<span id="page-0-0"></span>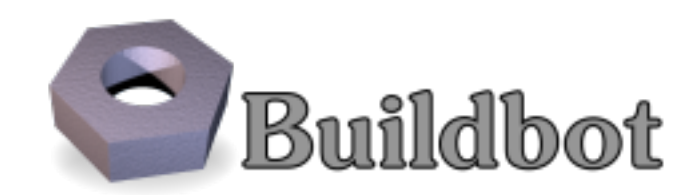

# **BuildBot Documentation**

# *Release 0.8.6p1*

**Brian Warner**

February 08, 2013

# **CONTENTS**

This is the BuildBot documentation for Buildbot version 0.8.6p1.

If you are evaluating Buildbot and would like to get started quickly, start with the *[Tutorial](#page-0-0)*. Regular users of Buildbot should consult the *[Manual](#page-0-0)*, and those wishing to modify Buildbot directly will want to be familiar with the *[Developer's Documentation](#page-0-0)*.

# **BUILDBOT TUTORIAL**

Contents:

# **1.1 First Run**

# **1.1.1 Goal**

This tutorial will take you from zero to running your first buildbot master and slave as quickly as possible, without changing the default configuration.

This tutorial is all about instant gratification and the five minute experience: in five minutes we want to convince you that this project Works, and that you should seriously consider spending some more time learning the system. In this tutorial no configuration or code changes are done.

This tutorial assumes that you are running on Unix, but might be adaptable easily to Windows.

*For the quickest way through, you should be able to cut and paste each shell block from this tutorial directly into a terminal.*

# **1.1.2 Getting the code**

There are many ways to get the code on your machine. For this tutorial, we will use easy install to install and run buildbot. While this isn't the preferred method to install buildbot, it is the simplest one to use for the purposes of this tutorial because it should work on all systems. (The preferred method would be to install buildbot from packages of your distribution.)

#### To make this work, you will need the following installed:

- [python](http://www.python.org/) (http://www.python.org/) and the development packages for it
- [virtualenv](http://pypi.python.org/pypi/virtualenv/) (http://pypi.python.org/pypi/virtualenv/)
- [git](http://git-scm.com/) (http://git-scm.com/)

Preferably, use your package installer to install these.

You will also need a working Internet connection, as virtualenv and easy\_install will need to download other projects from the Internet.

Note: Buildbot does not require root access. Run the commands in this tutorial as a normal, unpriviledged user.

Let's dive in by typing at the terminal:

```
cd
mkdir -p tmp/buildbot
cd tmp/buildbot
virtualenv --no-site-packages sandbox
```

```
source sandbox/bin/activate
easy_install buildbot
```
### **1.1.3 Creating a master**

#### At the terminal, type:

buildbot create-master master mv master/master.cfg.sample master/master.cfg

#### Now start it:

```
buildbot start master
tail -f master/twistd.log
```
You will now see all of the log information from the master in this terminal. You should see lines like this:

```
2011-12-04 10:04:40-0600 [-] Starting factory <br/>buildbot.status.web.baseweb.RotateLogSite instance
2011-12-04 10:04:40-0600 [-] Setting up http.log rotating 10 files of 10000000 bytes each
2011-12-04 10:04:40-0600 [-] WebStatus using (/home/dustin/tmp/buildbot/master/public_html)
2011-12-04 10:04:40-0600 [-] removing 0 old schedulers, updating 0, and adding 1
2011-12-04 10:04:40-0600 [-] adding 1 new changesources, removing 0
2011-12-04 10:04:40-0600 [-] gitpoller: using workdir '/home/dustin/tmp/buildbot/master/gitpoller-workdir'
2011-12-04 10:04:40-0600 [-] gitpoller: initializing working dir from git://github.com/buildbot/p
2011-12-04 10:04:40-0600 [-] configuration update complete
2011-12-04 10:04:41-0600 [-] gitpoller: checking out master
2011-12-04 10:04:41-0600 [-] gitpoller: finished initializing working dir from git://github.com/b
```
## **1.1.4 Creating a slave**

Open a new terminal, and first enter the same sandbox you created before:

```
cd
cd tmp/buildbot
source sandbox/bin/activate
```
#### Install buildslave command:

```
easy_install buildbot-slave
```
#### Now, create the slave:

buildslave create-slave slave localhost:9989 example-slave pass

The user:host pair, username, and password should be the same as the ones in master.cfg; verify this is the case by looking at the section for *c['slaves']* and *c['slavePortnum']*:

```
cat master/master.cfg
```
Now, start the slave:

buildslave start slave

#### Check the slave's log:

```
tail -f slave/twistd.log
```
You should see lines like the following at the end of the worker log:

```
2009-07-29 20:59:18+0200 [Broker,client] message from master: attached
2009-07-29 20:59:18+0200 [Broker,client] SlaveBuilder.remote_print(buildbot-full): message from m
2009-07-29 20:59:18+0200 [Broker,client] sending application-level keepalives every 600 seconds
```
Meanwhile, in the other terminal, in the master log, if you tail the log you should see lines like this:

```
2011-03-13 18:46:58-0700 [Broker,1,127.0.0.1] slave 'example-slave' attaching from IPv4Address(TC
2011-03-13 18:46:58-0700 [Broker,1,127.0.0.1] Got slaveinfo from 'example-slave'
2011-03-13 18:46:58-0700 [Broker,1,127.0.0.1] bot attached
2011-03-13 18:46:58-0700 [Broker,1,127.0.0.1] Buildslave example-slave attached to runtests
```
You should now be able to go to [http://localhost:8010,](http://localhost:8010) where you will see a web page similar to:

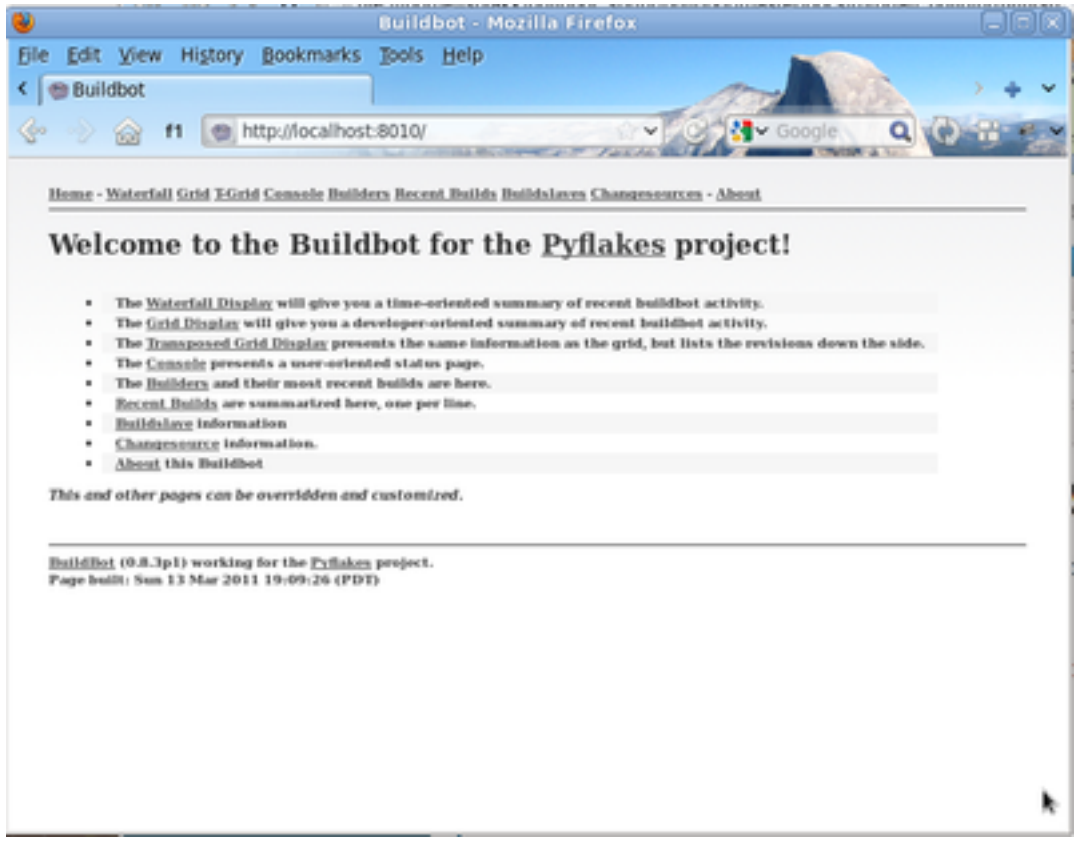

Click on the [Waterfall Display link](http://localhost:8010/waterfall) (http://localhost:8010/waterfall) and you get this:

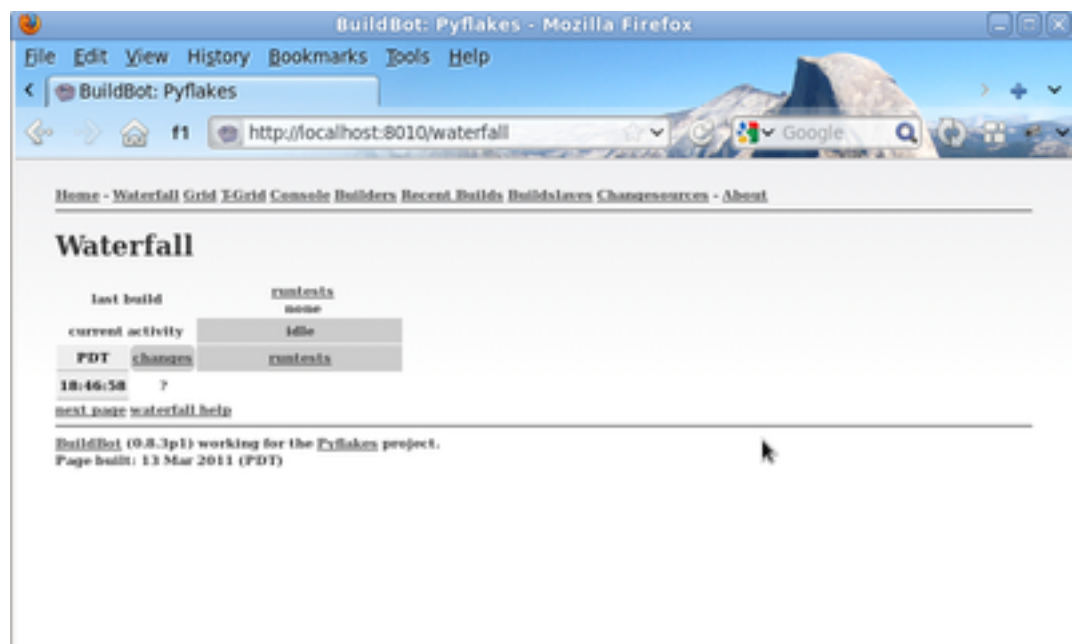

That's the end of the first tutorial. A bit underwhelming, you say? Well, that was the point! We just wanted to get you to dip your toes in the water. It's easy to take your first steps, but this is about as far as we can go without touching the configuration.

You've got a taste now, but you're probably curious for more. Let's step it up a little in the second tutorial by changing the configuration and doing an actual build. Continue on to *[A Quick Tour](#page-0-0)*

# **1.2 A Quick Tour**

# **1.2.1 Goal**

This tutorial will expand on the *[First Run](#page-0-0)* tutorial by taking a quick tour around some of the features of buildbot that are hinted at in the comments in the sample configuration. We will simply change parts of the default configuration and explain the activated features.

As a part of this tutorial, we will make buildbot do a few actual builds.

#### This section will teach you how to:

- make simple configuration changes and activate them
- deal with configuration errors
- force builds
- enable and control the IRC bot
- enable ssh debugging
- add a 'try' scheduler

# **1.2.2 Setting Project Name and URL**

Let's start simple by looking at where you would customize the buildbot's project name and URL.

We continue where we left off in the *[First Run](#page-0-0)* tutorial.

Open a new terminal, and first enter the same sandbox you created before (where \$EDITOR is your editor of choice like vim, gedit, or emacs):

```
cd
cd tmp/buildbot
source sandbox/bin/activate
$EDITOR master/master.cfg
```
Now, look for the section marked *PROJECT IDENTITY* which reads:

```
####### PROJECT IDENTITY
# the 'title' string will appear at the top of this buildbot
# installation's html.WebStatus home page (linked to the
# 'titleURL') and is embedded in the title of the waterfall HTML page.
c['title'] = "Pyflakes"
c['titleURL'] = "http://divmod.org/trac/wiki/DivmodPyflakes"
```
If you want, you can change either of these links to anything you want to see what happens when you change them. After making a change go into the terminal and type:

```
buildbot reconfig master
```
You will see a handful of lines of output from the master log, much like this:

```
2011-12-04 10:11:09-0600 [-] loading configuration from /home/dustin/tmp/buildbot/master/master.cfg
2011-12-04 10:11:09-0600 [-] configuration update started
2011-12-04 10:11:09-0600 [-] builder runtests is unchanged
2011-12-04 10:11:09-0600 [-] removing IStatusReceiver <WebStatus on port tcp:8010 at 0x2aee368>
2011-12-04 10:11:09-0600 [-] (TCP Port 8010 Closed)
2011-12-04 10:11:09-0600 [-] Stopping factory <br/>buildbot.status.web.baseweb.RotateLogSite instance
2011-12-04 10:11:09-0600 [-] adding IStatusReceiver <WebStatus on port tcp:8010 at 0x2c2d950>
2011-12-04 10:11:09-0600 [-] RotateLogSite starting on 8010
2011-12-04 10:11:09-0600 [-] Starting factory <br/>buildbot.status.web.baseweb.RotateLogSite instance
2011-12-04 10:11:09-0600 [-] Setting up http.log rotating 10 files of 10000000 bytes each
2011-12-04 10:11:09-0600 [-] WebStatus using (/home/dustin/tmp/buildbot/master/public_html)
2011-12-04 10:11:09-0600 [-] removing 0 old schedulers, updating 0, and adding 0
2011-12-04 10:11:09-0600 [-] adding 1 new changesources, removing 1
2011-12-04 10:11:09-0600 [-] gitpoller: using workdir '/home/dustin/tmp/buildbot/master/gitpoller-workdir'
2011-12-04 10:11:09-0600 [-] GitPoller repository already exists
2011-12-04 10:11:09-0600 [-] configuration update complete
```
Reconfiguration appears to have completed successfully.

The important lines are the ones telling you that it is loading the new configuration at the top, and the one at the bottom saying that the update is complete.

Now, if you go back to [the waterfall page](http://localhost:8010/waterfall) (http://localhost:8010/waterfall), you will see that the project's name is whatever you may have changed it to and when you click on the the URL of the project name at the bottom of the page it should take you to the link you put in the configuration.

# **1.2.3 Configuration Errors**

It is very common to make a mistake when configuring buildbot, so you might as well see now what happens in that case and what you can do to fix the error.

Open up the config again and introduce a syntax error by removing the first single quote in the two lines you changed, so they read:

```
c[title'] = "Pyflakes"
c['titleURL'] = "http://divmod.org/trac/wiki/DivmodPyflakes"
```
This creates a Python SyntaxError. Now go ahead and reconfig the buildmaster:

buildbot reconfig master

#### This time, the output looks like:

```
2011-12-04 10:12:28-0600 [-] loading configuration from /home/dustin/tmp/buildbot/master/master.cfg
2011-12-04 10:12:28-0600 [-] configuration update started
2011-12-04 10:12:28-0600 [-] error while parsing config file
2011-12-04 10:12:28-0600 [-] Unhandled Error
        Traceback (most recent call last):
       File "/home/dustin/tmp/buildbot/sandbox/lib/python2.7/site-packages/buildbot-0.8.5-py2.7.
           d = self.loadConfig(f)File "/home/dustin/tmp/buildbot/sandbox/lib/python2.7/site-packages/buildbot-0.8.5-py2.7.
           d.addCallback(do_load)
       File "/home/dustin/tmp/buildbot/sandbox/lib/python2.7/site-packages/Twisted-11.1.0-py2.7-
           callbackKeywords=kw)
       File "/home/dustin/tmp/buildbot/sandbox/lib/python2.7/site-packages/Twisted-11.1.0-py2.7-
           self. runCallbacks()
         --- <exception caught here> ---
       File "/home/dustin/tmp/buildbot/sandbox/lib/python2.7/site-packages/Twisted-11.1.0-py2.7-
            current.result = callback(current.result, *args, **kw)
        File "/home/dustin/tmp/buildbot/sandbox/lib/python2.7/site-packages/buildbot-0.8.5-py2.7.
           exec f in localDict
        exceptions.SyntaxError: EOL while scanning string literal (master.cfg, line 17)
```
Never saw reconfiguration finish.

This time, it's clear that there was a mistake. in the configuration. Luckily, the buildbot master will ignore the wrong configuration and keep running with the previous configuration.

The message is clear enough, so open the configuration again, fix the error, and reconfig the master.

# **1.2.4 Your First Build**

By now you're probably thinking: "All this time spent and still not done a single build ? What was the name of this project again ?"

On the [waterfall](http://localhost:8010/waterfall) (http://localhost:8010/waterfall). page, click on the runtests link, and scroll down. You will see some new options that allow you to force a build:

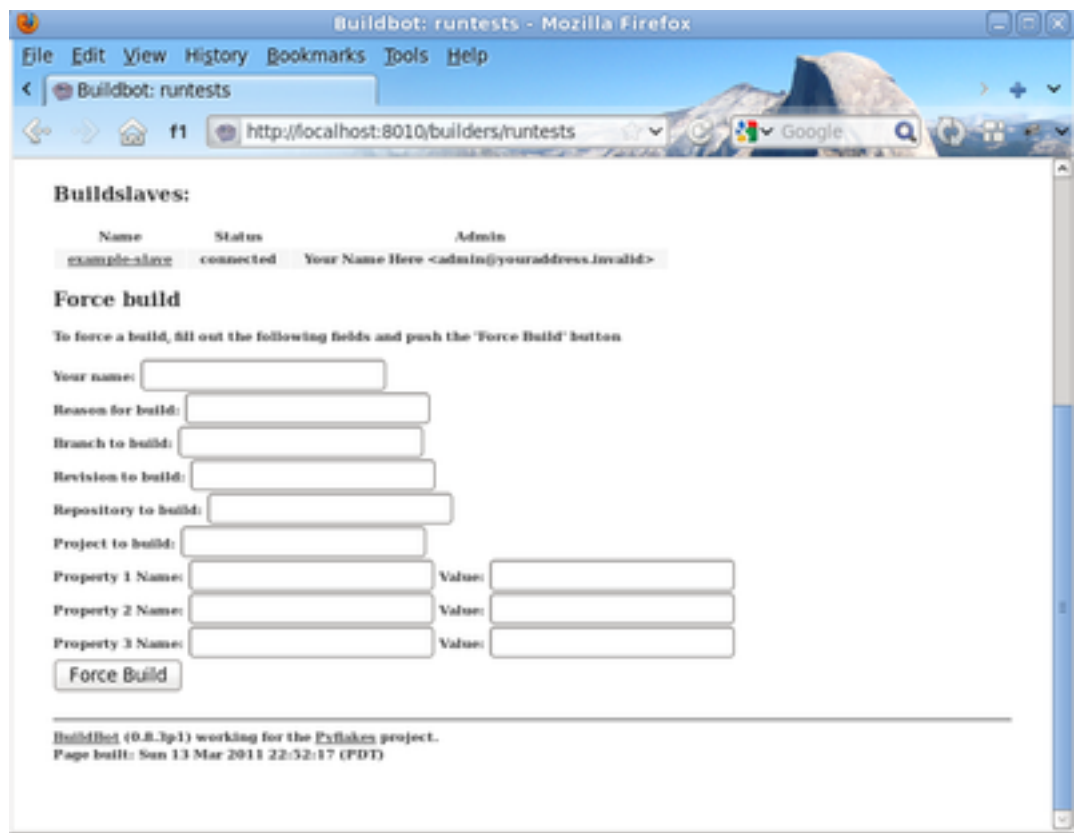

Type in your name and a reason, then click *Force Build*. After that, click on [view in waterfall](http://localhost:8010/waterfall?show=runtests) (http://localhost:8010/waterfall?show=runtests).

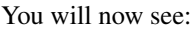

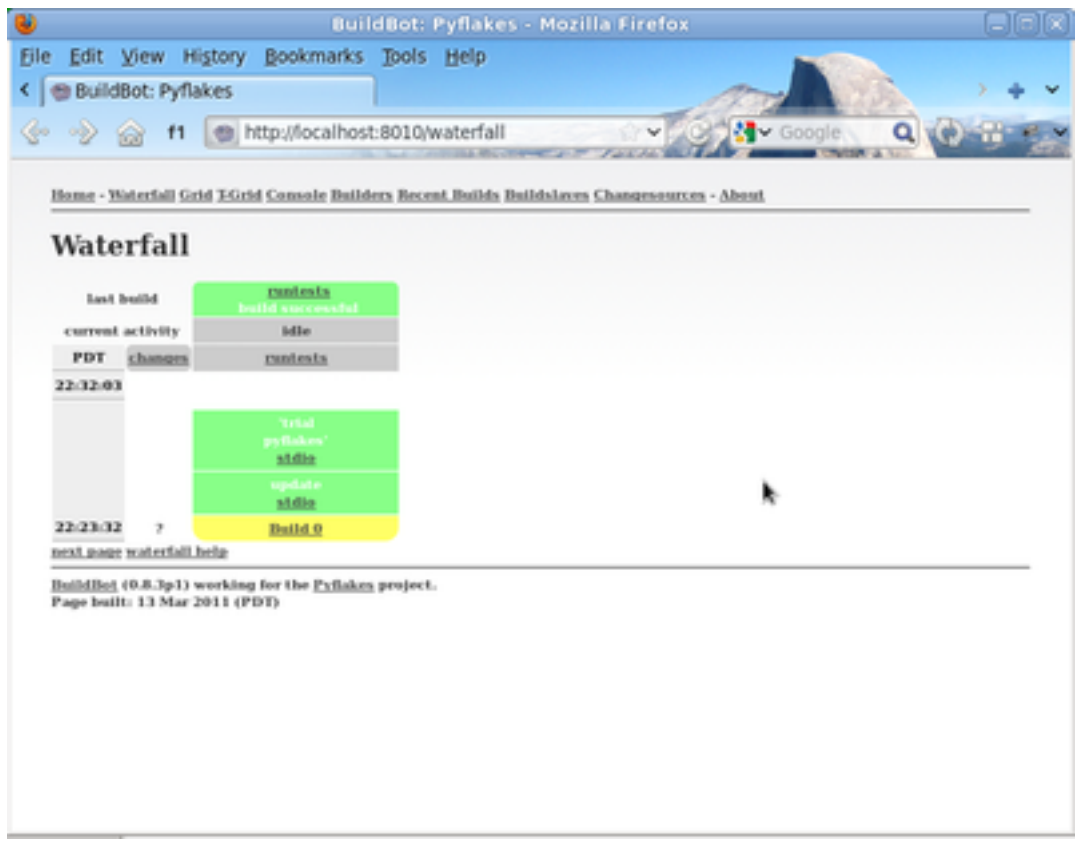

# **1.2.5 Enabling the IRC Bot**

Buildbot includes an IRC bot that you can tell to join a channel and control to report on the status of buildbot.

First, start an IRC client of your choice, connect to irc.freenode.org and join an empty channel. In this example we will use #buildbot-test, so go join that channel. (*Note: please do not join the main buildbot channel!*)

Edit the config and look for the *STATUS TARGETS* section. Enter these lines below the WebStatus line in master.cfg:

c['status'].append(html.WebStatus(http\_port=8010, authz=authz\_cfg))

```
from buildbot.status import words
c['status'].append(words.IRC(host="irc.freenode.org", nick="bbtest",
                             channels=["#buildbot-test"]))
```
Reconfigure the build master then do:

cat master/twistd.log | grep IRC

The log output should contain a line like this:

2009-08-01 15:35:20+0200 [-] adding IStatusReceiver <buildbot.status.words.IRC instance at 0x300d290>

You should see the bot now joining in your IRC client. In your IRC channel, type:

bbtest: commands

to get a list of the commands the bot supports.

Let's tell the bot to notify certain events, to learn which EVENTS we can notify on:

bbtest: help notify

#### Now let's set some event notifications:

bbtest: notify on started bbtest: notify on finished bbtest: notify on failure

The bot should have responded to each of the commands:

<@lsblakk> bbtest: notify on started <bbtest> The following events are being notified: ['started'] <@lsblakk> bbtest: notify on finished <bbtest> The following events are being notified: ['started', 'finished'] <@lsblakk> bbtest: notify on failure <bbtest> The following events are being notified: ['started', 'failure', 'finished']

Now, go back to the web interface and force another build.

Notice how the bot tells you about the start and finish of this build:

< bbtest> build #1 of runtests started, including [] < bbtest> build #1 of runtests is complete: Success [build successful] Build details are at http

You can also use the bot to force a build:

bbtest: force build runtests test build

But to allow this, you'll need to have allowForce in the IRC configuration:

```
c['status'].append(words.IRC(host="irc.freenode.org", nick="bbtest",
                             allowForce=True,
                             channels=["#buildbot-test"]))
```
This time, the bot is giving you more output, as it's specifically responding to your direct request to force a build, and explicitly tells you when the build finishes:

<@lsblakk> bbtest: force build runtests test build < bbtest> build #2 of runtests started, including [] < bbtest> build forced [ETA 0 seconds] < bbtest> I'll give a shout when the build finishes < bbtest> build #2 of runtests is complete: Success [build successful] Build details are at http

You can also see the new builds in the web interface.

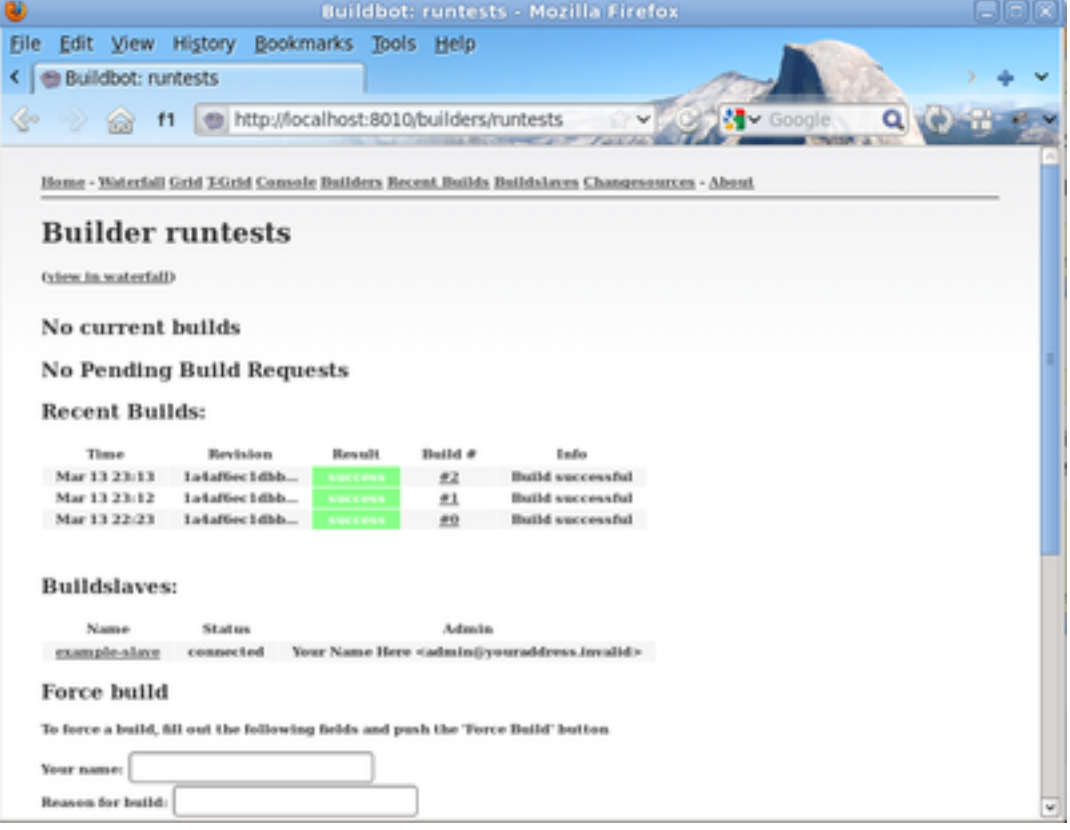

# **1.2.6 Debugging with Manhole**

You can do some debugging by using manhole, an interactive Python shell. It exposes full access to the buildmaster's account (including the ability to modify and delete files), so it should not be enabled with a weak or easily guessable password.

To use this you will need to install an additional package or two to your virtualenv:

```
cd
cd tmp/buildbot
source sandbox/bin/activate
easy_install pycrypto
easy_install pyasn1
```
In your master.cfg find:

 $c = \text{BuildmasterConfig} = \{\}$ 

Insert the following to enable debugging mode with manhole:

```
####### DEBUGGING
from buildbot import manhole
c['manhole'] = manhole.PasswordManhole("tcp:1234:interface=127.0.0.1","admin","passwd")
```
After restarting the master, you can ssh into the master and get an interactive python shell:

```
ssh -p1234 admin@127.0.0.1
# enter passwd at prompt
```
Note: The pyasn1-0.1.1 release has a bug which results in an exception similar to this on startup:

exceptions.TypeError: argument 2 must be long, not int

If you see this, the temporary solution is to install the previous version of pyasn1:

```
pip instasll pyasn1-0.0.13b
```
If you wanted to check which slaves are connected and what builders those slaves are assigned to you could do:

```
>>> master.botmaster.slaves
{'example-slave': <BuildSlave 'example-slave', current builders: runtests>}
```
Objects can be explored in more depth using *dir(x)* or the helper function *show(x)*.

# **1.2.7 Adding a 'try' scheduler**

Buildbot includes a way for developers to submit patches for testing without committing them to the source code control system. (This is really handy for projects that support several operating systems or architectures.)

To set this up, add the following lines to master.cfg:

```
from buildbot.scheduler import Try_Userpass
c['schedulers'].append(Try_Userpass(
                                    name='try',
                                    builderNames=['runtests'],
                                    port=5555,
                                    userpass=[('sampleuser','samplepass')]))
```
Then you can submit changes using the  $\text{tr }y$  command.

Let's try this out by making a one-line change to pyflakes, say, to make it trace the tree by default:

```
git clone git://github.com/buildbot/pyflakes.git pyflakes-git
cd pyflakes-git/pyflakes
$EDITOR checker.py
# change "traceTree = False" on line 185 to "traceTree = True"
```
Then run buildbot's try command as follows:

```
source ~/tmp/buildbot/sandbox/bin/activate
buildbot try --connect=pb --master=127.0.0.1:5555 --username=sampleuser --passwd=samplepass --vc=
```
This will do "git diff" for you and send the resulting patch to the server for build and test against the latest sources from git.

Now go back to the [waterfall](http://localhost:8010/waterfall) (http://localhost:8010/waterfall) page, click on the runtests link, and scroll down. You should see that another build has been started with your change (and stdout for the tests should be chock-full of parse trees as a result). The "Reason" for the job will be listed as "'try' job", and the blamelist will be empty.

To make yourself show up as the author of the change, use the –who=emailaddr option on 'buildbot try' to pass your email address.

To make a description of the change show up, use the –properties=comment="this is a comment" option on 'buildbot try'.

To use ssh instead of a private username/password database, see [Try\\_Jobdir](#page-0-0).

This is the BuildBot manual for Buildbot version 0.8.6p1.

# **BUILDBOT MANUAL**

# **2.1 Introduction**

BuildBot is a system to automate the compile/test cycle required by most software projects to validate code changes. By automatically rebuilding and testing the tree each time something has changed, build problems are pinpointed quickly, before other developers are inconvenienced by the failure. The guilty developer can be identified and harassed without human intervention. By running the builds on a variety of platforms, developers who do not have the facilities to test their changes everywhere before checkin will at least know shortly afterwards whether they have broken the build or not. Warning counts, lint checks, image size, compile time, and other build parameters can be tracked over time, are more visible, and are therefore easier to improve.

The overall goal is to reduce tree breakage and provide a platform to run tests or code-quality checks that are too annoying or pedantic for any human to waste their time with. Developers get immediate (and potentially public) feedback about their changes, encouraging them to be more careful about testing before checkin.

Features:

- run builds on a variety of slave platforms
- arbitrary build process: handles projects using C, Python, whatever
- minimal host requirements: python and Twisted
- slaves can be behind a firewall if they can still do checkout
- status delivery through web page, email, IRC, other protocols
- track builds in progress, provide estimated completion time
- flexible configuration by subclassing generic build process classes
- debug tools to force a new build, submit fake Changes, query slave status
- released under the [GPL](http://opensource.org/licenses/gpl-2.0.php) (http://opensource.org/licenses/gpl-2.0.php)

# **2.1.1 History and Philosophy**

The Buildbot was inspired by a similar project built for a development team writing a cross-platform embedded system. The various components of the project were supposed to compile and run on several flavors of unix (linux, solaris, BSD), but individual developers had their own preferences and tended to stick to a single platform. From time to time, incompatibilities would sneak in (some unix platforms want to use string.h, some prefer strings.h), and then the tree would compile for some developers but not others. The buildbot was written to automate the human process of walking into the office, updating a tree, compiling (and discovering the breakage), finding the developer at fault, and complaining to them about the problem they had introduced. With multiple platforms it was difficult for developers to do the right thing (compile their potential change on all platforms); the buildbot offered a way to help.

Another problem was when programmers would change the behavior of a library without warning its users, or change internal aspects that other code was (unfortunately) depending upon. Adding unit tests to the codebase helps here: if an application's unit tests pass despite changes in the libraries it uses, you can have more confidence that the library changes haven't broken anything. Many developers complained that the unit tests were inconvenient or took too long to run: having the buildbot run them reduces the developer's workload to a minimum.

In general, having more visibility into the project is always good, and automation makes it easier for developers to do the right thing. When everyone can see the status of the project, developers are encouraged to keep the tree in good working order. Unit tests that aren't run on a regular basis tend to suffer from bitrot just like code does: exercising them on a regular basis helps to keep them functioning and useful.

The current version of the Buildbot is additionally targeted at distributed free-software projects, where resources and platforms are only available when provided by interested volunteers. The buildslaves are designed to require an absolute minimum of configuration, reducing the effort a potential volunteer needs to expend to be able to contribute a new test environment to the project. The goal is for anyone who wishes that a given project would run on their favorite platform should be able to offer that project a buildslave, running on that platform, where they can verify that their portability code works, and keeps working.

# **2.1.2 System Architecture**

The Buildbot consists of a single *buildmaster* and one or more *buildslaves*, connected in a star topology. The buildmaster makes all decisions about what, when, and how to build. It sends commands to be run on the build slaves, which simply execute the commands and return the results. (certain steps involve more local decision making, where the overhead of sending a lot of commands back and forth would be inappropriate, but in general the buildmaster is responsible for everything).

The buildmaster is usually fed Changes by some sort of version control system (*[Change Sources](#page-0-0)*), which may cause builds to be run. As the builds are performed, various status messages are produced, which are then sent to any registered *[Status Targets](#page-0-0)*.

The buildmaster is configured and maintained by the *buildmaster admin*, who is generally the project team member responsible for build process issues. Each buildslave is maintained by a *buildslave admin*, who do not need to be quite as involved. Generally slaves are run by anyone who has an interest in seeing the project work well on their favorite platform.

## **BuildSlave Connections**

The buildslaves are typically run on a variety of separate machines, at least one per platform of interest. These machines connect to the buildmaster over a TCP connection to a publically-visible port. As a result, the buildslaves can live behind a NAT box or similar firewalls, as long as they can get to buildmaster. The TCP connections are initiated by the buildslave and accepted by the buildmaster, but commands and results travel both ways within this connection. The buildmaster is always in charge, so all commands travel exclusively from the buildmaster to the buildslave.

To perform builds, the buildslaves must typically obtain source code from a CVS/SVN/etc repository. Therefore they must also be able to reach the repository. The buildmaster provides instructions for performing builds, but does not provide the source code itself.

## **Buildmaster Architecture**

The buildmaster consists of several pieces:

- Change Sources Which create a Change object each time something is modified in the VC repository. Most ChangeSources listen for messages from a hook script of some sort. Some sources actively poll the repository on a regular basis. All Changes are fed to the Schedulers.
- Schedulers Which decide when builds should be performed. They collect Changes into BuildRequests, which are then queued for delivery to Builders until a buildslave is available.
- Builders Which control exactly *how* each build is performed (with a series of BuildSteps, configured in a BuildFactory). Each Build is run on a single buildslave.

Status plugins Which deliver information about the build results through protocols like HTTP, mail, and IRC.

Each Builder is configured with a list of BuildSlaves that it will use for its builds. These buildslaves are expected to behave identically: the only reason to use multiple BuildSlaves for a single Builder is to provide a measure of load-balancing.

Within a single BuildSlave, each Builder creates its own SlaveBuilder instance. These SlaveBuilders operate independently from each other. Each gets its own base directory to work in. It is quite common to have many Builders sharing the same buildslave. For example, there might be two buildslaves: one for i386, and a second for PowerPC. There may then be a pair of Builders that do a full compile/test run, one for each architecture, and a lone Builder that creates snapshot source tarballs if the full builders complete successfully. The full builders would each run on a single buildslave, whereas the tarball creation step might run on either buildslave (since the platform doesn't matter when creating source tarballs). In this case, the mapping would look like:

```
Builder(full-i386) -> BuildSlaves(slave-i386)
Builder(full-ppc) -> BuildSlaves(slave-ppc)
Builder(source-tarball) -> BuildSlaves(slave-i386, slave-ppc)
```
and each BuildSlave would have two SlaveBuilders inside it, one for a full builder, and a second for the source-tarball builder.

Once a SlaveBuilder is available, the Builder pulls one or more BuildRequests off its incoming queue. (It may pull more than one if it determines that it can merge the requests together; for example, there may be multiple requests to build the current *HEAD* revision). These requests are merged into a single Build instance, which includes the SourceStamp that describes what exact version of the source code should be used for the build. The Build is then randomly assigned to a free SlaveBuilder and the build begins.

The behaviour when BuildRequests are merged can be customized, *[Merging Build Requests](#page-0-0)*.

#### **Status Delivery Architecture**

The buildmaster maintains a central Status object, to which various status plugins are connected. Through this Status object, a full hierarchy of build status objects can be obtained.

The configuration file controls which status plugins are active. Each status plugin gets a reference to the top-level Status object. From there they can request information on each Builder, Build, Step, and LogFile. This query-on-demand interface is used by the html. Waterfall plugin to create the main status page each time a web browser hits the main URL.

The status plugins can also subscribe to hear about new Builds as they occur: this is used by the MailNotifier to create new email messages for each recently-completed Build.

The Status object records the status of old builds on disk in the buildmaster's base directory. This allows it to return information about historical builds.

There are also status objects that correspond to Schedulers and BuildSlaves. These allow status plugins to report information about upcoming builds, and the online/offline status of each buildslave.

# **2.1.3 Control Flow**

A day in the life of the buildbot:

- A developer commits some source code changes to the repository. A hook script or commit trigger of some sort sends information about this change to the buildmaster through one of its configured Change Sources. This notification might arrive via email, or over a network connection (either initiated by the buildmaster as it *subscribes* to changes, or by the commit trigger as it pushes Changes towards the buildmaster). The Change contains information about who made the change, what files were modified, which revision contains the change, and any checkin comments.
- The buildmaster distributes this change to all of its configured Schedulers. Any important changes cause the tree-stable-timer to be started, and the Change is added to a list of those that will go

into a new Build. When the timer expires, a Build is started on each of a set of configured Builders, all compiling/testing the same source code. Unless configured otherwise, all Builds run in parallel on the various buildslaves.

- The Build consists of a series of Steps. Each Step causes some number of commands to be invoked on the remote buildslave associated with that Builder. The first step is almost always to perform a checkout of the appropriate revision from the same VC system that produced the Change. The rest generally perform a compile and run unit tests. As each Step runs, the buildslave reports back command output and return status to the buildmaster.
- As the Build runs, status messages like "Build Started", "Step Started", "Build Finished", etc, are published to a collection of Status Targets. One of these targets is usually the HTML Waterfall display, which shows a chronological list of events, and summarizes the results of the most recent build at the top of each column. Developers can periodically check this page to see how their changes have fared. If they see red, they know that they've made a mistake and need to fix it. If they see green, they know that they've done their duty and don't need to worry about their change breaking anything.
- If a MailNotifier status target is active, the completion of a build will cause email to be sent to any developers whose Changes were incorporated into this Build. The MailNotifier can be configured to only send mail upon failing builds, or for builds which have just transitioned from passing to failing. Other status targets can provide similar real-time notification via different communication channels, like IRC.

# **2.2 Installation**

# **2.2.1 Buildbot Components**

Buildbot is shipped in two components: the *buildmaster* (called buildbot for legacy reasons) and the *buildslave*. The buildslave component has far fewer requirements, and is more broadly compatible than the buildmaster. You will need to carefully pick the environment in which to run your buildmaster, but the buildslave should be able to run just about anywhere.

It is possible to install the buildmaster and buildslave on the same system, although for anything but the smallest installation this arrangement will not be very efficient.

# **2.2.2 Requirements**

# **Common Requirements**

At a bare minimum, you'll need the following for both the buildmaster and a buildslave:

Python: <http://www.python.org>

Buildbot requires python-2.4 or later. Buildbot versions later than 0.8.6 will require Python-2.5, and Python-2.7 is recommended.

## Twisted: <http://twistedmatrix.com>

Both the buildmaster and the buildslaves require Twisted-8.0.x or later. As always, the most recent version is recommended.

Twisted is delivered as a collection of subpackages. You'll need at least "Twisted" (the core package), and you'll also want [TwistedMail](http://twistedmatrix.com/trac/wiki/TwistedMail) (http://twistedmatrix.com/trac/wiki/TwistedMail), [TwistedWeb](http://twistedmatrix.com/trac/wiki/TwistedWeb) (http://twistedmatrix.com/trac/wiki/TwistedWeb), and [TwistedWords](http://twistedmatrix.com/trac/wiki/TwistedWords) (http://twistedmatrix.com/trac/wiki/TwistedWords) (for sending email, serving a web status page, and delivering build status via IRC, respectively). You might also want [TwistedConch](http://twistedmatrix.com/trac/wiki/TwistedConch) (http://twistedmatrix.com/trac/wiki/TwistedConch) (for the encrypted Manhole debug port). Note that Twisted requires ZopeInterface to be installed as well.

Of course, your project's build process will impose additional requirements on the buildslaves. These hosts must have all the tools necessary to compile and test your project's source code.

#### **Windows Support**

Buildbot - both master and slave - runs well natively on Windows. The slave runs well on Cygwin, but because of problems with SQLite on Cygwin, the master does not.

Buildbot's windows testing is limited to the most recent Twisted and Python versions. For best results, use the most recent available versions of these libraries on Windows.

Pywin32: <http://sourceforge.net/projects/pywin32/>

Twisted requires PyWin32 in order to spawn processes on Windows.

#### **Buildmaster Requirements**

#### sqlite3: <http://www.sqlite.org>

Buildbot requires SQLite to store its state. Version 3.7.0 or higher is recommended, although Buildbot will run against earlier versions – at the risk of "Database is locked" errors. The minimum version is 3.4.0, below which parallel database queries and schema introspection fail.

#### pysqlite: <http://pypi.python.org/pypi/pysqlite>

The SQLite Python package is required for python-2.5 and earlier (it is already included in python-2.5 and later, but the version in python-2.5 has nasty bugs)

#### simplejson: <http://pypi.python.org/pypi/simplejson>

The simplejson package is required for python-2.5 and earlier (it is already included as json in python-2.6 and later)

#### Jinja2: <http://jinja.pocoo.org/>

Buildbot requires Jinja version 2.1 or higher.

Jinja2 is a general purpose templating language and is used by Buildbot to generate the HTML output.

#### SQLAlchemy: <http://www.sqlalchemy.org/>

Buildbot requires SQLAlchemy 0.6.0 or higher. SQLAlchemy allows Buildbot to build database schemas and queries for a wide variety of database systems.

#### SQLAlchemy-Migrate: <http://code.google.com/p/sqlalchemy-migrate/>

Buildbot requires one of the following SQLAlchemy-Migrate versions: 0.6.1, 0.7.0, and 0.7.1. Sadly, Migrate's inter-version compatibility is not good, so other versions - newer or older - are unlikely to work correctly. Buildbot uses SQLAlchemy-Migrate to manage schema upgrades from version to version.

# **2.2.3 Installing the code**

#### **The Distribution Package**

Buildbot comes in two parts: buildbot (the master) and buildbot-slave (the slave). The two can be installed individually or together.

#### **Installation From PyPI**

The easiest way to install Buildbot is using 'pip'. For the master:

pip install buildbot

and for the slave:

pip install buildbot-slave

#### **Installation From Tarballs**

Buildbot and Buildslave are installed using the standard python [distutils](http://docs.python.org/library/distutils.html) (http://docs.python.org/library/distutils.html) process. For either component, after unpacking the tarball, the process is:

```
python setup.py build
python setup.py install
```
where the install step may need to be done as root. This will put the bulk of the code in somewhere like /usr/lib/pythonx.y/site-packages/buildbot. It will also install the buildbot command-line tool in /usr/bin/buildbot.

If the environment variable \$NO\_INSTALL\_REQS is set to 1, then setup.py will not try to install Buildbot's requirements. This is usually only useful when building a Buildbot package.

To test this, shift to a different directory (like  $/\text{tmp}$ ), and run:

```
buildbot --version
# orbuildslave --version
```
If it shows you the versions of Buildbot and Twisted, the install went ok. If it says "no such command" or it gets an ImportError when it tries to load the libaries, then something went wrong. pydoc buildbot is another useful diagnostic tool.

Windows users will find these files in other places. You will need to make sure that python can find the libraries, and will probably find it convenient to have buildbot on your PATH.

#### **Installation in a Virtualenv**

If you cannot or do not wish to install the buildbot into a site-wide location like /usr or /usr/local, you can also install it into the account's home directory or any other location using a tool like [virtualenv](http://pypi.python.org/pypi/virtualenv) (http://pypi.python.org/pypi/virtualenv).

# **2.2.4 Running Buildbot's Tests (optional)**

If you wish, you can run the buildbot unit test suite. First, ensure you have the [mock](http://pypi.python.org/pypi/mock) (http://pypi.python.org/pypi/mock) Python module installed from PyPi. This module is not required for ordinary Buildbot operation - only to run the tests. Note that this is not the same as the Fedora mock package! You can check with

python -mmock

Then, run the tests:

```
PYTHONPATH=. trial buildbot.test
# orPYTHONPATH=. trial buildslave.test
```
Nothing should fail, although a few might be skipped.

If any of the tests fail for reasons other than a missing mock, you should stop and investigate the cause before continuing the installation process, as it will probably be easier to track down the bug early. In most cases, the problem is incorrectly installed Python modules or a badly configured PYTHONPATH. This may be a good time to contact the Buildbot developers for help.

# **2.2.5 Creating a buildmaster**

As you learned earlier (*[System Architecture](#page-0-0)*), the buildmaster runs on a central host (usually one that is publicly visible, so everybody can check on the status of the project), and controls all aspects of the buildbot system

You will probably wish to create a separate user account for the buildmaster, perhaps named buildmaster. Do not run the buildmaster as root!

You need to choose a directory for the buildmaster, called the basedir. This directory will be owned by the buildmaster. It will contain configuration, the database, and status information - including logfiles. On a large buildmaster this directory will see a lot of activity, so it should be on a disk with adequate space and speed.

Once you've picked a directory, use the buildbot create-master command to create the directory and populate it with startup files:

buildbot create-master -r basedir

You will need to create a *[configuration file](#page-0-0)* before starting the buildmaster. Most of the rest of this manual is dedicated to explaining how to do this. A sample configuration file is placed in the working directory, named master.cfg.sample, which can be copied to master.cfg and edited to suit your purposes.

(Internal details: This command creates a file named buildbot.tac that contains all the state necessary to create the buildmaster. Twisted has a tool called twistd which can use this .tac file to create and launch a buildmaster instance. twistd takes care of logging and daemonization (running the program in the background). /usr/bin/buildbot is a front end which runs *twistd* for you.)

#### **Using A Database Server**

If you want to use a database server (e.g., MySQL or Postgres) as the database backend for your Buildbot, add the --db option to the create-master invocation to specify the *[connection string](#page-0-0)* for the database, and make sure that the same URL appears in the  $db\_url$  $db\_url$  of the db parameter in your configuration file.

#### **Additional Requirements**

Depending on the selected database, further Python packages will be required. Consult the SQLAlchemy dialect list for a full description. The most common choice for MySQL is

MySQL-python: <http://mysql-python.sourceforge.net/>

To communicate with MySQL, SQLAlchemy requires MySQL-python. Any reasonably recent version of MySQL-python should suffice.

The most common choice for Postgres is

Psycopg: <http://initd.org/psycopg/>

SQLAlchemy uses Psycopg to communicate with Postgres. Any reasonably recent version should suffice.

#### **Buildmaster Options**

This section lists options to the create-master command. You can also type buildbot create-master --help for an up-to-the-moment summary.

#### --force

With this option, @command{create-master} will re-use an existing master directory.

```
--no-logrotate
```
This disables internal buildslave log management mechanism. With this option buildslave does not override the default logfile name and its behaviour giving a possibility to control those with commandline options of twistd daemon.

```
--relocatable
```
This creates a "relocatable" buildbot.tac, which uses relative paths instead of absolute paths, so that the buildmaster directory can be moved about.

```
--config
```
The name of the configuration file to use. This configuration file need not reside in the buildmaster directory.

```
--log-size
```
This is the size in bytes when to rotate the Twisted log files. The default is 10MiB.

```
--log-count
```
This is the number of log rotations to keep around. You can either specify a number or @code{None} to keep all @file{twistd.log} files around. The default is 10.

 $-$ db

The database that the Buildmaster should use. Note that the same value must be added to the configuration file.

# **2.2.6 Upgrading an Existing Buildmaster**

If you have just installed a new version of the Buildbot code, and you have buildmasters that were created using an older version, you'll need to upgrade these buildmasters before you can use them. The upgrade process adds and modifies files in the buildmaster's base directory to make it compatible with the new code.

buildbot upgrade-master basedir

This command will also scan your master.cfg file for incompatibilities (by loading it and printing any errors or deprecation warnings that occur). Each buildbot release tries to be compatible with configurations that worked cleanly (i.e. without deprecation warnings) on the previous release: any functions or classes that are to be removed will first be deprecated in a release, to give you a chance to start using the replacement.

The upgrade-master command is idempotent. It is safe to run it multiple times. After each upgrade of the buildbot code, you should use upgrade-master on all your buildmasters.

In general, Buildbot slaves and masters can be upgraded independently, although some new features will not be available, depending on the master and slave versions.

Beyond this general information, read all of the sections below that apply to versions through which you are upgrading.

### **Version-specific Notes**

#### **Upgrading a Buildmaster to Buildbot-0.7.6**

The 0.7.6 release introduced the public\_html/ directory, which contains index.html and other files served by the WebStatus and Waterfall status displays. The upgrade-master command will create these files if they do not already exist. It will not modify existing copies, but it will write a new copy in e.g. index.html.new if the new version differs from the version that already exists.

#### **Upgrading a Buildmaster to Buildbot-0.8.0**

Buildbot-0.8.0 introduces a database backend, which is SQLite by default. The upgrade-master command will automatically create and populate this database with the changes the buildmaster has seen. Note that, as of this release, build history is *not* contained in the database, and is thus not migrated.

The upgrade process renames the Changes pickle  $(\frac{1}{2}$ basedir/changes.pck) to changes.pck.old once the upgrade is complete. To reverse the upgrade, simply downgrade Buildbot and move this file back to its original name. You may also wish to delete the state database (state.sqlite).

#### **Upgrading into a non-SQLite database**

If you are not using sqlite, you will need to add an entry into your master.cfg to reflect the database version you are using. The upgrade process does *not* edit your master.cfg for you. So something like:

# for using mysql: c['db\_url'] = 'mysql://bbuser:<password>@localhost/buildbot'

Once the parameter has been added, invoke upgrade-master with the  $-$ -db parameter, e.g.,

buildbot upgrade-master --db=mysql://bbuser:<password>@localhost/buildbot

The  $-\text{db}$  option must match the c['db\_url'] exactly.

See *[Database Specification](#page-0-0)* for more options to specify a database.

Change Encoding Issues The upgrade process assumes that strings in your Changes pickle are encoded in UTF-8 (or plain ASCII). If this is not the case, and if there are non-UTF-8 characters in the pickle, the upgrade will fail with a suitable error message. If this occurs, you have two options. If the change history is not important to your purpose, you can simply delete changes.pck.

If you would like to keep the change history, then you will need to figure out which encoding is in use, and use contrib/fix\_changes\_pickle\_encoding.py (*[Contrib Scripts](#page-0-0)*) to rewrite the changes pickle into Unicode before upgrading the master. A typical invocation (with Mac-Roman encoding) might look like:

```
$ python $buildbot/contrib/fix_changes_pickle_encoding.py changes.pck macroman
decoding bytestrings in changes.pck using macroman
converted 11392 strings
backing up changes.pck to changes.pck.old
```
If your Changes pickle uses multiple encodings, you're on your own, but the script in contrib may provide a good starting point for the fix.

#### **Upgrading a Buildmaster to Later Versions**

Up to Buildbot version 0.8.6p1, no further steps beyond those described above are required.

# **2.2.7 Creating a buildslave**

Typically, you will be adding a buildslave to an existing buildmaster, to provide additional architecture coverage. The buildbot administrator will give you several pieces of information necessary to connect to the buildmaster. You should also be somewhat familiar with the project being tested, so you can troubleshoot build problems locally.

The buildbot exists to make sure that the project's stated how to build it process actually works. To this end, the buildslave should run in an environment just like that of your regular developers. Typically the project build process is documented somewhere (README, INSTALL, etc), in a document that should mention all library dependencies and contain a basic set of build instructions. This document will be useful as you configure the host and account in which the buildslave runs.

Here's a good checklist for setting up a buildslave:

1. Set up the account

It is recommended (although not mandatory) to set up a separate user account for the buildslave. This account is frequently named buildbot or buildslave. This serves to isolate your personal working environment from that of the slave's, and helps to minimize the security threat posed by letting possibly-unknown contributors run arbitrary code on your system. The account should have a minimum of fancy init scripts.

2. Install the buildbot code

Follow the instructions given earlier (*[Installing the code](#page-0-0)*). If you use a separate buildslave account, and you didn't install the buildbot code to a shared location, then you will need to install it with  $-$ home= $\sim$  for each account that needs it.

3. Set up the host

Make sure the host can actually reach the buildmaster. Usually the buildmaster is running a status webserver on the same machine, so simply point your web browser at it and see if you can get there. Install whatever additional packages or libraries the project's INSTALL document advises. (or not: if your buildslave is supposed to make sure that building without optional libraries still works, then don't install those libraries).

Again, these libraries don't necessarily have to be installed to a site-wide shared location, but they must be available to your build process. Accomplishing this is usually very specific to the build process, so installing them to /usr or /usr/local is usually the best approach.

4. Test the build process

Follow the instructions in the INSTALL document, in the buildslave's account. Perform a full CVS (or whatever) checkout, configure, make, run tests, etc. Confirm that the build works without manual fussing. If it doesn't work when you do it by hand, it will be unlikely to work when the buildbot attempts to do it in an automated fashion.

5. Choose a base directory

This should be somewhere in the buildslave's account, typically named after the project which is being tested. The buildslave will not touch any file outside of this directory. Something like ~/Buildbot or ~/Buildslaves/fooproject is appropriate.

6. Get the buildmaster host/port, botname, and password

When the buildbot admin configures the buildmaster to accept and use your buildslave, they will provide you with the following pieces of information:

- your buildslave's name
- the password assigned to your buildslave
- the hostname and port number of the buildmaster, i.e. buildbot.example.org:8007
- 7. Create the buildslave

Now run the 'buildslave' command as follows:

```
buildslave create-slave BASEDIR MASTERHOST: PORT SLAVENAME
PASSWORD
```
This will create the base directory and a collection of files inside, including the buildbot.tac file that contains all the information you passed to the buildbot command.

8. Fill in the hostinfo files

When it first connects, the buildslave will send a few files up to the buildmaster which describe the host that it is running on. These files are presented on the web status display so that developers have more information to reproduce any test failures that are witnessed by the buildbot. There are sample files in the info subdirectory of the buildbot's base directory. You should edit these to correctly describe you and your host.

BASEDIR/info/admin should contain your name and email address. This is the buildslave admin address, and will be visible from the build status page (so you may wish to munge it a bit if address-harvesting spambots are a concern).

BASEDIR/info/host should be filled with a brief description of the host: OS, version, memory size, CPU speed, versions of relevant libraries installed, and finally the version of the buildbot code which is running the buildslave.

The optional BASEDIR/info/access uri can specify a URI which will connect a user to the machine. Many systems accept ssh://hostname URIs for this purpose.

If you run many buildslaves, you may want to create a single ~buildslave/info file and share it among all the buildslaves with symlinks.

### **Buildslave Options**

There are a handful of options you might want to use when creating the buildslave with the buildslave create-slave <options> DIR <params> command. You can type buildslave create-slave --help for a summary. To use these, just include them on the buildslave create-slave command line, like this

buildslave create-slave --umask=022 ~/buildslave buildmaster.example.org:42012 {myslavename} {myp

#### **-no-logrotate**

This disables internal buildslave log management mechanism. With this option buildslave does not override the default logfile name and its behaviour giving a possibility to control those with command-line options of twistd daemon.

#### **-usepty**

This is a boolean flag that tells the buildslave whether to launch child processes in a PTY or with regular pipes (the default) when the master does not specify. This option is deprecated, as this particular parameter is better specified on the master.

#### **-umask**

This is a string (generally an octal representation of an integer) which will cause the buildslave process' umask value to be set shortly after initialization. The twistd daemonization utility forces the umask to 077 at startup (which means that all files created by the buildslave or its child processes will be unreadable by any user other than the buildslave account). If you want build products to be readable by other accounts, you can add  $-\text{umask}=022$  to tell the buildslave to fix the umask after twistd clobbers it. If you want build products to be *writable* by other accounts too, use  $-\text{umask}=000$ , but this is likely to be a security problem.

#### **-keepalive**

This is a number that indicates how frequently keepalive messages should be sent from the buildslave to the buildmaster, expressed in seconds. The default (600) causes a message to be sent to the buildmaster at least once every 10 minutes. To set this to a lower value, use e.g. --keepalive=120.

If the buildslave is behind a NAT box or stateful firewall, these messages may help to keep the connection alive: some NAT boxes tend to forget about a connection if it has not been used in a while. When this happens, the buildmaster will think that the buildslave has disappeared, and builds will time out. Meanwhile the buildslave will not realize than anything is wrong.

#### **-maxdelay**

This is a number that indicates the maximum amount of time the buildslave will wait between connection attempts, expressed in seconds. The default (300) causes the buildslave to wait at most 5 minutes before trying to connect to the buildmaster again.

#### **-log-size**

This is the size in bytes when to rotate the Twisted log files.

#### **-log-count**

This is the number of log rotations to keep around. You can either specify a number or None to keep all twistd.log files around. The default is 10.

#### **Other Buildslave Configuration**

**unicode\_encoding** This represents the encoding that buildbot should use when converting unicode commandline arguments into byte strings in order to pass to the operating system when spawning new processes.

The default value is what python's sys.getfilesystemencoding returns, which on Windows is 'mbcs', on Mac OSX is 'utf-8', and on Unix depends on your locale settings.

If you need a different encoding, this can be changed in your build slave's buildbot.tac file by adding a unicode\_encoding argument to the BuildSlave constructor.

**allow\_shutdown** allow\_shutdown can be passed to the BuildSlave constructor in buildbot.tac. If set, it allows the buildslave to initiate a graceful shutdown, meaning that it will ask the master to shut down the slave when the current build, if any, is complete.

Setting allow\_shutdown to file will cause the buildslave to watch shutdown.stamp in basedir for updates to its mtime. When the mtime changes, the slave will request a graceful shutdown from the master. The file does not need to exist prior to starting the slave.

Setting allow\_shutdown to signal will set up a SIGHUP handler to start a graceful shutdown. When the signal is received, the slave will request a graceful shutdown from the master.

The default value is None, in which case this feature will be disabled.

Both master and slave must be at least version 0.8.3 for this feature to work.

```
s = BuildSlave(buildmaster_host, port, slavename, passwd, basedir,
               keepalive, usepty, umask=umask, maxdelay=maxdelay,
               unicode_encoding='utf-8', allow_shutdown='signal')
```
# **2.2.8 Upgrading an Existing Buildslave**

If you have just installed a new version of Buildbot-slave, you may need to take some steps to upgrade it. If you are upgrading to version 0.8.2 or later, you can run

buildslave upgrade-slave /path/to/buildslave/dir

#### **Version-specific Notes**

#### **Upgrading a Buildslave to Buildbot-slave-0.8.1**

Before Buildbot version 0.8.1, the Buildbot master and slave were part of the same distribution. As of version 0.8.1, the buildslave is a separate distribution.

As of this release, you will need to install buildbot-slave to run a slave.

Any automatic startup scripts that had run buildbot start for previous versions should be changed to run buildslave start instead.

If you are running a version later than 0.8.1, then you can skip the remainder of this section: the 'upgrade-slave command will take care of this. If you are upgrading directly to 0.8.1, read on.

The existing buildbot.tac for any buildslaves running older versions will need to be edited or replaced. If the loss of cached buildslave state (e.g., for Source steps in copy mode) is not problematic, the easiest solution is to simply delete the slave directory and re-run buildslave create-slave.

If deleting the slave directory is problematic, the change to buildbot.tac is simple. On line 3, replace

**from buildbot.slave.bot import** BuildSlave

with

#### **from buildslave.bot import** BuildSlave

After this change, the buildslave should start as usual.

## **2.2.9 Launching the daemons**

Both the buildmaster and the buildslave run as daemon programs. To launch them, pass the working directory to the buildbot and buildslave commands, as appropriate:

```
# start a master
buildbot start [ BASEDIR ]
# start a slave
buildslave start [ SLAVE_BASEDIR ]
```
The *BASEDIR* is option and can be omitted if the current directory contains the buildbot configuration (the buildbot.tac file).

buildbot start

This command will start the daemon and then return, so normally it will not produce any output. To verify that the programs are indeed running, look for a pair of files named twistd.log and twistd.pid that should be created in the working directory. twistd.pid contains the process ID of the newly-spawned daemon.

When the buildslave connects to the buildmaster, new directories will start appearing in its base directory. The buildmaster tells the slave to create a directory for each Builder which will be using that slave. All build operations are performed within these directories: CVS checkouts, compiles, and tests.

Once you get everything running, you will want to arrange for the buildbot daemons to be started at boot time. One way is to use cron, by putting them in a  $\theta$  reboot crontab entry  $\frac{1}{1}$  $\frac{1}{1}$  $\frac{1}{1}$ 

@reboot buildbot start [ BASEDIR ]

When you run crontab to set this up, remember to do it as the buildmaster or buildslave account! If you add this to your crontab when running as your regular account (or worse yet, root), then the daemon will run as the wrong user, quite possibly as one with more authority than you intended to provide.

It is important to remember that the environment provided to cron jobs and init scripts can be quite different that your normal runtime. There may be fewer environment variables specified, and the PATH may be shorter than usual. It is a good idea to test out this method of launching the buildslave by using a cron job with a time in the near future, with the same command, and then check twistd.log to make sure the slave actually started correctly. Common problems here are for  $/\text{usr}/\text{local}$  or  $\sim/\text{bin}$  to not be on your PATH, or for PYTHONPATH to not be set correctly. Sometimes HOME is messed up too.

Some distributions may include conveniences to make starting buildbot at boot time easy. For instance, with the default buildbot package in Debian-based distributions, you may only need to modify /etc/default/buildbot (see also /etc/init.d/buildbot, which reads the configuration in /etc/default/buildbot).

Buildbot also comes with its own init scripts that provide support for controlling multi-slave and multi-master setups (mostly because they are based on the init script from the Debian package). With a little modification these scripts can be used both on Debian and RHEL-based distributions and may thus prove helpful to package maintainers who are working on buildbot (or those that haven't yet split buildbot into master and slave packages).

```
# install as /etc/default/buildslave
# or /etc/sysconfig/buildslave
master/contrib/init-scripts/buildslave.default
# install as /etc/default/buildmaster
```

```
# or /etc/sysconfig/buildmaster
master/contrib/init-scripts/buildmaster.default
```
<span id="page-28-0"></span><sup>&</sup>lt;sup>1</sup> This @reboot syntax is understood by Vixie cron, which is the flavor usually provided with Linux systems. Other unices may have a cron that doesn't understand @reboot:

```
# install as /etc/init.d/buildslave
slave/contrib/init-scripts/buildslave.init.sh
# install as /etc/init.d/buildmaster
slave/contrib/init-scripts/buildmaster.init.sh
# ... and tell sysvinit about them
chkconfig buildmaster reset
```
 $# \dots$  or update-rc.d buildmaster defaults

# **2.2.10 Logfiles**

While a buildbot daemon runs, it emits text to a logfile, named  $twistd.log.$  A command like tail  $-f$ twistd.log is useful to watch the command output as it runs.

The buildmaster will announce any errors with its configuration file in the logfile, so it is a good idea to look at the log at startup time to check for any problems. Most buildmaster activities will cause lines to be added to the log.

# **2.2.11 Shutdown**

To stop a buildmaster or buildslave manually, use:

```
buildbot stop [ BASEDIR ]
# orbuildslave stop [ SLAVE_BASEDIR ]
```
This simply looks for the  $twistd.pid$  file and kills whatever process is identified within.

At system shutdown, all processes are sent a SIGKILL. The buildmaster and buildslave will respond to this by shutting down normally.

The buildmaster will respond to a SIGHUP by re-reading its config file. Of course, this only works on Unix-like systems with signal support, and won't work on Windows. The following shortcut is available:

buildbot reconfig [ BASEDIR ]

When you update the Buildbot code to a new release, you will need to restart the buildmaster and/or buildslave before it can take advantage of the new code. You can do a buildbot stop BASEDIR and buildbot start BASEDIR in quick succession, or you can use the restart shortcut, which does both steps for you:

```
buildbot restart [ BASEDIR ]
```
Buildslaves can similarly be restarted with:

buildslave restart [ BASEDIR ]

There are certain configuration changes that are not handled cleanly by buildbot reconfig. If this occurs, buildbot restart is a more robust tool to fully switch over to the new configuration.

buildbot restart may also be used to start a stopped Buildbot instance. This behaviour is useful when writing scripts that stop, start and restart Buildbot.

A buildslave may also be gracefully shutdown from the [WebStatus](#page-0-0) status plugin. This is useful to shutdown a buildslave without interrupting any current builds. The buildmaster will wait until the buildslave is finished all its current builds, and will then tell the buildslave to shutdown.

# **2.2.12 Maintenance**

The buildmaster can be configured to send out email notifications when a slave has been offline for a while. Be sure to configure the buildmaster with a contact email address for each slave so these notifications are sent to someone who can bring it back online.

If you find you can no longer provide a buildslave to the project, please let the project admins know, so they can put out a call for a replacement.

The Buildbot records status and logs output continually, each time a build is performed. The status tends to be small, but the build logs can become quite large. Each build and log are recorded in a separate file, arranged hierarchically under the buildmaster's base directory. To prevent these files from growing without bound, you should periodically delete old build logs. A simple cron job to delete anything older than, say, two weeks should do the job. The only trick is to leave the buildbot.tac and other support files alone, for which find's -mindepth argument helps skip everything in the top directory. You can use something like the following:

```
@weekly cd BASEDIR && find . -mindepth 2 i-path './public_html/*' \
    -prune -o -type f -mtime +14 -exec rm \{\} \setminus j@weekly cd BASEDIR && find twistd.log* -mtime +14 -exec rm {} \;
```
Alternatively, you can configure a maximum number of old logs to be kept using the  $-$ log-count command line option when running buildslave create-slave or buildbot create-master.

# **2.2.13 Troubleshooting**

Here are a few hints on diagnosing common problems.

#### **Starting the buildslave**

Cron jobs are typically run with a minimal shell  $(\frac{\pi}{n})$ sh, not  $(\frac{\pi}{n})$  hash), and tilde expansion is not always performed in such commands. You may want to use explicit paths, because the PATH is usually quite short and doesn't include anything set by your shell's startup scripts (.profile, .bashrc, etc). If you've installed buildbot (or other python libraries) to an unusual location, you may need to add a PYTHONPATH specification (note that python will do tilde-expansion on PYTHONPATH elements by itself). Sometimes it is safer to fullyspecify everything:

```
@reboot PYTHONPATH=~/lib/python /usr/local/bin/buildbot \
    start /usr/home/buildbot/basedir
```
Take the time to get the @reboot job set up. Otherwise, things will work fine for a while, but the first power outage or system reboot you have will stop the buildslave with nothing but the cries of sorrowful developers to remind you that it has gone away.

#### **Connecting to the buildmaster**

If the buildslave cannot connect to the buildmaster, the reason should be described in the  $twistd, \log log$  log logfile. Some common problems are an incorrect master hostname or port number, or a mistyped bot name or password. If the buildslave loses the connection to the master, it is supposed to attempt to reconnect with an exponentiallyincreasing backoff. Each attempt (and the time of the next attempt) will be logged. If you get impatient, just manually stop and re-start the buildslave.

When the buildmaster is restarted, all slaves will be disconnected, and will attempt to reconnect as usual. The reconnect time will depend upon how long the buildmaster is offline (i.e. how far up the exponential backoff curve the slaves have travelled). Again, buildslave restart BASEDIR will speed up the process.

## **Contrib Scripts**

While some features of Buildbot are included in the distribution, others are only available in contrib/ in the source directory. The latest versions of such scripts are available at [http://github.com/buildbot/buildbot/tree/master/master/contrib.](http://github.com/buildbot/buildbot/tree/master/master/contrib)

# **2.3 Concepts**

This chapter defines some of the basic concepts that the Buildbot uses. You'll need to understand how the Buildbot sees the world to configure it properly.

# **2.3.1 Version Control Systems**

These source trees come from a Version Control System of some kind. CVS and Subversion are two popular ones, but the Buildbot supports others. All VC systems have some notion of an upstream *repository* which acts as a server<sup>[2](#page-31-0)</sup>, from which clients can obtain source trees according to various parameters. The VC repository provides source trees of various projects, for different branches, and from various points in time. The first thing we have to do is to specify which source tree we want to get.

## **Generalizing VC Systems**

For the purposes of the Buildbot, we will try to generalize all VC systems as having repositories that each provide sources for a variety of projects. Each project is defined as a directory tree with source files. The individual files may each have revisions, but we ignore that and treat the project as a whole as having a set of revisions (CVS is the only VC system still in widespread use that has per-file revisions, as everything modern has moved to atomic tree-wide changesets). Each time someone commits a change to the project, a new revision becomes available. These revisions can be described by a tuple with two items: the first is a branch tag, and the second is some kind of revision stamp or timestamp. Complex projects may have multiple branch tags, but there is always a default branch. The timestamp may be an actual timestamp (such as the  $-D$  option to CVS), or it may be a monotonicallyincreasing transaction number (such as the change number used by SVN and P4, or the revision number used by Bazaar, or a labeled tag used in CVS.<sup>[3](#page-31-1)</sup>) The SHA1 revision ID used by Mercurial, and Git is also a kind of revision stamp, in that it specifies a unique copy of the source tree, as does a Darcs context file.

When we aren't intending to make any changes to the sources we check out (at least not any that need to be committed back upstream), there are two basic ways to use a VC system:

- Retrieve a specific set of source revisions: some tag or key is used to index this set, which is fixed and cannot be changed by subsequent developers committing new changes to the tree. Releases are built from tagged revisions like this, so that they can be rebuilt again later (probably with controlled modifications).
- Retrieve the latest sources along a specific branch: some tag is used to indicate which branch is to be used, but within that constraint we want to get the latest revisions.

Build personnel or CM staff typically use the first approach: the build that results is (ideally) completely specified by the two parameters given to the VC system: repository and revision tag. This gives QA and end-users something concrete to point at when reporting bugs. Release engineers are also reportedly fond of shipping code that can be traced back to a concise revision tag of some sort.

Developers are more likely to use the second approach: each morning the developer does an update to pull in the changes committed by the team over the last day. These builds are not easy to fully specify: it depends upon exactly when you did a checkout, and upon what local changes the developer has in their tree. Developers do not normally tag each build they produce, because there is usually significant overhead involved in creating these tags. Recreating the trees used by one of these builds can be a challenge. Some VC systems may provide implicit tags

<span id="page-31-1"></span><span id="page-31-0"></span><sup>&</sup>lt;sup>2</sup> Except Darcs, but since the Buildbot never modifies its local source tree we can ignore the fact that Darcs uses a less centralized model

<sup>&</sup>lt;sup>3</sup> Many VC systems provide more complexity than this: in particular the local views that P4 and ClearCase can assemble out of various source directories are more complex than we're prepared to take advantage of here

(like a revision number), while others may allow the use of timestamps to mean "the state of the tree at time X" as opposed to a tree-state that has been explicitly marked.

The Buildbot is designed to help developers, so it usually works in terms of *the latest* sources as opposed to specific tagged revisions. However, it would really prefer to build from reproducible source trees, so implicit revisions are used whenever possible.

### **Source Tree Specifications**

So for the Buildbot's purposes we treat each VC system as a server which can take a list of specifications as input and produce a source tree as output. Some of these specifications are static: they are attributes of the builder and do not change over time. Others are more variable: each build will have a different value. The repository is changed over time by a sequence of Changes, each of which represents a single developer making changes to some set of files. These Changes are cumulative.

For normal builds, the Buildbot wants to get well-defined source trees that contain specific Changes, and exclude other Changes that may have occurred after the desired ones. We assume that the Changes arrive at the buildbot (through one of the mechanisms described in *[Change Sources](#page-0-0)*) in the same order in which they are committed to the repository. The Buildbot waits for the tree to become stable before initiating a build, for two reasons. The first is that developers frequently make multiple related commits in quick succession, even when the VC system provides ways to make atomic transactions involving multiple files at the same time. Running a build in the middle of these sets of changes would use an inconsistent set of source files, and is likely to fail (and is certain to be less useful than a build which uses the full set of changes). The tree-stable-timer is intended to avoid these useless builds that include some of the developer's changes but not all. The second reason is that some VC systems (i.e. CVS) do not provide repository-wide transaction numbers, so that timestamps are the only way to refer to a specific repository state. These timestamps may be somewhat ambiguous, due to processing and notification delays. By waiting until the tree has been stable for, say, 10 minutes, we can choose a timestamp from the middle of that period to use for our source checkout, and then be reasonably sure that any clock-skew errors will not cause the build to be performed on an inconsistent set of source files.

The Schedulers always use the tree-stable-timer, with a timeout that is configured to reflect a reasonable tradeoff between build latency and change frequency. When the VC system provides coherent repository-wide revision markers (such as Subversion's revision numbers, or in fact anything other than CVS's timestamps), the resulting Build is simply performed against a source tree defined by that revision marker. When the VC system does not provide this, a timestamp from the middle of the tree-stable period is used to generate the source tree  $4$ .

#### **How Different VC Systems Specify Sources**

For CVS, the static specifications are *repository* and *module*. In addition to those, each build uses a timestamp (or omits the timestamp to mean *the latest*) and *branch tag* (which defaults to HEAD). These parameters collectively specify a set of sources from which a build may be performed.

[Subversion](http://subversion.tigris.org) (http://subversion.tigris.org), combines the repository, module, and branch into a single *Subversion URL* parameter. Within that scope, source checkouts can be specified by a numeric *revision number* (a repositorywide monotonically-increasing marker, such that each transaction that changes the repository is indexed by a different revision number), or a revision timestamp. When branches are used, the repository and module form a static baseURL, while each build has a *revision number* and a *branch* (which defaults to a statically-specified defaultBranch). The baseURL and branch are simply concatenated together to derive the svnurl to use for the checkout.

[Perforce](http://www.perforce.com/) (http://www.perforce.com/) is similar. The server is specified through a P4PORT parameter. Module and branch are specified in a single depot path, and revisions are depot-wide. When branches are used, the p4base and defaultBranch are concatenated together to produce the depot path.

[Bzr](http://bazaar-vcs.org) (http://bazaar-vcs.org) (which is a descendant of Arch/Bazaar, and is frequently referred to as "Bazaar") has the same sort of repository-vs-workspace model as Arch, but the repository data can either be stored inside the working directory or kept elsewhere (either on the same machine or on an entirely different machine). For

<span id="page-32-0"></span><sup>4</sup> This checkoutDelay defaults to half the tree-stable timer, but it can be overridden with an argument to the Source Step

the purposes of Buildbot (which never commits changes), the repository is specified with a URL and a revision number.

The most common way to obtain read-only access to a bzr tree is via HTTP, simply by making the repository visible through a web server like Apache. Bzr can also use FTP and SFTP servers, if the buildslave process has sufficient privileges to access them. Higher performance can be obtained by running a special Bazaar-specific server. None of these matter to the buildbot: the repository URL just has to match the kind of server being used. The repoURL argument provides the location of the repository.

Branches are expressed as subdirectories of the main central repository, which means that if branches are being used, the BZR step is given a baseURL and defaultBranch instead of getting the repoURL argument.

[Darcs](http://darcs.net/) (http://darcs.net/) doesn't really have the notion of a single master repository. Nor does it really have branches. In Darcs, each working directory is also a repository, and there are operations to push and pull patches from one of these repositories to another. For the Buildbot's purposes, all you need to do is specify the URL of a repository that you want to build from. The build slave will then pull the latest patches from that repository and build them. Multiple branches are implemented by using multiple repositories (possibly living on the same server).

Builders which use Darcs therefore have a static repourl which specifies the location of the repository. If branches are being used, the source Step is instead configured with a baseURL and a defaultBranch, and the two strings are simply concatenated together to obtain the repository's URL. Each build then has a specific branch which replaces defaultBranch, or just uses the default one. Instead of a revision number, each build can have a context, which is a string that records all the patches that are present in a given tree (this is the output of darcs changes --context, and is considerably less concise than, e.g. Subversion's revision number, but the patch-reordering flexibility of Darcs makes it impossible to provide a shorter useful specification).

[Mercurial](http://selenic.com/mercurial) (http://selenic.com/mercurial) is like Darcs, in that each branch is stored in a separate repository. The repourl, baseURL, and defaultBranch arguments are all handled the same way as with Darcs. The *revision*, however, is the hash identifier returned by hg identify.

[Git](http://git.or.cz/) (http://git.or.cz/) also follows a decentralized model, and each repository can have several branches and tags. The source Step is configured with a static repourl which specifies the location of the repository. In addition, an optional branch parameter can be specified to check out code from a specific branch instead of the default *master* branch. The *revision* is specified as a SHA1 hash as returned by e.g. git rev-parse. No attempt is made to ensure that the specified revision is actually a subset of the specified branch.

[Monotone](http://www.monotone.ca/) (http://www.monotone.ca/) is another that follows a decentralized model where each repository can have several branches and tags. The source Step is configured with static repourl and branch parameters, which specifies the location of the repository and the branch to use. The *revision* is specified as a SHA1 hash as returned by e.g. mtn automate select w:. No attempt is made to ensure that the specified revision is actually a subset of the specified branch.

# **Attributes of Changes**

#### **Who**

Each Change has a who attribute, which specifies which developer is responsible for the change. This is a string which comes from a namespace controlled by the VC repository. Frequently this means it is a username on the host which runs the repository, but not all VC systems require this. Each StatusNotifier will map the who attribute into something appropriate for their particular means of communication: an email address, an IRC handle, etc.

This who attribute is also parsed and stored into Buildbot's database (see *[User Objects](#page-0-0)*). Currently, only who attributes in Changes from git repositories are translated into user objects, but in the future all incoming Changes will have their who parsed and stored.

#### **Files**

It also has a list of files, which are just the tree-relative filenames of any files that were added, deleted, or modified for this Change. These filenames are used by the fileIsImportant function (in the Scheduler) to decide whether it is worth triggering a new build or not, e.g. the function could use the following function to only run a build if a C file were checked in:

```
def has_C_files(change):
    for name in change.files:
        if name.endswith(".c"):
           return True
    return False
```
Certain BuildSteps can also use the list of changed files to run a more targeted series of tests, e.g. the python twisted. Trial step can run just the unit tests that provide coverage for the modified .py files instead of running the full test suite.

#### **Comments**

The Change also has a comments attribute, which is a string containing any checkin comments.

#### **Project**

The project attribute of a change or source stamp describes the project to which it corresponds, as a short human-readable string. This is useful in cases where multiple independent projects are built on the same buildmaster. In such cases, it can be used to control which builds are scheduled for a given commit, and to limit status displays to only one project.

#### **Repository**

A change occurs within the context of a specific repository. This is a string, and for most version-control systems, it takes the form of a URL. It uniquely identifies the repository in which the change occurred. This is particularly helpful for DVCS's, where a change may occur in a repository other than the "main" repository for the project.

Changes can be filtered on repository, but more often this field is used as a hint for the build steps to figure out which code to check out.

#### **Revision**

Each Change can have a revision attribute, which describes how to get a tree with a specific state: a tree which includes this Change (and all that came before it) but none that come after it. If this information is unavailable, the revision attribute will be None. These revisions are provided by the ChangeSource.

Revisions are always strings.

*CVS* revision is the seconds since the epoch as an integer.

*SVN* revision is the revision number

*Darcs* revision is a large string, the output of **darcs changes** –context

*Mercurial* revision is a short string (a hash ID), the output of hg identify

*P4* revision is the transaction number

*Git* revision is a short string (a SHA1 hash), the output of e.g. git rev-parse

Branches The Change might also have a branch attribute. This indicates that all of the Change's files are in the same named branch. The Schedulers get to decide whether the branch should be built or not.

For VC systems like CVS, Git and Monotone the branch name is unrelated to the filename. (that is, the branch name and the filename inhabit unrelated namespaces). For SVN, branches are expressed as subdirectories of the repository, so the file's svnurl is a combination of some base URL, the branch name, and the filename within the branch. (In a sense, the branch name and the filename inhabit the same namespace). Darcs branches are subdirectories of a base URL just like SVN. Mercurial branches are the same as Darcs.

*CVS* branch='warner-newfeature', files=['src/foo.c']

*SVN* branch='branches/warner-newfeature', files=['src/foo.c']

*Darcs* branch='warner-newfeature', files=['src/foo.c']

*Mercurial* branch='warner-newfeature', files=['src/foo.c']

*Git* branch='warner-newfeature', files=['src/foo.c']

*Monotone* branch='warner-newfeature', files=['src/foo.c']

Build Properties A Change may have one or more properties attached to it, usually specified through the Force Build form or [sendchange](#page-0-0). Properties are discussed in detail in the *[Build Properties](#page-0-0)* section.

# **2.3.2 Scheduling Builds**

Each Buildmaster has a set of Scheduler objects, each of which gets a copy of every incoming Change. The Schedulers are responsible for deciding when Builds should be run. Some Buildbot installations might have a single Scheduler, while others may have several, each for a different purpose.

For example, a *quick* scheduler might exist to give immediate feedback to developers, hoping to catch obvious problems in the code that can be detected quickly. These typically do not run the full test suite, nor do they run on a wide variety of platforms. They also usually do a VC update rather than performing a brand-new checkout each time.

A separate *full* scheduler might run more comprehensive tests, to catch more subtle problems. configured to run after the quick scheduler, to give developers time to commit fixes to bugs caught by the quick scheduler before running the comprehensive tests. This scheduler would also feed multiple Builders.

Many schedulers can be configured to wait a while after seeing a source-code change - this is the *tree stable timer*. The timer allows multiple commits to be "batched" together. This is particularly useful in distributed version control systems, where a developer may push a long sequence of changes all at once. To save resources, it's often desirable only to test the most recent change.

Schedulers can also filter out the changes they are interested in, based on a number of criteria. For example, a scheduler that only builds documentation might skip any changes that do not affect the documentation. Schedulers can also filter on the branch to which a commit was made.

There is some support for configuring dependencies between builds - for example, you may want to build packages only for revisions which pass all of the unit tests. This support is under active development in Buildbot, and is referred to as "build coordination".

Periodic builds (those which are run every N seconds rather than after new Changes arrive) are triggered by a special Periodic Scheduler subclass.

Each Scheduler creates and submits BuildSet objects to the BuildMaster, which is then responsible for making sure the individual BuildRequests are delivered to the target Builders.

Scheduler instances are activated by placing them in the  $c$  ['schedulers'] list in the buildmaster config file. Each Scheduler has a unique name.
# **2.3.3 BuildSet**

A BuildSet is the name given to a set of Builds that all compile/test the same version of the tree on multiple Builders. In general, all these component Builds will perform the same sequence of Steps, using the same source code, but on different platforms or against a different set of libraries.

The BuildSet is tracked as a single unit, which fails if any of the component Builds have failed, and therefore can succeed only if *all* of the component Builds have succeeded. There are two kinds of status notification messages that can be emitted for a BuildSet: the firstFailure type (which fires as soon as we know the BuildSet will fail), and the Finished type (which fires once the BuildSet has completely finished, regardless of whether the overall set passed or failed).

A BuildSet is created with a *source stamp* tuple of (branch, revision, changes, patch), some of which may be None, and a list of Builders on which it is to be run. They are then given to the BuildMaster, which is responsible for creating a separate BuildRequest for each Builder.

There are a couple of different likely values for the SourceStamp:

- **(revision=None, changes=CHANGES, patch=None)** This is a SourceStamp used when a series of Changes have triggered a build. The VC step will attempt to check out a tree that contains *CHANGES* (and any changes that occurred before *CHANGES*, but not any that occurred after them.)
- **(revision=None, changes=None, patch=None)** This builds the most recent code on the default branch. This is the sort of SourceStamp that would be used on a Build that was triggered by a user request, or a Periodic scheduler. It is also possible to configure the VC Source Step to always check out the latest sources rather than paying attention to the Changes in the SourceStamp, which will result in same behavior as this.
- **(branch=BRANCH, revision=None, changes=None, patch=None)** This builds the most recent code on the given *BRANCH*. Again, this is generally triggered by a user request or Periodic build.
- **(revision=REV, changes=None, patch=(LEVEL, DIFF, SUBDIR\_ROOT))** This checks out the tree at the given revision *REV*, then applies a patch (using patch  $-p$ LEVEL  $\leq$ DIFF) from inside the relative directory *SUBDIR\_ROOT*. Item *SUBDIR\_ROOT* is optional and defaults to the builder working directory. The [try](#page-0-0) command creates this kind of SourceStamp. If patch is None, the patching step is bypassed.

The buildmaster is responsible for turning the BuildSet into a set of BuildRequest objects and queueing them on the appropriate Builders.

# **2.3.4 BuildRequest**

A BuildRequest is a request to build a specific set of source code (specified by a source stamp) on a single Builder. Each Builder runs the BuildRequest as soon as it can (i.e. when an associated buildslave becomes free). BuildRequests are prioritized from oldest to newest, so when a buildslave becomes free, the Builder with the oldest BuildRequest is run.

The BuildRequest contains the SourceStamp specification. The actual process of running the build (the series of Steps that will be executed) is implemented by the Build object. In this future this might be changed, to have the Build define *what* gets built, and a separate BuildProcess (provided by the Builder) to define *how* it gets built.

The BuildRequest may be mergeable with other compatible BuildRequests. Builds that are triggered by incoming Changes will generally be mergeable. Builds that are triggered by user requests are generally not, unless they are multiple requests to build the *latest sources* of the same branch.

# **2.3.5 Builder**

The Buildmaster runs a collection of Builders, each of which handles a single type of build (e.g. full versus quick), on one or more build slaves. Builders serve as a kind of queue for a particular type of build. Each Builder gets a separate column in the waterfall display. In general, each Builder runs independently (although various kinds of interlocks can cause one Builder to have an effect on another).

Each builder is a long-lived object which controls a sequence of Builds. Each Builder is created when the config file is first parsed, and lives forever (or rather until it is removed from the config file). It mediates the connections to the buildslaves that do all the work, and is responsible for creating the Build objects - *[Build](#page-0-0)*.

Each builder gets a unique name, and the path name of a directory where it gets to do all its work (there is a buildmaster-side directory for keeping status information, as well as a buildslave-side directory where the actual checkout/compile/test commands are executed).

### **Build Factories**

A builder also has a BuildFactory, which is responsible for creating new Build instances: because the Build instance is what actually performs each build, choosing the BuildFactory is the way to specify what happens each time a build is done (*[Build](#page-0-0)*).

### **Build Slaves**

Each builder is associated with one of more BuildSlaves. A builder which is used to perform Mac OS X builds (as opposed to Linux or Solaris builds) should naturally be associated with a Mac buildslave.

If multiple buildslaves are available for any given builder, you will have some measure of redundancy: in case one slave goes offline, the others can still keep the Builder working. In addition, multiple buildslaves will allow multiple simultaneous builds for the same Builder, which might be useful if you have a lot of forced or  $try$ builds taking place.

If you use this feature, it is important to make sure that the buildslaves are all, in fact, capable of running the given build. The slave hosts should be configured similarly, otherwise you will spend a lot of time trying (unsuccessfully) to reproduce a failure that only occurs on some of the buildslaves and not the others. Different platforms, operating systems, versions of major programs or libraries, all these things mean you should use separate Builders.

# **2.3.6 Build**

A build is a single compile or test run of a particular version of the source code, and is comprised of a series of steps. It is ultimately up to you what constitutes a build, but for compiled software it is generally the checkout, configure, make, and make check sequence. For interpreted projects like Python modules, a build is generally a checkout followed by an invocation of the bundled test suite.

A BuildFactory describes the steps a build will perform. The builder which starts a build uses its configured build factory to determine the build's steps.

# **2.3.7 Users**

Buildbot has a somewhat limited awareness of *users*. It assumes the world consists of a set of developers, each of whom can be described by a couple of simple attributes. These developers make changes to the source code, causing builds which may succeed or fail.

Users also may have different levels of authorization when issuing Buildbot commands, such as forcing a build from the web interface or from an IRC channel (see [WebStatus](#page-0-0) and [IRC](#page-0-0)).

Each developer is primarily known through the source control system. Each Change object that arrives is tagged with a who field that typically gives the account name (on the repository machine) of the user responsible for that change. This string is displayed on the HTML status pages and in each Build's *blamelist*.

To do more with the User than just refer to them, this username needs to be mapped into an address of some sort. The responsibility for this mapping is left up to the status module which needs the address. In the future, the responsbility for managing users will be transferred to User Objects.

The who fields in git Changes are used to create *[User Objects](#page-0-0)*, which allows for more control and flexibility in how Buildbot manages users.

### **User Objects**

User Objects allow Buildbot to better manage users throughout its various interactions with users (see *[Change](#page-0-0) [Sources](#page-0-0)* and *[Status Targets](#page-0-0)*). The User Objects are stored in the Buildbot database and correlate the various attributes that a user might have: irc, git, etc.

### **Changes**

Incoming Changes all have a who attribute attached to them that specifies which developer is responsible for that Change. When a Change is first rendered, the who attribute is parsed and added to the database if it doesn't exist or checked against an existing user. The who attribute is formatted in different ways depending on the version control system that the Change came from.

- **git** who attributes take the form Full Name <Email>.
- **svn** who attributes are of the form Username.
- **hg** who attributes are free-form strings, but usually adhere to similar conventions as git attributes (Full Name <Email>).
- **cvs** who attributes are of the form Username.

**darcs** who attributes contain an Email and may also include a Full Name like git attributes.

**bzr** who attributes are free-form strings like hg, and can include a Username, Email, and/or Full Name.

#### **Tools**

For managing users manually, use the buildbot user command, which allows you to add, remove, update, and show various attributes of users in the Buildbot database (see *[Command-line Tool](#page-0-0)*).

To show all of the users in the database in a more pretty manner, use the users page in the [WebStatus](#page-0-0).

#### **Uses**

Correlating the various bits and pieces that Buildbot views as users also means that one attribute of a user can be translated into another. This provides a more complete view of users throughout Buildbot.

One such use is being able to find email addresses based on a set of Builds to notify users through the MailNotifier. This process is explained more clearly in :ref:Email-Addresses.

Another way to utilize *User Objects* is through *UsersAuth* for web authentication (see [WebStatus](#page-0-0)). To use *UsersAuth*, you need to set a *bb\_username* and *bb\_password* via the buildbot user command line tool to check against. The password will be encrypted before storing in the database along with other user attributes.

### **Doing Things With Users**

Each change has a single user who is responsible for it. Most builds have a set of changes: the build generally represents the first time these changes have been built and tested by the Buildbot. The build has a *blamelist* that is the union of the users responsible for all the build's changes. If the build was created by a *[Try Schedulers](#page-0-0)* this list will include the submitter of the try job, if known.

The build provides a list of users who are interested in the build – the *interested users*. Usually this is equal to the blamelist, but may also be expanded, e.g., to include the current build sherrif or a module's maintainer.

If desired, the buildbot can notify the interested users until the problem is resolved.

### **Email Addresses**

The [MailNotifier](#page-0-0) is a status target which can send email about the results of each build. It accepts a static list of email addresses to which each message should be delivered, but it can also be configured to send mail to the Build's Interested Users. To do this, it needs a way to convert User names into email addresses.

For many VC systems, the User Name is actually an account name on the system which hosts the repository. As such, turning the name into an email address is a simple matter of appending @repositoryhost.com. Some projects use other kinds of mappings (for example the preferred email address may be at project.org despite the repository host being named  $\cos$ ,  $\text{proof}$  acts org), and some VC systems have full separation between the concept of a user and that of an account on the repository host (like Perforce). Some systems (like Git) put a full contact email address in every change.

To convert these names to addresses, the MailNotifier uses an EmailLookup object. This provides a getAddress method which accepts a name and (eventually) returns an address. The default MailNotifier module provides an EmailLookup which simply appends a static string, configurable when the notifier is created. To create more complex behaviors (perhaps using an LDAP lookup, or using finger on a central host to determine a preferred address for the developer), provide a different object as the lookup argument.

If an EmailLookup object isn't given to the MailNotifier, the MailNotifier will try to find emails through *[User](#page-0-0) [Objects](#page-0-0)*. This will work the same as if an EmailLookup object was used if every user in the Build's Interested Users list has an email in the database for them. If a user whose change led to a Build doesn't have an email attribute, that user will not receive an email. If  $ext{extraRecipients}$  is given, those users are still sent mail when the EmailLookup object is not specified.

In the future, when the Problem mechanism has been set up, the Buildbot will need to send mail to arbitrary Users. It will do this by locating a MailNotifier-like object among all the buildmaster's status targets, and asking it to send messages to various Users. This means the User-to-address mapping only has to be set up once, in your MailNotifier, and every email message the buildbot emits will take advantage of it.

### **IRC Nicknames**

Like MailNotifier, the [buildbot.status.words.IRC](#page-0-0) class provides a status target which can announce the results of each build. It also provides an interactive interface by responding to online queries posted in the channel or sent as private messages.

In the future, the buildbot can be configured map User names to IRC nicknames, to watch for the recent presence of these nicknames, and to deliver build status messages to the interested parties. Like MailNotifier does for email addresses, the IRC object will have an IRCLookup which is responsible for nicknames. The mapping can be set up statically, or it can be updated by online users themselves (by claiming a username with some kind of buildbot: i am user warner commands).

Once the mapping is established, the rest of the buildbot can ask the IRC object to send messages to various users. It can report on the likelihood that the user saw the given message (based upon how long the user has been inactive on the channel), which might prompt the Problem Hassler logic to send them an email message instead.

These operations and authentication of commands issued by particular nicknames will be implemented in *[User](#page-0-0) [Objects](#page-0-0)*.

### **Live Status Clients**

The Buildbot also offers a desktop status client interface which can display real-time build status in a GUI panel on the developer's desktop.

# **2.3.8 Build Properties**

Each build has a set of *Build Properties*, which can be used by its build steps to modify their actions. These properties, in the form of key-value pairs, provide a general framework for dynamically altering the behavior of a build based on its circumstances.

Properties form a simple kind of variable in a build. Some properties are set when the build starts, and properties can be changed as a build progresses – properties set or changed in one step may be accessed in subsequent steps. Property values can be numbers, strings, lists, or dictionaries - basically, anything that can be represented in JSON.

Properties are very flexible, and can be used to implement all manner of functionality. Here are some examples:

Most Source steps record the revision that they checked out in the got\_revision property. A later step could use this property to specify the name of a fully-built tarball, dropped in an easily-acessible directory for later testing.

Some projects want to perform nightly builds as well as bulding in response to committed changes. Such a project would run two schedulers, both pointing to the same set of builders, but could provide an is nightly property so that steps can distinguish the nightly builds, perhaps to run more resource-intensive tests.

Some projects have different build processes on different systems. Rather than create a build factory for each slave, the steps can use buildslave properties to identify the unique aspects of each slave and adapt the build process dynamically.

# **2.4 Configuration**

The following sections describe the configuration of the various Buildbot components. The information available here is sufficient to create basic build and test configurations, and does not assume great familiarity with Python.

More advanced Buildbot configurations, Buildbot acts as a framework for a continuous-integration application. The next section, *[Customization](#page-0-0)*, describes this approach, with frequent references into Buildbot's *[Buildbot De](#page-0-0)[velopment](#page-0-0)*.

# **2.4.1 Configuring Buildbot**

The buildbot's behavior is defined by the *config file*, which normally lives in the master.cfg file in the buildmaster's base directory (but this can be changed with an option to the **buildbot create-master** command). This file completely specifies which Builders are to be run, which slaves they should use, how Changes should be tracked, and where the status information is to be sent. The buildmaster's buildbot.tac file names the base directory; everything else comes from the config file.

A sample config file was installed for you when you created the buildmaster, but you will need to edit it before your buildbot will do anything useful.

This chapter gives an overview of the format of this file and the various sections in it. You will need to read the later chapters to understand how to fill in each section properly.

### **Config File Format**

The config file is, fundamentally, just a piece of Python code which defines a dictionary named BuildmasterConfig, with a number of keys that are treated specially. You don't need to know Python to do basic configuration, though, you can just copy the syntax of the sample file. If you *are* comfortable writing Python code, however, you can use all the power of a full programming language to achieve more complicated configurations.

The BuildmasterConfig name is the only one which matters: all other names defined during the execution of the file are discarded. When parsing the config file, the Buildmaster generally compares the old configuration with the new one and performs the minimum set of actions necessary to bring the buildbot up to date: Builders which are not changed are left untouched, and Builders which are modified get to keep their old event history.

The beginning of the master.cfg file typically starts with something like:

BuildmasterConfig =  $c = \{\}$ 

Therefore a config key like change-source will usually appear in master.cfg as c['change\_source'].

See cfg for a full list of BuildMasterConfig keys.

#### **Basic Python Syntax**

The master configuration file is interpreted as Python, allowing the full flexibility of the language. For the configurations described in this section, a detailed knowledge of Python is not required, but the basic syntax is easily described.

Python comments start with a hash character #, tuples are defined with (parenthesis, pairs), and lists (arrays) are defined with [square, brackets]. Tuples and lists are mostly interchangeable. Dictionaries (data structures which map *keys* to *values*) are defined with curly braces: {'key1': value1,  $'$ key2': value2}. Function calls (and object instantiation) can use named parameters, like  $w =$ html.Waterfall(http\_port=8010).

The config file starts with a series of import statements, which make various kinds of Steps and Status targets available for later use. The main BuildmasterConfig dictionary is created, then it is populated with a variety of keys, described section-by-section in subsequent chapters.

#### **Predefined Config File Symbols**

The following symbols are automatically available for use in the configuration file.

**basedir** the base directory for the buildmaster. This string has not been expanded, so it may start with a tilde. It needs to be expanded before use. The config file is located in

```
os.path.expanduser(os.path.join(basedir, 'master.cfg'))
```
**\_\_file\_\_** the absolute path of the config file. The config file's directory is located in os.path.dirname(\_\_file\_\_).

### **Testing the Config File**

To verify that the config file is well-formed and contains no deprecated or invalid elements, use the checkconfig command, passing it either a master directory or a config file.

```
% buildbot checkconfig master.cfg
Config file is good!
# or
% buildbot checkconfig /tmp/masterdir
Config file is good!
```
If the config file has deprecated features (perhaps because you've upgraded the buildmaster and need to update the config file to match), they will be announced by checkconfig. In this case, the config file will work, but you should really remove the deprecated items and use the recommended replacements instead:

```
% buildbot checkconfig master.cfg
/usr/lib/python2.4/site-packages/buildbot/master.py:559: DeprecationWarning: c['sources'] is
deprecated as of 0.7.6 and will be removed by 0.8.0 . Please use c['change_source'] instead.
 warnings.warn(m, DeprecationWarning)
Config file is good!
```
If the config file is simply broken, that will be caught too:

```
% buildbot checkconfig master.cfg
Traceback (most recent call last):
 File "/usr/lib/python2.4/site-packages/buildbot/scripts/runner.py", line 834, in doCheckConfig
    ConfigLoader(configFile)
 File "/usr/lib/python2.4/site-packages/buildbot/scripts/checkconfig.py", line 31, in __init_
```

```
self.loadConfig(configFile)
 File "/usr/lib/python2.4/site-packages/buildbot/master.py", line 480, in loadConfig
   exec f in localDict
 File "/home/warner/BuildBot/master/foolscap/master.cfg", line 90, in ?
   c[bogus] = "stuff"
NameError: name 'bogus' is not defined
```
### **Loading the Config File**

The config file is only read at specific points in time. It is first read when the buildmaster is launched.

#### **Reloading the Config File (reconfig)**

If you are on the system hosting the buildmaster, you can send a SIGHUP signal to it: the buildbot tool has a shortcut for this:

buildbot reconfig BASEDIR

This command will show you all of the lines from twistd.log that relate to the reconfiguration. If there are any problems during the config-file reload, they will be displayed in these lines.

When reloading the config file, the buildmaster will endeavor to change as little as possible about the running system. For example, although old status targets may be shut down and new ones started up, any status targets that were not changed since the last time the config file was read will be left running and untouched. Likewise any Builders which have not been changed will be left running. If a Builder is modified (say, the build process is changed) while a Build is currently running, that Build will keep running with the old process until it completes. Any previously queued Builds (or Builds which get queued after the reconfig) will use the new process.

Warning: Buildbot's reconfiguration system is fragile for a few difficult-to-fix reasons:

- Any modules imported by the configuration file are not automatically reloaded. Python modules such as <http://pypi.python.org/pypi/lazy-reload> may help here, but reloading modules is fraught with subtlties and difficult-to-decipher failure cases.
- During the reconfiguration, active internal objects are divorced from the service hierarchy, leading to tracebacks in the web interface and other components. These are ordinarily transient, but with HTTP connection caching (either by the browser or an intervening proxy) they can last for a long time.
- If the new configuration file is invalid, it is possible for Buildbot's internal state to be corrupted, leading to undefined results. When this occurs, it is best to restart the master.
- For more advanced configurations, it is impossible for Buildbot to tell if the configuration for a Builder or Scheduler has chanaged, and thus the Builder or Scheduler will always be reloaded. This occurs most commonly when a callable is passed as a configuration parameter.

The bbproto project (at [https://github.com/dabrahams/bbproto\)](https://github.com/dabrahams/bbproto) may help to construct large (multi-file) configurations which can be effectively reloaded and reconfigured.

### **Reconfig by Debug Client**

The [debug tool](#page-0-0) (buildbot debugclient --master HOST:PORT) has a *Reload .cfg* button which will also trigger a reload.

# **2.4.2 Global Configuration**

The keys in this section affect the operations of the buildmaster globally.

### **Database Specification**

Buildbot requires a connection to a database to maintain certain state information, such as tracking pending build requests. By default this is stored in a sqlite file called state.sqlite in the base directory of your master. This can be overridden with the [db\\_url](#page-0-0) parameter.

The database configuration is specified as a dictionary named db, where all keys are optional:

```
c['db'] = {'db_url' : 'sqlite:///state.sqlite',
    'db poll interval' : 30,
}
```
The db  $\mu$  l key indicates the database engine to use. The format of this parameter is completely documented at [http://www.sqlalchemy.org/docs/dialects/,](http://www.sqlalchemy.org/docs/dialects/) but is generally of the form

driver://[username:password@]host:port/database[?args]

The optional db\_poll\_interval specifies the interval, in seconds, between checks for pending tasks in the database. This parameter is generally only usful in multi-master mode - see *[Multi-master mode](#page-0-0)*.

These parameters can be specified directly in the configuration dictionary, as  $c['db\_url']$  and c['db\_poll\_interval'], although this method is deprecated.

The following sections give additional information for particular database backends:

#### **SQLite**

For sqlite databases, since there is no host and port, relative paths are specified with sqlite:/// and absolute paths with sqlite:////. Examples:

c['db\_url'] = "sqlite:///state.sqlite"

No special configuration is required to use SQLite.

If you have trouble with "database is locked" exceptions, try adding serialize\_access=1 to the DB URL as a workaround:

c['db\_url'] = "sqlite:///state.sqlite?serialize\_access=1"

and please file a bug at [http://trac.buildbot.net.](http://trac.buildbot.net)

#### **MySQL**

c['db\_url'] = "mysql://user:pass@somehost.com/database\_name?max\_idle=300"

The max idle argument for MySQL connections is unique to Buildbot, and should be set to something less than the wait timeout configured for your server. This controls the SQLAlchemy pool recycle parameter, which defaults to no timeout. Setting this parameter ensures that connections are closed and re-opened after the configured amount of idle time. If you see errors such as \_mysql\_exceptions.OperationalError: (2006, 'MySOL server has gone away'), this means your max idle setting is probably too high. show global variables like 'wait\_timeout'; will show what the currently configured wait\_timeout is on your MySQL server.

Buildbot requires use unique=True and charset=utf8, and will add them automatically, so they do not need to be specified in db url.

MySQL defaults to the MyISAM storage engine, but this can be overridden with the storage\_engine URL argument. Note that, because of InnoDB's extremely short key length limitations, it cannot be used to run Buildbot. See <http://bugs.mysql.com/bug.php?id=4541> for more information.

Buildbot uses temporary tables internally to manage large transactions. MySQL has trouble doing replication with temporary tables, so if you are using a replicated MySQL installation, you may need to handle this situation carefully. The MySQL documentation [\(http://dev.mysql.com/doc/refman/5.5/en/replication](http://dev.mysql.com/doc/refman/5.5/en/replication-features-temptables.html)[features-temptables.html\)](http://dev.mysql.com/doc/refman/5.5/en/replication-features-temptables.html) recommends using --replicate-wild-ignore-table to ignore temporary tables that should not be replicated. All Buildbot temporary tables begin with bbtmp\_, so an option such as --replicate-wild-ignore-table=bbtmp\_. \* may help.

#### **Postgres**

c['db\_url'] = "postgresql://username@hostname/dbname"

No special configuration is required to use Postgres.

### **Multi-master mode**

Normally buildbot operates using a single master process that uses the configured database to save state.

It is possible to configure buildbot to have multiple master processes that share state in the same database. This has been well tested using a MySQL database. There are several benefits of Multi-master mode:

- You can have large numbers of build slaves handling the same queue of build requests.A single master can only handle so many slaves (the number is based on a number of factors including type of builds, number of builds, and master and slave IO and CPU capacity - there is no fixed formula). By adding another master which shares the queue of build requests, you can attach more slaves to this additional master, and increase your build throughput.
- You can shut one master down to do maintenance, and other masters will continue to do builds.

State that is shared in the database includes:

- List of changes
- Scheduler names and internal state
- Build requests, including the builder name

Because of this shared state, you are strongly encouraged to:

- Ensure that each named scheduler runs on only one master. If the same scheduler runs on multiple masters, it will trigger duplicate builds and may produce other undesirable behaviors.
- Ensure builder names are unique for a given build factory implementation. You can have the same builder name configured on many masters, but if the build factories differ, you will get different results depending on which master claims the build.

One suggested configuration is to have one buildbot master configured with just the scheduler and change sources; and then other masters configured with just the builders.

To enable multi-master mode in this configuration, you will need to set the [multiMaster](#page-0-0) option so that buildbot doesn't warn about missing schedulers or builders. You will also need to set db poll interval to specify the interval (in seconds) at which masters should poll the database for tasks.

```
# Enable multiMaster mode; disables warnings about unknown builders and
# schedulers
c['multiMaster'] = True
# Check for new build requests every 60 seconds
c\lceil' db' \rceil = {
    'db_url' : 'mysql://...',
    'db_poll_interval' : 30,
}
```
#### **Site Definitions**

Three basic settings describe the buildmaster in status reports:

```
c['title'] = "Buildbot"
c['titleURL'] = "http://buildbot.sourceforge.net/"
c['buildbotURL'] = "http://localhost:8010/"
```
[title](#page-0-0) is a short string that will appear at the top of this buildbot installation's html.WebStatus home page (linked to the [titleURL](#page-0-0)), and is embedded in the title of the waterfall HTML page.

[titleURL](#page-0-0) is a URL string that must end with a slash (/). HTML status displays will show title as a link to [titleURL](#page-0-0). This URL is often used to provide a link from buildbot HTML pages to your project's home page.

The [buildbotURL](#page-0-0) string should point to the location where the buildbot's internal web server is visible. This URL must end with a slash  $($ ). This typically uses the port number set for the web status ( $WebStatus$ ): the buildbot needs your help to figure out a suitable externally-visible host URL.

When status notices are sent to users (either by email or over IRC), [buildbotURL](#page-0-0) will be used to create a URL to the specific build or problem that they are being notified about. It will also be made available to queriers (over IRC) who want to find out where to get more information about this buildbot.

### **Log Handling**

```
c['logCompressionLimit'] = 16384
c['logCompressionMethod'] = 'gz'
c['logMaxSize'] = 1024*1024 # 1Mc['logMaxTailSize'] = 32768
```
The [logCompressionLimit](#page-0-0) enables compression of build logs on disk for logs that are bigger than the given size, or disables that completely if set to False. The default value is 4096, which should be a reasonable default on most file systems. This setting has no impact on status plugins, and merely affects the required disk space on the master for build logs.

The [logCompressionMethod](#page-0-0) controls what type of compression is used for build logs. The default is 'bz2', and the other valid option is 'gz'. 'bz2' offers better compression at the expense of more CPU time.

The [logMaxSize](#page-0-0) parameter sets an upper limit (in bytes) to how large logs from an individual build step can be. The default value is None, meaning no upper limit to the log size. Any output exceeding  $logMaxSize$  will be truncated, and a message to this effect will be added to the log's HEADER channel.

If [logMaxSize](#page-0-0) is set, and the output from a step exceeds the maximum, the [logMaxTailSize](#page-0-0) parameter controls how much of the end of the build log will be kept. The effect of setting this parameter is that the log will contain the first [logMaxSize](#page-0-0) bytes and the last [logMaxTailSize](#page-0-0) bytes of output. Don't set this value too high, as the the tail of the log is kept in memory.

### **Data Lifetime**

#### **Horizons**

```
c['changeHorizon'] = 200
c['buildHorizon'] = 100
c['eventHorizon'] = 50
c['logHorizon'] = 40
c['buildCacheSize'] = 15
```
Buildbot stores historical information on disk in the form of "Pickle" files and compressed logfiles. In a large installation, these can quickly consume disk space, yet in many cases developers never consult this historical information.

The [changeHorizon](#page-0-0) key determines how many changes the master will keep a record of. One place these changes are displayed is on the waterfall page. This parameter defaults to 0, which means keep all changes indefinitely.

The [buildHorizon](#page-0-0) specifies the minimum number of builds for each builder which should be kept on disk. The event Horizon specifies the minumum number of events to keep – events mostly describe connections and disconnections of slaves, and are seldom helpful to developers. The [logHorizon](#page-0-0) gives the minimum number of builds for which logs should be maintained; this parameter must be less than or equal to [buildHorizon](#page-0-0). Builds older than [logHorizon](#page-0-0) but not older than [buildHorizon](#page-0-0) will maintain their overall status and the status of each step, but the logfiles will be deleted.

### **Caches**

```
c['caches'] = {<br>'Changes': 100,
     'Changes' : 100, # formerly c['changeCacheSize']<br>'Builds' : 500, # formerly c['buildCacheSize']
                                # formerly c['buildCacheSize']
     'chdicts' : 100,
     'BuildRequests' : 10,
     'SourceStamps' : 20,
     'ssdicts' : 20,
     'objectids' : 10,
     'usdicts' : 100,
}
```
The [caches](#page-0-0) configuration key contains the configuration for Buildbot's in-memory caches. These caches keep frequently-used objects in memory to avoid unnecessary trips to the database or to pickle files. Caches are divided by object type, and each has a configurable maximum size.

The default size for each cache is 1, except where noted below. A value of 1 allows Buildbot to make a number of optimizations without consuming much memory. Larger, busier installations will likely want to increase these values.

The available caches are:

**Changes** the number of change objects to cache in memory. This should be larger than the number of changes that typically arrive in the span of a few minutes, otherwise your schedulers will be reloading changes from the database every time they run. For distributed version control systems, like git or hg, several thousand changes may arrive at once, so setting this parameter to something like 10000 isn't unreasonable.

This parameter is the same as the deprecated global parameter [changeCacheSize](#page-0-0). Its default value is 10.

**Builds** The [buildCacheSize](#page-0-0) parameter gives the number of builds for each builder which are cached in memory. This number should be larger than the number of builds required for commonly-used status displays (the waterfall or grid views), so that those displays do not miss the cache on a refresh.

This parameter is the same as the deprecated global parameter [buildCacheSize](#page-0-0). Its default value is 15.

- **chdicts** The number of rows from the changes table to cache in memory. This value should be similar to the value for Changes.
- **BuildRequests** the number of BuildRequest objects kept in memory. This number should be higher than the typical number of outstanding build requests. If the master ordinarily finds jobs for BuildRequests immediately, it can be set to a relatively low value.
- **SourceStamps** the number of SourceStamp objects kept in memory. This number should generally be similar to the number BuildRequesets.
- **ssdicts** The number of rows from the sourcestamps table to cache in memory. This value should be similar to the value for SourceStamps.
- **objectids** The number of object IDs a means to correlate an object in the Buildbot configuration with an identity in the database - to cache. In this version, object IDs are not looked up often during runtime, so a relatively low value such as 10 is fine.

**usdicts** The number of rows from the users table to cache in memory. Note that for a given user there will be a row for each attribute that user has.

 $c$ ['buildCacheSize'] = 15

#### **Merging Build Requests**

c['mergeRequests'] = True

This is a global default value for builders' [mergeRequests](#page-0-0) parameter, and controls the merging of build requests. This parameter can be overridden on a per-builder basis. See *[Merging Build Requests](#page-0-0)* for the allowed values for this parameter.

### **Prioritizing Builders**

```
def prioritizeBuilders(buildmaster, builders):
    # ...
c['prioritizeBuilders'] = prioritizeBuilders
```
By default, buildbot will attempt to start builds on builders in order, beginning with the builder with the oldest pending request. This behaviour can be customized with the [prioritizeBuilders](#page-0-0) configuration key, which takes a callable. See *[Builder Priority Functions](#page-0-0)* for details on this callable.

This parameter controls the order in which builders are permitted to start builds, and is relevant in cases where there is resource contention between builders, e.g., for a test database. It does not affect the order in which a builder processes the build requests in its queue. For that purpose, see *[Prioritizing Builds](#page-0-0)*.

### **Setting the PB Port for Slaves**

 $cf's lawePortnum' 1 = 10000$ 

The buildmaster will listen on a TCP port of your choosing for connections from buildslaves. It can also use this port for connections from remote Change Sources, status clients, and debug tools. This port should be visible to the outside world, and you'll need to tell your buildslave admins about your choice.

It does not matter which port you pick, as long it is externally visible, however you should probably use something larger than 1024, since most operating systems don't allow non-root processes to bind to low-numbered ports. If your buildmaster is behind a firewall or a NAT box of some sort, you may have to configure your firewall to permit inbound connections to this port.

[slavePortnum](#page-0-0) is a *strports* specification string, defined in the twisted.application.strports module (try pydoc twisted.application.strports to get documentation on the format). This means that you can have the buildmaster listen on a localhost-only port by doing:

 $c['slavePortnum'] = "top:10000:interface=127.0.0.1"$ 

This might be useful if you only run buildslaves on the same machine, and they are all configured to contact the buildmaster at localhost:10000.

### **Defining Global Properties**

The [properties](#page-0-0) configuration key defines a dictionary of properties that will be available to all builds started by the buildmaster:

```
c['properties'] = {
    'Widget-version' : '1.2',
    'release-stage' : 'alpha'
}
```
### **Debug Options**

If you set [debugPassword](#page-0-0), then you can connect to the buildmaster with the diagnostic tool launched by buildbot debugclient MASTER: PORT. From this tool, you can reload the config file, manually force builds, and inject changes, which may be useful for testing your buildmaster without actually commiting changes to your repository (or before you have the Change Sources set up). The debug tool uses the same port number as the slaves do: [slavePortnum](#page-0-0), and is authenticated with this password.

c['debugPassword'] = "debugpassword"

### **Manhole**

If you set [manhole](#page-0-0) to an instance of one of the classes in buildbot.manhole, you can telnet or ssh into the buildmaster and get an interactive Python shell, which may be useful for debugging buildbot internals. It is probably only useful for buildbot developers. It exposes full access to the buildmaster's account (including the ability to modify and delete files), so it should not be enabled with a weak or easily guessable password.

There are three separate Manhole classes. Two of them use SSH, one uses unencrypted telnet. Two of them use a username+password combination to grant access, one of them uses an SSH-style authorized\_keys file which contains a list of ssh public keys.

Note: Using any Manhole requires that pycrypto and pyasn1 be installed. These are not part of the normal Buildbot dependencies.

- *manhole.AuthorizedKeysManhole* You construct this with the name of a file that contains one SSH public key per line, just like ~/.ssh/authorized\_keys. If you provide a non-absolute filename, it will be interpreted relative to the buildmaster's base directory.
- *manhole.PasswordManhole* This one accepts SSH connections but asks for a username and password when authenticating. It accepts only one such pair.
- *manhole.TelnetManhole* This accepts regular unencrypted telnet connections, and asks for a username/password pair before providing access. Because this username/password is transmitted in the clear, and because Manhole access to the buildmaster is equivalent to granting full shell privileges to both the buildmaster and all the buildslaves (and to all accounts which then run code produced by the buildslaves), it is highly recommended that you use one of the SSH manholes instead.

```
# some examples:
from buildbot import manhole
c['manhole'] = manhole.AuthorizedKeywordsManhole(1234, "authorized keys")c['manhole'] = manhole.PasswordManhole(1234, "alice", "mysecretpassword")
c['manhole'] = manhole.TelnetManhole(1234, "bob", "snoop_my_password_please")
```
The Manhole instance can be configured to listen on a specific port. You may wish to have this listening port bind to the loopback interface (sometimes known as *lo0*, *localhost*, or 127.0.0.1) to restrict access to clients which are running on the same host.

```
from buildbot.manhole import PasswordManhole
c['manhole'] = PasswordManhole("tcp:9999:interface=127.0.0.1","admin","passwd")
```
To have the Manhole listen on all interfaces, use "tcp:9999" or simply 9999. This port specification uses twisted.application.strports, so you can make it listen on SSL or even UNIX-domain sockets if you want.

Note that using any Manhole requires that the [TwistedConch](http://twistedmatrix.com/trac/wiki/TwistedConch) (http://twistedmatrix.com/trac/wiki/TwistedConch) package be installed.

The buildmaster's SSH server will use a different host key than the normal sshd running on a typical unix host. This will cause the ssh client to complain about a *host key mismatch*, because it does not realize there are two separate servers running on the same host. To avoid this, use a clause like the following in your .ssh/config file:

```
Host remotehost-buildbot
HostName remotehost
HostKeyAlias remotehost-buildbot
Port 9999
# use 'user' if you use PasswordManhole and your name is not 'admin'.
# if you use AuthorizedKeysManhole, this probably doesn't matter.
User admin
```
#### **Using Manhole**

After you have connected to a manhole instance, you will find yourself at a Python prompt. You have access to two objects: master (the BuildMaster) and status (the master's Status object). Most interesting objects on the master can be reached from these two objects.

To aid in navigation, the show method is defined. It displays the non-method attributes of an object.

A manhole session might look like:

```
>>> show(master)
data attributes of <br/>buildbot.master.BuildMaster instance at 0x7f7a4ab7df38>
                      basedir : '/home/dustin/code/buildbot/t/buildbot/'...
                     botmaster : <type 'instance'>
                buildCacheSize : None
                  buildHorizon : None
                   buildbotURL : http://localhost:8010/
               changeCacheSize : None
                    change_svc : <type 'instance'>
                configFileName : master.cfg
                            db : <class 'buildbot.db.connector.DBConnector'>
              db_poll_interval : None
                        db_url : sqlite:///state.sqlite
                               ...
>>> show(master.botmaster.builders['win32'])
data attributes of <Builder ''builder'' at 48963528>
                               ...
>>> win32 = _
>>> win32.category = 'w32'
```
### **Metrics Options**

```
c['metrics'] = dict(log_interval=10, periodic_interval=10)
```
[metrics](#page-0-0) can be a dictionary that configures various aspects of the metrics subsystem. If [metrics](#page-0-0) is None, then metrics collection, logging and reporting will be disabled.

log\_interval determines how often metrics should be logged to twistd.log. It defaults to 60s. If set to 0 or None, then logging of metrics will be disabled. This value can be changed via a reconfig.

periodic\_interval determines how often various non-event based metrics are collected, such as memory usage, uncollectable garbage, reactor delay. This defaults to 10s. If set to 0 or None, then periodic collection of this data is disabled. This value can also be changed via a reconfig.

Read more about metrics in the *[Metrics](#page-0-0)* section in the developer documentation.

### **Users Options**

```
from buildbot.process.users import manual
c['user_managers'] = []
c['user_managers'].append(manual.CommandlineUserManager(username="user",
```
passwd="userpw", port=9990))

[user\\_managers](#page-0-0) contains a list of ways to manually manage User Objects within Buildbot (see *[User Objects](#page-0-0)*). Currently implemented is a commandline tool *buildbot user*, described at length in [user](#page-0-0). In the future, a web client will also be able to manage User Objects and their attributes.

As shown above, to enable the *buildbot user* tool, you must initialize a *CommandlineUserManager* instance in your *master.cfg*. *CommandlineUserManager* instances require the following arguments:

- **username** This is the *username* that will be registered on the PB connection and need to be used when calling *buildbot user*.
- **passwd** This is the *passwd* that will be registered on the PB connection and need to be used when calling *buildbot user*.
- **port** The PB connection *port* must be different than *c['slavePortnum']* and be specified when calling *buildbot user*

### **Input Validation**

```
import re
c['validation'] = {'branch' : re.compile(r'^[\w.+/~-]*$'),
    'revision' : re.compile(r'^[ \w\.\-\/]*$'),
    'property_name' : re.compile(r'^[\w\.\-\/\~:]*$'),
    'property_value' : re.compile(r'^[\w\.\-\/\~:]*$'),
}
```
This option configures the validation applied to user inputs of various types. This validation is important since these values are often included in command-line arguments executed on slaves. Allowing arbitrary input from untrusted users may raise security concerns.

The keys describe the type of input validated; the values are compiled regular expressions against which the input will be matched. The defaults for each type of input are those given in the example, above.

#### **Revision Links**

The [revlink](#page-0-0) parameter is used to create links from revision IDs in the web status to a web-view of your source control system. The parameter's value must be a callable.

By default, Buildbot is configured to generate revlinks for a number of open source hosting platforms.

The callable takes the revision id and repository argument, and should return an URL to the revision. Note that the revision id may not always be in the form you expect, so code defensively. In particular, a revision of "??" may be supplied when no other information is available.

Note that SourceStamps that are not created from version-control changes (e.g., those created by a Nightly or Periodic scheduler) will have an empty repository string, as the respository is not known.

#### **Revision Link Helpers**

Buildbot provides two helpers for generating revision links. buildbot.revlinks.RevlinkMatcher takes a list of regular expressions, and replacement text. The regular expressions should all have the same number of capture groups. The replacement text should have sed-style references to that capture groups (i.e. '1' for the first capture group), and a single '%s' reference, for the revision ID. The repository given is tried against each regular expression in turn. The results are the substituted into the replacement text, along with the revision ID to obtain the revision link.

```
from buildbot import revlinks
c['revlink'] = revlinks.RevlinkMatch([r'git://notmuchmail.org/git/\(.\*)')']r'http://git.notmuchmail.org/git/\1/commit/%s')
```
buildbot.revlinks.RevlinkMultiplexer takes a list of revision link callables, and tries each in turn, returning the first successful match.

# **2.4.3 Change Sources**

A Version Control System mantains a source tree, and tells the buildmaster when it changes. The first step of each Build is typically to acquire a copy of some version of this tree.

This chapter describes how the Buildbot learns about what Changes have occurred. For more information on VC systems and Changes, see *[Version Control Systems](#page-0-0)*.

Changes can be provided by a variety of ChangeSource types, although any given project will typically have only a single ChangeSource active. This section provides a description of all available ChangeSource types and explains how to set up each of them.

In general, each Buildmaster watches a single source tree. It is possible to work around this, but true support for multi-tree builds remains elusive.

### **Choosing a Change Source**

There are a variety of ChangeSource classes available, some of which are meant to be used in conjunction with other tools to deliver Change events from the VC repository to the buildmaster.

As a quick guide, here is a list of VC systems and the ChangeSources that might be useful with them. Note that some of these modules are in Buildbot's "contrib" directory, meaning that they have been offered by other users in hopes they may be useful, and might require some additional work to make them functional.

**CVS** 

- [CVSMaildirSource](#page-0-0) (watching mail sent by contrib/buildbot cvs mail.py script)
- [PBChangeSource](#page-0-0) (listening for connections from buildbot sendchange run in a loginfo script)
- [PBChangeSource](#page-0-0) (listening for connections from a long-running contrib/viewcvspoll.py polling process which examines the ViewCVS database directly
- [Change Hooks](#page-0-0) in WebStatus

**SVN** 

- [PBChangeSource](#page-0-0) (listening for connections from contrib/svn\_buildbot.py run in a postcommit script)
- [PBChangeSource](#page-0-0) (listening for connections from a long-running contrib/svn\_watcher.py or contrib/svnpoller.py polling process
- [SVNCommitEmailMaildirSource](#page-0-0) (watching for email sent by commit-email.pl)
- [SVNPoller](#page-0-0) (polling the SVN repository)
- [Change Hooks](#page-0-0) in WebStatus
- [GoogleCodeAtomPoller](#page-0-0) (polling the commit feed for a GoogleCode Git repository)

### Darcs

- [PBChangeSource](#page-0-0) (listening for connections from contrib/darcs\_buildbot.py in a commit script)
- [Change Hooks](#page-0-0) in WebStatus

#### Mercurial

- [PBChangeSource](#page-0-0) (listening for connections from contrib/hg buildbot.py run in an 'changegroup' hook)
- [Change Hooks](#page-0-0) in WebStatus
- [PBChangeSource](#page-0-0) (listening for connections from buildbot/changes/hgbuildbot.py run as an in-process 'changegroup' hook)
- [GoogleCodeAtomPoller](#page-0-0) (polling the commit feed for a GoogleCode Git repository)

#### Bzr (the newer Bazaar)

- [PBChangeSource](#page-0-0) (listening for connections from contrib/bzr\_buildbot.py run in a postchange-branch-tip or commit hook)
- [BzrPoller](#page-0-0) (polling the Bzr repository)
- [Change Hooks](#page-0-0) in WebStatus

#### Git

- [PBChangeSource](#page-0-0) (listening for connections from contrib/git\_buildbot.py run in the post-receive hook)
- [PBChangeSource](#page-0-0) (listening for connections from contrib/github buildbot.py, which listens for notifications from GitHub)
- [Change Hooks](#page-0-0) in WebStatus
- github change hook (specifically designed for GitHub notifications, but requiring a publicly-accessible WebStatus)
- [GitPoller](#page-0-0) (polling a remote git repository)
- [GoogleCodeAtomPoller](#page-0-0) (polling the commit feed for a GoogleCode Git repository)

#### Repo/Git

• [GerritChangeSource](#page-0-0) connects to Gerrit via SSH to get a live stream of changes

### Monotone

• [PBChangeSource](#page-0-0) (listening for connections from monotone-buildbot.lua, which is available with monotone)

All VC systems can be driven by a [PBChangeSource](#page-0-0) and the buildbot sendchange tool run from some form of commit script. If you write an email parsing function, they can also all be driven by a suitable *[mail](#page-0-0)[parsing source](#page-0-0)*. Additionally, handlers for web-based notification (i.e. from GitHub) can be used with WebStatus' change\_hook module. The interface is simple, so adding your own handlers (and sharing!) should be a breeze.

See chsrc for a full list of change sources.

### **Configuring Change Sources**

The [change\\_source](#page-0-0) configuration key holds all active change sources for the confguration.

Most configurations have a single ChangeSource, watching only a single tree, e.g.,

c['change\_source'] = PBChangeSource()

For more advanced configurations, the parameter can be a list of change sources:

```
source1 - \ldotssource2 = \ldotsc['change\_source'] = [source1, source1]
```
### **Repository and Project**

ChangeSources will, in general, automatically provide the proper repository attribute for any changes they produce. For systems which operate on URL-like specifiers, this is a repository URL. Other ChangeSources adapt the concept as necessary.

Many ChangeSources allow you to specify a project, as well. This attribute is useful when building from several distinct codebases in the same buildmaster: the project string can serve to differentiate the different codebases. Schedulers can filter on project, so you can configure different builders to run for each project.

### **Mail-parsing ChangeSources**

Many projects publish information about changes to their source tree by sending an email message out to a mailing list, frequently named PROJECT-commits or PROJECT-changes. Each message usually contains a description of the change (who made the change, which files were affected) and sometimes a copy of the diff. Humans can subscribe to this list to stay informed about what's happening to the source tree.

The Buildbot can also be subscribed to a *-commits* mailing list, and can trigger builds in response to Changes that it hears about. The buildmaster admin needs to arrange for these email messages to arrive in a place where the buildmaster can find them, and configure the buildmaster to parse the messages correctly. Once that is in place, the email parser will create Change objects and deliver them to the Schedulers (see *[Schedulers](#page-0-0)*) just like any other ChangeSource.

There are two components to setting up an email-based ChangeSource. The first is to route the email messages to the buildmaster, which is done by dropping them into a *maildir*. The second is to actually parse the messages, which is highly dependent upon the tool that was used to create them. Each VC system has a collection of favorite change-emailing tools, and each has a slightly different format, so each has a different parsing function. There is a separate ChangeSource variant for each parsing function.

Once you've chosen a maildir location and a parsing function, create the change source and put it in change\_source

**from buildbot.changes.mail import** CVSMaildirSource  $cf'$ change source'l = CVSMaildirSource("~/maildir-buildbot", prefix="/trunk/")

### **Subscribing the Buildmaster**

The recommended way to install the buildbot is to create a dedicated account for the buildmaster. If you do this, the account will probably have a distinct email address (perhaps *buildmaster@example.org*). Then just arrange for this account's email to be delivered to a suitable maildir (described in the next section).

If the buildbot does not have its own account, *extension addresses* can be used to distinguish between email intended for the buildmaster and email intended for the rest of the account. In most modern MTAs, the e.g. *foo@example.org* account has control over every email address at example.org which begins with "foo", such that email addressed to *account-foo@example.org* can be delivered to a different destination than *accountbar@example.org*. qmail does this by using separate .qmail files for the two destinations (.qmail-foo and .qmail-bar, with .qmail controlling the base address and .qmail-default controlling all other extensions). Other MTAs have similar mechanisms.

Thus you can assign an extension address like *foo-buildmaster@example.org* to the buildmaster, and retain *foo@example.org* for your own use.

#### **Using Maildirs**

A *maildir* is a simple directory structure originally developed for qmail that allows safe atomic update without locking. Create a base directory with three subdirectories: new, tmp, and cur. When messages arrive, they are put into a uniquely-named file (using pids, timestamps, and random numbers) in tmp. When the file is complete, it is atomically renamed into new. Eventually the buildmaster notices the file in new, reads and parses the contents, then moves it into cur. A cronjob can be used to delete files in cur at leisure.

Maildirs are frequently created with the **maildirmake** tool, but a simple **mkdir** -p  $\sim$ /**MAILDIR**/{cur,new,tmp} is pretty much equivalent.

Many modern MTAs can deliver directly to maildirs. The usual . forward or . procmail rc syntax is to name the base directory with a trailing slash, so something like ~/MAILDIR/. qmail and postfix are maildir-capable MTAs, and procmail is a maildir-capable MDA (Mail Delivery Agent).

Here is an example procmail config, located in  $\sim/$ . procmailrc:

```
# .procmailrc
# routes incoming mail to appropriate mailboxes
PATH=/usr/bin:/usr/local/bin
MAILDIR=$HOME/Mail
LOGFILE=.procmail_log
SHELL=/bin/sh
\cdot 0
*
new
```
If procmail is not setup on a system wide basis, then the following one-line .forward file will invoke it.

```
!/usr/bin/procmail
```
For MTAs which cannot put files into maildirs directly, the *safecat* tool can be executed from a .forward file to accomplish the same thing.

The Buildmaster uses the linux DNotify facility to receive immediate notification when the maildir's new directory has changed. When this facility is not available, it polls the directory for new messages, every 10 seconds by default.

### **Parsing Email Change Messages**

The second component to setting up an email-based ChangeSource is to parse the actual notices. This is highly dependent upon the VC system and commit script in use.

A couple of common tools used to create these change emails, along with the buildbot tools to parse them, are:

### **CVS**

Buildbot CVS MailNotifier [CVSMaildirSource](#page-0-0)

### SVN

svnmailer <http://opensource.perlig.de/en/svnmailer/>

**commit-email.pl** [SVNCommitEmailMaildirSource](#page-0-0)

Bzr

Launchpad [BzrLaunchpadEmailMaildirSource](#page-0-0)

### Mercurial

NotifyExtension <http://www.selenic.com/mercurial/wiki/index.cgi/NotifyExtension>

Git

post-receive-email [http://git.kernel.org/?p=git/git.git;a=blob;f=contrib/hooks/post-receive](http://git.kernel.org/?p=git/git.git;a=blob;f=contrib/hooks/post-receive-email;hb=HEAD)[email;hb=HEAD](http://git.kernel.org/?p=git/git.git;a=blob;f=contrib/hooks/post-receive-email;hb=HEAD)

The following sections describe the parsers available for each of these tools.

Most of these parsers accept a  $prefix = argument$ , which is used to limit the set of files that the buildmaster pays attention to. This is most useful for systems like CVS and SVN which put multiple projects in a single repository

(or use repository names to indicate branches). Each filename that appears in the email is tested against the prefix: if the filename does not start with the prefix, the file is ignored. If the filename *does* start with the prefix, that prefix is stripped from the filename before any further processing is done. Thus the prefix usually ends with a slash.

#### **CVSMaildirSource**

class buildbot.changes.mail.**CVSMaildirSource**

This parser works with the buildbot\_cvs\_maildir.py script in the contrib directory.

The script sends an email containing all the files submitted in one directory. It is invoked by using the CVSROOT/loginfo facility.

The Buildbot's [CVSMaildirSource](#page-0-0) knows how to parse these messages and turn them into Change objects. It takes the directory name of the maildir root. For example:

```
from buildbot.changes.mail import CVSMaildirSource
c['change_source'] = CVSMaildirSource("/home/buildbot/Mail")
```
Configuration of CVS and buildbot\_cvs\_mail.py CVS must be configured to invoke the buildbot\_cvs\_mail.py script when files are checked in. This is done via the CVS loginfo configuration file.

To update this, first do:

cvs checkout CVSROOT

cd to the CVSROOT directory and edit the file loginfo, adding a line like:

SomeModule /cvsroot/CVSROOT/buildbot\_cvs\_mail.py --cvsroot :ext:example.com:/cvsroot -e buildbot

Note: For cvs version 1.12.x, the  $-\text{path}$   $\text{*p}$  option is required. Version 1.11.x and 1.12.x report the directory path differently.

The above example you put the buildbot\_cvs\_mail.py script under /cvsroot/CVSROOT. It can be anywhere. Run the script with –help to see all the options. At the very least, the options  $-e$  (email) and  $-P$  (project) should be specified. The line must end with  $\S \{SVD\}$  This is expanded to the files that were modified.

Additional entries can be added to support more modules.

See buildbot\_cvs\_mail.py –help' for more information on the available options.

#### **SVNCommitEmailMaildirSource**

class buildbot.changes.mail.**SVNCommitEmailMaildirSource**

[SVNCommitEmailMaildirSource](#page-0-0) parses message sent out by the commit-email.pl script, which is included in the Subversion distribution.

It does not currently handle branches: all of the Change objects that it creates will be associated with the default (i.e. trunk) branch.

**from buildbot.changes.mail import** SVNCommitEmailMaildirSource c['change\_source'] = SVNCommitEmailMaildirSource("~/maildir-buildbot")

#### **BzrLaunchpadEmailMaildirSource**

class buildbot.changes.mail.**BzrLaunchpadEmailMaildirSource**

[BzrLaunchpadEmailMaildirSource](#page-0-0) parses the mails that are sent to addresses that subscribe to branch revision notifications for a bzr branch hosted on Launchpad.

The branch name defaults to  $lp:$  Launchpad path. For example  $lp:$   $\sim$ maria-captains/maria/5.1.

If only a single branch is used, the default branch name can be changed by setting defaultBranch.

For multiple branches, pass a dictionary as the value of the branchMap option to map specific repository paths to specific branch names (see example below). The leading  $1p$ : prefix of the path is optional.

The prefix option is not supported (it is silently ignored). Use the branchMap and defaultBranch instead to assign changes to branches (and just do not subscribe the buildbot to branches that are not of interest).

The revision number is obtained from the email text. The bzr revision id is not available in the mails sent by Launchpad. However, it is possible to set the bzr *append\_revisions\_only* option for public shared repositories to avoid new pushes of merges changing the meaning of old revision numbers.

**from buildbot.changes.mail import** BzrLaunchpadEmailMaildirSource bm =  $\{ 'lp:\text{-}maria-captains/maria/5.1' : '5.1', 'lp:\text{-}maria-captains/maria/6.0' : '6.0' \}$ c['change\_source'] = BzrLaunchpadEmailMaildirSource("~/maildir-buildbot", branchMap = bm)

### **PBChangeSource**

class buildbot.changes.pb.**PBChangeSource**

[PBChangeSource](#page-0-0) actually listens on a TCP port for clients to connect and push change notices *into* the Buildmaster. This is used by the built-in buildbot sendchange notification tool, as well as several version-control hook scripts. This change is also useful for creating new kinds of change sources that work on a *push* model instead of some kind of subscription scheme, for example a script which is run out of an email .forward file. This ChangeSource always runs on the same TCP port as the slaves. It shares the same protocol, and in fact shares the same space of "usernames", so you cannot configure a [PBChangeSource](#page-0-0) with the same name as a slave.

If you have a publicly accessible slave port, and are using [PBChangeSource](#page-0-0), *you must establish a secure username and password for the change source*. If your sendchange credentials are known (e.g., the defaults), then your buildmaster is susceptible to injection of arbitrary changes, which (depending on the build factories) could lead to arbitrary code execution on buildslaves.

The [PBChangeSource](#page-0-0) is created with the following arguments.

- *port* which port to listen on. If None (which is the default), it shares the port used for buildslave connections.
- *user* The user account that the client program must use to connect. Defaults to change
- *passwd* The password for the connection defaults to changepw. Do not use this default on a publicly exposed port!
- *prefix* The prefix to be found and stripped from filenames delivered over the connection, defaulting to None. Any filenames which do not start with this prefix will be removed. If all the filenames in a given Change are removed, the that whole Change will be dropped. This string should probably end with a directory separator.

This is useful for changes coming from version control systems that represent branches as parent directories within the repository (like SVN and Perforce). Use a prefix of trunk/ or project/branches/foobranch/ to only follow one branch and to get correct tree-relative filenames. Without a prefix, the [PBChangeSource](#page-0-0) will probably deliver Changes with filenames like trunk/foo.c instead of just foo.c. Of course this also depends upon the tool sending the Changes in (like [buildbot sendchange](#page-0-0)) and what filenames it is delivering: that tool may be filtering and stripping prefixes at the sending end.

For example:

```
from buildbot.changes import pb
c['change_source'] = pb.PBChangeSource(port=9999, user='laura', passwd='fpga')
```
The following hooks are useful for sending changes to a [PBChangeSource](#page-0-0):

#### **Mercurial Hook**

Since Mercurial is written in python, the hook script can invoke Buildbot's sendchange function directly, rather than having to spawn an external process. This function delivers the same sort of changes as **buildbot sendchange** and the various hook scripts in contrib/, so you'll need to add a [PBChangeSource](#page-0-0) to your buildmaster to receive these changes.

To set this up, first choose a Mercurial repository that represents your central *official* source tree. This will be the same repository that your buildslaves will eventually pull from. Install Buildbot on the machine that hosts this repository, using the same version of python as Mercurial is using (so that the Mercurial hook can import code from buildbot). Then add the following to the .hg/hgrc file in that repository, replacing the buildmaster hostname/portnumber as appropriate for your buildbot:

```
[hooks]
changegroup.buildbot = python:buildbot.changes.hgbuildbot.hook
```
**[hgbuildbot]**

master = buildmaster.example.org:9987 # .. other hgbuildbot parameters ..

Note: Mercurial lets you define multiple changegroup hooks by giving them distinct names, like changegroup.foo and changegroup.bar, which is why we use changegroup.buildbot in this example. There is nothing magical about the *buildbot* suffix in the hook name. The [hgbuildbot] section *is* special, however, as it is the only section that the buildbot hook pays attention to.)

Also note that this runs as a changegroup hook, rather than as an incoming hook. The changegroup hook is run with multiple revisions at a time (say, if multiple revisions are being pushed to this repository in a single hg **push** command), whereas the incoming hook is run with just one revision at a time. The hgbuildbot.hook function will only work with the changegroup hook.

Changes' attribute properties has an entry is\_merge which is set to true when the change was caused by a merge.

Authentication If the buildmaster [PBChangeSource](#page-0-0) is configured to require sendchange credentials then you can set these with the auth parameter. When this parameter is not set it defaults to change: changepw, which are the defaults for the user and password values of a PBChangeSource which doesn't require authentication.

```
[hgbuildbot]
auth = clientname:supersecret
# ...
```
You can set this parameter in either the global /etc/mercurial/hgrc, your personal  $\sim$ /.hgrc file or the repository local .hg/hgrc file. But since this value is stored in plain text, you must make sure that it can only be read by those users that need to know the authentication credentials.

Branch Type The [hqbuildbot] section has two other parameters that you might specify, both of which control the name of the branch that is attached to the changes coming from this hook.

One common branch naming policy for Mercurial repositories is to use Mercurial's built-in branches (the kind created with hg branch and listed with hg branches). This feature associates persistent names with particular lines of descent within a single repository. (note that the buildbot source.Mercurial checkout step does not yet support this kind of branch). To have the commit hook deliver this sort of branch name with the Change object, use branchtype  $=$  inrepo, this is the default behavior:

```
[hgbuildbot]
branchtype = inrepo
# . . .
```
Another approach is for each branch to go into a separate repository, and all the branches for a single project share a common parent directory. For example, you might have /var/repos/PROJECT/trunk/ and /var/repos/PROJECT/release. To use this style, use the branchtype = dirname setting, which simply uses the last component of the repository's enclosing directory as the branch name:

```
[hgbuildbot]
branchtype = dirname
\# ...
```
Finally, if you want to simply specify the branchname directly, for all changes, use branch = BRANCHNAME. This overrides branchtype:

**[hgbuildbot]**  $branch = trunk$  $#$  . . .

If you use branch= like this, you'll need to put a separate .hgrc in each repository. If you use branchtype=, you may be able to use the same .hgrc for all your repositories, stored in  $\sim$ /.hgrc or /etc/mercurial/hgrc.

Compatibility As twisted needs to hook some signals, and some web servers strictly forbid that, the parameter fork in the [hgbuildbot] section will instruct mercurial to fork before sending the change request. Then as the created process will be of short life, it is considered as safe to disable the signal restriction in the Apache setting like that WSGIRestrictSignal Off. Refer to the documentation of your web server for other way to do the same.

Resulting Changes The category parameter sets the category for any changes generated from the hook. Likewise, the project parameter sets the project.

Changes' repository attributes are formed from the Mercurial repo path by stripping strip slashes on the left, then prepending the baseurl. For example, assume the following parameters:

```
[hgbuildbot]
baseurl = http://hg.myorg.com/repos/
strip = 3
# ...
```
Then a repopath of /var/repos/myproject/release would have its left 3 slashes stripped, leaving myproject/release, after which the base URL would be prepended, to create http://hg.myorg.com/repos/myproject/release.

The hgbuildbot baseurl value defaults to the value of the same parameter in the web section of the configuration.

Note: older versions of Buildbot created repository strings that did not contain an entire URL. To continue this pattern, set the hgbuildbot baseurl parameter to an empty string:

**[hgbuildbot]** baseurl = http://hg.myorg.com/repos/

#### **Bzr Hook**

Bzr is also written in Python, and the Bzr hook depends on Twisted to send the changes.

To install, put contrib/bzr\_buildbot.py in one of your plugins locations a bzr plugins directory (e.g., ~/.bazaar/plugins). Then, in one of your bazaar conf files (e.g., ~/.bazaar/locations.conf), set the location you want to connect with buildbot with these keys:

• buildbot\_on one of 'commit', 'push, or 'change'. Turns the plugin on to report changes via commit, changes via push, or any changes to the trunk. 'change' is recommended.

- buildbot server (required to send to a buildbot master) the URL of the buildbot master to which you will connect (as of this writing, the same server and port to which slaves connect).
- buildbot\_port (optional, defaults to 9989) the port of the buildbot master to which you will connect (as of this writing, the same server and port to which slaves connect)
- buildbot\_pqm (optional, defaults to not pqm) Normally, the user that commits the revision is the user that is responsible for the change. When run in a pqm (Patch Queue Manager, see [https://launchpad.net/pqm\)](https://launchpad.net/pqm) environment, the user that commits is the Patch Queue Manager, and the user that committed the *parent* revision is responsible for the change. To turn on the pqm mode, set this value to any of (case-insensitive) "Yes", "Y", "True", or "T".
- buildbot dry run (optional, defaults to not a dry run) Normally, the post-commit hook will attempt to communicate with the configured buildbot server and port. If this parameter is included and any of (caseinsensitive) "Yes", "Y", "True", or "T", then the hook will simply print what it would have sent, but not attempt to contact the buildbot master.
- buildbot send branch name (optional, defaults to not sending the branch name) If your buildbot's bzr source build step uses a repourl, do *not* turn this on. If your buildbot's bzr build step uses a baseURL, then you may set this value to any of (case-insensitive) "Yes", "Y", "True", or "T" to have the buildbot master append the branch name to the baseURL.

Note: The bzr smart server (as of version 2.2.2) doesn't know how to resolve  $bz\tau$ :// urls into absolute paths so any paths in locations.conf won't match, hence no change notifications will be sent to Buildbot. Setting configuration parameters globally or in-branch might still work. When buildbot no longer has a hardcoded password, it will be a configuration option here as well.

Here's a simple example that you might have in your  $\sim$  /. bazaar/locations.conf.

**[chroot-\*:///var/local/myrepo/mybranch]** buildbot\_on = change buildbot\_server = localhost

### **P4Source**

The [P4Source](#page-0-0) periodically polls a [Perforce](http://www.perforce.com/) (http://www.perforce.com/) depot for changes. It accepts the following arguments:

**p4base** The base depot path to watch, without the trailing '/...'.

**p4port** The Perforce server to connect to (as host:port).

**p4user** The Perforce user.

**p4passwd** The Perforce password.

- **p4bin** An optional string parameter. Specify the location of the perforce command line binary (p4). You only need to do this if the perforce binary is not in the path of the buildbot user. Defaults to *p4*.
- **split\_file** A function that maps a pathname, without the leading p4base, to a (branch, filename) tuple. The default just returns (None, branchfile), which effectively disables branch support. You should supply a function which understands your repository structure.

**pollinterval** How often to poll, in seconds. Defaults to 600 (10 minutes).

- **histmax** The maximum number of changes to inspect at a time. If more than this number occur since the last poll, older changes will be silently ignored.
- **encoding** The character encoding of  $p4$ 's output. This defaults to "utf8", but if your commit messages are in another encoding, specify that here.

### **Example**

This configuration uses the P4PORT, P4USER, and P4PASSWD specified in the buildmaster's environment. It watches a project in which the branch name is simply the next path component, and the file is all path components after.

```
from buildbot.changes import p4poller
s = p4poller.P4Source(p4base='//depot/project/',
                      split file=lambda branchfile: branchfile.split('/',1),
                     )
cf'change source'] = s
```
### **BonsaiPoller**

The [BonsaiPoller](#page-0-0) periodically polls a Bonsai server. This is a CGI script accessed through a web server that provides information about a CVS tree, for example the Mozilla bonsai server at [http://bonsai.mozilla.org.](http://bonsai.mozilla.org) Bonsai servers are usable by both humans and machines. In this case, the buildbot's change source forms a query which asks about any files in the specified branch which have changed since the last query.

[BonsaiPoller](#page-0-0) accepts the following arguments:

**bonsaiURL** The base URL of the Bonsai server, e.g., http://bonsai.mozilla.org

**module** The module to look for changes in. Commonly this is all.

**branch** The branch to look for changes in. This will appear in the branch field of the resulting change objects.

**tree** The tree to look for changes in. Commonly this is all.

**cvsroot** The CVS root of the repository. Usually this is /cvsroot.

**pollInterval** The time (in seconds) between queries for changes.

**project** The project name to attach to all change objects produced by this change source.

### **SVNPoller**

class buildbot.changes.svnpoller.**SVNPoller**

The [SVNPoller](#page-0-0) is a ChangeSource which periodically polls a [Subversion](http://subversion.tigris.org/) (http://subversion.tigris.org/) repository for new revisions, by running the svn log command in a subshell. It can watch a single branch or multiple branches.

[SVNPoller](#page-0-0) accepts the following arguments:

**svnurl** The base URL path to watch, like svn://svn.twistedmatrix.com/svn/Twisted/trunk, or http://divmod.org/svn/Divmo/, or even file:///home/svn/Repository/ProjectA/branches/1.5/. This must include the access scheme, the location of the repository (both the hostname for remote ones, and any additional directory names necessary to get to the repository), and the sub-path within the repository's virtual filesystem for the project and branch of interest.

The [SVNPoller](#page-0-0) will only pay attention to files inside the subdirectory specified by the complete svnurl.

**split\_file** A function to convert pathnames into (branch, relative\_pathname) tuples. Use this to explain your repository's branch-naming policy to [SVNPoller](#page-0-0). This function must accept a single string (the pathname relative to the repository) and return a two-entry tuple. There are a few utility functions in buildbot.changes.svnpoller that can be used as a split\_file function; see below for details.

The default value always returns (None, path), which indicates that all files are on the trunk.

Subclasses of [SVNPoller](#page-0-0) can override the split\_file method instead of using the split\_file= argument.

**project** Set the name of the project to be used for the [SVNPoller](#page-0-0). This will then be set in any changes generated by the [SVNPoller](#page-0-0), and can be used in a *[Change Filter](#page-0-0)* for triggering particular builders.

- **synuser** An optional string parameter. If set, the  $-\text{user}$  argument will be added to all **syn** commands. Use this if you have to authenticate to the svn server before you can do svn info or svn log commands.
- **svnpasswd** Like svnuser, this will cause a  $-\text{password}$  argument to be passed to all svn commands.
- **pollinterval** How often to poll, in seconds. Defaults to 600 (checking once every 10 minutes). Lower this if you want the buildbot to notice changes faster, raise it if you want to reduce the network and CPU load on your svn server. Please be considerate of public SVN repositories by using a large interval when polling them.
- **histmax** The maximum number of changes to inspect at a time. Every pollinterval seconds, the [SVNPoller](#page-0-0) asks for the last histmax changes and looks through them for any revisions it does not already know about. If more than histmax revisions have been committed since the last poll, older changes will be silently ignored. Larger values of histmax will cause more time and memory to be consumed on each poll attempt. histmax defaults to 100.
- **svnbin** This controls the svn executable to use. If subversion is installed in a weird place on your system (outside of the buildmaster's PATH), use this to tell [SVNPoller](#page-0-0) where to find it. The default value of *svn* will almost always be sufficient.
- **revlinktmpl** This parameter is deprecated in favour of specifying a global revlink option. This parameter allows a link to be provided for each revision (for example, to websvn or viewvc). These links appear anywhere changes are shown, such as on build or change pages. The proper form for this parameter is an URL with the portion that will substitute for a revision number replaced by "%s". For example, 'http://myserver/websvn/revision.php?rev=%s' could be used to cause revision links to be created to a websvn repository viewer.
- **cachepath** If specified, this is a pathname of a cache file that [SVNPoller](#page-0-0) will use to store its state between restarts of the master.

Several split file functions are available for common SVN repository layouts. For a poller that is only monitoring trunk, the default split file function is available explicitly as split\_file\_alwaystrunk:

```
from buildbot.changes.svnpoller import SVNPoller
from buildbot.changes.svnpoller import split_file_alwaystrunk
c['change_source'] = SVNPoller(
    svnurl="svn://svn.twistedmatrix.com/svn/Twisted/trunk",
    split_file=split_file_alwaystrunk)
```
For repositories with the {PROJECT}/trunk and {PROJECT}/branches/{BRANCH} layout, split\_file\_branches will do the job:

```
from buildbot.changes.svnpoller import SVNPoller
from buildbot.changes.svnpoller import split_file_branches
c['change_source'] = SVNPoller(
    svnurl="https://amanda.svn.sourceforge.net/svnroot/amanda/amanda",
    split_file=split_file_branches)
```
The [SVNPoller](#page-0-0) is highly adaptable to various Subversion layouts. See *[Customizing SVNPoller](#page-0-0)* for details and some common scenarios.

### **Bzr Poller**

If you cannot insert a Bzr hook in the server, you can use the Bzr Poller. To use, put contrib/bzr\_buildbot.py somewhere that your buildbot configuration can import it. Even putting it in the same directory as the master.cfg should work. Install the poller in the buildbot configuration as with any other change source. Minimally, provide a URL that you want to poll  $(bzr)//$ ,  $bzr+sh!/$ , or lp:), making sure the buildbot user has necessary privileges.

```
# bzr_buildbot.py in the same directory as master.cfg
from bzr_buildbot import BzrPoller
c['change_source'] = BzrPoller(
```

```
url='bzr://hostname/my_project',
poll_interval=300)
```
The BzrPoller parameters are:

**url** The URL to poll.

- **poll interval** The number of seconds to wait between polls. Defaults to 10 minutes.
- **branch\_name** Any value to be used as the branch name. Defaults to None, or specify a string, or specify the constants from  $bzr$  buildbot.py SHORT or FULL to get the short branch name or full branch address.
- **blame merge author** normally, the user that commits the revision is the user that is responsible for the change. When run in a pqm (Patch Queue Manager, see [https://launchpad.net/pqm\)](https://launchpad.net/pqm) environment, the user that commits is the Patch Queue Manager, and the user that committed the merged, *parent* revision is responsible for the change. set this value to True if this is pointed against a PQM-managed branch.

### **GitPoller**

If you cannot take advantage of post-receive hooks as provided by contrib/git\_buildbot.py for example, then you can use the [GitPoller](#page-0-0).

The [GitPoller](#page-0-0) periodically fetches from a remote git repository and processes any changes. It requires its own working directory for operation, which can be specified via the workdir property. By default a temporary directory will be used.

- The [GitPoller](#page-0-0) requires git-1.7 and later. It accepts the following arguments:
- **repourl** the git-url that describes the remote repository, e.g. git@example.com:foobaz/myrepo.git (see the git fetch help for more info on git-url formats)

**branch** the desired branch to fetch, will default to 'master'

- **workdir** the directory where the poller should keep its local repository. will default to tempdir/gitpoller\_work, which is probably not what you want. If this is a relative path, it will be interpreted relative to the master's basedir.
- **pollinterval** interval in seconds between polls, default is 10 minutes

**gitbin** path to the git binary, defaults to just 'qit'

- **fetch\_refspec** One or more refspecs to use when fetching updates for the repository. By default, the [GitPoller](#page-0-0) will simply fetch all refs. If your repository is large enough that this would be unwise (or active enough on irrelevant branches that it'd be a waste of time to fetch them all), you may wish to specify only a certain refs to be updated. (A single refspec may be passed as a string, or multiple refspecs may be passed as a list or set of strings.)
- **category** Set the category to be used for the changes produced by the [GitPoller](#page-0-0). This will then be set in any changes generated by the [GitPoller](#page-0-0), and can be used in a Change Filter for triggering particular builders.
- **project** Set the name of the project to be used for the [GitPoller](#page-0-0). This will then be set in any changes generated by the GitPoller, and can be used in a Change Filter for triggering particular builders.
- **usetimestamps** parse each revision's commit timestamp (default is True), or ignore it in favor of the current time (so recently processed commits appear together in the waterfall page)
- **encoding** Set encoding will be used to parse author's name and commit message. Default encoding is 'utf-8'. This will not be applied to file names since git will translate non-ascii file names to unreadable escape sequences.

An configuration for the git poller might look like this:

```
from buildbot.changes.gitpoller import GitPoller
c['change_source'] = GitPoller('git@example.com:foobaz/myrepo.git',
```
branch='great\_new\_feature', workdir='/home/buildbot/gitpoller\_workdir')

### **GerritChangeSource**

class buildbot.changes.gerritchangesource.**GerritChangeSource**

The [GerritChangeSource](#page-0-0) class connects to a Gerrit server by its SSH interface and uses its event source mechanism, [gerrit stream-events](http://gerrit.googlecode.com/svn/documentation/2.1.6/cmd-stream-events.html) (http://gerrit.googlecode.com/svn/documentation/2.1.6/cmd-streamevents.html).

This class adds a change to the buildbot system for each of the following events:

- **patchset-created** A change is proposed for review. Automatic checks like checkpatch.pl can be automatically triggered. Beware of what kind of automatic task you trigger. At this point, no trusted human has reviewed the code, and a patch could be specially crafted by an attacker to compromise your buildslaves.
- **ref-updated** A change has been merged into the repository. Typically, this kind of event can lead to a complete rebuild of the project, and upload binaries to an incremental build results server.

This class will populate the property list of the triggered build with the info received from Gerrit server in JSON format.

In case of patchset-created event, these properties will be:

**event.change.branch** Branch of the Change

**event.change.id** Change's ID in the Gerrit system (the ChangeId: in commit comments)

**event.change.number** Change's number in Gerrit system

**event.change.owner.email** Change's owner email (owner is first uploader)

**event.change.owner.name** Change's owner name

**event.change.project** Project of the Change

**event.change.subject** Change's subject

**event.change.url** URL of the Change in the Gerrit's web interface

**event.patchSet.number** Patchset's version number

**event.patchSet.ref** Patchset's Gerrit "virtual branch"

**event.patchSet.revision** Patchset's Git commit ID

**event.patchSet.uploader.email** Patchset uploader's email (owner is first uploader)

**event.patchSet.uploader.name** Patchset uploader's name (owner is first uploader)

**event.type** Event type (patchset-created)

**event.uploader.email** Patchset uploader's email

**event.uploader.name** Patchset uploader's name

In case of ref-updated event, these properties will be:

**event.refUpdate.newRev** New Git commit ID (after merger)

**event.refUpdate.oldRev** Previous Git commit ID (before merger)

**event.refUpdate.project** Project that was updated

**event.refUpdate.refName** Branch that was updated

**event.submitter.email** Submitter's email (merger responsible)

**event.submitter.name** Submitter's name (merger responsible)

**event.type** Event type (ref-updated)

**event.submitter.email** Submitter's email (merger responsible)

**event.submitter.name** Submitter's name (merger responsible)

A configuration for this source might look like:

```
from buildbot.changes.gerritchangesource import GerritChangeSource
c['change_source'] = GerritChangeSource(gerrit_server, gerrit_user)
```
see master/docs/examples/repo\_gerrit.cfg in the Buildbot distribution for a full example setup of [GerritChangeSource](#page-0-0).

#### **Change Hooks (HTTP Notifications)**

Buildbot already provides a web frontend, and that frontend can easily be used to receive HTTP push notifications of commits from services like GitHub or GoogleCode. See *[Change Hooks](#page-0-0)* for more information.

#### **GoogleCodeAtomPoller**

The [GoogleCodeAtomPoller](#page-0-0) periodically polls a Google Code Project's commit feed for changes. Works on SVN, Git, and Mercurial repositories. Branches are not understood (yet). It accepts the following arguments:

**feedurl** The commit Atom feed URL of the GoogleCode repository (MANDATORY)

**pollinterval** Polling frequency for the feed (in seconds). Default is 1 hour (OPTIONAL)

As an example, to poll the Ostinato project's commit feed every 3 hours, the configuration would look like this:

```
from googlecode_atom import GoogleCodeAtomPoller
c['change_source'] = GoogleCodeAtomPoller(
    feedurl="http://code.google.com/feeds/p/ostinato/hgchanges/basic",
    pollinterval=10800)
```
(note that you will need to download googlecode\_atom.py from the Buildbot source and install it somewhere on your PYTHONPATH first)

# **2.4.4 Schedulers**

Schedulers are responsible for initiating builds on builders.

Some schedulers listen for changes from ChangeSources and generate build sets in response to these changes. Others generate build sets without changes, based on other events in the buildmaster.

#### **Configuring Schedulers**

The [schedulers](#page-0-0) configuration parameter gives a list of Scheduler instances, each of which causes builds to be started on a particular set of Builders. The two basic Scheduler classes you are likely to start with are SingleBranchScheduler and Periodic, but you can write a customized subclass to implement more complicated build scheduling.

Scheduler arguments should always be specified by name (as keyword arguments), to allow for future expansion:

sched = SingleBranchScheduler(name="quick", builderNames=['lin', 'win'])

There are several common arguments for schedulers, although not all are available with all schedulers.

- **name** Each Scheduler must have a unique name. This is used in status displays, and is also available in the build property scheduler.
- **builderNames** This is the set of builders which this scheduler should trigger, specified as a list of names (strings).

**properties** This is a dictionary specifying properties that will be transmitted to all builds started by this scheduler. The  $\alpha$  property may be of particular interest, as its contents (as a list) will be added to the list of "interested users" (*[Doing Things With Users](#page-0-0)*) for each triggered build. For example

```
sched = Scheduler(...,
   properties = { 'owner' : [ 'zorro@company.com', 'silver@company.com' ] })
```
- **fileIsImportant** A callable which takes one argument, a Change instance, and returns True if the change is worth building, and False if it is not. Unimportant Changes are accumulated until the build is triggered by an important change. The default value of None means that all Changes are important.
- **change\_filter** The change filter that will determine which changes are recognized by this scheduler; *[Change](#page-0-0) [Filters](#page-0-0)*. Note that this is different from fileIsImportant: if the change filter filters out a Change, then it is completely ignored by the scheduler. If a Change is allowed by the change filter, but is deemed unimportant, then it will not cause builds to start, but will be remembered and shown in status displays.
- **onlyImportant** A boolean that, when True, only adds important changes to the buildset as sepcified in the fileIsImportant callable. This means that unimportant changes are ignored the same way a change\_filter filters changes. This defaults to False and only applies when fileIsImportant is given.

The remaining subsections represent a catalog of the available Scheduler types. All these Schedulers are defined in modules under buildbot.schedulers, and the docstrings there are the best source of documentation on the arguments taken by each one.

### **Change Filters**

Several schedulers perform filtering on an incoming set of changes. The filter can most generically be specified as a ChangeFilter. Set up a ChangeFilter like this:

```
from buildbot.changes.filter import ChangeFilter
my_filter = ChangeFilter(
    project_re="^baseproduct/.*",
    branch="devel")
```
and then add it to a scheduler with the change\_filter parameter:

```
sch = SomeSchedulerClass(...,
    change_filter=my_filter)
```
There are four attributes of changes on which you can filter:

**project** the project string, as defined by the ChangeSource.

**repository** the repository in which this change occurred.

**branch** the branch on which this change occurred. Note that 'trunk' or 'master' is often denoted by None.

**category** the category, again as defined by the ChangeSource.

For each attribute, the filter can look for a single, specific value:

 $my_fitter = Chapter 1tree (project = 'myproject')$ 

or accept any of a set of values:

my\_filter = ChangeFilter(project = ['myproject', 'jimsproject'])

or apply a regular expression, using the attribute name with a "\_re" suffix:

```
my_fitter = Chapter 1tree (category_re = '.*deve.*')# or, to use regular expression flags:
import re
my_finter = Chapter \text{(category_re} = re.compile('.*deve.*', re.I))
```
For anything more complicated, define a Python function to recognize the strings you want:

```
def my_branch_fn(branch):
    return branch in branches_to_build and branch not in branches_to_ignore
my_filter = ChangeFilter(branch_fn = my_branch_fn)
```
The special argument filter\_fn can be used to specify a function that is given the entire Change object, and returns a boolean.

The entire set of allowed arguments, then, is

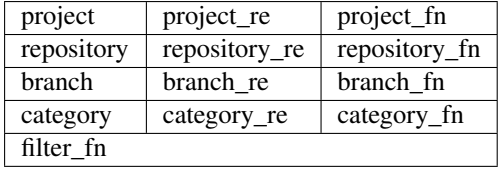

A Change passes the filter only if *all* arguments are satisfied. If no filter object is given to a scheduler, then all changes will be built (subject to any other restrictions the scheduler enforces).

### **SingleBranchScheduler**

This is the original and still most popular scheduler class. It follows exactly one branch, and starts a configurable tree-stable-timer after each change on that branch. When the timer expires, it starts a build on some set of Builders. The Scheduler accepts a fileIsImportant function which can be used to ignore some Changes if they do not affect any *important* files.

The arguments to this scheduler are:

name builderNames properties fileIsImportant change\_filter

**onlyImportant** See *[Configuring Schedulers](#page-0-0)*.

**treeStableTimer** The scheduler will wait for this many seconds before starting the build. If new changes are made during this interval, the timer will be restarted, so really the build will be started after a change and then after this many seconds of inactivity.

If treeStableTimer is None, then a separate build is started immediately for each Change.

- **fileIsImportant** A callable which takes one argument, a Change instance, and returns True if the change is worth building, and False if it is not. Unimportant Changes are accumulated until the build is triggered by an important change. The default value of None means that all Changes are important.
- **categories** (deprecated; use change\_filter) A list of categories of changes that this scheduler will respond to. If this is specified, then any non-matching changes are ignored.
- **branch** (deprecated; use change\_filter) The scheduler will pay attention to this branch, ignoring Changes that occur on other branches. Setting branch equal to the special value of None means it should only pay attention to the default branch.

Note: None is a keyword, not a string, so write None and not "None".

Example:

```
from buildbot.schedulers.basic import SingleBranchScheduler
from buildbot.changes import filter
quick = SingleBranchScheduler(name="quick",
```

```
change_filter=filter.ChangeFilter(branch='master'),
                    treeStableTimer=60,
                    builderNames=["quick-linux", "quick-netbsd"])
full = SingleBranchScheduler(name="full",
                    change_filter=filter.ChangeFilter(branch='master'),
                    treeStableTimer=5*60,
                    builderNames=["full-linux", "full-netbsd", "full-OSX"])
c['schedulers'] = [quick, full]
```
In this example, the two *quick* builders are triggered 60 seconds after the tree has been changed. The *full* builds do not run quite so quickly (they wait 5 minutes), so hopefully if the quick builds fail due to a missing file or really simple typo, the developer can discover and fix the problem before the full builds are started. Both Schedulers only pay attention to the default branch: any changes on other branches are ignored by these schedulers. Each scheduler triggers a different set of Builders, referenced by name.

```
The old names for this scheduler, buildbot.scheduler.Scheduler and
buildbot.schedulers.basic.Scheduler, are deprecated in favor of the more accurate name
buildbot.schedulers.basic.SingleBranchScheduler.
```
### **AnyBranchScheduler**

This scheduler uses a tree-stable-timer like the default one, but uses a separate timer for each branch.

The arguments to this scheduler are:

name builderNames properties fileIsImportant change filter **onlyImportant** See *[Configuring Schedulers](#page-0-0)*.

**treeStableTimer** The scheduler will wait for this many seconds before starting the build. If new changes are made *on the same branch* during this interval, the timer will be restarted.

**branches** (deprecated; use change\_filter) Changes on branches not specified on this list will be ignored.

**categories** (deprecated; use change\_filter) A list of categories of changes that this scheduler will respond to. If this is specified, then any non-matching changes are ignored.

### **Dependent Scheduler**

It is common to wind up with one kind of build which should only be performed if the same source code was successfully handled by some other kind of build first. An example might be a packaging step: you might only want to produce .deb or RPM packages from a tree that was known to compile successfully and pass all unit tests. You could put the packaging step in the same Build as the compile and testing steps, but there might be other reasons to not do this (in particular you might have several Builders worth of compiles/tests, but only wish to do the packaging once). Another example is if you want to skip the *full* builds after a failing *quick* build of the same source code. Or, if one Build creates a product (like a compiled library) that is used by some other Builder, you'd want to make sure the consuming Build is run *after* the producing one.

You can use *Dependencies* to express this relationship to the Buildbot. There is a special kind of scheduler named scheduler.Dependent that will watch an *upstream* scheduler for builds to complete successfully (on all of its Builders). Each time that happens, the same source code (i.e. the same SourceStamp) will be used to start a new set of builds, on a different set of Builders. This *downstream* scheduler doesn't pay attention to Changes at all. It only pays attention to the upstream scheduler.

If the build fails on any of the Builders in the upstream set, the downstream builds will not fire. Note that, for SourceStamps generated by a ChangeSource, the revision is None, meaning HEAD. If any changes are committed between the time the upstream scheduler begins its build and the time the dependent scheduler begins its build, then those changes will be included in the downstream build. See the *[Triggerable Scheduler](#page-0-0)* for a more flexible dependency mechanism that can avoid this problem.

The keyword arguments to this scheduler are:

name

builderNames

**properties** See *[Configuring Schedulers](#page-0-0)*.

**upstream** The upstream scheduler to watch. Note that this is an *instance*, not the name of the scheduler.

Example:

```
from buildbot.schedulers import basic
tests = basic.SingleBranchScheduler(name="just-tests",
                        treeStableTimer=5*60,
                        builderNames=["full-linux", "full-netbsd", "full-OSX"])
package = basic.Dependent(name="build-package",
                        upstream=tests, # \leq no quotes!
                        builderNames=["make-tarball", "make-deb", "make-rpm"])
c['schedulers'] = [tests, package]
```
### **Periodic Scheduler**

This simple scheduler just triggers a build every *N* seconds.

The arguments to this scheduler are:

name

builderNames

properties

onlyImportant

**periodicBuildTimer** The time, in seconds, after which to start a build.

Example:

```
from buildbot.schedulers import timed
nightly = timed.Periodic(name="daily",
                builderNames=["full-solaris"],
                periodicBuildTimer=24*60*60)
c['scheduling'] = [nightly]
```
The scheduler in this example just runs the full solaris build once per day. Note that this scheduler only lets you control the time between builds, not the absolute time-of-day of each Build, so this could easily wind up an *evening* or *every afternoon* scheduler depending upon when it was first activated.

### **Nightly Scheduler**

This is highly configurable periodic build scheduler, which triggers a build at particular times of day, week, month, or year. The configuration syntax is very similar to the well-known crontab format, in which you provide values for minute, hour, day, and month (some of which can be wildcards), and a build is triggered whenever the current time matches the given constraints. This can run a build every night, every morning, every weekend, alternate Thursdays, on your boss's birthday, etc.

Pass some subset of minute, hour, dayOfMonth, month, and dayOfWeek; each may be a single number or a list of valid values. The builds will be triggered whenever the current time matches these values. Wildcards are represented by a '\*' string. All fields default to a wildcard except 'minute', so with no fields this defaults to a build every hour, on the hour. The full list of parameters is:

name

builderNames

properties

fileIsImportant

change\_filter

- **onlyImportant** See *[Configuring Schedulers](#page-0-0)*. Note that fileIsImportant and change\_filter are only relevant if onlyIfChanged is True.
- **onlyIfChanged** If this is true, then builds will not be scheduled at the designated time *unless* the specified branch has seen an important change since the previous build.
- **branch** (required) The branch to build when the time comes. Remember that a value of None here means the default branch, and will not match other branches!

**minute** The minute of the hour on which to start the build. This defaults to 0, meaning an hourly build.

**hour** The hour of the day on which to start the build, in 24-hour notation. This defaults to \*, meaning every hour.

**dayOfMonth** The day of the month to start a build. This defauls to  $\star$ , meaning every day.

**month** The month in which to start the build, with January = 1. This defaults to \*, meaning every month.

**dayOfWeek** The day of the week to start a build, with Monday = 0. This defauls to \*, meaning every day of the week.

For example, the following master.cfg clause will cause a build to be started every night at 3:00am:

```
from buildbot.schedulers import timed
c['schedulers'].append(
    timed.Nightly(name='nightly',
        branch='master',
       builderNames=['builder1', 'builder2'],
       hour=3,
        minute=0))
```
This scheduler will perform a build each monday morning at 6:23am and again at 8:23am, but only if someone has committed code in the interim:

```
c['schedulers'].append(
    timed.Nightly(name='BeforeWork',
        branch='default',
        builderNames=['builder1'],
         dayOfWeek=0,
         hour=[6,8],
         minute=23,
         onlyIfChanged=True))
```
The following runs a build every two hours, using Python's range function:

```
c.schedulers.append(
   timed.Nightly(name='every2hours',
       branch=None, # default branch
       builderNames=['builder1'],
       hour=range(0, 24, 2)))
```
Finally, this example will run only on December 24th:

```
c['schedulers'].append(
    timed.Nightly(name='SleighPreflightCheck',
        branch=None, # default branch
        builderNames=['flying_circuits', 'radar'],
        month=12,
        dayOfMonth=24,
```
hour=12, minute=0))

### **Try Schedulers**

This scheduler allows developers to use the **buildbot try** command to trigger builds of code they have not yet committed. See [try](#page-0-0) for complete details.

Two implementations are available: [Try\\_Jobdir](#page-0-0) and [Try\\_Userpass](#page-0-0). The former monitors a job directory, specified by the jobdir parameter, while the latter listens for PB connections on a specific port, and authenticates against userport.

The buildmaster must have a scheduler instance in the config file's [schedulers](#page-0-0) list to receive try requests. This lets the administrator control who may initiate these *trial* builds, which branches are eligible for trial builds, and which Builders should be used for them.

The scheduler has various means to accept build requests. All of them enforce more security than the usual buildmaster ports do. Any source code being built can be used to compromise the buildslave accounts, but in general that code must be checked out from the VC repository first, so only people with commit privileges can get control of the buildslaves. The usual force-build control channels can waste buildslave time but do not allow arbitrary commands to be executed by people who don't have those commit privileges. However, the source code patch that is provided with the trial build does not have to go through the VC system first, so it is important to make sure these builds cannot be abused by a non-committer to acquire as much control over the buildslaves as a committer has. Ideally, only developers who have commit access to the VC repository would be able to start trial builds, but unfortunately the buildmaster does not, in general, have access to VC system's user list.

As a result, the try scheduler requires a bit more configuration. There are currently two ways to set this up:

**jobdir** (ssh) This approach creates a command queue directory, called the jobdir, in the buildmaster's working directory. The buildmaster admin sets the ownership and permissions of this directory to only grant write access to the desired set of developers, all of whom must have accounts on the machine. The **buildbot** try command creates a special file containing the source stamp information and drops it in the jobdir, just like a standard maildir. When the buildmaster notices the new file, it unpacks the information inside and starts the builds.

The config file entries used by 'buildbot try' either specify a local queuedir (for which write and mv are used) or a remote one (using scp and ssh).

The advantage of this scheme is that it is quite secure, the disadvantage is that it requires fiddling outside the buildmaster config (to set the permissions on the jobdir correctly). If the buildmaster machine happens to also house the VC repository, then it can be fairly easy to keep the VC userlist in sync with the trial-build userlist. If they are on different machines, this will be much more of a hassle. It may also involve granting developer accounts on a machine that would not otherwise require them.

To implement this, the buildslave invokes ssh -l username host buildbot tryserver ARGS, passing the patch contents over stdin. The arguments must include the inlet directory and the revision information.

**user+password** (PB) In this approach, each developer gets a username/password pair, which are all listed in the buildmaster's configuration file. When the developer runs **buildbot try**, their machine connects to the buildmaster via PB and authenticates themselves using that username and password, then sends a PB command to start the trial build.

The advantage of this scheme is that the entire configuration is performed inside the buildmaster's config file. The disadvantages are that it is less secure (while the *cred* authentication system does not expose the password in plaintext over the wire, it does not offer most of the other security properties that SSH does). In addition, the buildmaster admin is responsible for maintaining the username/password list, adding and deleting entries as developers come and go.

For example, to set up the *jobdir* style of trial build, using a command queue directory of MASTERDIR/jobdir (and assuming that all your project developers were members of the developers unix group), you would first set up that directory:

```
mkdir -p MASTERDIR/jobdir MASTERDIR/jobdir/new MASTERDIR/jobdir/cur MASTERDIR/jobdir/tmp
chgrp developers MASTERDIR/jobdir MASTERDIR/jobdir/*
chmod g+rwx,o-rwx MASTERDIR/jobdir MASTERDIR/jobdir/*
```
and then use the following scheduler in the buildmaster's config file:

```
from buildbot.schedulers.trysched import Try_Jobdir
s = Try\_Jobdir(name="try1",builderNames=["full-linux", "full-netbsd", "full-OSX"],
               jobdir="jobdir")
c['schedulers'] = [s]
```
Note that you must create the jobdir before telling the buildmaster to use this configuration, otherwise you will get an error. Also remember that the buildmaster must be able to read and write to the jobdir as well. Be sure to watch the twistd.log file (*[Logfiles](#page-0-0)*) as you start using the jobdir, to make sure the buildmaster is happy with it.

Note: Patches in the jobdir are encoded using netstrings, which place an arbitrary upper limit on patch size of 99999 bytes. If your submitted try jobs are rejected with *BadJobFile*, try increasing this limit with a snippet like this in your *master.cfg*:

```
from twisted.protocols.basic import NetstringReceiver
NetstringReceiver.MAX_LENGTH = 1000000
```
To use the username/password form of authentication, create a Try\_Userpass instance instead. It takes the same builderNames argument as the Try\_Jobdir form, but accepts an addtional port argument (to specify the TCP port to listen on) and a userpass list of username/password pairs to accept. Remember to use good passwords for this: the security of the buildslave accounts depends upon it:

```
from buildbot.schedulers.trysched import Try_Userpass
s = Try_Userpass(name="try2",
                 builderNames=["full-linux", "full-netbsd", "full-OSX"],
                 port=8031,
                 userpass=[("alice","pw1"), ("bob", "pw2")])
c['schedulers'] = [s]
```
Like most places in the buildbot, the port argument takes a *strports* specification. See twisted.application.strports for details.

#### **Triggerable Scheduler**

The Triggerable scheduler waits to be triggered by a Trigger step (see *[Triggering Schedulers](#page-0-0)*) in another build. That step can optionally wait for the scheduler's builds to complete. This provides two advantages over Dependent schedulers. First, the same scheduler can be triggered from multiple builds. Second, the ability to wait for a Triggerable's builds to complete provides a form of "subroutine call", where one or more builds can "call" a scheduler to perform some work for them, perhaps on other buildslaves.

The parameters are just the basics:

name

builderNames

**properties** See *[Configuring Schedulers](#page-0-0)*.

This class is only useful in conjunction with the Trigger step. Here is a fully-worked example:

```
from buildbot.schedulers import basic, timed, triggerable
from buildbot.process import factory
from buildbot.steps import trigger
checkin = basic.SingleBranchScheduler(name="checkin",
           branch=None,
```
```
treeStableTimer=5*60,
            builderNames=["checkin"])
nightly = timed.Nightly(name='nightly',
            branch=None,
            builderNames=['nightly'],
            hour=3,
            minute=0)
mktarball = triggerable.Triggerable(name="mktarball",
                builderNames=["mktarball"])
build = triggerable.Triggerable(name="build-all-platforms",
                builderNames=["build-all-platforms"])
test = triggerable.Triggerable(name="distributed-test",
                builderNames=["distributed-test"])
package = triggerable.Triggerable(name="package-all-platforms",
                builderNames=["package-all-platforms"])
c['schedulers'] = [mktarball, checkin, nightly, build, test, package]
# on checkin, make a tarball, build it, and test it
checkin_factory = factory.BuildFactory()
checkin_factory.addStep(trigger.Trigger(schedulerNames=['mktarball'],
                                       waitForFinish=True))
checkin_factory.addStep(trigger.Trigger(schedulerNames=['build-all-platforms'],
                                   waitForFinish=True))
checkin_factory.addStep(trigger.Trigger(schedulerNames=['distributed-test'],
                                  waitForFinish=True))
# and every night, make a tarball, build it, and package it
nightly_factory = factory.BuildFactory()
nightly_factory.addStep(trigger.Trigger(schedulerNames=['mktarball'],
                                       waitForFinish=True))
nightly_factory.addStep(trigger.Trigger(schedulerNames=['build-all-platforms'],
                                   waitForFinish=True))
nightly_factory.addStep(trigger.Trigger(schedulerNames=['package-all-platforms'],
                                     waitForFinish=True))
```
# **ForceScheduler Scheduler**

The ForceScheduler scheduler is the way you can configure a force build form in the web UI.

In the builder/<br/>shilder-name> web page, you will see one form for each ForceScheduler scheduler that was configured for this builder.

This allows you to customize exactly how the build form looks, which builders have a force build form (it might not make sense to force build every builder), and who is allowed to force builds on which builders.

The scheduler takes the following parameters:

name

builderNames

See *[Configuring Schedulers](#page-0-0)*.

branch

A *[parameter](#page-0-0)* specifying the branch to build. The default value is a string parameter.

reason

A *[parameter](#page-0-0)* specifying the reason for the build. The default value is a string parameter with value "force build".

revision

A *[parameter](#page-0-0)* specifying the revision to build. The default value is a string parameter.

repository

A *[parameter](#page-0-0)* specifying the repository for the build. The default value is a string parameter.

project

A *[parameter](#page-0-0)* specifying the project for the build. The default value is a string parameter.

username

A *[parameter](#page-0-0)* specifying the project for the build. The default value is a username parameter,

properties

A list of *[parameters](#page-0-0)*, one for each property. These can be arbitrary parameters, where the parameter's name is taken as the property name, or AnyPropertyParameter, which allows the web user to specify the property name.

An example may be better than long explanation. What you need in your config file is something like:

```
from buildbot.schedulers.forcesched import *
sch = ForceScheduler(name="force",
             builderNames=["my-builder"],
             # will generate a combo box
             branch=ChoiceStringParameter(name="branch",
                                    choices=["main","devel"], default="main"),
             # will generate a text input
             reason=StringParameter(name="reason",label="reason:<br>",
                                    required=True, size=80),
             # will generate nothing in the form, but revision, repository,
             # and project are needed by buildbot scheduling system so we
             # need to pass a value ("")
             revision=FixedParameter(name="revision", default=""),
             repository=FixedParameter(name="repository", default=""),
             project=FixedParameter(name="repository", default=""),
             # in case you dont require authentication this will display
             # input for user to type his name
             username=UserNameParameter(label="your name:<br/> > *, size=80),
             # A completly customized property list. The name of the
             property is the name of the parameter
             properties=[
                BooleanParameter(name="force_build_clean",
                            label="force a make clean", default=False),
                StringParameter(name="pull_url",
                    label="optionally give a public git pull url: < br>",
                    default="", size=80)
             ]
             )
c['schedulers'].append(sch)
```
# **Authorization**

The force scheduler uses the web status's *[authorization](#page-0-0)* framework to determine which user has the right to force which build. Here is an example of code on how you can define which user has which right:

```
user_mapping = {
   re.compile("project1-builder"): ["project1-maintainer", "john"] ,
   re.compile("project2-builder"): ["project2-maintainer", "jack"],
   re.compile(".*"): ["root"]
}
def force_auth(user, status):
   global user_mapping
    for r,users in user_mapping.items():
       if r.match(status.name):
           if user in users:
                   return True
    return False
# use authz_cfg in your WebStatus setup
authz_cfg=authz.Authz(
    auth=my_auth,
   forceBuild = force_auth,
)
```
### **ForceSched Parameters**

Most of the arguments to ForceScheduler are "parameters". Several classes of parameters are available, each describing a different kind of input from a force-build form.

All parameter types have a few common arguments:

name (required)

The name of the parameter. For properties, this will correspond to the name of the property that your parameter will set. THe name is also used internally as the identifier for in the HTML form.

label (optional; default is same as name)

The label of the parameter. This is what is displayed to the user. HTML is permitted here.

```
default (optional; default: "")
```
The default value for the parameter, that is used if there is no user input.

```
required (optional; default: False)
```
If this is true, then an error will be shown to user if there is no input in this field

The parameter types are:

FixedParameter This parameter type will not be shown on the web form, and always generate a property with its default value. Example:

branch = FixedParameter(default="trunk")

StringParameter This parameter type will show a single-line text-entry box, and allow the user to enter an arbitrary string. It adds the following arguments:

regex (optional)

a string that will be compiled as a regex, and used to validate the input of this parameter

size (optional; default: 10)

The width of the input field (in characteres)

TextParameter This parameter type is similar to StringParameter, except that it is represented in the HTML form as a textarea, allowing multi-line input. It adds the StringParameter arguments, this type allows:

cols (optional; default: 80)

The number of columns textarea will have

rows (optional; defauflt: 20)

The number of rows textarea will have

This class could be subclassed in order to have more customization e.g.

- developer could send a list of git branches to pull from
- developer could send a list of gerrit changes to cherry-pick,
- developer could send a shell script to amend the build.

beware of security issues anyway.

IntParameter This parameter type accepts an integer value using a text-entry box.

BooleanParameter This type represents a boolean value. It will be presented as a checkbox.

UserNameParameter This parameter type accepts a username. If authentication is active, it will use the authenticated user instead of displaying a text-entry box.

**size** (optional; default: 10) The width of the input field (in characteres)

**need\_email** (optional; default True) If true, require a full email address rather than arbitrary text.

ChoiceStringParameter name, label, default, choices=[], strict=True, multiple=False)

This parameter type lets the user choose between several choices (e.g the list of branches you are supporting, or the test campaign to run). If multiple is false, then its result is a string - one of the choices. If multiple is true, then the result is a list of strings from the choices. Its arguments, in addition to the common optoins, are:

choices

The list of available choices.

strict (optional; default: True)

If true, verify that the user's input is from the list. Note that this only affects the validation of the form request; even if this argument is False, there is no HTML form component available to enter an arbitrary value.

multiple

If true, then the user may select multiple choices.

Example:

```
ChoiceStringParameter(name="forced_tests",
    label = "smoke test campaign to run",
    default = default\_tests,multiple = True,
    strict = True,
    choices = [ "test_builder1",
                "test_builder2",
                "test builder3" ])
])
# .. and later base the schedulers to trigger off this property:
```

```
# triggers the tests depending on the property forced_test
builder1.factory.addStep(Trigger(name="Trigger tests",
                                schedulerNames=Property("forced_tests")))
```
InheritBuildParameter This is a special parameter for inheriting force build properties from another build. The user is presented with a list of compatible builds from which to choose, and all forced-build parameters from the selected build are copied into the new build. The new parameter is:

```
compatible_builds
```
A function to find compatible builds in the build history. This function is given the master Status instance as first argument, and the current builder name as second argument, or None when forcing all builds.

Example:

```
def get_compatible_builds(status, builder):
    if builder == None: # this is the case for force_build_all
        return ["cannot generate build list here"]
    # find all successful builds in builder1 and builder2
    for builder in ["builder1","builder2"]:
        builder_status = status.getBuilder(builder)
        for num in xrange(1,40): # 40 last builds
            b = builder_status.getBuild(-num)
            if not b:
                continue
            if b.getResults() == FAILURE:
                continue
            builds.append(builder+"/"+str(b.getNumber()))
    return builds
    # \ldotsproperties=[
            InheritBuildParameter(
                name="inherit",
                label="promote a build for merge",
                compatible_builds=get_compatible_builds,
                required = True),
                ])
```
AnyPropertyParameter This parameter type can only be used in properties, and allows the user to specify both the property name and value in the HTML form.

This Parameter is here to reimplement old Buildbot behavior, and should be avoided. Stricter parameter name and type should be preferred.

# **2.4.5 Buildslaves**

The [slaves](#page-0-0) configuration key specifies a list of known buildslaves. In the common case, each buildslave is defined by an instance of the BuildSlave class. It represents a standard, manually started machine that will try to connect to the buildbot master as a slave. Buildbot also supports "on-demand", or latent, buildslaves, which allow buildbot to dynamically start and stop buildslave instances.

A BuildSlave instance is created with a slavename and a slavepassword. These are the same two values that need to be provided to the buildslave administrator when they create the buildslave.

The slavename must be unique, of course. The password exists to prevent evildoers from interfering with the buildbot by inserting their own (broken) buildslaves into the system and thus displacing the real ones.

Buildslaves with an unrecognized slavename or a non-matching password will be rejected when they attempt to connect, and a message describing the problem will be written to the log file (see *[Logfiles](#page-0-0)*).

A configuration for two slaves would look like:

```
from buildbot.buildslave import BuildSlave
cf'slaves'] = [
    BuildSlave('bot-solaris', 'solarispasswd'),
    BuildSlave('bot-bsd', 'bsdpasswd'),
]
```
# **BuildSlave Options**

BuildSlave objects can also be created with an optional properties argument, a dictionary specifying properties that will be available to any builds performed on this slave. For example:

```
cf'slaves'] = [
    BuildSlave('bot-solaris', 'solarispasswd',
                properties={ 'os':'solaris' }),
]
```
The BuildSlave constructor can also take an optional max\_builds parameter to limit the number of builds that it will execute simultaneously:

```
cf'slaves'] = [
    BuildSlave("bot-linux", "linuxpassword", max_builds=2)
]
```
### **Master-Slave TCP Keepalive**

By default, the buildmaster sends a simple, non-blocking message to each slave every hour. These keepalives ensure that traffic is flowing over the underlying TCP connection, allowing the system's network stack to detect any problems before a build is started.

The interval can be modified by specifying the interval in seconds using the keepalive interval parameter of BuildSlave:

```
c['slaves'] = [BuildSlave('bot-linux', 'linuxpasswd',
               keepalive_interval=3600),
]
```
The interval can be set to None to disable this functionality altogether.

#### **When Buildslaves Go Missing**

Sometimes, the buildslaves go away. One very common reason for this is when the buildslave process is started once (manually) and left running, but then later the machine reboots and the process is not automatically restarted.

If you'd like to have the administrator of the buildslave (or other people) be notified by email when the buildslave has been missing for too long, just add the notify\_on\_missing= argument to the BuildSlave definition. This value can be a single email address, or a list of addresses:

```
cf'slaves'] = [
    BuildSlave('bot-solaris', 'solarispasswd',
                notify_on_missing="bob@example.com"),
]
```
By default, this will send email when the buildslave has been disconnected for more than one hour. Only one email per connection-loss event will be sent. To change the timeout, use missing timeout= and give it a number of seconds (the default is 3600).

You can have the buildmaster send email to multiple recipients: just provide a list of addresses instead of a single one:

```
cf'slaves'] = [
    BuildSlave('bot-solaris', 'solarispasswd',
                notify_on_missing=["bob@example.com",
                                     "alice@example.org"],
                missing_timeout=300, # notify after 5 minutes
    ),
]
```
The email sent this way will use a MailNotifier (see [MailNotifier](#page-0-0)) status target, if one is configured. This provides a way for you to control the *from* address of the email, as well as the relayhost (aka *smarthost*) to use as an SMTP server. If no MailNotifier is configured on this buildmaster, the buildslave-missing emails will be sent using a default configuration.

Note that if you want to have a MailNotifier for buildslave-missing emails but not for regular build emails, just create one with builders=[], as follows:

```
from buildbot.status import mail
m = mail.MailNotifier(fromaddr="buildbot@localhost", builders=[],relayhost="smtp.example.org")
c['status'].append(m)
from buildbot.buildslave import BuildSlave
c['slaves'] = [BuildSlave('bot-solaris', 'solarispasswd',
                    notify_on_missing="bob@example.com"),
]
```
# **Latent Buildslaves**

The standard buildbot model has slaves started manually. The previous section described how to configure the master for this approach.

Another approach is to let the buildbot master start slaves when builds are ready, on-demand. Thanks to services such as Amazon Web Services' Elastic Compute Cloud ("AWS EC2"), this is relatively easy to set up, and can be very useful for some situations.

The buildslaves that are started on-demand are called "latent" buildslaves. As of this writing, buildbot ships with an abstract base class for building latent buildslaves, and a concrete implementation for AWS EC2.

# **Amazon Web Services Elastic Compute Cloud ("AWS EC2")**

[EC2](http://aws.amazon.com/ec2/) (http://aws.amazon.com/ec2/) is a web service that allows you to start virtual machines in an Amazon data center. Please see their website for details, incuding costs. Using the AWS EC2 latent buildslaves involves getting an EC2 account with AWS and setting up payment; customizing one or more EC2 machine images ("AMIs") on your desired operating system(s) and publishing them (privately if needed); and configuring the buildbot master to know how to start your customized images for "substantiating" your latent slaves.

Get an AWS EC2 Account To start off, to use the AWS EC2 latent buildslave, you need to get an AWS developer account and sign up for EC2. Although Amazon often changes this process, these instructions should help you get started:

- 1. Go to <http://aws.amazon.com/> and click to "Sign Up Now" for an AWS account.
- 2. Once you are logged into your account, you need to sign up for EC2. Instructions for how to do this have changed over time because Amazon changes their website, so the best advice is to hunt for it. After signing up for EC2, it may say it wants you to upload an x.509 cert. You will need this to create images (see below) but it is not technically necessary for the buildbot master configuration.
- 3. You must enter a valid credit card before you will be able to use EC2. Do that under 'Payment Method'.
- 4. Make sure you're signed up for EC2 by going to 'Your Account'->'Account Activity' and verifying EC2 is listed.

Create an AMI Now you need to create an AMI and configure the master. You may need to run through this cycle a few times to get it working, but these instructions should get you started.

Creating an AMI is out of the scope of this document. The [EC2 Getting Started Guide](http://docs.amazonwebservices.com/AWSEC2/latest/GettingStartedGuide/) (http://docs.amazonwebservices.com/AWSEC2/latest/GettingStartedGuide/) is a good resource for this task. Here are a few additional hints.

- When an instance of the image starts, it needs to automatically start a buildbot slave that connects to your master (to create a buildbot slave, *[Creating a buildslave](#page-0-0)*; to make a daemon, *[Launching the daemons](#page-0-0)*).
- You may want to make an instance of the buildbot slave, configure it as a standard buildslave in the master (i.e., not as a latent slave), and test and debug it that way before you turn it into an AMI and convert to a latent slave in the master.

Configure the Master with an EC2LatentBuildSlave Now let's assume you have an AMI that should work with the EC2LatentBuildSlave. It's now time to set up your buildbot master configuration.

You will need some information from your AWS account: the *Access Key Id* and the *Secret Access Key*. If you've built the AMI yourself, you probably already are familiar with these values. If you have not, and someone has given you access to an AMI, these hints may help you find the necessary values:

- While logged into your AWS account, find the "Access Identifiers" link (either on the left, or via "Your Account" -> "Access Identifiers".
- On the page, you'll see alphanumeric values for "Your Access Key Id:" and "Your Secret Access Key:". Make a note of these. Later on, we'll call the first one your identifier and the second one your secret identifier.

When creating an EC2LatentBuildSlave in the buildbot master configuration, the first three arguments are required. The name and password are the first two arguments, and work the same as with normal buildslaves. The next argument specifies the type of the EC2 virtual machine (available options as of this writing include m1.small, m1.large, m1.xlarge, c1.medium, and c1.xlarge; see the EC2 documentation for descriptions of these machines).

Here is the simplest example of configuring an EC2 latent buildslave. It specifies all necessary remaining values explicitly in the instantiation.

```
from buildbot.ec2buildslave import EC2LatentBuildSlave
c['slaves'] = [EC2LatentBuildSlave('bot1', 'sekrit', 'm1.large',
                                   ami='ami-12345',
                                    identifier='publickey',
                                    secret_identifier='privatekey'
                                    )]
```
The ami argument specifies the AMI that the master should start. The identifier argument specifies the AWS *Access Key Id*, and the secret\_identifier specifies the AWS *Secret Access Key.* Both the AMI and the account information can be specified in alternate ways.

Note: Whoever has your identifier and secret\_identifier values can request AWS work charged to your account, so these values need to be carefully protected. Another way to specify these access keys is to put them in a separate file. You can then make the access privileges stricter for this separate file, and potentially let more people read your main configuration file.

By default, you can make an .ec2 directory in the home folder of the user running the buildbot master. In that directory, create a file called aws\_id. The first line of that file should be your access key id; the second line should be your secret access key id. Then you can instantiate the build slave as follows.

```
from buildbot.ec2buildslave import EC2LatentBuildSlave
c['slaves'] = [EC2LatentBuildSlave('bot1', 'sekrit', 'm1.large',
                                   ami='ami-12345')]
```
If you want to put the key information in another file, use the aws\_id\_file\_path initialization argument.

Previous examples used a particular AMI. If the Buildbot master will be deployed in a process-controlled environment, it may be convenient to specify the AMI more flexibly. Rather than specifying an individual AMI, specify one or two AMI filters.

In all cases, the AMI that sorts last by its location (the S3 bucket and manifest name) will be preferred.

One available filter is to specify the acceptable AMI owners, by AWS account number (the 12 digit number, usually rendered in AWS with hyphens like "1234-5678-9012", should be entered as in integer).

```
from buildbot.ec2buildslave import EC2LatentBuildSlave
bot1 = EC2LatentBuildSlave('bot1', 'sekrit', 'm1.large',
                           valid_ami_owners=[11111111111,
                                              22222222222],
                           identifier='publickey',
                           secret_identifier='privatekey'
                            )
```
The other available filter is to provide a regular expression string that will be matched against each AMI's location (the S3 bucket and manifest name).

```
from buildbot.ec2buildslave import EC2LatentBuildSlave
bot1 = EC2LatentBuildSlave(
    'bot1', 'sekrit', 'm1.large',
    valid_ami_location_regex=r'buildbot\-.*/image.manifest.xml',
    identifier='publickey', secret_identifier='privatekey')
```
The regular expression can specify a group, which will be preferred for the sorting. Only the first group is used; subsequent groups are ignored.

```
from buildbot.ec2buildslave import EC2LatentBuildSlave
bot1 = EC2LatentBuildSlave(
    'bot1', 'sekrit', 'm1.large',
    valid_ami_location_reqex=r'buildbot\-.*\-(.*)/image.manifest.xml',
    identifier='publickey', secret_identifier='privatekey')
```
If the group can be cast to an integer, it will be. This allows 10 to sort after 1, for instance.

```
from buildbot.ec2buildslave import EC2LatentBuildSlave
bot1 = EC2LatentBuildSlave(
    'bot1', 'sekrit', 'm1.large',
    valid_ami_location_regex=r'buildbot\-.*\-(\d+)/image.manifest.xml',
    identifier='publickey', secret_identifier='privatekey')
```
In addition to using the password as a handshake between the master and the slave, you may want to use a firewall to assert that only machines from a specific IP can connect as slaves. This is possible with AWS EC2 by using the Elastic IP feature. To configure, generate a Elastic IP in AWS, and then specify it in your configuration using the elastic\_ip argument.

```
from buildbot.ec2buildslave import EC2LatentBuildSlave
c['slaves'] = [EC2LatentBuildSlave('bot1', 'sekrit', 'm1.large',
                                    'ami-12345',
                                    identifier='publickey',
                                    secret_identifier='privatekey',
                                    elastic_ip='208.77.188.166'
                                    )]
```
The EC2LatentBuildSlave supports all other configuration from the standard BuildSlave. The missing\_timeout and notify\_on\_missing specify how long to wait for an EC2 instance to attach before considering the attempt to have failed, and email addresses to alert, respectively. missing timeout defaults to 20 minutes.

The build\_wait\_timeout allows you to specify how long an EC2LatentBuildSlave should wait after a build for another build before it shuts down the EC2 instance. It defaults to 10 minutes.

keypair\_name and security\_name allow you to specify different names for these AWS EC2 values. They both default to latent buildbot slave.

# **Libvirt**

[libvirt](http://www.libvirt.org/) (http://www.libvirt.org/) is a virtualization API for interacting with the virtualization capabilities of recent versions of Linux and other OSes. It is LGPL and comes with a stable C API, and python bindings.

This means we know have an API which when tied to buildbot allows us to have slaves that run under Xen, QEMU, KVM, LXC, OpenVZ, User Mode Linux, VirtualBox and VMWare.

The libvirt code in Buildbot was developed against libvirt 0.7.5 on Ubuntu Lucid. It is used with KVM to test python code on Karmic VM's, but obviously isn't limited to that. Each build is run on a new VM, images are temporary and thrown away after each build.

Setting up libvirt We won't show you how to set up libvirt as it is quite different on each platform, but there are a few things you should keep in mind.

- If you are running on Ubuntu, your master should run Lucid. Libvirt and apparmor are buggy on Karmic.
- If you are using the system libvirt, your buildbot master user will need to be in the libvirtd group.
- If you are using KVM, your buildbot master user will need to be in the KVM group.
- You need to think carefully about your virtual network *first*. Will NAT be enough? What IP will my VM's need to connect to for connecting to the master?

Configuring your base image You need to create a base image for your builds that has everything needed to build your software. You need to configure the base image with a buildbot slave that is configured to connect to the master on boot.

Because this image may need updating a lot, we strongly suggest scripting its creation.

If you want to have multiple slaves using the same base image it can be annoying to duplicate the image just to change the buildbot credentials. One option is to use libvirt's DHCP server to allocate an identity to the slave: DHCP sets a hostname, and the slave takes its identity from that.

Doing all this is really beyond the scope of the manual, but there is a vmbuilder script and a network. xml file to create such a DHCP server in contrib/ (*[Contrib Scripts](#page-0-0)*) that should get you started:

sudo apt-get install ubuntu-vm-builder sudo contrib/libvirt/vmbuilder

Should create an ubuntu/ folder with a suitable image in it.

```
virsh net-define contrib/libvirt/network.xml
virsh net-start buildbot-network
```
Should set up a KVM compatible libvirt network for your buildbot VM's to run on.

Configuring your Master If you want to add a simple on demand VM to your setup, you only need the following. We set the username to minion1, the password to sekrit. The base image is called base\_image and a copy of it will be made for the duration of the VM's life. That copy will be thrown away every time a build is complete.

```
from buildbot.libvirtbuildslave import LibVirtBuildSlave
c['slaves'] = [LibVirtBuildSlave('minion1', 'sekrit',
                                   '/home/buildbot/images/minion1', '/home/buildbot/images/base_i
```
You can use virt-manager to define minion1 with the correct hardware. If you don't, buildbot won't be able to find a VM to start.

LibVirtBuildSlave accepts the following arguments:

**name** Both a buildbot username and the name of the virtual machine

**password** A password for the buildbot to login to the master with

- **hd\_image** The path to a libvirt disk image, normally in qcow2 format when using KVM.
- **base\_image** If given a base image, buildbot will clone it every time it starts a VM. This means you always have a clean environment to do your build in.
- **xml** If a VM isn't predefined in virt-manager, then you can instead provide XML like that used with virsh define. The VM will be created automatically when needed, and destroyed when not needed any longer.

### **Dangers with Latent Buildslaves**

Any latent build slave that interacts with a for-fee service, such as the EC2LatentBuildSlave, brings significant risks. As already identified, the configuration will need access to account information that, if obtained by a criminal, can be used to charge services to your account. Also, bugs in the buildbot software may lead to unnecessary charges. In particular, if the master neglects to shut down an instance for some reason, a virtual machine may be running unnecessarily, charging against your account. Manual and/or automatic (e.g. nagios with a plugin using a library like boto) double-checking may be appropriate.

A comparatively trivial note is that currently if two instances try to attach to the same latent buildslave, it is likely that the system will become confused. This should not occur, unless, for instance, you configure a normal build slave to connect with the authentication of a latent buildbot. If this situation does occurs, stop all attached instances and restart the master.

# **2.4.6 Builder Configuration**

The [builders](#page-0-0) configuration key is a list of objects giving configuration for the Builders. For more information on the function of Builders in Buildbot, see *[the Concepts chapter](#page-0-0)*. The class definition for the builder configuration is in buildbot.config. In the configuration file, its use looks like:

```
from buildbot.config import BuilderConfig
c['builders'] = [
    BuilderConfig(name='quick', slavenames=['bot1', 'bot2'], factory=f_quick),
    BuilderConfig(name='thorough', slavename='bot1', factory=f_thorough),
]
```
BuilderConfig takes the following keyword arguments:

**name** This specifies the Builder's name, which is used in status reports.

#### slavename

- **slavenames** These arguments specify the buildslave or buildslaves that will be used by this Builder. All slaves names must appear in the [slaves](#page-0-0) configuration parameter. Each buildslave can accomodate multiple builders. The slavenames parameter can be a list of names, while slavename can specify only one slave.
- **factory** This is a buildbot.process.factory.BuildFactory instance which controls how the build is performed by defining the steps in the build. Full details appear in their own section, *[Build Factories](#page-0-0)*.

Other optional keys may be set on each BuilderConfig:

- **builddir** Specifies the name of a subdirectory of the master's basedir in which everything related to this builder will be stored. This holds build status information. If not set, this parameter defaults to the builder name, with some characters escaped. Each builder must have a unique build directory.
- **slavebuilddir** Specifies the name of a subdirectory (under the slave's configured base directory) in which everything related to this builder will be placed on the buildslave. This is where checkouts, compiles, and tests are run. If not set, defaults to builddir. If a slave is connected to multiple builders that share the same slavebuilddir, make sure the slave is set to run one build at a time or ensure this is fine to run multiple builds from the same directory simultaneously.
- **category** If provided, this is a string that identifies a category for the builder to be a part of. Status clients can limit themselves to a subset of the available categories. A common use for this is to add new builders to your setup (for a new module, or for a new buildslave) that do not work correctly yet and allow you to integrate them with the active builders. You can put these new builders in a test category, make your main status clients ignore them, and have only private status clients pick them up. As soon as they work, you can move them over to the active category.
- **nextSlave** If provided, this is a function that controls which slave will be assigned future jobs. The function is passed two arguments, the Builder object which is assigning a new job, and a list of BuildSlave objects. The function should return one of the BuildSlave objects, or None if none of the available slaves should be used.
- **nextBuild** If provided, this is a function that controls which build request will be handled next. The function is passed two arguments, the Builder object which is assigning a new job, and a list of BuildRequest objects of pending builds. The function should return one of the BuildRequest objects, or None if none of the pending builds should be started. This function can optionally return a Deferred which should fire with the same results.
- **locks** This argument specifies a list of locks that apply to this builder; see *[Interlocks](#page-0-0)*.
- **env** A Builder may be given a dictionary of environment variables in this parameter. The variables are used in [ShellCommand](#page-0-0) steps in builds created by this builder. The environment variables will override anything in the buildslave's environment. Variables passed directly to a ShellCommand will override variables of the same name passed to the Builder.

For example, if you have a pool of identical slaves it is often easier to manage variables like PATH from Buildbot rather than manually editing it inside of the slaves' environment.

```
f = factory.BuildFactory
f.addStep(ShellCommand(
              command=['bash', './configure']))
f.addStep(Compile())
c['builders'] = [
 BuilderConfig(name='test', factory=f,
        slavenames=['slave1', 'slave2', 'slave3', 'slave4'],
        env=@{'PATH': '/opt/local/bin:/opt/app/bin:/usr/local/bin:/usr/bin'@}),
]
```
**mergeRequests** Specifies how build requests for this builder should be merged. See *[Merging Build Requests](#page-0-0)*, below.

**properties** A builder may be given a dictionary of *[Build Properties](#page-0-0)* specific for this builder in this parameter. Those values can be used later on like other properties. *[WithProperties](#page-0-0)*.

# **Merging Build Requests**

When more than one build request is available for a builder, Buildbot can "merge" the requests into a single build. This is desirable when build requests arrive more quickly than the available slaves can satisfy them, but has the drawback that separate results for each build are not available.

This behavior can be controlled globally, using the [mergeRequests](#page-0-0) parameter, and on a per-Builder basis, using the mergeRequests argument to the Builder configuration. If mergeRequests is given, it completely overrides the global configuration.

For either configuration parameter, a value of True (the default) causes buildbot to merge BuildRequests that have "compatible" source stamps. Source stamps are compatible if:

- their branch, project, and repository attributes match exactly;
- neither source stamp has a patch (e.g., from a try scheduler); and
- either both source stamps are associated with changes, or neither ar associated with changes but they have matching revisions.

This algorithm is implemented by the SourceStamp method canBeMergedWith.

A configuration value of False indicates that requests should never be merged.

The configuration value can also be a callable, specifying a custom merging function. See *[Merge Request Func](#page-0-0)[tions](#page-0-0)* for details.

#### **Prioritizing Builds**

The BuilderConfig parameter nextBuild can be use to prioritize build requests within a builder. Note that this is orthogonal to *[Prioritizing Builders](#page-0-0)*, which controls the order in which builders are called on to start their builds. The details of writing such a function are in *[Build Priority Functions](#page-0-0)*.

Such a function can be provided to the BuilderConfig as follows:

```
def pickNextBuild(builder, requests):
    # \ldotscf'builders'] = [
    BuilderConfig(name='test', factory=f,
        nextBuild=pickNextBuild,
        slavenames=['slave1', 'slave2', 'slave3', 'slave4']),
]
```
# **2.4.7 Build Factories**

Each Builder is equipped with a build factory, which is defines the steps used to perform that particular type of build. This factory is created in the configuration file, and attached to a Builder through the factory element of its dictionary.

The steps used by these builds are defined in the next section, *[Build Steps](#page-0-0)*.

Note: Build factories are used with builders, and are not added directly to the buildmaster configuration dictionary.

### **Defining a Build Factory**

A BuildFactory defines the steps that every build will follow. Think of it as a glorified script. For example, a build factory which consists of a CVS checkout followed by a make build would be configured as follows:

```
from buildbot.steps import svn, shell
from buildbot.process import factory
f = factory. BuildFactory()
f.addStep(svn.SVN(svnurl="http://..", mode="incremental"))
f.addStep(shell.Compile(command=["make", "build"]))
```
This factory would then be attached to one builder (or several, if desired):

```
c['builders'].append(
    BuilderConfig(name='quick', slavenames=['bot1', 'bot2'], factory=f))
```
It is also possible to pass a list of steps into the BuildFactory when it is created. Using addStep is usually simpler, but there are cases where is is more convenient to create the list of steps ahead of time, perhaps using some Python tricks to generate the steps.

```
from buildbot.steps import source, shell
from buildbot.process import factory
all_steps = [
    source.CVS(cvsroot=CVSROOT, cvsmodule="project", mode="update"),
    shell.Compile(command=["make", "build"]),
]
f = factory.BuildFactory(all_steps)
```
Finally, you can also add a sequence of steps all at once:

f.addSteps(all\_steps)

#### **Attributes**

The following attributes can be set on a build factory after it is created, e.g.,

```
f = factory.BuildFactory()
f.useProgress = False
```
- **useProgress** (defaults to True): if True, the buildmaster keeps track of how long each step takes, so it can provide estimates of how long future builds will take. If builds are not expected to take a consistent amount of time (such as incremental builds in which a random set of files are recompiled or tested each time), this should be set to False to inhibit progress-tracking.
- **workdir** (defaults to 'build'): workdir given to every build step created by this factory as default. The workdir can be overridden in a build step definition.

If this attribute is set to a string, that string will be used for constructing the workdir (buildslave base + builder builddir + workdir). The attribute can also be a Python callable, for more complex cases, as described in *[Factory Workdir Functions](#page-0-0)*.

# **Predefined Build Factories**

Buildbot includes a few predefined build factories that perform common build sequences. In practice, these are rarely used, as every site has slightly different requirements, but the source for these factories may provide examples for implementation of those requirements.

### **GNUAutoconf**

#### class buildbot.process.factory.**GNUAutoconf**

[GNU Autoconf](http://www.gnu.org/software/autoconf/) (http://www.gnu.org/software/autoconf/) is a software portability tool, intended to make it possible to write programs in C (and other languages) which will run on a variety of UNIX-like systems. Most GNU software is built using autoconf. It is frequently used in combination with GNU automake. These tools both encourage a build process which usually looks like this:

```
% CONFIG_ENV=foo ./configure --with-flags
% make all
% make check
# make install
```
(except of course the Buildbot always skips the make install part).

The Buildbot's [buildbot.process.factory.GNUAutoconf](#page-0-0) factory is designed to build projects which use GNU autoconf and/or automake. The configuration environment variables, the configure flags, and command lines used for the compile and test are all configurable, in general the default values will be suitable.

Example:

 $f = \text{factory.GNUAutoconf}(source=source.SVN(svnurl=URL, mode="copy"),$ flags=["--disable-nls"])

Required Arguments:

**source** This argument must be a step specification tuple that provides a BuildStep to generate the source tree.

Optional Arguments:

- **configure** The command used to configure the tree. Defaults to **./configure**. Accepts either a string or a list of shell argv elements.
- **configureEnv** The environment used for the initial configuration step. This accepts a dictionary which will be merged into the buildslave's normal environment. This is commonly used to provide things like  $CFLAGS = "-O2 -g"$  (to turn off debug symbols during the compile). Defaults to an empty dictionary.
- **configureFlags** A list of flags to be appended to the argument list of the configure command. This is commonly used to enable or disable specific features of the autoconf-controlled package, like  $[T--without-x"]$  to disable windowing support. Defaults to an empty list.
- **compile** this is a shell command or list of argv values which is used to actually compile the tree. It defaults to make all. If set to None, the compile step is skipped.
- **test** this is a shell command or list of argv values which is used to run the tree's self-tests. It defaults to @code{make check}. If set to None, the test step is skipped.

### **BasicBuildFactory**

class buildbot.process.factory.**BasicBuildFactory**

This is a subclass of GNUAutoconf which assumes the source is in CVS, and uses mode='clobber' to always build from a clean working copy.

# **BasicSVN**

class buildbot.process.factory.**BasicSVN**

This class is similar to BasicBuildFactory, but uses SVN instead of CVS.

### **QuickBuildFactory**

class buildbot.process.factory.**QuickBuildFactory**

The QuickBuildFactory class is a subclass of GNUAutoconf which assumes the source is in CVS, and uses mode='update' to get incremental updates.

The difference between a *full build* and a *quick build* is that quick builds are generally done incrementally, starting with the tree where the previous build was performed. That simply means that the source-checkout step should be given a mode='update' flag, to do the source update in-place.

In addition to that, this class sets the useProgress flag to False. Incremental builds will (or at least the ought to) compile as few files as necessary, so they will take an unpredictable amount of time to run. Therefore it would be misleading to claim to predict how long the build will take.

This class is probably not of use to new projects.

#### **CPAN**

class buildbot.process.factory.**CPAN**

Most Perl modules available from the [CPAN](http://www.cpan.org/) (http://www.cpan.org/) archive use the MakeMaker module to provide configuration, build, and test services. The standard build routine for these modules looks like:

```
% perl Makefile.PL
% make
% make test
# make install
```
(except again Buildbot skips the install step)

Buildbot provides a CPAN factory to compile and test these projects.

Arguments:

**source** (required): A step specification tuple, like that used by GNUAutoconf.

**perl** A string which specifies the **perl** executable to use. Defaults to just **perl.** 

### **Distutils**

class buildbot.process.factory.**Distutils**

Most Python modules use the distutils package to provide configuration and build services. The standard build process looks like:

```
% python ./setup.py build
% python ./setup.py install
```
Unfortunately, although Python provides a standard unit-test framework named unittest, to the best of my knowledge distutils does not provide a standardized target to run such unit tests. (Please let me know if I'm wrong, and I will update this factory.)

The Distutils factory provides support for running the build part of this process. It accepts the same source= parameter as the other build factories.

Arguments:

source (required): A step specification tuple, like that used by GNUAutoconf.

**python** A string which specifies the **python** executable to use. Defaults to just **python**.

**test** Provides a shell command which runs unit tests. This accepts either a string or a list. The default value is None, which disables the test step (since there is no common default command to run unit tests in distutils modules).

# **Trial**

class buildbot.process.factory.**Trial**

Twisted provides a unit test tool named trial which provides a few improvements over Python's built-in unittest module. Many python projects which use Twisted for their networking or application services also use trial for their unit tests. These modules are usually built and tested with something like the following:

```
% python ./setup.py build
% PYTHONPATH=build/lib.linux-i686-2.3 trial -v PROJECTNAME.test
% python ./setup.py install
```
Unfortunately, the build/lib directory into which the built/copied . py files are placed is actually architecturedependent, and I do not yet know of a simple way to calculate its value. For many projects it is sufficient to import their libraries *in place* from the tree's base directory (PYTHONPATH=.).

In addition, the PROJECTNAME value where the test files are located is project-dependent: it is usually just the project's top-level library directory, as common practice suggests the unit test files are put in the test sub-module. This value cannot be guessed, the Trial class must be told where to find the test files.

The Trial class provides support for building and testing projects which use distutils and trial. If the test module name is specified, trial will be invoked. The library path used for testing can also be set.

One advantage of trial is that the Buildbot happens to know how to parse trial output, letting it identify which tests passed and which ones failed. The Buildbot can then provide fine-grained reports about how many tests have failed, when individual tests fail when they had been passing previously, etc.

Another feature of trial is that you can give it a series of source . py files, and it will search them for special test-case-name tags that indicate which test cases provide coverage for that file. Trial can then run just the appropriate tests. This is useful for quick builds, where you want to only run the test cases that cover the changed functionality.

Arguments:

- **testpath** Provides a directory to add to PYTHONPATH when running the unit tests, if tests are being run. Defaults to . to include the project files in-place. The generated build library is frequently architecturedependent, but may simply be build/lib for pure-python modules.
- **python** which python executable to use. This list will form the start of the *argv* array that will launch trial. If you use this, you should set trial to an explicit path (like /usr/bin/trial or ./bin/trial). The parameter defaults to None, which leaves it out entirely (running trial args instead of python ./bin/trial args). Likely values are ['python'], ['python2.2'], or ['python',  $'$ -Wall'].
- **trial** provides the name of the trial command. It is occasionally useful to use an alternate executable, such as trial2.2 which might run the tests under an older version of Python. Defaults to trial.
- **trialMode** a list of arguments to pass to trial, specifically to set the reporting mode. This defaults to ['--reporter=bwverbose'], which only works for Twisted-2.1.0 and later.
- **trialArgs** a list of arguments to pass to trial, available to turn on any extra flags you like. Defaults to [].
- **tests** Provides a module name or names which contain the unit tests for this project. Accepts a string, typically PROJECTNAME.test, or a list of strings. Defaults to None, indicating that no tests should be run. You must either set this or testChanges.
- **testChanges** if True, ignore the tests parameter and instead ask the Build for all the files that make up the Changes going into this build. Pass these filenames to trial and ask it to look for test-case-name tags, running just the tests necessary to cover the changes.
- **recurse** If True, tells Trial (with the  $-\text{recursive argument}$ ) to look in all subdirectories for additional test cases.
- **reactor** which reactor to use, like 'gtk' or 'java'. If not provided, the Twisted's usual platform-dependent default is used.
- **randomly** If True, tells Trial (with the  $-$ -random=0 argument) to run the test cases in random order, which sometimes catches subtle inter-test dependency bugs. Defaults to False.

The step can also take any of the ShellCommand arguments, e.g., haltOnFailure.

Unless one of tests or testChanges are set, the step will generate an exception.

# **2.4.8 Properties**

Build properties are a generalized way to provide configuration information to build steps; see *[Build Properties](#page-0-0)* for the conceptual overview of properties.

Some build properties come from external sources and are set before the build begins; others are set during the build, and available for later steps. The sources for properties are:

• [global configuration](#page-0-0) – These properties apply to all builds.

- *[schedulers](#page-0-0)* A scheduler can specify properties that become available to all builds it starts.
- *[changes](#page-0-0)* A change can have properties attached to it, supplying extra information gathered by the change source. This is most commonly used with the [sendchange](#page-0-0) command.
- [forced builds](#page-0-0) The "Force Build" form allows users to specify properties
- [buildslaves](#page-0-0) A buildslave can pass properties on to the builds it performs.
- *[builds](#page-0-0)* A build automatically sets a number of properties on itself.
- [builders](#page-0-0) A builder can set properties on all the builds it runs.
- *[steps](#page-0-0)* The steps of a build can set properties that are available to subsequent steps. In particular, source steps set a number of properties.

If the same property is supplied in multiple places, the final appearance takes precedence. For example, a property set in a builder configuration will override one supplied by a scheduler.

Properties are stored internally in JSON format, so they are limited to basic types of data: numbers, strings, lists, and dictionaries.

# **Common Build Properties**

The following build properties are set when the build is started, and are available to all steps.

- **branch** This comes from the build's SourceStamp, and describes which branch is being checked out. This will be None (which interpolates into WithProperties as an empty string) if the build is on the default branch, which is generally the trunk. Otherwise it will be a string like branches/beta1.4. The exact syntax depends upon the VC system being used.
- **revision** This also comes from the SourceStamp, and is the revision of the source code tree that was requested from the VC system. When a build is requested of a specific revision (as is generally the case when the build is triggered by Changes), this will contain the revision specification. This is always a string, although the syntax depends upon the VC system in use: for SVN it is an integer, for Mercurial it is a short string, for Darcs it is a rather large string, etc.

If the *force build* button was pressed, the revision will be None, which means to use the most recent revision available. This is a *trunk build*. This will be interpolated as an empty string.

**got\_revision** This is set when a Source step checks out the source tree, and provides the revision that was actually obtained from the VC system. In general this should be the same as revision, except for trunk builds, where got\_revision indicates what revision was current when the checkout was performed. This can be used to rebuild the same source code later.

Note: For some VC systems (Darcs in particular), the revision is a large string containing newlines, and is not suitable for interpolation into a filename.

- **buildername** This is a string that indicates which Builder the build was a part of. The combination of buildername and buildnumber uniquely identify a build.
- **buildnumber** Each build gets a number, scoped to the Builder (so the first build performed on any given Builder will have a build number of 0). This integer property contains the build's number.

**slavename** This is a string which identifies which buildslave the build is running on.

**scheduler** If the build was started from a scheduler, then this property will contain the name of that scheduler.

**repository** The repository of the sourcestamp for this build

**project** The project of the sourcestamp for this build

**workdir** The absolute path of the base working directory on the slave, of the current builder.

### **Using Properties in Steps**

For the most part, properties are used to alter the behavior of build steps during a build. This is done by annotating the step definition in master.cfg with placeholders. When the step is executed, these placeholders will be replaced using the current values of the build properties.

Note: Properties are defined while a build is in progress; their values are not available when the configuration file is parsed. This can sometimes confuse newcomers to Buildbot! In particular, the following is a common error:

```
if Property('release train') == 'alpha':
    f.addStep(...)
```
This does not work because the value of the property is not available when the  $\pm$  f statement is executed. However, Python will not detect this as an error - you will just never see the step added to the factory.

You can use build properties in most step paramaters. Please file bugs for any parameters which do not accept properties.

### **Property**

The simplest form of annotation is to wrap the property name with Property:

```
from buildbot.steps.shell import ShellCommand
from buildbot.process.properties import Property
```
f.addStep(ShellCommand(command=[ 'echo', 'buildername:', Property('buildername') ])

You can specify a default value by passing a default keyword argument:

```
f.addStep(ShellCommand(command=[ 'echo', 'warnings:',
                                 Property('warnings', default='none') ])
```
The default value is used when the property doesn't exist, or when the value is something Python regards as False. The defaultWhenFalse argument can be set to False to force buildbot to use the default argument only if the parameter is not set:

```
f.addStep(ShellCommand(command=[ 'echo', 'warnings:',
                 Property('warnings', default='none', defaultWhenFalse=False) ])
```
The default value can reference other properties, e.g.,

```
command=Property('command', default=Property('default-command'))
```
# **WithProperties**

Property can only be used to replace an entire argument: in the example above, it replaces an argument to echo. Often, properties need to be interpolated into strings, instead. The tool for that job is WithProperties.

The simplest use of this class is with positional string interpolation. Here, %s is used as a placeholder, and property names are given as subsequent arguments:

```
from buildbot.steps.shell import ShellCommand
from buildbot.process.properties import WithProperties
f.addStep(ShellCommand(
          command=["tar", "czf",
                  WithProperties("build-%s-%s.tar.gz", "branch", "revision"),
                   "source"]))
```
If this BuildStep were used in a tree obtained from Git, it would create a tarball with a name like build-master-a7d3a333db708e786edb34b6af646edd8d4d3ad9.tar.gz.

The more common pattern is to use python dictionary-style string interpolation by using the  $\S$  (propname)s syntax. In this form, the property name goes in the parentheses, as above. A common mistake is to omit the trailing "s", leading to a rather obscure error from Python ("ValueError: unsupported format character").

```
from buildbot.steps.shell import ShellCommand
from buildbot.process.properties import WithProperties
f.addStep(ShellCommand(command=[ 'make', WithProperties('REVISION=%(got_revision)s'),
                                 'dist'])
```
This example will result in a make command with an argument like REVISION=12098.

The dictionary-style interpolation supports a number of more advanced syntaxes in the parentheses.

- **propname:-replacement** If propname exists, substitute its value; otherwise, substitute replacement. replacement may be empty (%(propname:-)s)
- **propname:~replacement** Like propname:-replacement, but only substitutes the value of property propname if it is something Python regards as True. Python considers None, 0, empty lists, and the empty string to be false, so such values will be replaced by replacement.
- **propname:+replacement** If propname exists, substitute replacement; otherwise, substitute an empty string.

Although these are similar to shell substitutions, no other substitutions are currently supported, and replacement in the above cannot contain more substitutions.

Note: like python, you can use either positional interpolation *or* dictionary-style interpolation, not both. Thus you cannot use a string like WithProperties("foo-%(revision)s-%s", "branch").

# **2.4.9 Build Steps**

BuildSteps are usually specified in the buildmaster's configuration file, in a list that goes into the BuildFactory. The BuildStep instances in this list are used as templates to construct new independent copies for each build (so that state can be kept on the BuildStep in one build without affecting a later build). Each BuildFactory can be created with a list of steps, or the factory can be created empty and then steps added to it using the addStep method:

```
from buildbot.steps import source, shell
from buildbot.process import factory
```

```
f = factory. BuildFactory()
f.addStep(source.SVN(svnurl="http://svn.example.org/Trunk/"))
f.addStep(shell.ShellCommand(command=["make", "all"]))
f.addStep(shell.ShellCommand(command=["make", "test"]))
```
The basic behavior for a BuildStep is to:

- run for a while, then stop
- possibly invoke some RemoteCommands on the attached build slave
- possibly produce a set of log files
- finish with a status described by one of four values defined in buildbot.status.builder: SUCCESS, WARNINGS, FAILURE, SKIPPED
- provide a list of short strings to describe the step

The rest of this section describes all the standard BuildStep objects available for use in a Build, and the parameters which can be used to control each. A full list of build steps is available in the step.

# **Common Parameters**

All BuildSteps accept some common parameters. Some of these control how their individual status affects the overall build. Others are used to specify which *Locks* (see *[Interlocks](#page-0-0)*) should be acquired before allowing the step to run.

Arguments common to all BuildStep subclasses:

- **name** the name used to describe the step on the status display. It is also used to give a name to any LogFiles created by this step.
- **haltOnFailure** if True, a FAILURE of this build step will cause the build to halt immediately. Steps with alwaysRun=True are still run. Generally speaking, haltOnFailure implies flunkOnFailure (the default for most BuildSteps). In some cases, particularly series of tests, it makes sense to haltOnFailure if something fails early on but not flunkOnFailure. This can be achieved with haltOnFailure=True, flunkOnFailure=False.
- **flunkOnWarnings** when True, a WARNINGS or FAILURE of this build step will mark the overall build as FAILURE. The remaining steps will still be executed.
- **flunkOnFailure** when True, a FAILURE of this build step will mark the overall build as a FAILURE. The remaining steps will still be executed.
- **warnOnWarnings** when True, a WARNINGS or FAILURE of this build step will mark the overall build as having WARNINGS. The remaining steps will still be executed.
- **warnOnFailure** when True, a FAILURE of this build step will mark the overall build as having WARNINGS. The remaining steps will still be executed.
- **alwaysRun** if True, this build step will always be run, even if a previous buildstep with haltOnFailure=True has failed.
- **doStepIf** A step can be configured to only run under certain conditions. To do this, set the step's doStepIf to a boolean value, or to a function that returns a boolean value or Deferred. If the value or function result is false, then the step will return SKIPPED without doing anything. Oherwise, the step will be executed normally. If you set doStepIf to a function, that function should accept one parameter, which will be the Step object itself.
- **hideStepIf** A step can be optionally hidden from the waterfall and build details web pages. To do this, set the step's hideStepIf to a boolean value, or to a function that takes one parameter, the BuildStepStatus and returns a boolean value. Steps are always shown while they execute, however after the step as finished, this parameter is evaluated (if a function) and if the value is True, the step is hidden. For example, in order to hide the step if the step has been skipped,

factory.addStep(Foo(..., hideStepIf=**lambda** s, result: result==SKIPPED))

**locks** a list of Locks (instances of buildbot.locks.SlaveLock or buildbot.locks.MasterLock) that should be acquired before starting this Step. The Locks will be released when the step is complete. Note that this is a list of actual Lock instances, not names. Also note that all Locks must have unique names. See *[Interlocks](#page-0-0)*.

# **Source Checkout**

At the moment, Buildbot contains two implementations of most source steps. The new implementation handles most of the logic on the master side, and has a simpler, more unified approach. The older implementation (*[Source](#page-0-0) [Checkout \(Slave-Side\)](#page-0-0)*) handles the logic on the slave side, and some of the classes have a bewildering array of options.

Caution: Master-side source checkout steps are recently developed and not stable yet. If you find any bugs please report them on the [Buildbot Trac](http://trac.buildbot.net/newticket) (http://trac.buildbot.net/newticket). The older Slave-side described source steps are *[Source Checkout \(Slave-Side\)](#page-0-0)*. The old source steps are imported like this:

**from buildbot.steps.source import** Git

while new source steps are in separate source-packages for each version-control system:

**from buildbot.steps.source.git import** Git

New users should, where possible, use the new implementations. The old implementations will be deprecated in a later release. Old users should take this opportunity to switch to the new implementations while both are supported by Buildbot.

Some version control systems have not yet been implemented as master-side steps. If you are interested in continued support for such a version control system, please consider helping the Buildbot developers to create such an implementation. In particular, version-control systems with proprietary licenses will not be supported without access to the verscion-contorl system for development.

### **Common Parameters**

All source checkout steps accept some common parameters to control how they get the sources and where they should be placed. The remaining per-VC-system parameters are mostly to specify where exactly the sources are coming from.

mode method

These two parameters specify the means by which the source is checked out. mode specifies the type of checkout and method tells about the way to implement it.

```
factory = BuildFactory()from buildbot.steps.source.mercurial import Mercurial
factory.addStep(Mercurial(repourl='path/to/repo', mode='full', method='fresh'))
```
The mode parameter a string describing the kind of VC operation that is desired, defaulting to incremental. The options are

- incremental Update the source to the desired revision, but do not remove any other files generated by previous builds. This allows compilers to take advantage of object files from previous builds. This mode is exactly same as the old update mode.
- **full** Update the source, but delete remnants of previous builds. Build steps that follow will need to regenerate all object files.

Methods are specific to the version-control system in question, as they may take advantage of special behaviors in that version-control system that can make checkouts more efficient or reliable.

- **workdir** like all Steps, this indicates the directory where the build will take place. Source Steps are special in that they perform some operations outside of the workdir (like creating the workdir itself).
- **alwaysUseLatest** if True, bypass the usual behavior of checking out the revision in the source stamp, and always update to the latest revision in the repository instead.
- **retry** If set, this specifies a tuple of (delay, repeats) which means that when a full VC checkout fails, it should be retried up to repeats times, waiting delay seconds between attempts. If you don't provide this, it defaults to None, which means VC operations should not be retried. This is provided to make life easier for buildslaves which are stuck behind poor network connections.
- **repository** The name of this parameter might vary depending on the Source step you are running. The concept explained here is common to all steps and applies to repourl as well as for baseURL (when applicable).

A common idiom is to pass Property('repository', 'url://default/repo/path') as repository. This grabs the repository from the source stamp of the build. This can be a security issue, if you allow force builds from the web, or have the WebStatus change hooks enabled; as the buildslave will download code from an arbitrary repository.

- **timeout** Specifies the timeout for slave-side operations, in seconds. If your repositories are particularly large, then you may need to increase this value from its default of 1200 (20 minutes).
- **logEnviron** If this option is true (the default), then the step's logfile will describe the environment variables on the slave. In situations where the environment is not relevant and is long, it may be easier to set logEnviron=False.
- **env** a dictionary of environment strings which will be added to the child command's environment. The usual property interpolations can be used in environment variable names and values - see *[Properties](#page-0-0)*.

# **Mercurial**

class buildbot.steps.source.mercurial.**Mercurial**

The [Mercurial](#page-0-0) build step performs a [Mercurial](http://selenic.com/mercurial) (http://selenic.com/mercurial) (aka hg) checkout or update.

Branches are available in two modes: dirname, where the name of the branch is a suffix of the name of the repository, or inrepo, which uses hg's named-branches support. Make sure this setting matches your changehook, if you have that installed.

```
from buildbot.steps.source.mercurial import Mercurial
factory.addStep(Mercurial(repourl='path/to/repo', mode='full',
                          method='fresh', branchType='inrepo'))
```
The Mercurial step takes the following arguments:

**repourl** where the Mercurial source repository is available.

- **defaultBranch** this specifies the name of the branch to use when a Build does not provide one of its own. This will be appended to repourl to create the string that will be passed to the hg clone command.
- **branchType** either 'dirname' (default) or 'inrepo' depending on whether the branch name should be appended to the repourl or the branch is a mercurial named branch and can be found within the repourl.
- **clobberOnBranchChange** boolean, defaults to True. If set and using inrepos branches, clobber the tree at each branch change. Otherwise, just update to the branch.

```
mode method
```
Mercurial's incremental mode does not require a method. The full mode has three methods defined:

- **clobber** It removes the build directory entirely then makes full clone from repo. This can be slow as it need to clone whole repository
- **fresh** This remove all other files except those tracked by VCS. First it does hg purge –all then pull/update
- **clean** All the files which are tracked by Mercurial and listed ignore files are not deleted. Remaining all other files will be deleted before pull/update. This is equivalent to hg purge then pull/update.

#### **Git**

class buildbot.steps.source.git.**Git**

The Git build step clones or updates a [Git](http://git.or.cz/) (http://git.or.cz/) repository and checks out the specified branch or revision. Note that the buildbot supports Git version 1.2.0 and later: earlier versions (such as the one shipped in Ubuntu 'Dapper') do not support the git init command that the buildbot uses.

```
from buildbot.steps.source.git import Git
factory.addStep(Git(repourl='git://path/to/repo', mode='full',
                          method='clobber', submodules=True))
```
The Git step takes the following arguments:

- **repourl** (required): the URL of the upstream Git repository.
- **branch** (optional): this specifies the name of the branch to use when a Build does not provide one of its own. If this this parameter is not specified, and the Build does not provide a branch, the master branch will be used.
- **submodules** (optional): when initializing/updating a Git repository, this decides whether or not buildbot should consider git submodules. Default: False.
- **shallow** (optional): instructs git to attempt shallow clones ( $-\text{depth } 1$ ). If the user/scheduler asks for a specific revision, this parameter is ignored.
- **progress** (optional): passes the (--progress) flag to (git fetch). This solves issues of long fetches being killed due to lack of output, but requires Git 1.7.2 or later.
- **retryFetch** (optional): this value defaults to False. In any case if fetch fails buildbot retries to fetch again instead of failing the entire source checkout.
- **clobberOnFailure** (optional): defaults to False. If a fetch or full clone fails we can checkout source removing everything. This way new repository will be cloned. If retry fails it fails the source checkout step.

mode method

Git's incremental mode does not require a method. The full mode has four methods defined:

- **clobber** It removes the build directory entirely then makes full clone from repo. This can be slow as it need to clone whole repository
- **fresh** This remove all other files except those tracked by Git. First it does git clean -d -f -x then fetch/checkout to a specified revision(if any). This option is equal to update mode with ignore\_ignores=True in old steps.
- **clean** All the files which are tracked by Git and listed ignore files are not deleted. Remaining all other files will be deleted before fetch/checkout. This is equivalent to git clean -d -f then fetch. This is equivalent to ignore\_ignores=False in old steps.
- **copy** This first checkout source into source directory then copy the source directory to build directory then performs the build operation in the copied directory. This way we make fresh builds with very less bandwidth to download source. The behavior of source checkout follows exactly same as incremental. It performs all the incremental checkout behavior in source directory.

# **SVN**

class buildbot.steps.source.svn.**SVN**

The [SVN](#page-0-0) build step performs a [Subversion](http://subversion.tigris.org) (http://subversion.tigris.org) checkout or update. There are two basic ways of setting up the checkout step, depending upon whether you are using multiple branches or not.

The most versatile way to create the [SVN](#page-0-0) step is with the repourl argument:

**repourl** (required): this specifies the URL argument that will be given to the **svn checkout** command. It dictates both where the repository is located and which sub-tree should be extracted. In this respect, it is like a combination of the CVS cvsroot and cvsmodule arguments. For example, if you are using a remote Subversion repository which is accessible through HTTP at a URL of http://svn.example.com/repos, and you wanted to check out the trunk/calc sub-tree, you would use repourl="http://svn.example.com/repos/trunk/calc" as an argument to your [SVN](#page-0-0) step.

The repourl argument can be considered as a universal means to create the [SVN](#page-0-0) step as it ignores the branch information in the SourceStamp.

```
from buildbot.steps.source.svn import SVN
factory.append(SVN(mode='full',
               repourl='svn://svn.example.org/svn/myproject/trunk'))
```
Alternatively, if you are building from multiple branches, then you should preferentially create the [SVN](#page-0-0) step with the baseURL and defaultBranch arguments instead:

**baseURL** (required): this specifies the base repository URL, to which a branch name will be appended. Alternatively, baseURL can contain a %%BRANCH%% placeholder, which will be replaced with the branch name. baseURL should probably end in a slash.

For flexibility, baseURL may contain a %%BRANCH%% placeholder, which will be replaced either by the branch in the SourceStamp or the default specified in defaultBranch.

```
from buildbot.steps.source.svn import SVN
factory.append(SVN(mode='incremental',
                baseURL='svn://svn.example.org/svn/%%BRANCH%%/myproject',
                defaultBranch='trunk'))
```
**defaultBranch** (optional): this specifies the name of the branch to use when a Build does not provide one of its own. This is a string that will be appended to baseURL to create the URL that will be passed to the svn checkout command. If you use baseURL without specifying defaultBranch every SourceStamp must come with a valid (not None) branch.

It is possible to mix to have a mix of [SVN](#page-0-0) steps that use either the repourl' or ''baseURL arguments but not both at the same time.

- **username** (optional): if specified, this will be passed to the svn binary with a  $-\text{username option}$ .
- **password** (optional): if specified, this will be passed to the syn binary with a  $-\text{password option}$ . The password itself will be suitably obfuscated in the logs.
- **extra args** (optional): if specified, an array of strings that will be passed as extra arguments to the svn binary.
- **keep\_on\_purge** (optional): specific files or directories to keep between purges, like some build outputs that can be reused between builds.
- **depth** (optional): Specify depth argument to achieve sparse checkout. Only available if slave has Subversion 1.5 or higher.

If set to empty updates will not pull in any files or subdirectories not already present. If set to files, updates will pull in any files not already present, but not directories. If set to immediates, updates will pull in any files or subdirectories not already present, the new subdirectories will have depth: empty. If set to infinity, updates will pull in any files or subdirectories not already present; the new subdirectories will have depth-infinity. Infinity is equivalent to SVN default update behavior, without specifying any depth argument.

mode method

SVN's incremental mode does not require a method. The full mode has four methods defined:

**clobber** It removes the working directory for each build then makes full checkout.

- **fresh** This always always purges local changes before updating. This deletes unversioned files and reverts everything that would appear in a svn status –no-ignore. This is equivalent to the old update mode with always\_purge.
- **clean** This is same as fresh except that it deletes all unversioned files generated by svn status.
- **copy** This first checkout source into source directory then copy the source directory to build directory then performs the build operation in the copied directory. This way we make fresh builds with very less bandwidth to download source. The behavior of source checkout follows exactly same as incremental. It performs all the incremental checkout behavior in source directory.

**export** Similar to method='copy', except using svn export to create build directory so that there are no .svn directories in the build directory.

If you are using branches, you must also make sure your ChangeSource will report the correct branch names.

# **CVS**

class buildbot.steps.source.cvs.**CVS**

The [CVS](#page-0-0) build step performs a [CVS](http://www.nongnu.org/cvs/) (http://www.nongnu.org/cvs/) checkout or update.

```
from buildbot.steps.source.cvs import CVS
factory.append(CVS(mode='incremental',
               cvsroot=':pserver:me@cvs.sourceforge.net:/cvsroot/myproj',
               cvsmodule='buildbot'))
```
This step takes the following arguments:

- **cvsroot** (required): specify the CVSROOT value, which points to a CVS repository, probably on a remote machine. For example, if Buildbot was hosted in CVS then the cvsroot value you would use to get a copy of the Buildbot source code might be :pserver:anonymous@cvs.sourceforge.net:/cvsroot/buildbot.
- **cvsmodule** (required): specify the cvs module, which is generally a subdirectory of the CVSROOT. The cvsmodule for the Buildbot source code is buildbot.
- **branch** a string which will be used in  $a r$  argument. This is most useful for specifying a branch to work on. Defaults to HEAD.

**global\_options** a list of flags to be put before the argument checkout in the CVS command.

**extra\_options** a list of flags to be put after the checkout in the CVS command.

mode method

No method is needed for incremental mode. For full mode, method can take the values shown below. If no value is given, it defaults to fresh.

**clobber** This specifies to remove the workdir and make a full checkout.

- **fresh** This method first runs cvsdisard in the build directory, then updates it. This requires cvsdiscard which is a part of the cvsutil package.
- **clean** This method is the same as method='fresh', but it runs cysdiscard --ignore instead of cvsdiscard.
- **copy** This maintains a source directory for source, which it updates copies to the build directory. This allows Buildbot to start with a fresh directory, without downloading the entire repository on every build.

#### **Bzr**

class buildbot.steps.source.bzr.**Bzr**

bzr is a descendant of Arch/Baz, and is frequently referred to as simply *Bazaar*. The repository-vs-workspace model is similar to Darcs, but it uses a strictly linear sequence of revisions (one history per branch) like Arch. Branches are put in subdirectories. This makes it look very much like Mercurial.

```
from buildbot.steps.source.cvs import Bzr
factory.append(Bzr(mode='incremental',
               repourl='lp:~knielsen/maria/tmp-buildbot-test'))
```
The step takes the following arguments:

**repourl** (required unless baseURL is provided): the URL at which the Bzr source repository is available.

- **baseURL** (required unless repourl is provided): the base repository URL, to which a branch name will be appended. It should probably end in a slash.
- **defaultBranch** (allowed if and only if baseURL is provided): this specifies the name of the branch to use when a Build does not provide one of its own. This will be appended to baseURL to create the string that will be passed to the bzr checkout command.

mode method

No method is needed for incremental mode. For full mode, method can take the values shown below. If no value is given, it defaults to fresh.

**clobber** This specifies to remove the workdir and make a full checkout.

- **fresh** This method first runs bzr clean-tree to remove all the unversioned files then update the repo. This remove all unversioned files including those in .bzrignore.
- **clean** This is same as fresh except that it doesn't remove the files mentioned in .bzrginore i.e, by running bzr clean-tree --ignore.
- **copy** A local bzr repository is maintained and the repo is copied to build directory for each build. Before each build the local bzr repo is updated then copied to build for next steps.

# **Source Checkout (Slave-Side)**

This section describes the more mature slave-side source steps. Where possible, new users should use the masterside source checkout steps, as the slave-side steps will be removed in a future version. See *[Source Checkout](#page-0-0)*.

The first step of any build is typically to acquire the source code from which the build will be performed. There are several classes to handle this, one for each of the different source control system that Buildbot knows about. For a description of how Buildbot treats source control in general, see *[Version Control Systems](#page-0-0)*.

All source checkout steps accept some common parameters to control how they get the sources and where they should be placed. The remaining per-VC-system parameters are mostly to specify where exactly the sources are coming from.

**mode** a string describing the kind of VC operation that is desired. Defaults to update.

- **update** specifies that the CVS checkout/update should be performed directly into the workdir. Each build is performed in the same directory, allowing for incremental builds. This minimizes disk space, bandwidth, and CPU time. However, it may encounter problems if the build process does not handle dependencies properly (sometimes you must do a *clean build* to make sure everything gets compiled), or if source files are deleted but generated files can influence test behavior (e.g. python's .pyc files), or when source directories are deleted but generated files prevent CVS from removing them. Builds ought to be correct regardless of whether they are done *from scratch* or incrementally, but it is useful to test both kinds: this mode exercises the incremental-build style.
- **copy** specifies that the CVS workspace should be maintained in a separate directory (called the copydir), using checkout or update as necessary. For each build, a new workdir is created with a copy of the source tree (rm  $-rf$  workdir; cp  $-r$  copydir workdir). This doubles the disk space required, but keeps the bandwidth low (update instead of a full checkout). A full 'clean' build is performed each time. This avoids any generated-file build problems, but is still occasionally vulnerable to CVS problems such as a repository being manually rearranged, causing CVS errors on update which are not an issue with a full checkout.
- **clobber** specifies that the working directory should be deleted each time, necessitating a full checkout for each build. This insures a clean build off a complete checkout, avoiding any of the problems described above. This mode exercises the *from-scratch* build style.
- **export** this is like clobber, except that the cvs export command is used to create the working directory. This command removes all CVS metadata files (the CVS/ directories) from the tree, which is sometimes useful for creating source tarballs (to avoid including the metadata in the tar file).
- **workdir** As for all steps, this indicates the directory where the build will take place. Source Steps are special in that they perform some operations outside of the workdir (like creating the workdir itself).
- **alwaysUseLatest** if True, bypass the usual *update to the last Change* behavior, and always update to the latest changes instead.
- **retry** If set, this specifies a tuple of (delay, repeats) which means that when a full VC checkout fails, it should be retried up to *repeats* times, waiting *delay* seconds between attempts. If you don't provide this, it defaults to None, which means VC operations should not be retried. This is provided to make life easier for buildslaves which are stuck behind poor network connections.
- **repository** The name of this parameter might varies depending on the Source step you are running. The concept explained here is common to all steps and applies to repourl as well as for baseURL (when aplicable). Buildbot, now being aware of the repository name via the change source, might in some cases not need the repository url. There are multiple way to pass it through to this step, those correspond to the type of the parameter given to this step:
	- **None** In the case where no paraneter is specified, the repository url will be taken exactly from the Change attribute. You are looking for that one if your ChangeSource step has all informations about how to reach the Change.
	- string The parameter might be a string, in this case, this string will be taken as the repository url, and nothing more. the value coming from the ChangeSource step will be forgotten.
	- format string If the parameter is a string containing  $\epsilon$ s, then this the repository attribute from the Change will be place in place of the  $\epsilon$ s. This is usefull when the change source knows where the repository resides locally, but don't know the scheme used to access it. For instance ssh://server/%s makes sense if the the repository attribute is the local path of the repository.
	- dict In this case, the repository URL will be the value indexed by the repository attribute in the dict given as parameter.
	- callable The callable given as parameter will take the repository attribute from the Change and its return value will be used as repository URL.

Note: this is quite similar to the mechanism used by the WebStatus for the changecommentlink, projects or repositories parameter.

**timeout** Specifies the timeout for slave-side operations, in seconds. If your repositories are particularly large, then you may need to increase this value from its default of 1200 (20 minutes).

My habit as a developer is to do a cvs update and make each morning. Problems can occur, either because of bad code being checked in, or by incomplete dependencies causing a partial rebuild to fail where a complete from-scratch build might succeed. A quick Builder which emulates this incremental-build behavior would use the mode='update' setting.

On the other hand, other kinds of dependency problems can cause a clean build to fail where a partial build might succeed. This frequently results from a link step that depends upon an object file that was removed from a later version of the tree: in the partial tree, the object file is still around (even though the Makefiles no longer know how to create it).

*official* builds (traceable builds performed from a known set of source revisions) are always done as clean builds, to make sure it is not influenced by any uncontrolled factors (like leftover files from a previous build). A *full* Builder which behaves this way would want to use the mode='clobber' setting.

Each VC system has a corresponding source checkout class: their arguments are described on the following pages.

### **CVS (Slave-Side)**

The CVS build step performs a [CVS](http://www.nongnu.org/cvs/) (http://www.nongnu.org/cvs/) checkout or update. It takes the following arguments:

**cvsroot** (required): specify the CVSROOT value, which points to a CVS repository, probably on a remote machine. For example, the cvsroot value you would use to get a copy of the Buildbot source code is :pserver:anonymous@cvs.sourceforge.net:/cvsroot/buildbot

- **cvsmodule** (required): specify the cvs module, which is generally a subdirectory of the CVSROOT. The *cysmodule* for the Buildbot source code is buildbot.
- **branch** a string which will be used in a  $-r$  argument. This is most useful for specifying a branch to work on. Defaults to HEAD.

**global\_options** a list of flags to be put before the verb in the CVS command.

checkout\_options

export\_options

- **extra\_options** a list of flags to be put after the verb in the CVS command. checkout\_options is only used for checkout operations, export\_options is only used for export operations, and extra\_options is used for both.
- **checkoutDelay** if set, the number of seconds to put between the timestamp of the last known Change and the value used for the  $-D$  option. Defaults to half of the parent Build's treeStableTimer.

### **SVN (Slave-Side)**

The [SVN](#page-0-0) build step performs a [Subversion](http://subversion.tigris.org) (http://subversion.tigris.org) checkout or update. There are two basic ways of setting up the checkout step, depending upon whether you are using multiple branches or not.

The most versatile way to create the SVN step is with the synurl argument:

**svnurl** (required): this specifies the URL argument that will be given to the svn checkout command. It dictates both where the repository is located and which sub-tree should be extracted. In this respect, it is like a combination of the CVS cvsroot and cvsmodule arguments. For example, if you are using a remote Subversion repository which is accessible through HTTP at a URL of http://svn.example.com/repos, and you wanted to check out the trunk/calc sub-tree, you would use svnurl="http://svn.example.com/repos/trunk/calc" as an argument to your SVN step.

The synurl argument can be considered as a universal means to create the SVN step as it ignores the branch information in the SourceStamp.

Alternatively, if you are building from multiple branches, then you should preferentially create the SVN step with the baseURL and defaultBranch arguments instead:

- **baseURL** (required): this specifies the base repository URL, to which a branch name will be appended. It should probably end in a slash.
- **defaultBranch** (optional): this specifies the name of the branch to use when a Build does not provide one of its own. This will be appended to baseURL to create the string that will be passed to the svn checkout command.

It is possible to mix to have a mix of SVN steps that use either the svnurl or baseURL arguments but not both at the same time.

- **username** (optional): if specified, this will be passed to the **svn** binary with a  $-\text{u}$ sername option.
- **password** (optional): if specified, this will be passed to the svn binary with a  $-\text{password option}$ . The password itself will be suitably obfuscated in the logs.
- **extra args** (optional): if specified, an array of strings that will be passed as extra arguments to the svn binary.
- **keep** on purge (optional): specific files or directories to keep between purges, like some build outputs that can be reused between builds.
- **ignore\_ignores** (optional): when purging changes, don't use rules defined in svn:ignore properties and global-ignores in subversion/config.
- **always** purge (optional): if set to True, always purge local changes before updating. This deletes unversioned files and reverts everything that would appear in a syn status.

**depth** (optional): Specify depth argument to achieve sparse checkout. Only available if slave has Subversion 1.5 or higher.

If set to "empty" updates will not pull in any files or subdirectories not already present. If set to "files", updates will pull in any files not already present, but not directories. If set to "immediates", updates willl pull in any files or subdirectories not already present, the new subdirectories will have depth: empty. If set to "infinity", updates will pull in any files or subdirectories not already present; the new subdirectories will have depth-infinity. Infinity is equivalent to SVN default update behavior, without specifying any depth argument.

If you are using branches, you must also make sure your ChangeSource will report the correct branch names.

# **Darcs (Slave-Side)**

The [Darcs](#page-0-0) build step performs a [Darcs](http://darcs.net/) (http://darcs.net/) checkout or update.

Like [SVN](#page-0-0), this step can either be configured to always check out a specific tree, or set up to pull from a particular branch that gets specified separately for each build. Also like SVN, the repository URL given to Darcs is created by concatenating a baseURL with the branch name, and if no particular branch is requested, it uses a defaultBranch. The only difference in usage is that each potential Darcs repository URL must point to a fully-fledged repository, whereas SVN URLs usually point to sub-trees of the main Subversion repository. In other words, doing an SVN checkout of baseURL is legal, but silly, since you'd probably wind up with a copy of every single branch in the whole repository. Doing a Darcs checkout of baseURL is just plain wrong, since the parent directory of a collection of Darcs repositories is not itself a valid repository.

The Darcs step takes the following arguments:

- **repourl** (required unless baseURL is provided): the URL at which the Darcs source repository is available.
- **baseURL** (required unless repourl is provided): the base repository URL, to which a branch name will be appended. It should probably end in a slash.
- **defaultBranch** (allowed if and only if baseURL is provided): this specifies the name of the branch to use when a Build does not provide one of its own. This will be appended to baseURL to create the string that will be passed to the darcs get command.

### **Mercurial (Slave-Side)**

The [Mercurial](#page-0-0) build step performs a [Mercurial](http://selenic.com/mercurial) (http://selenic.com/mercurial) (aka *hg*) checkout or update.

Branches are available in two modes: *dirname* like [Darcs](#page-0-0), or *inrepo*, which uses the repository internal branches. Make sure this setting matches your changehook, if you have that installed.

- The Mercurial step takes the following arguments:
- **repourl** (required unless baseURL is provided): the URL at which the Mercurial source repository is available.
- **baseURL** (required unless repourl is provided): the base repository URL, to which a branch name will be appended. It should probably end in a slash.
- **defaultBranch** (allowed if and only if baseURL is provided): this specifies the name of the branch to use when a Build does not provide one of its own. This will be appended to baseURL to create the string that will be passed to the hg clone command.
- **branchType** either 'dirname' (default) or 'inrepo' depending on whether the branch name should be appended to the baseURL or the branch is a mercurial named branch and can be found within the repourl.
- **clobberOnBranchChange** boolean, defaults to True. If set and using inrepos branches, clobber the tree at each branch change. Otherwise, just update to the branch.

# **Bzr (Slave-Side)**

bzr is a descendant of Arch/Baz, and is frequently referred to as simply *Bazaar*. The repository-vs-workspace model is similar to Darcs, but it uses a strictly linear sequence of revisions (one history per branch) like Arch. Branches are put in subdirectories. This makes it look very much like Mercurial. It takes the following arguments:

- **repourl** (required unless baseURL is provided): the URL at which the Bzr source repository is available.
- **baseURL** (required unless repourl is provided): the base repository URL, to which a branch name will be appended. It should probably end in a slash.
- **defaultBranch** (allowed if and only if baseURL is provided): this specifies the name of the branch to use when a Build does not provide one of its own. This will be appended to baseURL to create the string that will be passed to the bzr checkout command.
- **forceSharedRepo** (boolean, optional, defaults to False): If set to True, the working directory will be made into a bzr shared repository if it is not already. Shared repository greatly reduces the amount of history data that needs to be downloaded if not using update/copy mode, or if using update/copy mode with multiple branches.

# **P4 (Slave-Side)**

The [P4 \(Slave-Side\)](#page-0-0) build step creates a [Perforce](http://www.perforce.com/) (http://www.perforce.com/) client specification and performs an update.

- **p4base** A view into the Perforce depot without branch name or trailing "...". Typically //depot/proj/.
- **defaultBranch** A branch name to append on build requests if none is specified. Typically trunk.
- **p4port** (optional): the host:port string describing how to get to the P4 Depot (repository), used as the  $-p$ argument for all p4 commands.
- **p4user** (optional): the Perforce user, used as the  $-u$  argument to all p4 commands.
- **p4passwd** (optional): the Perforce password, used as the  $-p$  argument to all p4 commands.
- **p4extra\_views** (optional): a list of (depotpath, clientpath) tuples containing extra views to be mapped into the client specification. Both will have "/..." appended automatically. The client name and source directory will be prepended to the client path.
- **p4client** (optional): The name of the client to use. In mode='copy' and mode='update', it's particularly important that a unique name is used for each checkout directory to avoid incorrect synchronization. For this reason, Python percent substitution will be performed on this value to replace  $\%$  (slave)s with the slave name and %(builder)s with the builder name. The default is *buildbot\_%(slave)s\_%(build)s*.
- **p4line\_end** (optional): The type of line ending handling P4 should use. This is added directly to the client spec's LineEnd property. The default is local.

### **Git (Slave-Side)**

The [Git](#page-0-0) build step clones or updates a [Git](http://git.or.cz/) (http://git.or.cz/) repository and checks out the specified branch or revision. Note that the buildbot supports Git version 1.2.0 and later: earlier versions (such as the one shipped in Ubuntu 'Dapper') do not support the git init command that the buildbot uses.

The G<sub>it</sub> step takes the following arguments:

**repourl** (required): the URL of the upstream Git repository.

**branch** (optional): this specifies the name of the branch to use when a Build does not provide one of its own. If this this parameter is not specified, and the Build does not provide a branch, the *master* branch will be used.

**ignore\_ignores** (optional): when purging changes, don't use .gitignore and .git/info/exclude.

- **submodules** (optional): when initializing/updating a Git repository, this decides whether or not buildbot should consider git submodules. Default: False.
- **reference** (optional): use the specified string as a path to a reference repository on the local machine. Git will try to grab objects from this path first instead of the main repository, if they exist.
- **shallow** (optional): instructs git to attempt shallow clones ( $-\text{depth } 1$ ). If the user/scheduler asks for a specific revision, this parameter is ignored.
- **progress** (optional): passes the (--progress) flag to (git fetch). This solves issues of long fetches being killed due to lack of output, but requires Git 1.7.2 or later.

This Source step integrates with [GerritChangeSource](#page-0-0), and will automatically use Gerrit's "virtual branch" (refs/changes/\*) to download the additionnal changes introduced by a pending changeset.

Gerrit integration can be also triggered using forced build with gerrit\_change property with value in format: change\_number/patchset\_number.

# **BitKeeper (Slave-Side)**

The [BK](#page-0-0) build step performs a [BitKeeper](http://www.bitkeeper.com/) (http://www.bitkeeper.com/) checkout or update.

- The BitKeeper step takes the following arguments:
- **repourl** (required unless baseURL is provided): the URL at which the BitKeeper source repository is available.
- **baseURL** (required unless repourl is provided): the base repository URL, to which a branch name will be appended. It should probably end in a slash.

# **Repo (Slave-Side)**

class buildbot.steps.source.**Repo**

The [Repo \(Slave-Side\)](#page-0-0) build step performs a [Repo](http://lwn.net/Articles/304488/) (http://lwn.net/Articles/304488/) init and sync.

The Repo step takes the following arguments:

- **manifest\_url** (required): the URL at which the Repo's manifests source repository is available.
- **manifest\_branch** (optional, defaults to master): the manifest repository branch on which repo will take its manifest. Corresponds to the -b argument to the repo init command.
- **manifest\_file** (optional, defaults to default.xml): the manifest filename. Corresponds to the -m argument to the repo init command.
- **tarball** (optional, defaults to None): the repo tarball used for fast bootstrap. If not present the tarball will be created automatically after first sync. It is a copy of the .repo directory which contains all the git objects. This feature helps to minimize network usage on very big projects.

This Source step integrates with [GerritChangeSource](#page-0-0), and will automatically use the repo download command of repo to download the additionnal changes introduced by a pending changeset.

Gerrit integration can be also triggered using forced build with following properties: repo\_d, repo\_d[0-9], repo\_download, repo\_download[0-9] with values in format: project/change\_number/patchset\_number. All of these properties will be translated into a repo download. This feature allows integrators to build with several pending interdependent changes, which at the moment cannot be described properly in Gerrit, and can only be described by humans.

### **Monotone (Slave-Side)**

The [Monotone](http://www.monotone.ca) build step performs a Monotone (http://www.monotone.ca), (aka mtn) checkout or update.

The Monotone step takes the following arguments:

**repourl** the URL at which the Monotone source repository is available.

**branch** this specifies the name of the branch to use when a Build does not provide one of its own.

**progress** this is a boolean that has a pull from the repository use  $-\text{ticker}=dot$  instead of the default --ticker=none.

## **ShellCommand**

Most interesting steps involve exectuing a process of some sort on the buildslave. The [ShellCommand](#page-0-0) class handles this activity.

Several subclasses of [ShellCommand](#page-0-0) are provided as starting points for common build steps.

#### **Using ShellCommands**

class buildbot.steps.shell.**ShellCommand**

This is a useful base class for just about everything you might want to do during a build (except for the initial source checkout). It runs a single command in a child shell on the buildslave. All stdout/stderr is recorded into a LogFile. The step finishes with a status of FAILURE if the command's exit code is non-zero, otherwise it has a status of SUCCESS.

The preferred way to specify the command is with a list of argv strings, since this allows for spaces in filenames and avoids doing any fragile shell-escaping. You can also specify the command with a single string, in which case the string is given to  $/bin/sh -c$  *COMMAND* for parsing.

On Windows, commands are run via cmd.exe /c which works well. However, if you're running a batch file, the error level does not get propagated correctly unless you add 'call' before your batch file's name: cmd=['call', 'myfile.bat', ...].

The [ShellCommand](#page-0-0) arguments are:

**command** a list of strings (preferred) or single string (discouraged) which specifies the command to be run. A list of strings is preferred because it can be used directly as an argv array. Using a single string (with embedded spaces) requires the buildslave to pass the string to **/bin/sh** for interpretation, which raises all sorts of difficult questions about how to escape or interpret shell metacharacters.

If command contains nested lists (for example, from a properties substitution), then that list will be flattened before it is executed.

**workdir** All ShellCommands are run by default in the workdir, which defaults to the build subdirectory of the slave builder's base directory. The absolute path of the workdir will thus be the slave's basedir (set as an option to buildslave create-slave, *[Creating a buildslave](#page-0-0)*) plus the builder's basedir (set in the builder's builddir key in master.cfg) plus the workdir itself (a class-level attribute of the BuildFactory, defaults to build).

For example:

```
from buildbot.steps.shell import ShellCommand
f.addStep(ShellCommand(command=["make", "test"],
                       workdir="build/tests"))
```
**env** a dictionary of environment strings which will be added to the child command's environment. For example, to run tests with a different i18n language setting, you might use

```
from buildbot.steps.shell import ShellCommand
f.addStep(ShellCommand(command=["make", "test"],
                       env={'LANG': 'fr_FR'}))
```
These variable settings will override any existing ones in the buildslave's environment or the environment specified in the Builder. The exception is PYTHONPATH, which is merged with (actually prepended to) any existing PYTHONPATH setting. The following example will prepend /home/buildbot/lib/python to any existing PYTHONPATH:

```
from buildbot.steps.shell import ShellCommand
f.addStep(ShellCommand(
             command=["make", "test"],
              env={'PYTHONPATH': "/home/buildbot/lib/python"}))
```
To avoid the need of concatenating path together in the master config file, if the value is a list, it will be joined together using the right platform dependant separator.

Those variables support expansion so that if you just want to prepend /home/buildbot/bin to the PATH environment variable, you can do it by putting the value \${PATH} at the end of the value like in the example below. Variables that doesn't exists on the slave will be replaced by "".

```
from buildbot.steps.shell import ShellCommand
f.addStep(ShellCommand(
              command=["make", "test"],
              env={'PATH': ["/home/buildbot/bin",
                            "${PATH}"]}))
```
Note that environment values must be strings (or lists that are turned into strings). In particular, numeric properties such as buildnumber must be substituted using *[WithProperties](#page-0-0)*.

- **want\_stdout** if False, stdout from the child process is discarded rather than being sent to the buildmaster for inclusion in the step's LogFile.
- **want stderr** like want stdout but for stderr. Note that commands run through a PTY do not have separate stdout/stderr streams: both are merged into stdout.
- **usePTY** Should this command be run in a pty? The default is to observe the configuration of the client (*[Build](#page-0-0)[slave Options](#page-0-0)*), but specifying True or False here will override the default. This option is not available on Windows.

In general, you do not want to use a pseudo-terminal. This is is *only* useful for running commands that require a terminal - for example, testing a command-line application that will only accept passwords read from a terminal. Using a pseudo-terminal brings lots of compatibility problems, and prevents Buildbot from distinguishing the standard error (red) and standard output (black) streams.

In previous versions, the advantage of using a pseudo-terminal was that grandchild processes were more likely to be cleaned up if the build was interrupted or times out. This occurred because using a pseudo-terminal incidentally puts the command into its own process group.

As of Buildbot-0.8.4, all commands are placed in process groups, and thus grandchild processes will be cleaned up properly.

**logfiles** Sometimes commands will log interesting data to a local file, rather than emitting everything to stdout or stderr. For example, Twisted's trial command (which runs unit tests) only presents summary information to stdout, and puts the rest into a file named  $\text{trial temp/test.log.}$  It is often useful to watch these files as the command runs, rather than using **/bin/cat** to dump their contents afterwards.

The logfiles= argument allows you to collect data from these secondary logfiles in near-real-time, as the step is running. It accepts a dictionary which maps from a local Log name (which is how the log data is presented in the build results) to either a remote filename (interpreted relative to the build's working directory), or a dictionary of options. Each named file will be polled on a regular basis (every couple of seconds) as the build runs, and any new text will be sent over to the buildmaster.

If you provide a dictionary of options instead of a string, you must specify the filename key. You can optionally provide a follow key which is a boolean controlling whether a logfile is followed or concatenated in its entirety. Following is appropriate for logfiles to which the build step will append, where the pre-existing contents are not interesting. The default value for follow is False, which gives the same behavior as just providing a string filename.

```
from buildbot.steps.shell import ShellCommand
f.addStep(ShellCommand(
             command=["make", "test"],
              logfiles={"triallog": "_trial_temp/test.log"}))
```
The above example will add a log named 'triallog' on the master, based on  $\tau$ rial  $\tau$ emp/test.log on the slave.

```
from buildbot.steps.shell import ShellCommand
f.addStep(ShellCommand(
              command=["make", "test"],
              logfiles={"triallog": {"filename": "_trial_temp/test.log",
                   "follow": True,}}))
```
- **lazylogfiles** If set to True, logfiles will be tracked lazily, meaning that they will only be added when and if something is written to them. This can be used to suppress the display of empty or missing log files. The default is False.
- **timeout** if the command fails to produce any output for this many seconds, it is assumed to be locked up and will be killed. This defaults to 1200 seconds. Pass None to disable.
- **maxTime** if the command takes longer than this many seconds, it will be killed. This is disabled by default.
- **description** This will be used to describe the command (on the Waterfall display) while the command is still running. It should be a single imperfect-tense verb, like *compiling* or *testing*. The preferred form is a list of short strings, which allows the HTML displays to create narrower columns by emitting a  $\langle$ br $\rangle$  tag between each word. You may also provide a single string.
- **descriptionDone** This will be used to describe the command once it has finished. A simple noun like *compile* or *tests* should be used. Like description, this may either be a list of short strings or a single string.

If neither description nor descriptionDone are set, the actual command arguments will be used to construct the description. This may be a bit too wide to fit comfortably on the Waterfall display.

```
from buildbot.steps.shell import ShellCommand
f.addStep(ShellCommand(command=["make", "test"],
                       description=["testing"],
                       descriptionDone=["tests"]))
```
- **logEnviron** If this option is True (the default), then the step's logfile will describe the environment variables on the slave. In situations where the environment is not relevant and is long, it may be easier to set logEnviron=False.
- **interruptSignal** If the command should be interrupted (either by buildmaster or timeout etc.), what signal should be sent to the process, specified by name. By default this is "KILL" (9). Specify "TERM" (15) to give the process a chance to cleanup. This functionality requires a 0.8.6 slave or newer.

# **Configure**

class buildbot.steps.shell.**Configure**

This is intended to handle the *.*/configure step from autoconf-style projects, or the perl Makefile.PL step from perl MakeMaker.pm-style modules. The default command is **./configure** but you can change this by providing a command= parameter. The arguments are identical to [ShellCommand](#page-0-0).

```
from buildbot.steps.shell import Configure
f.addStep(Configure())
```
### **Compile**

This is meant to handle compiling or building a project written in C. The default command is make all. When the compile is finished, the log file is scanned for GCC warning messages, a summary log is created with any problems that were seen, and the step is marked as WARNINGS if any were discovered. Through the WarningCountingShellCommand superclass, the number of warnings is stored in a Build Property named *warnings-count*, which is accumulated over all [Compile](#page-0-0) steps (so if two warnings are found in one step, and three are found in another step, the overall build will have a *warnings-count* property of 5). Each step can be optionally given a maximum number of warnings via the maxWarnCount parameter. If this limit is exceeded, the step will be marked as a failure.

The default regular expression used to detect a warning is '. \*warning [: ].\*', which is fairly liberal and may cause false-positives. To use a different regexp, provide a warningPattern= argument, or use a subclass which sets the warningPattern attribute:

```
from buildbot.steps.shell import Compile
f.addStep(Compile(command=["make", "test"],
                  warningPattern="^Warning: "))
```
The warningPattern= can also be a pre-compiled python regexp object: this makes it possible to add flags like re.I (to use case-insensitive matching).

Note that the compiled warningPattern will have its match method called, which is subtly different from a search. Your regular expression must match the from the beginning of the line. This means that to look for the word "warning" in the middle of a line, you will need to prepend  $\prime \cdot \cdot \cdot$  to your regular expression.

The suppressionFile= argument can be specified as the (relative) path of a file inside the workdir defining warnings to be suppressed from the warning counting and log file. The file will be uploaded to the master from the slave before compiling, and any warning matched by a line in the suppression file will be ignored. This is useful to accept certain warnings (eg. in some special module of the source tree or in cases where the compiler is being particularly stupid), yet still be able to easily detect and fix the introduction of new warnings.

The file must contain one line per pattern of warnings to ignore. Empty lines and lines beginning with # are ignored. Other lines must consist of a regexp matching the file name, followed by a colon (:), followed by a regexp matching the text of the warning. Optionally this may be followed by another colon and a line number range. For example:

# Sample warning suppression file

```
mi_packrec.c : .*result of 32-bit shift implicitly converted to 64 bits.* : 560-600
DictTabInfo.cpp : .*invalid access to non-static.*
kernel_types.h : .*only defines private constructors and has no friends.* : 51
```
If no line number range is specified, the pattern matches the whole file; if only one number is given it matches only on that line.

The default warningPattern regexp only matches the warning text, so line numbers and file names are ignored. To enable line number and file name matching, privide a different regexp and provide a function (callable) as the argument of warningExtractor=. The function is called with three arguments: the BuildStep object, the line in the log file with the warning, and the SRE\_Match object of the regexp search for warningPattern. It should return a tuple (filename, linenumber, warning\_test). For example:

```
f.addStep(Compile(command=["make"],
                   warningPattern="^(.\*?):([0-9]+): [Ww]arning: (\cdot \setminus *);",
                   warningExtractor=Compile.warnExtractFromRegexpGroups,
                   suppressionFile="support-files/compiler_warnings.supp"))
```
(Compile.warnExtractFromRegexpGroups is a pre-defined function that returns the filename, linenumber, and text from groups (1,2,3) of the regexp match).

In projects with source files in multiple directories, it is possible to get full path names for file names matched in the suppression file, as long as the build command outputs the names of directories as they are entered into and left again. For this, specify regexps for the arguments directoryEnterPattern= and directoryLeavePattern=. The directoryEnterPattern= regexp should return the name of the directory entered into in the first matched group. The defaults, which are suitable for .. GNU Make, are these:

```
.. directoryEnterPattern = "make.*: Entering directory [\n\langle " ' | (\cdot*) [ ' \n\rangle"]".. directoryLeavePattern = "make.*: Leaving directory"
```
(TODO: this step needs to be extended to look for GCC error messages as well, and collect them into a separate logfile, along with the source code filenames involved).
#### **Visual C++**

This step is meant to handle compilation using Microsoft compilers. VC++ 6-9, VS2003, VS2005, VS2008, and VCExpress9 are supported. This step will take care of setting up a clean compilation environment, parse the generated output in real time and deliver as detailed as possible information about the compilation executed.

All of the classes are in buildbot.steps.vstudio. The available classes are:

- $\bullet$  VC6
- $\bullet$  VC7
- VC8
- VC9
- VS2003
- VC2005
- VC2008
- VCExpress9

The available constructor arguments are

**mode** The mode default to rebuild, which means that first all the remaining object files will be cleaned by the compiler. The alternate value is build, where only the updated files will be recompiled.

**projectfile** This is a mandatory argument which specifies the project file to be used during the compilation.

**config** This argument defaults to release an gives to the compiler the configuration to use.

- **installdir** This is the place where the compiler is installed. The default value is compiler specific and is the default place where the compiler is installed.
- **useenv** This boolean parameter, defaulting to False instruct the compiler to use its own settings or the one defined through the environment variables PATH, INCLUDE, and LIB. If any of the INCLUDE or LIB parameter is defined, this parameter automatically switches to True.
- **PATH** This is a list of path to be added to the PATH environment variable. The default value is the one defined in the compiler options.
- **INCLUDE** This is a list of path where the compiler will first look for include files. Then comes the default paths defined in the compiler options.
- **LIB** This is a list of path where the compiler will first look for libraries. Then comes the default path defined in the compiler options.
- **arch** That one is only available with the class VS2005 (VC8). It gives the target architecture of the built artifact. It defaults to x86.
- **project** This gives the specific project to build from within a workspace. It defaults to building all projects. This is useful for building cmake generate projects.

Here is an example on how to use this step:

**from buildbot.steps.VisualStudio import** VS2005

```
f.addStep(VS2005(
       projectfile="project.sln", config="release",
       arch="x64", mode="build",
       INCLUDE=[r'D:\WINDDK\Include\wnet'],
       LIB=[r'D:\WINDDK\lib\wnet\amd64']))
```
#### **Test**

```
from buildbot.steps.shell import Test
f.addStep(Test())
```
This is meant to handle unit tests. The default command is **make test**, and the warnOnFailure flag is set. The other arguments are identical to [ShellCommand](#page-0-0).

#### **TreeSize**

```
from buildbot.steps.shell import TreeSize
f.addStep(TreeSize())
```
This is a simple command that uses the **du** tool to measure the size of the code tree. It puts the size (as a count of 1024-byte blocks, aka 'KiB' or 'kibibytes') on the step's status text, and sets a build property named tree-size-KiB with the same value. All arguments are identical to [ShellCommand](#page-0-0).

### **PerlModuleTest**

```
from buildbot.steps.shell import PerlModuleTest
f.append(PerlModuleTest())
```
This is a simple command that knows how to run tests of perl modules. It parses the output to determine the number of tests passed and failed and total number executed, saving the results for later query. The command is prove  $-\text{lib } \text{lib } -r$  t, although this can be overridden with the command argument. All other arguments are identical to those for [ShellCommand](#page-0-0).

#### **MTR (mysql-test-run)**

The [MTR](#page-0-0) class is a subclass of [Test](#page-0-0). It is used to run test suites using the mysql-test-run program, as used in MySQL, Drizzle, MariaDB, and MySQL storage engine plugins.

The shell command to run the test suite is specified in the same way as for the [Test](#page-0-0) class. The [MTR](#page-0-0) class will parse the output of running the test suite, and use the count of tests executed so far to provide more accurate completion time estimates. Any test failures that occur during the test are summarized on the Waterfall Display.

Server error logs are added as additional log files, useful to debug test failures.

Optionally, data about the test run and any test failures can be inserted into a database for further analysis and report generation. To use this facility, create an instance of twisted.enterprise.adbapi.ConnectionPool with connections to the database. The necessary tables can be created automatically by setting autoCreateTables to True, or manually using the SQL found in the mtrlogobserver.py source file.

One problem with specifying a database is that each reload of the configuration will get a new instance of ConnectionPool (even if the connection parameters are the same). To avoid that Buildbot thinks the builder configuration has changed because of this, use the process.mtrlogobserver.EqConnectionPool subclass of ConnectionPool, which implements an equiality operation that avoids this problem.

#### Example use:

```
from buildbot.process.mtrlogobserver import MTR, EqConnectionPool
myPool = EqConnectionPool("MySQLdb", "host", "buildbot", "password", "db")
myFactory.addStep(MTR(workdir="mysql-test", dbpool=myPool,
                      command=["perl", "mysql-test-run.pl", "--force"]))
```
#### The [MTR](#page-0-0) step's arguments are:

**textLimit** Maximum number of test failures to show on the waterfall page (to not flood the page in case of a large number of test failures. Defaults to 5.

- **testNameLimit** Maximum length of test names to show unabbreviated in the waterfall page, to avoid excessive column width. Defaults to 16.
- **parallel** Value of  $-parallel$  option used for  $mysql-test-run.pl$  (number of processes used to run the test suite in parallel). Defaults to 4. This is used to determine the number of server error log files to download from the slave. Specifying a too high value does not hurt (as nonexisting error logs will be ignored), however if using  $-parallel$  value greater than the default it needs to be specified, or some server error logs will be missing.
- **dbpool** An instance of twisted.enterprise.adbapi.ConnectionPool, or None. Defaults to None. If specified, results are inserted into the database using the ConnectionPool.
- **autoCreateTables** Boolean, defaults to False. If True (and dbpool is specified), the necessary database tables will be created automatically if they do not exist already. Alternatively, the tables can be created manually from the SQL statements found in the mtrlogobserver.py source file.
- **test\_type** Short string that will be inserted into the database in the row for the test run. Defaults to the empty string, but can be specified to identify different types of test runs.
- **test info** Descriptive string that will be inserted into the database in the row for the test run. Defaults to the empty string, but can be specified as a user-readable description of this particular test run.
- mtr subdir The subdirectory in which to look for server error log files. Defaults to mysql-test, which is usually correct. *[WithProperties](#page-0-0)* is supported.

### **SubunitShellCommand**

class buildbot.steps.subunit.**SubunitShellCommand**

This buildstep is similar to [ShellCommand](#page-0-0), except that it runs the log content through a subunit filter to extract test and failure counts.

**from buildbot.steps.subunit import** SubunitShellCommand f.addStep(SubunitShellCommand(command="make test"))

This runs make test and filters it through subunit. The 'tests' and 'test failed' progress metrics will now accumulate test data from the test run.

If failureOnNoTests is True, this step will fail if no test is run. By default failureOnNoTests is False.

### **Slave Filesystem Steps**

Here are some buildsteps for manipulating the slaves filesystem.

#### **FileExists**

This step will assert that a given file exists, failing if it does not. The filename can be specified with a property.

```
from buildbot.steps.slave import FileExists
f.addStep(FileExists(file='test_data'))
```
This step requires slave version 0.8.4 or later.

#### **RemoveDirectory**

This command recursively deletes a directory on the slave.

```
from buildbot.steps.slave import RemoveDirectory
f.addStep(RemoveDirectory(dir="build/build"))
```
This step requires slave version 0.8.4 or later.

### **MakeDirectory**

This command creates a directory on the slave.

```
from buildbot.steps.slave import MakeDirectory
f.addStep(MakeDirectory(dir="build/build"))
```
This step requires slave version 0.8.5 or later.

# **Python BuildSteps**

Here are some BuildSteps that are specifcally useful for projects implemented in Python.

### **BuildEPYDoc**

class buildbot.steps.python.**BuildEPYDoc**

[epydoc](http://epydoc.sourceforge.net/) (http://epydoc.sourceforge.net/) is a tool for generating API documentation for Python modules from their docstrings. It reads all the .py files from your source tree, processes the docstrings therein, and creates a large tree of .html files (or a single .pdf file).

The [BuildEPYDoc](#page-0-0) step will run epydoc to produce this API documentation, and will count the errors and warnings from its output.

You must supply the command line to be used. The default is make epydocs, which assumes that your project has a Makefile with an *epydocs* target. You might wish to use something like epydoc -o apiref source/PKGNAME instead. You might also want to add  $-pdf$  to generate a PDF file instead of a large tree of HTML files.

The API docs are generated in-place in the build tree (under the workdir, in the subdirectory controlled by the  $-\circ$ argument). To make them useful, you will probably have to copy them to somewhere they can be read. A command like rsync -ad apiref/ dev.example.com:~public\_html/current-apiref/ might be useful. You might instead want to bundle them into a tarball and publish it in the same place where the generated install tarball is placed.

```
from buildbot.steps.python import BuildEPYDoc
f.addStep(BuildEPYDoc(command=["epydoc", "-o", "apiref", "source/mypkg"]))
```
# **PyFlakes**

class buildbot.steps.python.**PyFlakes**

[PyFlakes](http://divmod.org/trac/wiki/DivmodPyflakes) (http://divmod.org/trac/wiki/DivmodPyflakes) is a tool to perform basic static analysis of Python code to look for simple errors, like missing imports and references of undefined names. It is like a fast and simple form of the C lint program. Other tools (like [pychecker](http://pychecker.sourceforge.net/) (http://pychecker.sourceforge.net/)) provide more detailed results but take longer to run.

The [PyFlakes](#page-0-0) step will run pyflakes and count the various kinds of errors and warnings it detects.

You must supply the command line to be used. The default is make pyflakes, which assumes you have a toplevel Makefile with a pyflakes target. You might want to use something like pyflakes . or pyflakes src.

```
from buildbot.steps.python import PyFlakes
f.addStep(PyFlakes(command=["pyflakes", "src"]))
```
# **Sphinx**

class buildbot.steps.python.**Sphinx**

[Shinx](http://sphinx.pocoo.org/) (http://sphinx.pocoo.org/) is the Python Documentation Generator. It uses [RestructuredText](http://docutils.sourceforge.net/rst.html) (http://docutils.sourceforge.net/rst.html) as input format.

The [Sphinx](#page-0-0) step will run sphinx-build or any other program specified in its sphinx argument and count the various warnings and error it detects.

```
from buildbot.steps.python import Sphinx
f.addStep(Sphinx(sphinx_builddir="_build"))
```
This step takes the following arguments:

**sphinx\_builddir** (required) Name of the directory where the documentation will be generated.

**sphinx** sourcedir (optional, defaulting to .), Name the directory where the conf.py file will be found

**sphinx\_builder** (optional) Indicates the builder to use.

**sphinx** (optional, defaulting to **shinx-build**) Indicates the executable to run.

**tags** (optional) List of tags to pass to sphinx-build

**defines** (optional) Dictionnary of defines to overwrite values of the conf.py file.

**mode** (optional) String, one of full or incremental (the default). If set to full, indicates to Sphinx to rebuild everything without re-using the previous build results.

# **PyLint**

Similarly, the  $PyUnit$  step will run **pylint** and analyze the results.

You must supply the command line to be used. There is no default.

```
from buildbot.steps.python import PyLint
f.addStep(PyLint(command=["pylint", "src"]))
```
# **Trial**

class buildbot.steps.python\_twisted.**Trial**

This step runs a unit test suite using **trial**, a unittest-like testing framework that is a component of Twisted Python. Trial is used to implement Twisted's own unit tests, and is the unittest-framework of choice for many projects that use Twisted internally.

Projects that use trial typically have all their test cases in a 'test' subdirectory of their top-level library directory. For example, for a package petmail, the tests might be in petmail/test/test  $\star$ .py. More complicated packages (like Twisted itself) may have multiple test directories, like  $t$  wisted/test/test  $*$ . py for the core functionality and twisted/mail/test/test\_\*.py for the email-specific tests.

To run trial tests manually, you run the trial executable and tell it where the test cases are located. The most common way of doing this is with a module name. For petmail, this might look like trial petmail.test, which would locate all the test\_ $\star$ .py files under petmail/test/, running every test case it could find in them. Unlike the unittest.py that comes with Python, it is not necessary to run the test foo.py as a script; you always let trial do the importing and running. The step's tests' parameter controls which tests trial will run: it can be a string or a list of strings.

To find the test cases, the Python search path must allow something like import petmail.test to work. For packages that don't use a separate top-level lib directory, PYTHONPATH=. will work, and will use the test cases (and the code they are testing) in-place. PYTHONPATH=build/lib or PYTHONPATH=build/lib.somearch are also useful when you do a python setup.py build step first. The testpath attribute of this class controls what PYTHONPATH is set to before running trial.

Trial has the ability, through the --testmodule flag, to run only the set of test cases named by special test-case-name tags in source files. We can get the list of changed source files from our parent Build and provide them to trial, thus running the minimal set of test cases needed to cover the Changes. This is useful for quick builds, especially in trees with a lot of test cases. The testChanges parameter controls this feature: if set, it will override tests.

The trial executable itself is typically just trial, and is typically found in the shell search path. It can be overridden with the trial parameter. This is useful for Twisted's own unitests, which want to use the copy of bin/trial that comes with the sources.

To influence the version of python being used for the tests, or to add flags to the command, set the python parameter. This can be a string (like python2.2) or a list (like  $\lceil \prime \rceil$  python2.3', '-Wall']).

Trial creates and switches into a directory named \_trial\_temp/ before running the tests, and sends the twisted log (which includes all exceptions) to a file named test.log. This file will be pulled up to the master where it can be seen as part of the status output.

```
from buildbot.steps.python_twisted import Trial
f.addStep(Trial(tests='petmail.test'))
```
#### **RemovePYCs**

class buildbot.steps.python\_twisted.**RemovePYCs**

This is a simple built-in step that will remove . pyc files from the workdir. This is useful in builds that update their source (and thus do not automatically delete .  $pyc$  files) but where some part of the build process is dynamically searching for Python modules. Notably, trial has a bad habit of finding old test modules.

**from buildbot.steps.python\_twisted import** RemovePYCs f.addStep(RemovePYCs())

#### **Transferring Files**

class buildbot.steps.transfer.**FileUpload**

class buildbot.steps.transfer.**FileDownload**

Most of the work involved in a build will take place on the buildslave. But occasionally it is useful to do some work on the buildmaster side. The most basic way to involve the buildmaster is simply to move a file from the slave to the master, or vice versa. There are a pair of steps named [FileUpload](#page-0-0) and [FileDownload](#page-0-0) to provide this functionality. [FileUpload](#page-0-0) moves a file *up to* the master, while [FileDownload](#page-0-0) moves a file *down from* the master.

As an example, let's assume that there is a step which produces an HTML file within the source tree that contains some sort of generated project documentation. We want to move this file to the buildmaster, into  $a \sim$ /public\_html directory, so it can be visible to developers. This file will wind up in the slaveside working directory under the name docs/reference.html. We want to put it into the master-side  $\sim$ /public\_html/ref.html, and add a link to the HTML status to the uploaded file.

```
from buildbot.steps.shell import ShellCommand
from buildbot.steps.transfer import FileUpload
```

```
f.addStep(ShellCommand(command=["make", "docs"]))
f.addStep(FileUpload(slavesrc="docs/reference.html",
                     masterdest="/home/bb/public_html/ref.html",
                     url="http://somesite/~buildbot/ref.html"))
```
The masterdest= argument will be passed to  $\infty$ .path.expanduser, so things like  $\sim$  will be expanded properly. Non-absolute paths will be interpreted relative to the buildmaster's base directory. Likewise, the  $s$ lavesrc= argument will be expanded and interpreted relative to the builder's working directory.

Note: The copied file will have the same permissions on the master as on the slave, look at the mode= parameter to set it differently.

To move a file from the master to the slave, use the [FileDownload](#page-0-0) command. For example, let's assume that some step requires a configuration file that, for whatever reason, could not be recorded in the source code repository or generated on the buildslave side:

```
from buildbot.steps.shell import ShellCommand
from buildbot.steps.transfer import FileDownload
f.addStep(FileDownload(mastersrc="~/todays_build_config.txt",
                       slavedest="build_config.txt"))
```
f.addStep(ShellCommand(command=["make", "config"]))

Like [FileUpload](#page-0-0), the mastersrc= argument is interpreted relative to the buildmaster's base directory, and the slavedest= argument is relative to the builder's working directory. If the buildslave is running in  $\nu$ buildslave, and the builder's builddir is something like tests-i386, then the workdir is going to be ~buildslave/tests-i386/build, and a slavedest= of foo/bar.html will get put in ~buildslave/tests-i386/build/foo/bar.html. Both of these commands will create any missing intervening directories.

#### **Other Parameters**

The maxsize= argument lets you set a maximum size for the file to be transferred. This may help to avoid surprises: transferring a 100MB coredump when you were expecting to move a 10kB status file might take an awfully long time. The blocksize= argument controls how the file is sent over the network: larger blocksizes are slightly more efficient but also consume more memory on each end, and there is a hard-coded limit of about 640kB.

The mode= argument allows you to control the access permissions of the target file, traditionally expressed as an octal integer. The most common value is probably 0755, which sets the *x* executable bit on the file (useful for shell scripts and the like). The default value for mode= is None, which means the permission bits will default to whatever the umask of the writing process is. The default umask tends to be fairly restrictive, but at least on the buildslave you can make it less restrictive with a –umask command-line option at creation time (*[Buildslave](#page-0-0) [Options](#page-0-0)*).

The keepstamp= argument is a boolean that, when True, forces the modified and accessed time of the destination file to match the times of the source file. When False (the default), the modified and accessed times of the destination file are set to the current time on the buildmaster.

The url= argument allows you to specify an url that will be displayed in the HTML status. The title of the url will be the name of the item transfered (directory for DirectoryUpload or file for FileUpload). This allows the user to add a link to the uploaded item if that one is uploaded to an accessible place.

#### **Transfering Directories**

#### class buildbot.steps.transfer.**DirectoryUpload**

To transfer complete directories from the buildslave to the master, there is a BuildStep named [DirectoryUpload](#page-0-0). It works like [FileUpload](#page-0-0), just for directories. However it does not support the maxsize, blocksize and mode arguments. As an example, let's assume an generated project documentation, which consists of many files (like the output of **doxygen** or **epydoc**). We want to move the entire documentation to the buildmaster, into a  $\sim$ /public\_html/docs directory, and add a link to the uploaded documentation on the HTML status page. On the slave-side the directory can be found under docs:

```
from buildbot.steps.shell import ShellCommand
from buildbot.steps.transfer import DirectoryUpload
```

```
f.addStep(ShellCommand(command=["make", "docs"]))
```

```
f.addStep(DirectoryUpload(slavesrc="docs",
                          masterdest="~/public_html/docs",
                          url="~buildbot/docs"))
```
The [DirectoryUpload](#page-0-0) step will create all necessary directories and transfers empty directories, too.

The maxsize and blocksize parameters are the same as for [FileUpload](#page-0-0), although note that the size of the transferred data is implementation-dependent, and probably much larger than you expect due to the encoding used (currently tar).

The optional compress argument can be given as  $qz'$  or  $bzz'$  to compress the datastream.

Note: The permissions on the copied files will be the same on the master as originately on the slave, see [buildslave create-slave --umask](#page-0-0) to change the default one.

# **Transfering Strings**

class buildbot.steps.transfer.**StringDownload**

class buildbot.steps.transfer.**JSONStringDownload**

class buildbot.steps.transfer.**JSONPropertiesDownload**

Sometimes it is useful to transfer a calculated value from the master to the slave. Instead of having to create a temporary file and then use FileDownload, you can use one of the string download steps.

```
from buildbot.steps.transfer import StringDownload
f.append(StringDownload(WithProperties("%(branch)s-%(got_revision)s\n"),
        slavedest="buildid.txt"))
```
[StringDownload](#page-0-0) works just like [FileDownload](#page-0-0) except it takes a single argument, s, representing the string to download instead of a mastersrc argument.

**from buildbot.steps.transfer import** JSONStringDownload buildinfo = { ... } f.append(JSONStringDownload(buildinfo, slavedest="buildinfo.json"))

[JSONStringDownload](#page-0-0) is similar, except it takes an o argument, which must be JSON serializable, and transfers that as a JSON-encoded string to the slave.

:: from buildbot.steps.transfer import JSONPropertiesDownload f.append(JSONPropertiesDownload(slavedest="buildproperties.json"))

[JSONPropertiesDownload](#page-0-0) transfers a json-encoded string that represents a dictionary where properties maps to a dictionary of build property name to property value; and sourcestamp represents the build's sourcestamp.

# **Running Commands on the Master**

class buildbot.steps.master.**MasterShellCommand**

Occasionally, it is useful to execute some task on the master, for example to create a directory, deploy a build result, or trigger some other centralized processing. This is possible, in a limited fashion, with the [MasterShellCommand](#page-0-0) step.

This step operates similarly to a regular [ShellCommand](#page-0-0), but executes on the master, instead of the slave. To be clear, the enclosing Build object must still have a slave object, just as for any other step – only, in this step, the slave does not do anything.

In this example, the step renames a tarball based on the day of the week.

```
from buildbot.steps.transfer import FileUpload
from buildbot.steps.master import MasterShellCommand
f.addStep(FileUpload(slavesrc="widgetsoft.tar.gz",
                    masterdest="/var/buildoutputs/widgetsoft-new.tar.gz"))
f.addStep(MasterShellCommand(command="""
    cd /var/buildoutputs;
   mv widgetsoft-new.tar.gz widgetsoft-'date +%a'.tar.gz"""))
```
Note: By default, this step passes a copy of the buildmaster's environment variables to the subprocess. To pass an explicit environment instead, add an env={..} argument.

# **Setting Properties**

These steps set properties on the master based on information from the slave.

### **SetProperty**

class buildbot.steps.shell.**SetProperty**

This buildstep is similar to [ShellCommand](#page-0-0), except that it captures the output of the command into a property. It is usually used like this:

```
from buildbot.steps import shell
f.addStep(shell.SetProperty(command="uname -a", property="uname"))
```
This runs uname -a and captures its stdout, stripped of leading and trailing whitespace, in the property uname. To avoid stripping, add strip=False.

The property argument can be specified as a *[WithProperties](#page-0-0)* object, allowing the property name to be built from other property values.

The more advanced usage allows you to specify a function to extract properties from the command output. Here you can use regular expressions, string interpolation, or whatever you would like. In this form, extract\_fn should be passed, and not Property. The extract\_fn function is called with three arguments: the exit status of the command, its standard output as a string, and its standard error as a string. It should return a dictionary containing all new properties.

```
def glob2list(rc, stdout, stderr):
    jpgs = [ l.strip() for l in stdout.split('n') ]return { 'jpgs' : jpgs }
f.addStep(SetProperty(command="ls -1 *.jpg", extract_fn=glob2list))
```
Note that any ordering relationship of the contents of stdout and stderr is lost. For example, given

```
f.addStep(SetProperty(
    command="echo output1; echo error >&2; echo output2",
    extract_fn=my_extract))
```
Then my extract will see stdout="output1\noutput2\n" and stderr="error\n".

class buildbot.steps.slave.**SetPropertiesFromEnv**

#### **SetPropertiesFromEnv**

Buildbot slaves (later than version 0.8.3) provide their environment variables to the master on connect. These can be copied into Buildbot properties with the [SetPropertiesFromEnv](#page-0-0) step. Pass a variable or list of variables in the variables parameter, then simply use the values as properties in a later step.

Note that on Windows, environment variables are case-insensitive, but Buildbot property names are case sensitive. The property will have exactly the variable name you specify, even if the underlying environment variable is capitalized differently. If, for example, you use variables= $['Tmp']$ , the result will be a property named Tmp, even though the environment variable is displayed as TMP in the Windows GUI.

```
from buildbot.steps.slave import SetPropertiesFromEnv
from buildbot.steps.shell import Compile
```

```
f.addStep(SetPropertiesFromEnv(variables=["SOME_JAVA_LIB_HOME", "JAVAC"]))
f.addStep(Compile(commands=[WithProperties("%s","JAVAC"), "-cp", WithProperties("%s", "SOME_JAVA
```
Note that this step requires that the Buildslave be at least version 0.8.3. For previous versions, no environment variables are available (the slave environment will appear to be empty).

# **Triggering Schedulers**

The counterpart to the Triggerable described in section [Triggerable](#page-0-0) is the [Trigger](#page-0-0) build step:

```
from buildbot.steps.trigger import Trigger
f.addStep(Trigger(schedulerNames=['build-prep'],
                  waitForFinish=True,
                  updateSourceStamp=True,
                  set_properties={ 'quick' : False },
                  copy_properties=[ 'release_code_name' ]))
```
The schedulerNames= argument lists the [Triggerable](#page-0-0) schedulers that should be triggered when this step is executed. Note that it is possible, but not advisable, to create a cycle where a build continually triggers itself, because the schedulers are specified by name.

If waitForFinish is True, then the step will not finish until all of the builds from the triggered schedulers have finished. Hyperlinks are added to the waterfall and the build detail web pages for each triggered build. If this argument is False (the default) or not given, then the buildstep succeeds immediately after triggering the schedulers.

The SourceStamp to use for the triggered build is controlled by the arguments updateSourceStamp, alwaysUseLatest, and sourceStamp. If updateSourceStamp is True (the default), then step updates the SourceStamp given to the [Triggerable](#page-0-0) schedulers to include got\_revision (the revision actually used in this build) as revision (the revision to use in the triggered builds). This is useful to ensure that all of the builds use exactly the same SourceStamp, even if other Changes have occurred while the build was running. If updateSourceStamp is False (and neither of the other arguments are specified), then the exact same SourceStamp is used. If alwaysUseLatest is True, then no SourceStamp is given, corresponding to using the latest revision of the repository specified in the Source step. This is useful if the triggered builds use to a different source repository. SourceStamp accepts a dictionary containing the keys branch, revision, branch, repository, project, and optionally patch\_level, patch\_level and patch\_subdir and creates the corresponding SourceStamp. All of updateSourceStamp, alwaysUseLatest, and sourceStamp can be specified using properties.

Two parameters allow control of the properties that are passed to the triggered scheduler. To simply copy properties verbatim, list them in the copy\_properties parameter. To set properties explicitly, use the more sophisticated set\_properties, which takes a dictionary mapping property names to values. You may use *[WithProperties](#page-0-0)* here to dynamically construct new property values.

# **Miscellaneous BuildSteps**

A number of steps do not fall into any particular category.

#### **HLint**

```
class buildbot.steps.python_twisted.HLint
```
The [HLint](#page-0-0) step runs Twisted Lore, a lint-like checker over a set of .xhtml files. Any deviations from recommended style is flagged and put in the output log.

The step looks at the list of changes in the build to determine which files to check - it does not check all files. It specifically excludes any .xhtml files in the top-level sandbox/ directory.

The step takes a single, optional, parameter: python. This specifies the Python executable to use to run Lore.

```
from buildbot.steps.python_twisted import HLint
f.addStep(HLint())
```
### **MaxQ**

MaxQ [\(http://maxq.tigris.org/\)](http://maxq.tigris.org/) is a web testing tool that allows you to record HTTP sessions and play them back. The [MaxQ](#page-0-0) step runs this framework.

```
from buildbot.steps.maxq import MaxQ
f.addStep(MaxQ(testdir='tests/'))
```
The single argument, testdir, specifies where the tests should be run. This directory will be passed to the run\_maxq.py command, and the results analyzed.

# **2.4.10 Interlocks**

Until now, we assumed that a master can run builds at any slave whenever needed or desired. Some times, you want to enforce additional constraints on builds. For reasons like limited network bandwidth, old slave machines, or a self-willed data base server, you may want to limit the number of builds (or build steps) that can access a resource.

# **Access Modes**

The mechanism used by Buildbot is known as the read/write lock  $5$ . It allows either many readers or a single writer but not a combination of readers and writers. The general lock has been modified and extended for use in Buildbot. Firstly, the general lock allows an infinite number of readers. In Buildbot, we often want to put an upper limit on the number of readers, for example allowing two out of five possible builds at the same time. To do this, the lock counts the number of active readers. Secondly, the terms *read mode* and *write mode* are confusing in Buildbot context. They have been replaced by *counting mode* (since the lock counts them) and *exclusive mode*. As a result of these changes, locks in Buildbot allow a number of builds (up to some fixed number) in counting mode, or they allow one build in exclusive mode.

Note: Access modes are specified when a lock is used. That is, it is possible to have a single lock that is used by several slaves in counting mode, and several slaves in exclusive mode. In fact, this is the strength of the modes: accessing a lock in exclusive mode will prevent all counting-mode accesses.

# **Count**

Often, not all slaves are equal. To allow for this situation, Buildbot allows to have a separate upper limit on the count for each slave. In this way, you can have at most 3 concurrent builds at a fast slave, 2 at a slightly older slave, and 1 at all other slaves.

<span id="page-118-0"></span><sup>5</sup> See [http://en.wikipedia.org/wiki/Read/write\\_lock\\_pattern](http://en.wikipedia.org/wiki/Read/write_lock_pattern) for more information.

#### **Scope**

The final thing you can specify when you introduce a new lock is its scope. Some constraints are global – they must be enforced over all slaves. Other constraints are local to each slave. A *master lock* is used for the global constraints. You can ensure for example that at most one build (of all builds running at all slaves) accesses the data base server. With a *slave lock* you can add a limit local to each slave. With such a lock, you can for example enforce an upper limit to the number of active builds at a slave, like above.

# **Examples**

Time for a few examples. Below a master lock is defined to protect a data base, and a slave lock is created to limit the number of builds at each slave.

```
from buildbot import locks
```

```
db_lock = locks.MasterLock("database")
build_lock = locks.SlaveLock("slave_builds",
                             maxCount = 1,
                             maxCountForSlave = { 'fast': 3, 'new': 2 } )
```
After importing locks from buildbot, db\_lock is defined to be a master lock. The database string is used for uniquely identifying the lock. At the next line, a slave lock called build\_lock is created. It is identified by the slave\_builds string. Since the requirements of the lock are a bit more complicated, two optional arguments are also specified. The maxCount parameter sets the default limit for builds in counting mode to 1. For the slave called 'fast' however, we want to have at most three builds, and for the slave called 'new' the upper limit is two builds running at the same time.

The next step is accessing the locks in builds. Buildbot allows a lock to be used during an entire build (from beginning to end), or only during a single build step. In the latter case, the lock is claimed for use just before the step starts, and released again when the step ends. To prevent deadlocks, <sup>[6](#page-119-0)</sup> it is not possible to claim or release locks at other times.

To use locks, you add them with a locks argument to a build or a step. Each use of a lock is either in counting mode (that is, possibly shared with other builds) or in exclusive mode, and this is indicated with the syntax lock.access(mode), where mode is one of "counting" or "exclusive".

A build or build step proceeds only when it has acquired all locks. If a build or step needs a lot of locks, it may be starved  $\frac{7}{7}$  $\frac{7}{7}$  $\frac{7}{7}$  by other builds that need fewer locks.

To illustrate use of locks, a few examples.

```
from buildbot import locks
from buildbot.steps import source, shell
from buildbot.process import factory
db_lock = locks.MasterLock("database")
build_lock = locks.SlaveLock("slave_builds",
                             maxCount = 1,
                             maxCountForSlave = { 'fast' : 3, 'new' : 2 } )f = factory. BuildFactory()
f.addStep(source.SVN(svnurl="http://example.org/svn/Trunk"))
f.addStep(shell.ShellCommand(command="make all"))
f.addStep(shell.ShellCommand(command="make test",
                             locks=[db_lock.access('exclusive')]))
b1 = {'name': 'full1', 'slavename': 'fast', 'builddir': 'f1', 'factory': f,
       'locks': [build_lock.access('counting')] }
```
<span id="page-119-0"></span> $6$  Deadlock is the situation where two or more slaves each hold a lock in exclusive mode, and in addition want to claim the lock held by the other slave exclusively as well. Since locks allow at most one exclusive user, both slaves will wait forever.

<span id="page-119-1"></span><sup>&</sup>lt;sup>7</sup> Starving is the situation that only a few locks are available, and they are immediately grabbed by another build. As a result, it may take a long time before all locks needed by the starved build are free at the same time.

```
b2 = \{ 'name' : 'full2' , 'slavename' : 'new' , 'builddir' : 'f2' , 'factory' : f,'locks': [build lock.access('counting')] }
b3 = \{ 'name' : 'full3', 'slavename' : 'old', 'builddir' : 'f3', 'factory' : f,'locks': [build_lock.access('counting')] }
b4 = {'name': 'full4', 'slavename': 'other', 'builddir': 'f4', 'factory': f,'}'locks': [build_lock.access('counting')] }
```

```
c['builders'] = [b1, b2, b3, b4]
```
Here we have four slaves  $b1$ ,  $b2$ ,  $b3$ , and  $b4$ . Each slave performs the same checkout, make, and test build step sequence. We want to enforce that at most one test step is executed between all slaves due to restrictions with the data base server. This is done by adding the  $locks=$  parameter with the third step. It takes a list of locks with their access mode. In this case only the db\_lock is needed. The exclusive access mode is used to ensure there is at most one slave that executes the test step.

In addition to exclusive accessing the data base, we also want slaves to stay responsive even under the load of a large number of builds being triggered. For this purpose, the slave lock called build lock is defined. Since the restraint holds for entire builds, the lock is specified in the builder with 'locks': [build lock.access('counting')].

Note that you will occasionally see lock.access(mode) written as LockAccess(lock, mode). The two are equivalent, but the former is preferred.

# **2.4.11 Status Targets**

 $c['status'] = []$ 

The Buildmaster has a variety of ways to present build status to various users. Each such delivery method is a *Status Target* object in the configuration's [status](#page-0-0) list. To add status targets, you just append more objects to this list:

```
from buildbot.status import html
c['status'].append(html.Waterfall(http_port=8010))
from buildbot.status import mail
m = mail.MailNotifier(fromaddr="buildbot@localhost",
                      extraRecipients=["builds@lists.example.com"],
                      sendToInterestedUsers=False)
c['status'].append(m)
from buildbot.status import words
c['status'].append(words.IRC(host="irc.example.com", nick="bb",
                             channels=[{"channel": "#example1"},
                                       {"channel": "#example2",
                                         "password": "somesecretpassword"}]))
```
Most status delivery objects take a categories= argument, which can contain a list of *category* names: in this case, it will only show status for Builders that are in one of the named categories.

### Note: Implementation Note

Each of these objects should be a service.MultiService which will be attached to the BuildMaster object when the configuration is processed. They should use self.parent.getStatus() to get access to the top-level IStatus object, either inside startService or later. They may call status.subscribe in startService to receive notifications of builder events, in which case they must define builderAdded and related methods. See the docstrings in buildbot/interfaces.py for full details.

The remainder of this section describes each built-in status target. A full list of status targets is available in the status.

# **WebStatus**

class buildbot.status.web.baseweb.**WebStatus**

The buildbot.status.html.WebStatus status target runs a small web server inside the buildmaster. You can point a browser at this web server and retrieve information about every build the buildbot knows about, as well as find out what the buildbot is currently working on.

The first page you will see is the *Welcome Page*, which contains links to all the other useful pages. By default, this page is served from the status/web/templates/root.html file in buildbot's library area. If you'd like to override this page or the other templates found there, copy the files you're interested in into a templates/ directory in the buildmaster's base directory.

One of the most complex resource provided by WebStatus is the *Waterfall Display*, which shows a time-based chart of events. This somewhat-busy display provides detailed information about all steps of all recent builds, and provides hyperlinks to look at individual build logs and source changes. By simply reloading this page on a regular basis, you will see a complete description of everything the buildbot is currently working on.

A similar, but more developer-oriented display is the *Grid* display. This arranges builds by SourceStamp (horizontal axis) and builder (vertical axis), and can provide quick information as to which revisions are passing or failing on which builders.

There are also pages with more specialized information. For example, there is a page which shows the last 20 builds performed by the buildbot, one line each. Each line is a link to detailed information about that build. By adding query arguments to the URL used to reach this page, you can narrow the display to builds that involved certain branches, or which ran on certain Builders. These pages are described in great detail below.

# **Configuration**

Buildbot now uses a templating system for the web interface. The source of these templates can be found in the status/web/templates/ directory in buildbot's library area. You can override these templates by creating alternate versions in a templates/ directory within the buildmaster's base directory.

The first time a buildmaster is created, the public  $html/di$  directory is populated with some sample files, which you will probably want to customize for your own project. These files are all static: the buildbot does not modify them in any way as it serves them to HTTP clients.

Note that templates in templates/ take precedence over static files in public\_html/.

```
from buildbot.status.html import WebStatus
c['status'].append(WebStatus(8080))
```
Note that the initial  $\text{robots.txt}$  file has Disallow lines for all of the dynamically-generated buildbot pages, to discourage web spiders and search engines from consuming a lot of CPU time as they crawl through the entire history of your buildbot. If you are running the buildbot behind a reverse proxy, you'll probably need to put the robots.txt file somewhere else (at the top level of the parent web server), and replace the URL prefixes in it with more suitable values.

If you would like to use an alternative root directory, add the public\_html= option to the WebStatus creation:

c['status'].append(WebStatus(8080, public\_html="/var/www/buildbot"))

In addition, if you are familiar with twisted.web *Resource Trees*, you can write code to add additional pages at places inside this web space. Just use webstatus.putChild to place these resources.

The following section describes the special URLs and the status views they provide.

### **Buildbot Web Resources**

Certain URLs are *magic*, and the pages they serve are created by code in various classes in the buildbot.status.web package instead of being read from disk. The most common way to access these pages is for the buildmaster admin to write or modify the index.html page to contain links to them. Of course other project web pages can contain links to these buildbot pages as well.

Many pages can be modified by adding query arguments to the URL. For example, a page which shows the results of the most recent build normally does this for all builders at once. But by appending ?builder=i386 to the end of the URL, the page will show only the results for the *i386* builder. When used in this way, you can add multiple builder = arguments to see multiple builders. Remembering that URL query arguments are separated *from each other* with ampersands, a URL that ends in ?builder=i386&builder=ppc would show builds for just those two Builders.

The branch= query argument can be used on some pages. This filters the information displayed by that page down to only the builds or changes which involved the given branch. Use  $b$  ranch  $=$  trunk to reference the trunk: if you aren't intentionally using branches, you're probably using trunk. Multiple branch= arguments can be used to examine multiple branches at once (so appending ?branch=foo&branch=bar to the URL will show builds involving either branch). No branch= arguments means to show builds and changes for all branches.

Some pages may include the Builder name or the build number in the main part of the URL itself. For example, a page that describes Build #7 of the *i386* builder would live at /builders/i386/builds/7.

The table below lists all of the internal pages and the URLs that can be used to access them.

**/waterfall** This provides a chronologically-oriented display of the activity of all builders. It is the same display used by the Waterfall display.

By adding one or more builder query arguments, the Waterfall is restricted to only showing information about the given Builders. By adding one or more branch= query arguments, the display is restricted to showing information about the given branches. In addition, adding one or more category= query arguments to the URL will limit the display to Builders that were defined with one of the given categories.

A show\_events=true query argument causes the display to include non-Build events, like slaves attaching and detaching, as well as reconfiguration events. show\_events=false hides these events. The default is to show them.

By adding the failures only=true query argument, the Waterfall is restricted to only showing information about the builders that are currently failing. A builder is considered failing if the last finished build was not successful, a step in the current build(s) is failing, or if the builder is offline.

The last\_time=, first\_time=, and show\_time= arguments will control what interval of time is displayed. The default is to show the latest events, but these can be used to look at earlier periods in history. The num\_events= argument also provides a limit on the size of the displayed page.

The Waterfall has references to resources many of the other portions of the URL space: /builders for access to individual builds, /changes for access to information about source code changes, etc.

**/grid** This provides a chronologically oriented display of builders, by revision. The builders are listed down the left side of the page, and the revisions are listed across the top.

By adding one ore more  $\text{category} = \text{arguments the grid will be restricted to revisions in those categories.}$ 

A width=N argument will limit the number of revisions shown to *N*, defaulting to 5.

A branch=BRANCHNAME argument will limit the grid to revisions on branch *BRANCHNAME*.

**/tgrid** The Transposed Grid is similar to the standard grid, but, as the name implies, transposes the grid: the revisions are listed down the left side of the page, and the build hosts are listed across the top. It accepts the same query arguments. The exception being that instead of  $width$  the argument is named length.

This page also has a  $rev\_order = query$  argument that lets you change in what order revisions are shown. Valid values are asc (ascending, oldest revision first) and desc (descending, newest revision first).

**/console** EXPERIMENTAL: This provides a developer-oriented display of the the last changes and how they affected the builders.

It allows a developer to quickly see the status of each builder for the first build including his or her change. A green box means that the change succeeded for all the steps for a given builder. A red box means that the changed introduced a new regression on a builder. An orange box means that at least one of the test failed, but it was also failing in the previous build, so it is not possible to see if there was any regressions from this change. Finally a yellow box means that the test is in progress.

By adding one or more builder = query arguments, the Console view is restricted to only showing information about the given Builders. Adding a repository= argument will limit display to a given repository. By adding one or more branch= query arguments, the display is restricted to showing information about the given branches. In addition, adding one or more category= query arguments to the URL will limit the display to Builders that were defined with one of the given categories. With the project= query argument, it's possible to restrict the view to changes from the given project.

By adding one or more name= query arguments to the URL, the console view is restricted to only showing changes made by the given users.

NOTE: To use this page, your buildbot.css file in public\_html must be the one found in [master/buildbot/status/web/files/default.css](https://github.com/buildbot/buildbot/blob/master/master/buildbot/status/web/files/default.css) (https://github.com/buildbot/buildbot/blob/master/master/buildbot/status/web/files/default.css). This is the default for new installs, but upgrades of very old installs of Buildbot may need to manually fix the CSS file.

The console view is still in development. At this moment by default the view sorts revisions lexically, which can lead to odd behavior with non-integer revisions (e.g., git), or with integer revisions of different length (e.g., 999 and 1000). It also has some issues with displaying multiple braches at the same time. If you do have multiple branches, you should use the branch= query argument. The order\_console\_by\_time option may help sorting revisions, although it depends on the date being set correctly in each commit:

w = html.WebStatus(http\_port=8080, order\_console\_by\_time=True)

- **/rss** This provides a rss feed summarizing all failed builds. The same query-arguments used by 'waterfall' can be added to filter the feed output.
- **/atom** This provides an atom feed summarizing all failed builds. The same query-arguments used by 'waterfall' can be added to filter the feed output.
- **/json** This view provides quick access to Buildbot status information in a form that is easiliy digested from other programs, including JavaScript. See /json/help for detailed interactive documentation of the output formats for this view.
- **/buildstatus?builder=\$BUILDERNAME&number=\$BUILDNUM** This displays a waterfall-like chronologically-oriented view of all the steps for a given build number on a given builder.
- **/builders/\$BUILDERNAME** This describes the given Builder and provides buttons to force a build. A  $numbuilds = argument will control how many build lines are displayed (5 by default).$
- **/builders/\$BUILDERNAME/builds/\$BUILDNUM** This describes a specific Build.
- **/builders/\$BUILDERNAME/builds/\$BUILDNUM/steps/\$STEPNAME** This describes a specific BuildStep.
- **/builders/\$BUILDERNAME/builds/\$BUILDNUM/steps/\$STEPNAME/logs/\$LOGNAME** This provides an HTML representation of a specific logfile.
- **/builders/\$BUILDERNAME/builds/\$BUILDNUM/steps/\$STEPNAME/logs/\$LOGNAME/text** This returns the logfile as plain text, without any HTML coloring markup. It also removes the *headers*, which are the lines that describe what command was run and what the environment variable settings were like. This maybe be useful for saving to disk and feeding to tools like grep.
- **/changes** This provides a brief description of the ChangeSource in use (see *[Change Sources](#page-0-0)*).
- **/changes/NN** This shows detailed information about the numbered Change: who was the author, what files were changed, what revision number was represented, etc.

**/buildslaves** This summarizes each BuildSlave, including which *Builder*s are configured to use it, whether the buildslave is currently connected or not, and host information retrieved from the buildslave itself.

A no builders=1 URL argument will omit the builders column. This is useful if each buildslave is assigned to a large number of builders.

**/one\_line\_per\_build** This page shows one line of text for each build, merging information from all Builders<sup>[8](#page-124-0)</sup>. Each line specifies the name of the Builder, the number of the Build, what revision it used, and a summary of the results. Successful builds are in green, while failing builds are in red. The date and time of the build are added to the right-hand edge of the line. The lines are ordered by build finish timestamp.

One or more builder= or branch= arguments can be used to restrict the list. In addition, a numbuilds= argument will control how many lines are displayed (20 by default).

**/builders** This page shows a small table, with one box for each Builder, containing the results of the most recent Build. It does not show the individual steps, or the current status. This is a simple summary of buildbot status: if this page is green, then all tests are passing.

As with  $/$ one\_line\_per\_build, this page will also honor builder= and branch= arguments.

- **/users** This page exists for authentication reasons when checking showUsersPage. It'll redirect to /authfail on False, /users/table on True, and give a username/password login prompt on 'auth'. Passing or failing results redirect to the same pages as False and True.
- **/users/table** This page shows a table containing users that are stored in the database. It has columns for their respective uid and identifier values, with the uid values being clickable for more detailed information relating to a user.
- **/users/table/{NN}** Shows all the attributes stored in the database relating to the user with uid {NN} in a table.
- **/about** This page gives a brief summary of the Buildbot itself: software version, versions of some libraries that the Buildbot depends upon, etc. It also contains a link to the buildbot.net home page.

There are also a set of web-status resources that are intended for use by other programs, rather than humans.

**/change\_hook** This provides an endpoint for web-based source change notification. It is used by GitHub and contrib/post\_build\_request.py. See *[Change Hooks](#page-0-0)* for more details.

#### **WebStatus Configuration Parameters**

**HTTP Connection** The most common way to run a Web Status is on a regular TCP port. To do this, just pass in the TCP port number when you create the WebStatus instance; this is called the http\_port argument:

```
from buildbot.status.html import WebStatus
c['status'].append(WebStatus(http_port=8080))
```
The http\_port argument is actually a *strports specification* for the port that the web server should listen on. This can be a simple port number, or a string like http\_port="tcp:8080:interface=127.0.0.1" (to limit connections to the loopback interface, and therefore to clients running on the same host)<sup>[9](#page-124-1)</sup>.

If instead (or in addition) you provide the distrib\_port argument, a twisted.web distributed server will be started either on a TCP port (if distrib\_port is like "tcp:12345") or more likely on a UNIX socket (if distrib\_port is like "unix:/path/to/socket").

The public\_html option gives the path to a regular directory of HTML files that will be displayed alongside the various built-in URLs buildbot supplies. This is most often used to supply CSS files (/buildbot.css) and a top-level navigational file (/index.html), but can also serve any other files required - even build results!

<span id="page-124-1"></span><span id="page-124-0"></span><sup>8</sup> Apparently this is the same way <http://buildd.debian.org> displays build status

<sup>9</sup> It may even be possible to provide SSL access by using a specification like "ssl:12345:privateKey=mykey.pen:certKey=cert.pem", but this is completely untested

Authorization The buildbot web status is, by default, read-only. It displays lots of information, but users are not allowed to affect the operation of the buildmaster. However, there are a number of supported activities that can be enabled, and Buildbot can also perform rudimentary username/password authentication. The actions are:

**forceBuild** force a particular builder to begin building, optionally with a specific revision, branch, etc.

**forceAllBuilds** force *all* builders to start building

**pingBuilder** "ping" a builder's buildslaves to check that they are alive

**gracefulShutdown** gracefully shut down a slave when it is finished with its current build

**stopBuild** stop a running build

**stopAllBuilds** stop all running builds

**cancelPendingBuild** cancel a build that has not yet started

**stopChange** cancel builds that include a given change number

**cleanShutdown** shut down the master gracefully, without interrupting builds

**showUsersPage** access to page displaying users in the database, see *[User Objects](#page-0-0)*

For each of these actions, you can configure buildbot to never allow the action, always allow the action, allow the action to any authenticated user, or check with a function of your creation to determine whether the action is OK (see below).

This is all configured with the Authz class:

```
from buildbot.status.html import WebStatus
from buildbot.status.web.authz import Authz
authz = Authz(
   forceBuild=True,
    stopBuild=True)
c['status'].append(WebStatus(http_port=8080, authz=authz))
```
Each of the actions listed above is an option to Authz. You can specify False (the default) to prohibit that action or True to enable it. Or you can specify a callable. Each such callable will take a username as its first argument. The remaining arguments vary depending on the type of authorization request. For forceBuild, the second argument is the builder stsatus.

Authentication If you do not wish to allow strangers to perform actions, but do want developers to have such access, you will need to add some authentication support. Pass an instance of status.web.auth.IAuth as a auth keyword argument to Authz, and specify the action as "auth".

```
from buildbot.status.html import WebStatus
from buildbot.status.web.authz import Authz
from buildbot.status.web.auth import BasicAuth
users = [('bob', 'secret-pass'), ('jill', 'super-pass')]authz = Authz(auth=BasicAuth(users),
    forceBuild='auth', # only authenticated users
    pingBuilder=True, # but anyone can do this
)
c['status'].append(WebStatus(http_port=8080, authz=authz))
# orfrom buildbot.status.web.auth import HTPasswdAuth
auth = (HTPasswdAuth('/path/to/htpasswd'))
# or
from buildbot.status.web.auth import UsersAuth
auth = UserSAuthor()
```
The class BasicAuth implements a basic authentication mechanism using a list of user/password tuples provided from the configuration file. The class *HTPasswdAuth* implements an authentication against an .htpasswd file. The UsersAuth works with *[User Objects](#page-0-0)* to check for valid user credentials.

If you need still-more flexibility, pass a function for the authentication action. That function will be called with an authenticated username and some action-specific arguments, and should return true if the action is authorized.

```
def canForceBuild(username, builder_status):
    if builder_status.getName() == 'smoketest':
        return True # any authenticated user can run smoketest
    elif username == 'releng':
       return True # releng can force whatever they want
    else:
        return False # otherwise, no way.
authz = Authz (auth=BasicAuth(users),
    forceBuild=canForceBuild)
```
The forceBuild and pingBuilder actions both supply a BuilderStatus object. The stopBuild action supplies a BuildStatus object. The cancelPendingBuild action supplies a BuildRequest. The remainder do not supply any extra arguments.

HTTP-based authentication by frontend server In case if WebStatus is served through reverse proxy that supports HTTP-based authentication (like apache, lighttpd), it's possible to to tell WebStatus to trust web server and get username from request headers. This allows displaying correct usernames in build reason, interrupt messages, etc.

Just set useHttpHeader to True in Authz constructor.

 $a$ uthz = Authz(useHttpHeader=True) # WebStatus secured by web frontend with HTTP auth

Please note that WebStatus can decode password for HTTP Basic requests only (for Digest authentication it's just impossible). Custom status.web.auth.IAuth subclasses may just ignore password at all since it's already validated by web server.

Administrator must make sure that it's impossible to get access to WebStatus using other way than through frontend. Usually this means that WebStatus should listen for incoming connections only on localhost (or on some firewall-protected port). Frontend must require HTTP authentication to access WebStatus pages (using any source for credentials, such as htpasswd, PAM, LDAP).

Logging configuration The *WebStatus* uses a separate log file (http.log) to avoid clutter buildbot's default log (twistd.log) with request/response messages. This log is also, by default, rotated in the same way as the twistd.log file, but you can also customize the rotation logic with the following parameters if you need a different behaviour.

**rotateLength** An integer defining the file size at which log files are rotated.

**maxRotatedFiles** The maximum number of old log files to keep.

URL-decorating options These arguments adds an URL link to various places in the WebStatus, such as revisions, repositories, projects and, optionally, ticket/bug references in change comments.

[revlink](#page-0-0) The revlink argument on WebStatus is deprecated in favour of the global revlink option. Only use this if you need to generate different URLs for different web status instances.

In addition to a callable like  $r$ evlink, this argument accepts a format string or a dict mapping a string (repository name) to format strings.

The format string should use %s to insert the revision id in the url. For example, for Buildbot on GitHub:

revlink='http://github.com/buildbot/buildbot/tree/%s'

The revision ID will be URL encoded before inserted in the replacement string

changecommentlink The changecommentlink argument can be used to create links to ticket-ids from change comments (i.e. #123).

The argument can either be a tuple of three strings, a dictionary mapping strings (project names) to tuples or a callable taking a changetext (a  $\exists$  in  $\exists$  a)  $\exists$ . Markup instance) and a project name, returning a the same change text with additional links/html tags added to it.

If the tuple is used, it should contain three strings where the first element is a regex that searches for strings (with match groups), the second is a replace-string that, when substituted with  $\lambda$  etc, yields the URL and the third is the title attribute of the link. (The  $\le a$  href="" title=""> $\lt/a$ > is added by the system.) So, for Trac tickets (#42, etc): changecommentlink(r"#(\d+)", r"http://buildbot.net/trac/ticket/\1", r"Ticket \g<0>") .

projects A dictionary from strings to strings, mapping project names to URLs, or a callable taking a project name and returning an URL.

repositories Same as the projects arg above, a dict or callable mapping project names to URLs.

Display-Specific Options The order console by time option affects the rendering of the console; see the description of the console above.

The numbuilds option determines the number of builds that most status displays will show. It can usually be overriden in the URL, e.g., ?numbuilds=13.

The num\_events option gives the default number of events that the waterfall will display. The num\_events\_max gives the maximum number of events displayed, even if the web browser requests more.

#### **Change Hooks**

The /change\_hook url is a magic URL which will accept HTTP requests and translate them into changes for buildbot. Implementations (such as a trivial json-based endpoint and a GitHub implementation) can be found in [master/buildbot/status/web/hooks](https://github.com/buildbot/buildbot/blob/master/master/buildbot/status/web/hooks) (https://github.com/buildbot/buildbot/blob/master/master/buildbot/status/web/hooks). The format of the url is /change\_hook/DIALECT where DIALECT is a package within the hooks directory. Change\_hook is disabled by default and each DIALECT has to be enabled separately, for security reasons

An example WebStatus configuration line which enables change\_hook and two DIALECTS:

```
c['status'].append(html.WebStatus(http_port=8010,allowForce=True,
    change_hook_dialects={
                           'base': True,
                           'somehook': {'option1':True,
                                        'option2':False}}))
```
Within the WebStatus arguments, the change\_hook key enables/disables the module and change\_hook\_dialects whitelists DIALECTs where the keys are the module names and the values are optional arguments which will be passed to the hooks.

The post\_build\_request.py script in master/contrib allows for the submission of an arbitrary change request. Run post\_build\_request.py –help for more information. The base dialect must be enabled for this to work.

github hook The GitHub hook is simple and takes no options.

```
c['status'].append(html.WebStatus(..
                   change_hook_dialects={ 'github' : True }))
```
With this set up, add a Post-Receive URL for the project in the GitHub administrative interface, pointing to /change\_hook/github relative to the root of the web status. For example, if the grid URL is http://builds.mycompany.com/bbot/grid, then point GitHub to http://builds.mycompany.com/bbot/change\_hook/github. To specify a project associated to the repository, append ?project=name to the URL.

Note that there is a standalone HTTP server available for receiving GitHub notifications, as well: contrib/github\_buildbot.py. This script may be useful in cases where you cannot expose the Web-Status for public consumption.

Warning: The incoming HTTP requests for this hook are not authenticated in any way. Anyone who can access the web status can "fake" a request from GitHub, potentially causing the buildmaster to run arbitrary code. See [bug #2186](http://trac.buildbot.net/ticket/2186) (http://trac.buildbot.net/ticket/2186) for work to fix this problem.

Google Code hook The Google Code hook is quite similar to the GitHub Hook. It has one option for the "Post-Commit Authentication Key" used to check if the request is legitimate:

```
c['status'].append(html.WebStatus(
    ...,
    change_hook_dialects={'googlecode': {'secret_key': 'FSP3p-Ghdn4T0oqX'}}
))
```
This will add a "Post-Commit URL" for the project in the Google Code administrative interface, pointing to /change\_hook/googlecode relative to the root of the web status.

Alternatively, you can use the *[GoogleCodeAtomPoller](#page-0-0)* ChangeSource that periodically poll the Google Code commit feed for changes.

Note: Google Code doesn't send the branch on which the changes were made. So, the hook always returns 'default' as the branch, you can override it with the 'branch' option:

change\_hook\_dialects={'googlecode': {'secret\_key': 'FSP3p-Ghdn4T0oqX', 'branch': 'master'}}

### **MailNotifier**

class buildbot.status.mail.**MailNotifier**

The buildbot can also send email when builds finish. The most common use of this is to tell developers when their change has caused the build to fail. It is also quite common to send a message to a mailing list (usually named *builds* or similar) about every build.

The MailNotifier status target is used to accomplish this. You configure it by specifying who mail should be sent to, under what circumstances mail should be sent, and how to deliver the mail. It can be configured to only send out mail for certain builders, and only send messages when the build fails, or when the builder transitions from success to failure. It can also be configured to include various build logs in each message.

If a proper lookup function is configured, the message will be sent to the "interested users" list (*[Doing Things](#page-0-0) [With Users](#page-0-0)*), which includes all developers who made changes in the build. By default, however, Buildbot does not know how to construct an email addressed based on the information from the version control system. See the lookup argument, below, for more information.

You can add additional, statically-configured, recipients with the extraRecipients argument. You can also add interested users by setting the owners build property to a list of users in the scheduler constructor (*[Config](#page-0-0)[uring Schedulers](#page-0-0)*).

Each MailNotifier sends mail to a single set of recipients. To send different kinds of mail to different recipients, use multiple MailNotifiers.

The following simple example will send an email upon the completion of each build, to just those developers whose Changes were included in the build. The email contains a description of the Build, its results, and URLs where more information can be obtained.

```
from buildbot.status.mail import MailNotifier
mn = MailNotifier(fromaddr="buildbot@example.org", lookup="example.org")
c['status'].append(mn)
```
To get a simple one-message-per-build (say, for a mailing list), use the following form instead. This form does not send mail to individual developers (and thus does not need the lookup= argument, explained below), instead it only ever sends mail to the *extra recipients* named in the arguments:

```
mn = MailNotifier(fromaddr="buildbot@example.org",sendToInterestedUsers=False,
                  extraRecipients=['listaddr@example.org'])
```
If your SMTP host requires authentication before it allows you to send emails, this can also be done by specifying smtpUser and smptPassword:

```
mn = MailNotifier(fromaddr="myuser@gmail.com",
                  sendToInterestedUsers=False,
                  extraRecipients=["listaddr@example.org"],
                  relayhost="smtp.gmail.com", smtpPort=587,
                  smtpUser="myuser@gmail.com", smtpPassword="mypassword")
```
If you want to require Transport Layer Security (TLS), then you can also set useTls:

```
mn = MailNotifier(fromaddr="myuser@gmail.com",
                  sendToInterestedUsers=False,
                  extraRecipients=["listaddr@example.org"],
                  useTls=True, relayhost="smtp.gmail.com", smtpPort=587,
                  smtpUser="myuser@gmail.com", smtpPassword="mypassword")
```
Note: If you see twisted.mail.smtp.TLSRequiredError exceptions in the log while using TLS, this can be due *either* to the server not supporting TLS or to a missing [PyOpenSSL](http://pyopenssl.sourceforge.net/) (http://pyopenssl.sourceforge.net/) package on the buildmaster system.

In some cases it is desirable to have different information then what is provided in a standard MailNotifier message. For this purpose MailNotifier provides the argument messageFormatter (a function) which allows for the creation of messages with unique content.

For example, if only short emails are desired (e.g., for delivery to phones)

```
from buildbot.status.builder import Results
def messageFormatter(mode, name, build, results, master_status):
    result = Results[results]
    text = list()text.append("STATUS: %s" % result.title())
    return {
        'body' : "\n".join(text),
        'type' : 'plain'
    }
mn = MailNotifier(fromaddr="buildbot@example.org",
                  sendToInterestedUsers=False,
                  mode=('problem',),
                  extraRecipients=['listaddr@example.org'],
                  messageFormatter=messageFormatter)
```
Another example of a function delivering a customized html email containing the last 80 log lines of logs of the last build step is given below:

```
from buildbot.status.builder import Results
import cgi, datetime
def html_message_formatter(mode, name, build, results, master_status):
    """Provide a customized message to Buildbot's MailNotifier.
    The last 80 lines of the log are provided as well as the changes
    relevant to the build. Message content is formatted as html.
    """
    result = Results[results]
    limit_lines = 80
    text = list()text.append(u'<h4>Build status: %s</h4>' % result.upper())
    text.append(u'<table cellspacing="10"><tr>')
    text.append(u"<td>Buildslave for this Build:</td></td></b>%s</b></td></td></tr>" % build.getSlavenam
    if master_status.getURLForThing(build):
        text.append(u'<tr><td>Complete logs for all build steps:</td><td><a href="%s">%s</a></td>
                    % (master_status.getURLForThing(build),
                       master_status.getURLForThing(build))
                    )
        text.append(u'<tr><td>Build Reason:</td><td>%s</td></tr>' % build.getReason())
        source = u""
        ss = build.getSourceStamp()
        if ss.branch:
            source += u"[branch ss] " s ss.branch
        if ss.revision:
            source += ss.revision
        else:
            source += u"HEAD"
        if ss.patch:
           source += u" (plus patch)"
        if ss.patch_info: # add patch comment
            source += u" (\frac{6}{5})" \frac{6}{5} ss.patch_info[1]
        text.append(u"<tr><td>Build Source Stamp:</td><td><br/>>b>%s</b></td></tr>" % source)
        text.append(u"<tr><td>Blamelist:</td><td>%s</td></tr>" % ",".join(build.getResponsibleUse
        text.append(u'</table>')
        if ss.changes:
            text.append(u'<h4>Recent Changes:</h4>')
            for c in ss.changes:
                cd = c.asbict()when = datetime.datetime.fromtimestamp(cd['when'] ).ctime()
                text.append(u'<table cellspacing="10">')
                text.append(u'<tr><td>Repository:</td><td>%s</td></tr>' % cd['repository'] )
                text.append(u'<tr><td>Project:</td><td>%s</td></tr>' % cd['project'] )
                text.append(u'<tr><td>Time:</td><td>%s</td></tr>' % when)
                text.append(u'<tr><td>Changed by:</td><td>%s</td></td></tr>' % cd['who'] )
                text.append(u'<tr><td>Comments:</td><td>%s</td></tr>' % cd['comments'] )
                text.append(u'</table>')
                files = cd['files']
                if files:
                    text.append(u'<table cellspacing="10"><tr>><th align="left">Files</th><th>URL<
                    for file in files:
                        text.append(u'<tr><td>%s:</td><td>%s</td></tr>' % (file['name'], file['ur
                    text.append(u'</table>')
        text.append(u'<br>')
        # get log for last step
        logs = build.getLog()# logs within a step are in reverse order. Search back until we find stdio
        for log in reversed(logs):
            if log.getName() == 'stdio':
                break
```

```
name = "%s.%s" % (log.getStep().getName(), log.getName())
        status, dummy = log.getStep().getResults()
        content = log.getText().splitlines() # Note: can be VERY LARGE
       url = u'%s/steps/%s/logs/%s' % (master_status.getURLForThing(build),
                                       log.getStep().getName(),
                                       log.getName())
        text.append(u'<i>Detailed log of last build step:</i><a href="%s">%s</a>'
                    % (url, url))text.append(u'<br>')
        text.append(u'<h4>Last %d lines of "%s"</h4>' % (limit_lines, name))
        unilist = list()for line in content[len(content)-limit_lines:]:
            unilist.append(cgi.escape(unicode(line,'utf-8')))
        text.append(u'<pre>'.join([uniline for uniline in unilist]))
        text.append(u'</pre>')
        text.append(u'<br>>>>')
        text.append(u'<b>-The Buildbot</b>')
        return {
            'body': u"\n".join(text),
            'type': 'html'
            }
mn = MailNotifier(fromaddr="buildbot@example.org",
                 sendToInterestedUsers=False,
                  mode=('failing',),
                  extraRecipients=['listaddr@example.org'],
                  messageFormatter=html_message_formatter)
```
#### **MailNotifier arguments**

**fromaddr** The email address to be used in the 'From' header.

- **sendToInterestedUsers** (boolean). If True (the default), send mail to all of the Interested Users. If False, only send mail to the extraRecipients list.
- **extraRecipients** (list of strings). A list of email addresses to which messages should be sent (in addition to the InterestedUsers list, which includes any developers who made Changes that went into this build). It is a good idea to create a small mailing list and deliver to that, then let subscribers come and go as they please.
- **subject** (string). A string to be used as the subject line of the message.  $%$  (builder)s will be replaced with the name of the builder which provoked the message.
- **mode** (list of strings). A combination of:

**change** Send mail about builds which change status.

- **failing** Send mail about builds which fail.
- **passing** Send mail about builds which succeed.

**problem** Send mail about a build which failed when the previous build has passed.

**warnings** Send mail about builds which generate warnings.

Defaults to (failing, passing, warnings).

- **builders** (list of strings). A list of builder names for which mail should be sent. Defaults to None (send mail for all builds). Use either builders or categories, but not both.
- **categories** (list of strings). A list of category names to serve status information for. Defaults to None (all categories). Use either builders or categories, but not both.
- **addLogs** (boolean). If  $True$ , include all build logs as attachments to the messages. These can be quite large. This can also be set to a list of log names, to send a subset of the logs. Defaults to False.
- **addPatch** (boolean). If True, include the patch content if a patch was present. Patches are usually used on a Try server. Defaults to True.
- **buildSetSummary** (boolean). If True, send a single summary email consisting of the concatenation of all build completion messages rather than a completion message for each build. Defaults to False.
- **relayhost** (string). The host to which the outbound SMTP connection should be made. Defaults to 'localhost'
- **smtpPort** (int). The port that will be used on outbound SMTP connections. Defaults to 25.
- **useTls** (boolean). When this argument is True (default is False) MailNotifier sends emails using TLS and authenticates with the relayhost. When using TLS the arguments smtpUser and smtpPassword must also be specified.
- **smtpUser** (string). The user name to use when authenticating with the relayhost.
- **smtpPassword** (string). The password that will be used when authenticating with the relayhost.
- **lookup** (implementor of IEmailLookup). Object which provides IEmailLookup, which is responsible for mapping User names (which come from the VC system) into valid email addresses.
	- If the argument is not provided, the MailNotifier will attempt to build the sendToInterestedUsers from the authors of the Changes that led to the Build via *[User Ob](#page-0-0)[jects](#page-0-0)*. If the author of one of the Build's Changes has an email address stored, it will added to the recipients list. With this method, owners are still added to the recipients. Note that, in the current implementation of user objects, email addresses are not stored; as a result, unless you have specifically added email addresses to the user database, this functionality is unlikely to actually send any emails.

Most of the time you can use a simple Domain instance. As a shortcut, you can pass as string: this will be treated as if you had provided Domain(str). For example, lookup='twistedmatrix.com' will allow mail to be sent to all developers whose SVN usernames match their twistedmatrix.com account names. See buildbot/status/mail.py for more details.

Regardless of the setting of lookup, MailNotifier will also send mail to addresses in the extraRecipients list.

- **messageFormatter** This is a optional function that can be used to generate a custom mail message. A messageFormatter function takes the mail mode (mode), builder name (name), the build status (build), the result code (results), and the BuildMaster status (master\_status). It returns a dictionary. The body key gives a string that is the complete text of the message. The type key is the message type ('plain' or 'html'). The 'html' type should be used when generating an HTML message. The subject key is optional, but gives the subject for the email.
- **extraHeaders** (dictionary) A dictionary containing key/value pairs of extra headers to add to sent e-mails. Both the keys and the values may be a *WithProperties* instance.

As a help to those writing messageFormatter functions, the following table describes how to get some useful pieces of information from the various status objects:

Name of the builder that generated this event name

Name of the project master\_status.getProjectName

MailNotifier mode mode (a combination of change, failing, passing, problem, warnings)

Builder result as a string

```
from buildbot.status.builder import Results
result str = Results[results]# one of 'success', 'warnings', 'failure', 'skipped', or 'exception'
```
URL to build page master\_status.getURLForThing(build)

URL to buildbot main page. master\_status.getBuildbotURL()

Build text build.getText()

Mapping of property names to values build.getProperties() (a Properties instance)

Slave name build.getSlavename()

Build reason (from a forced build) build.getReason()

List of responsible users build.getResponsibleUsers()

Source information (only valid if ss is not None)

```
ss = build.getSourceStamp()
if ss:
   branch = ss.branch
   revision = ss.revision
    patch = ss.patch
    changes = ss.changes # list
```
A change object has the following useful information:

**who** (str) who made this change

**revision** (str) what VC revision is this change

**branch** (str) on what branch did this change occur

**when** (str) when did this change occur

**files** (list of str) what files were affected in this change

**comments** (str) comments reguarding the change.

The Change methods asText and asDict can be used to format the information above. asText returns a list of strings and asDict returns a dictonary suitable for html/mail rendering.

#### Log information

```
\log s = \text{list}()for log in build.getLogs():
    log_name = "%s.*s" % (log.getStep().getName(), log.getName())log status, dummy = log.getStep().getResults()
    log_body = log.getText() .splitlines() # Note: can be VERY LARGE.log_url = '%s/steps/%s/logs/%s' % (master_status.getURLForThing(build),
                                        log.getStep().getName(),
                                        log.getName())
    logs.append((log_name, log_url, log_body, log_status))
```
### **IRC Bot**

class buildbot.status.words.**IRC**

The [buildbot.status.words.IRC](#page-0-0) status target creates an IRC bot which will attach to certain channels and be available for status queries. It can also be asked to announce builds as they occur, or be told to shut up.

```
from buildbot.status import words
irc = words.IRC("irc.example.org", "botnickname",
                useColors=False,
                channels=[{"channel": "#example1"},
                          {"channel": "#example2",
                           "password": "somesecretpassword"}],
                password="mysecretnickservpassword",
                notify_events={
                  'exception': 1,
                  'successToFailure': 1,
                  'failureToSuccess': 1,
                })
c['status'].append(irc)
```
Take a look at the docstring for words. IRC for more details on configuring this service. Note that the useSSL option requires [PyOpenSSL](http://pyopenssl.sourceforge.net/) (http://pyopenssl.sourceforge.net/). The password argument, if provided, will be sent to Nickserv to claim the nickname: some IRC servers will not allow clients to send private messages until they have logged in with a password. We can also specify a different port number. Default value is 6667.

To use the service, you address messages at the buildbot, either normally (botnickname: status) or with private messages (/msg botnickname status). The buildbot will respond in kind.

The bot will add color to some of its messages. This is enabled by default, you might turn it off with useColors=False argument to words.IRC().

If you issue a command that is currently not available, the buildbot will respond with an error message. If the noticeOnChannel=True option was used, error messages will be sent as channel notices instead of messaging. The default value is noticeOnChannel=False.

Some of the commands currently available:

**list builders** Emit a list of all configured builders

**status BUILDER** Announce the status of a specific Builder: what it is doing right now.

**status all** Announce the status of all Builders

**watch BUILDER** If the given Builder is currently running, wait until the Build is finished and then announce the results.

**last BUILDER** Return the results of the last build to run on the given Builder.

**join CHANNEL** Join the given IRC channel

- **leave CHANNEL** Leave the given IRC channel
- **notify** on | off|list **EVENT** Report events relating to builds. If the command is issued as a private message, then the report will be sent back as a private message to the user who issued the command. Otherwise, the report will be sent to the channel. Available events to be notified are:

**started** A build has started

**finished** A build has finished

**success** A build finished successfully

**failure** A build failed

**exception** A build generated and exception

**xToY** The previous build was x, but this one is Y, where x and Y are each one of success, warnings, failure, exception (except Y is capitalized). For example: successToFailure will notify if the previous build was successful, but this one failed

**help COMMAND** Describe a command. Use **help commands** to get a list of known commands.

**source** Announce the URL of the Buildbot's home page.

**version** Announce the version of this Buildbot.

Additionally, the config file may specify default notification options as shown in the example earlier.

If the allowForce=True option was used, some addtional commands will be available:

- $force$  build  $[--branch=BRANCH]$   $[-revision=REVISION]$   $[--proof=PROP1=VAL1, PROP2=VAL2...]$ Tell the given Builder to start a build of the latest code. The user requesting the build and *REASON* are recorded in the Build status. The buildbot will announce the build's status when it finishes.The user can specify a branch and/or revision with the optional parameters --branch=BRANCH and --revision=REVISION. The user can also give a list of properties with --props=PROP1=VAL1,PROP2=VAL2...
- **stop build BUILDER REASON** Terminate any running build in the given Builder. *REASON* will be added to the build status to explain why it was stopped. You might use this if you committed a bug, corrected it right away, and don't want to wait for the first build (which is destined to fail) to complete before starting the second (hopefully fixed) build.

If the *categories* is set to a category of builders (see the categories option in *[Builder Configuration](#page-0-0)*) changes related to only that category of builders will be sent to the channel.

If the *useRevisions* option is set to *True*, the IRC bot will send status messages that replace the build number with a list of revisions that are contained in that build. So instead of seeing *build #253 of ...*, you would see something like *build containing revisions [a87b2c4]*. Revisions that are stored as hashes are shortened to 7 characters in length, as multiple revisions can be contained in one build and may exceed the IRC message length limit.

Two additional arguments can be set to control how fast the IRC bot tries to reconnect when it encounters connection issues. lostDelay is the number of of seconds the bot will wait to reconnect when the connection is lost, where as failedDelay is the number of seconds until the bot tries to reconnect when the connection failed. lostDelay defaults to a random number between 1 and 5, while failedDelay defaults to a random one between 45 and 60. Setting random defaults like this means multiple IRC bots are less likely to deny each other by flooding the server.

# **PBListener**

class buildbot.status.client.**PBListener**

```
import buildbot.status.client
pbl = buildbot.status.client.PBListener(port=int, user=str,
                                         passwd=str)
c['status'].append(pbl)
```
This sets up a PB listener on the given TCP port, to which a PB-based status client can connect and retrieve status information. **buildbot [statusgui](#page-0-0)** (statusqui) is an example of such a status client. The port argument can also be a strports specification string.

### **StatusPush**

```
class buildbot.status.status_push.StatusPush
```

```
def Process(self):
 print str(self.queue.popChunk())
 self.queueNextServerPush()
```

```
import buildbot.status.status_push
sp = buildbot.status.status_push.StatusPush(serverPushCb=Process,
                                            bufferDelay=0.5,
                                            retryDelay=5)
c['status'].append(sp)
```
StatusPush batches events normally processed and sends it to the serverPushCb callback every bufferDelay seconds. The callback should pop items from the queue and then queue the next callback. If no items were poped from self.queue, retryDelay seconds will be waited instead.

# **HttpStatusPush**

```
import buildbot.status.status_push
sp = buildbot.status.status_push.HttpStatusPush(
       serverUrl="http://example.com/submit")
c['status'].append(sp)
```
HttpStatusPush builds on StatusPush and sends HTTP requests to serverUrl, with all the items jsonencoded. It is useful to create a status front end outside of buildbot for better scalability.

### **GerritStatusPush**

class buildbot.status.status\_gerrit.**GerritStatusPush**

```
from buildbot.status.status_gerrit import GerritStatusPush
from buildbot.status.builder import Results, SUCCESS, RETRY
def gerritReviewCB(builderName, build, result, status, arg):
    if result == RETRY:
       return None, 0, 0
   message = "Buildbot finished compiling your patchset\n"
   message += "on configuration: %s\n" % builderName
   message += "The result is: %s\n" % Results[result].upper()
    if arg:
       message += "\nFor more details visit:\n"
       message += status.getURLForThing(build) + "\n"
    # message, verified, reviewed
    return message, (result == SUCCESS or -1), 0
c['buildbotURL'] = 'http://buildbot.example.com/'
c['status'].append(GerritStatusPush('127.0.0.1', 'buildbot',
                                    reviewCB=gerritReviewCB,
                                    reviewArg=c['buildbotURL']))
```
GerritStatusPush sends review of the Change back to the Gerrit server. reviewCB should return a tuple of message, verified, reviewed. If message is None, no review will be sent.

# **2.5 Customization**

For advanced users, Buildbot acts as a framework supporting a customized build application. For the most part, such configurations consist of subclasses set up for use in a regular Buildbot configuration file.

This chapter describes some of the more common idioms in advanced Buildbot configurations.

At the moment, this chapter is an unordered set of suggestions; if you'd like to clean it up, fork the project on github and get started!

# **2.5.1 Programmatic Configuration Generation**

Bearing in mind that master.cfg is a Python file, large configurations can be shortened considerably by judicious use of Python loops. For example, the following will generate a builder for each of a range of supported versions of Python:

```
pythons = \lceil 'python2.4', 'python2.5', 'python2.6', 'python2.7',
            'python3.2', python3.3' ]
pytest_slaves = [ "slave%s" % n for n in range(10) ]
for python in pythons:
    f = \text{BuildFactory}()f.addStep(SVN(..))
    f.addStep(ShellCommand(command=[ python, 'test.py' ]))
    c['builders'].append(BuilderConfig(
            name="test-%s" % python,
            factory=f,
            slavenames=pytest_slaves))
```
# **2.5.2 Merge Request Functions**

The logic Buildbot uses to decide which build request can be merged can be customized by providing a Python function (a callable) instead of True or False described in *[Merging Build Requests](#page-0-0)*.

The callable will be invoked with three positional arguments: a Builder object and two BuildRequest objects. It should return true if the requests can be merged, and False otherwise. For example:

```
def mergeRequests(builder, req1, req2):
    "any requests with the same branch can be merged"
    return req1.branch == req2.branch
c['mergeRequests'] = mergeRequests
```
In many cases, the details of the SourceStamps and BuildRequests are important. In this example, only BuildRequests with the same "reason" are merged; thus developers forcing builds for different reasons will see distinct builds. Note the use of the canBeMergedWith method to access the source stamp compatibility algorithm.

```
def mergeRequests(builder, req1, req2):
    if req1.source.canBeMergedWith(req2.source) and req1.reason == req2.reason:
       return True
    return False
c['mergeRequests'] = mergeRequests
```
If it's necessary to perform some extended operation to determine whether two requests can be merged, then the mergeRequests callable may return its result via Deferred. Note, however, that the number of invocations of the callable is proportional to the square of the request queue length, so a long-running callable may cause undesirable delays when the queue length grows. For example:

```
def mergeRequests(builder, req1, req2):
    d = defer.gatherResults([
        getMergeInfo(req1.source.revision),
        getMergeInfo(req2.source.revision),
    ])
    def process(info1, info2):
        return info1 == info2
    d.addCallback(process)
    return d
c['mergeRequests'] = mergeRequests
```
# **2.5.3 Builder Priority Functions**

The [prioritizeBuilders](#page-0-0) configuration key specifies a function which is called with two arguments: a BuildMaster and a list of Builder objects. It should return a list of the same Builder objects, in the desired order. It may also remove items from the list if builds should not be started on those builders. If necessary, this function can return its results via a Deferred (it is called with maybeDeferred).

A simple prioritizeBuilders implementation might look like this:

```
def prioritizeBuilders(buildmaster, builders):
    """Prioritize builders. 'finalRelease' builds have the highest
    priority, so they should be built before running tests, or
    creating builds."""
    builderPriorities = {
        "finalRelease": 0,
        "test": 1,
        "build": 2,
    }
   builders.sort(key=lambda b: builderPriorities.get(b.name, 0))
    return builders
c['prioritizeBuilders'] = prioritizeBuilders
```
# **2.5.4 Build Priority Functions**

When a builder has multiple pending build requests, it uses a next Build function to decide which build it should start first. This function is given two parameters: the Builder, and a list of BuildRequest objects representing pending build requests.

A simple function to prioritize release builds over other builds might look like this:

```
def nextBuild(bldr, requests):
    for r in requests:
        if r.source.branch == 'release':
            return r
    return requests[0]
```
If some non-immediate result must be calculated, the next Build function can also return a Deferred:

```
def nextBuild(bldr, requests):
    d = get_request_priorities(requests)
    def pick(priorities):
        if requests:
            return sorted(zip(priorities, requests))[0][1]
    d.addCallback(pick)
    return d
```
# **2.5.5 Customizing SVNPoller**

Each source file that is tracked by a Subversion repository has a fully-qualified SVN URL in the following form: ({REPOURL})({PROJECT-plus-BRANCH})({FILEPATH}). When you create the [SVNPoller](#page-0-0), you give it a svnurl value that includes all of the {REPOURL} and possibly some portion of the {PROJECT-plus-BRANCH}' string. The :bb:chsrc:'SVNPoller is responsible for producing Changes that contain a branch name and a {FILEPATH} (which is relative to the top of a checked-out tree). The details of how these strings are split up depend upon how your repository names its branches.

#### **PROJECT/BRANCHNAME/FILEPATH repositories**

One common layout is to have all the various projects that share a repository get a single top-level directory each, with branches, tags, and trunk subdirectories:

```
amanda/trunk
      /branches/3_2
             /3_3
      /tags/3_2_1
          /3_2_2
           /3_3_0
```
To set up a [SVNPoller](#page-0-0) that watches the Amanda trunk (and nothing else), we would use the following, using the default split\_file:

```
from buildbot.changes.svnpoller import SVNPoller
c['change_source'] = SVNPoller(
   svnurl="https://svn.amanda.sourceforge.net/svnroot/amanda/amanda/trunk")
```
In this case, every Change that our [SVNPoller](#page-0-0) produces will have its branch attribute set to None, to indicate that the Change is on the trunk. No other sub-projects or branches will be tracked.

If we want our ChangeSource to follow multiple branches, we have to do two things. First we have to change our svnurl= argument to watch more than just amanda/trunk. We will set it to amanda so that we'll see both the trunk and all the branches. Second, we have to tell [SVNPoller](#page-0-0) how to split the ({PROJECT-plus-BRANCH})({FILEPATH}) strings it gets from the repository out into ({BRANCH}) and ({FILEPATH})' pairs.

We do the latter by providing a split file function. This function is responsible for splitting something like branches/3\_3/common-src/amanda.h into branch='branches/3\_3' and filepath='common-src/amanda.h'. The function is always given a string that names a file relative to the subdirectory pointed to by the [SVNPoller](#page-0-0)'s svnurl= argument. It is expected to return a ({BRANCHNAME}, {FILEPATH}) tuple (in which {FILEPATH} is relative to the branch indicated), or None to indicate that the file is outside any project of interest.

Note: the function should return branches/3\_3 rather than just 3\_3 because the SVN checkout step, will append the branch name to the baseURL, which requires that we keep the branches component in there. Other VC schemes use a different approach towards branches and may not require this artifact.

If your repository uses this same {PROJECT}/{BRANCH}/{FILEPATH} naming scheme, the following function will work:

```
def split_file_branches(path):
    pieces = path.split('')if pieces[0] == 'trunk':
       return (None, '/'.join(pieces[1:]))
    elif pieces[0] == 'branches':
       return ('/'.join(pieces[0:2]),
                '/'.join(pieces[2:]))
    else:
        return None
```
In fact, this is the definition of the provided split file branches function. So to have our Twisted-watching [SVNPoller](#page-0-0) follow multiple branches, we would use this:

```
from buildbot.changes.svnpoller import SVNPoller, split_file_branches
c['change_source'] = SVNPoller("svn://svn.twistedmatrix.com/svn/Twisted",
                               split_file=split_file_branches)
```
Changes for all sorts of branches (with names like "branches/1.5. $x$ ", and None to indicate the trunk) will be delivered to the Schedulers. Each Scheduler is then free to use or ignore each branch as it sees fit.

### **BRANCHNAME/PROJECT/FILEPATH repositories**

Another common way to organize a Subversion repository is to put the branch name at the top, and the projects underneath. This is especially frequent when there are a number of related sub-projects that all get released in a group.

For example, [Divmod.org](http://Divmod.org) (http://Divmod.org) hosts a project named *Nevow* as well as one named *Quotient*. In a checked-out Nevow tree there is a directory named *formless* that contains a python source file named webform.py. This repository is accessible via webdav (and thus uses an *http:* scheme) through the divmod.org hostname. There are many branches in this repository, and they use a ({BRANCHNAME})/({PROJECT}) naming policy.

The fully-qualified SVN URL for the trunk version of webform.py is http://divmod.org/svn/Divmod/trunk/Nevow/formless/webform.py. The 1.5.x branch version of this file would have a URL of http://divmod.org/svn/Divmod/branches/1.5.x/Nevow/formless/webf The whole Nevow trunk would be checked out with http://divmod.org/svn/Divmod/trunk/Nevow, while the Quotient trunk would be checked out using http://divmod.org/svn/Divmod/trunk/Quotient.

Now suppose we want to have an [SVNPoller](#page-0-0) that only cares about the Nevow trunk. This case looks just like the {PROJECT}/{BRANCH} layout described earlier:

```
from buildbot.changes.svnpoller import SVNPoller
c['change_source'] = SVNPoller("http://divmod.org/svn/Divmod/trunk/Nevow")
```
But what happens when we want to track multiple Nevow branches? We have to point our  $\text{sym} \text{u}$  = high enough to see all those branches, but we also don't want to include Quotient changes (since we're only building Nevow).

To accomplish this, we must rely upon the split file function to help us tell the difference between files that belong to Nevow and those that belong to Quotient, as well as figuring out which branch each one is on.

```
from buildbot.changes.svnpoller import SVNPoller
c['change_source'] = SVNPoller("http://divmod.org/svn/Divmod",
                               split_file=my_file_splitter)
```
The my\_file\_splitter function will be called with repository-relative pathnames like:

- **trunk/Nevow/formless/webform.py** This is a Nevow file, on the trunk. We want the Change that includes this to see a filename of formless/webform.py, and a branch of None
- **branches/1.5.x/Nevow/formless/webform.py** This is a Nevow file, on a branch. We want to get branch='branches/1.5.x' and filename='formless/webform.py'.
- **trunk/Quotient/setup.py** This is a Quotient file, so we want to ignore it by having my\_file\_splitter return None.

**branches/1.5.x/Quotient/setup.py** This is also a Quotient file, which should be ignored.

The following definition for my\_file\_splitter will do the job:

```
def my_file_splitter(path):
    pieces = path.split('')if pieces[0] == 'trunk':branch = None
       pieces.pop(0) # remove 'trunk'
    elif pieces[0] == 'branches':
       pieces.pop(0) # remove 'branches'
        # grab branch name
       branch = 'branches/' + pieces.pop(0)
    else:
       return None # something weird
    projectname = pieces.pop(0)
    if projectname != 'Nevow':
       return None # wrong project
    return (branch, '/'.join(pieces))
```
# **2.5.6 Writing Change Sources**

For some version-control systems, making Bulidbot aware of new changes can be a challenge. If the pre-supplied classes in *[Change Sources](#page-0-0)* are not sufficient, then you will need to write your own.

There are three approaches, one of which is not even a change source. The first option is to write a change source that exposes some service to which the version control system can "push" changes. This can be more complicated, since it requires implementing a new service, but delivers changes to Buildbot immediately on commit.

The second option is often preferable to the first: implement a notification service in an external process (perhaps one that is started directly by the version control system, or by an email server) and delivers changes to Buildbot via *[PBChangeSource](#page-0-0)*. This section does not describe this particular approach, since it requires no customization within the buildmaster process.

The third option is to write a change source which polls for changes - repeatedly connecting to an external service to check for new changes. This works well in many cases, but can produce a high load on the version control system if polling is too frequent, and can take too long to notice changes if the polling is not frequent enough.

# **Writing a Notification-based Change Source**

class buildbot.changes.base.**ChangeSource**

A custom change source must implement buildbot.interfaces.IChangeSource.

The easiest way to do this is to subclass [buildbot.changes.base.ChangeSource](#page-0-0), implementing the describe method to describe the instance. ChangeSource is a Twisted service, so you will need to implement the startService and stopService methods to control the means by which your change source receives notifications.

When the class does receive a change, it should call self.master.addChange(..) to submit it to the buildmaster. This method shares the same parameters as master.db.changes.addChange, so consult the API documentation for that function for details on the available arguments.

You will probably also want to set compare\_attrs to the list of object attributes which Buildbot will use to compare one change source to another when reconfiguring. During reconfiguration, if the new change source is different from the old, then the old will be stopped and the new started.

# **Writing a Change Poller**

class buildbot.changes.base.**PollingChangeSource**

Polling is a very common means of seeking changes, so Buildbot supplies a utility parent class to make it easier. A poller should subclass [buildbot.changes.base.PollingChangeSource](#page-0-0), which is a subclass of ChangeSource. This subclass implements the Service methods, and causes the poll method to be called every self.pollInterval seconds. This method should return a Deferred to signal its completion.

Aside from the service methods, the other concerns in the previous section apply here, too.

# **2.5.7 Writing a New Latent Buildslave Implementation**

Writing a new latent buildslave should only require subclassing buildbot.buildslave.AbstractLatentBuildSlave and implementing start\_instance and stop\_instance.

```
def start_instance(self):
```

```
# responsible for starting instance that will try to connect with this
    # master. Should return deferred. Problems should use an errback. The
    # callback value can be None, or can be an iterable of short strings to
    # include in the "substantiate success" status message, such as
    # identifying the instance that started.
    raise NotImplementedError
def stop_instance(self, fast=False):
    # responsible for shutting down instance. Return a deferred. If 'fast',
    # we're trying to shut the master down, so callback as soon as is safe.
    # Callback value is ignored.
    raise NotImplementedError
```
See buildbot.ec2buildslave.EC2LatentBuildSlave for an example, or see the test example buildbot.test\_slaves.FakeLatentBuildSlave.

# **2.5.8 Custom Build Classes**

The standard BuildFactory object creates Build objects by default. These Builds will each execute a collection of BuildSteps in a fixed sequence. Each step can affect the results of the build, but in general there is little intelligence to tie the different steps together.

By setting the factory's buildClass attribute to a different class, you can instantiate a different build class. This might be useful, for example, to create a build class that dynamically determines which steps to run. The skeleton of such a project would look like:

```
class DynamicBuild(Build):
    # .. override some methods
f = factorv.BuildFactorv()f.buildClass = DynamicBuild
f.addStep(...)
```
# **2.5.9 Factory Workdir Functions**

It is sometimes helpful to have a build's workdir determined at runtime based on the parameters of the build. To accomplish this, set the workdir attribute of the build factory to a callable. That callable will be invoked with the SourceStamp for the build, and should return the appropriate workdir. Note that the value must be returned immediately - Deferreds are not supported.

This can be useful, for exmaple, in scenarios with multiple repositories submitting changes to BuildBot. In this case you likely will want to have a dedicated workdir per repository, since otherwise a sourcing step with mode = "update" will fail as a workdir with a working copy of repository A can't be "updated" for changes from a repository B. Here is an example how you can achive workdir-per-repo:

```
def workdir(source_stamp):
    return hashlib.md5 (source_stamp.repository).hexdigest()[:8]
build_factory = factory.BuildFactory()
build_factory.workdir = workdir
build_factory.addStep(Git(mode="update"))
# . . .
builders.append ({'name': 'mybuilder',
                  'slavename': 'myslave',
                  'builddir': 'mybuilder',
                  'factory': build_factory})
```
The end result is a set of workdirs like

```
Repo1 => <br />buildslave-base>/mybuilder/a78890ba
Repo2 => <buildslave-base>/mybuilder/0823ba88
```
You could make the workdir function compute other paths, based on parts of the repo URL in the sourcestamp, or lookup in a lookup table based on repo URL. As long as there is a permanent 1:1 mapping between repos and workdir, this will work.

# **2.5.10 Advanced Property Interpolation**

If the simple string substitutions described in *[Properties](#page-0-0)* are not sufficent, more complex substitutions can be achieved with WithProperties and Python functions. This only works with dictionary-style interpolation.

The function should take one argument - a properties object, described below - and should return a string. Pass the function as a keyword argument to WithProperties, and use the name of that keyword argument in the interpolating string. For example:

```
def determine_foo(props):
    if props.hasProperty('bar'):
        return props['bar']
    elif props.hasProperty('baz'):
       return props['baz']
    return 'qux'
WithProperties('% (foo) s', foo=determine_foo)
```
or, more practically,

WithProperties('%(now)s', now=**lambda** \_: time.clock())

# **Properties Objects**

```
class buildbot.interfaces.IProperties
```
The available methods on a properties object are those described by the IProperties interface. Specifically:

```
getProperty(propname, default=None)
```
Get a named property, returning the default value if the property is not found.

```
hasProperty(propname)
```
Determine whether the named property exists.

**setProperty**(*propname*, *value*, *source*)

Set a property's value, also specifying the source for this value.

### **getProperties**()

Get a buildbot.process.properties.Properties instance. The interface of this class is not finalized; where possible, use the other IProperties methods.

# **2.5.11 Writing New BuildSteps**

While it is a good idea to keep your build process self-contained in the source code tree, sometimes it is convenient to put more intelligence into your Buildbot configuration. One way to do this is to write a custom BuildStep. Once written, this Step can be used in the master.cfg file.

The best reason for writing a custom BuildStep is to better parse the results of the command being run. For example, a BuildStep that knows about JUnit could look at the logfiles to determine which tests had been run, how many passed and how many failed, and then report more detailed information than a simple  $r = 0$  -based *good/bad* decision.

Buildbot has acquired a large fleet of build steps, and sports a number of knobs and hooks to make steps easier to write. This section may seem a bit overwhelming, but most custom steps will only need to apply one or two of the techniques outlined here.

For complete documentation of the build step interfaces, see *[BuildSteps](#page-0-0)*.

# **Writing BuildStep Constructors**

Build steps act as their own factories, so their constructors are a bit more complex than necessary. In the configuration file, a [BuildStep](#page-0-0) object is instantiated, but because steps store state locally while executing, this object cannot be used during builds. Instead, the build machinery calls the step's [getStepFactory](#page-0-0) method to get a tuple of a callable and keyword arguments that should be used to create a new instance.

Consider the use of a BuildStep in master.cfg:

```
f.addStep(MyStep(someopt="stuff", anotheropt=1))
```
This creates a single instance of class MyStep. However, Buildbot needs a new object each time the step is executed. this is accomplished by storing the information required to instantiate a new object in the factory attribute. When the time comes to construct a new Build, BuildFactory consults this attribute (via [getStepFactory](#page-0-0)) and instantiates a new step object.

When writing a new step class, then, keep in mind are that you cannot do anything "interesting" in the constructor – limit yourself to checking and storing arguments. Each constructor in a sequence of BuildStep subclasses must ensure the following:

- the parent class's constructor is called with all otherwise-unspecified keyword arguments.
- all keyword arguments for the class itself are passed to addFactoryArguments.

Keep a  $*$ kwargs argument on the end of your options, and pass that up to the parent class's constructor. If the class overrides constructor arguments for the parent class, those should be updated in kwargs, rather than passed directly (which will cause errors during instantiation).

The whole thing looks like this:

```
class Frobnify(LoggingBuildStep):
    def __init__(self,
            frob what="frobee",
            frob_how_many=None,
```
```
frob_how=None,
            **kwargs):
        # check
        if frob_how_many is None:
            raise TypeError("Frobnify argument how_many is required")
        # override a parent option
        kwargs['parentOpt'] = 'xyz'
        # call parent
        LoggingBuildStep.__init__(self, **kwargs)
        # set Frobnify attributes
        self.frob_what = frob_what
        self.frob_how_many = how_many
        self.frob_how = frob_how
        # and record arguments for later
        self.addFactoryArguments(
            frob_what=frob_what,
            frob_how_many=frob_how_many,
            frob_how=frob_how)
class FastFrobnify(Frobnify):
    def __init__(self,
           speed=5,
            **kwargs)
        Frobnify.__init__(self, **kwargs)
        self.speed = speed
        self.addFactoryArguments(
            speed=speed)
```
# **Running Commands**

To spawn a command in the buildslave, create a [RemoteCommand](#page-0-0) instance in your step's start method and run it with [runCommand](#page-0-0):

```
cmd = RemoteCommand(args)
d = self.runCommand(cmd)
```
To add a LogFile, use [addLog](#page-0-0). Make sure the log gets closed when it finishes. When giving a Logfile to a [RemoteShellCommand](#page-0-0), just ask it to close the log when the command completes:

```
log = self.addLog('output')
cmd.useLog(log, closeWhenFinished=True)
```
### **Updating Status**

TBD

# **Capturing Logfiles**

Each BuildStep has a collection of *logfiles*. Each one has a short name, like *stdio* or *warnings*. Each LogFile contains an arbitrary amount of text, usually the contents of some output file generated during a build or test step, or a record of everything that was printed to stdout/stderr during the execution of some command.

These LogFiles are stored to disk, so they can be retrieved later.

Each can contain multiple *channels*, generally limited to three basic ones: stdout, stderr, and *headers*. For example, when a ShellCommand runs, it writes a few lines to the *headers* channel to indicate the exact argv strings being run, which directory the command is being executed in, and the contents of the current environment variables. Then, as the command runs, it adds a lot of stdout and stderr messages. When the command finishes, a final *header* line is added with the exit code of the process.

Status display plugins can format these different channels in different ways. For example, the web page shows LogFiles as text/html, with header lines in blue text, stdout in black, and stderr in red. A different URL is available which provides a text/plain format, in which stdout and stderr are collapsed together, and header lines are stripped completely. This latter option makes it easy to save the results to a file and run grep or whatever against the output.

Each BuildStep contains a mapping (implemented in a python dictionary) from LogFile name to the actual LogFile objects. Status plugins can get a list of LogFiles to display, for example, a list of HREF links that, when clicked, provide the full contents of the LogFile.

#### **Using LogFiles in custom BuildSteps**

The most common way for a custom BuildStep to use a LogFile is to summarize the results of a [ShellCommand](#page-0-0) (after the command has finished running). For example, a compile step with thousands of lines of output might want to create a summary of just the warning messages. If you were doing this from a shell, you would use something like:

grep "warning:" output.log >warnings.log

In a custom BuildStep, you could instead create a warnings LogFile that contained the same text. To do this, you would add code to your createSummary method that pulls lines from the main output log and creates a new LogFile with the results:

```
def createSummary(self, log):
    warnings = []
    sio = StringIO.StringIO(log.getText())
    for line in sio.readlines():
        if "warning:" in line:
            warnings.append()
    self.addCompleteLog('warnings', "".join(warnings))
```
This example uses the  $addCompletely$  method, which creates a new LogFile, puts some text in it, and then *closes* it, meaning that no further contents will be added. This LogFile will appear in the HTML display under an HREF with the name *warnings*, since that is the name of the LogFile.

You can also use addHTMLLog to create a complete (closed) LogFile that contains HTML instead of plain text. The normal LogFile will be HTML-escaped if presented through a web page, but the HTML LogFile will not. At the moment this is only used to present a pretty HTML representation of an otherwise ugly exception traceback when something goes badly wrong during the BuildStep.

In contrast, you might want to create a new LogFile at the beginning of the step, and add text to it as the command runs. You can create the LogFile and attach it to the build by calling addLog, which returns the LogFile object. You then add text to this LogFile by calling methods like addStdout and addHeader. When you are done, you must call the finish method so the LogFile can be closed. It may be useful to create and populate a LogFile like this from a LogObserver method - see *[Adding LogObservers](#page-0-0)*.

The logfiles= argument to [ShellCommand](#page-0-0) (see ShellCommand) creates new LogFiles and fills them in realtime by asking the buildslave to watch a actual file on disk. The buildslave will look for additions in the target file and report them back to the BuildStep. These additions will be added to the LogFile by calling addStdout. These secondary LogFiles can be used as the source of a LogObserver just like the normal stdio LogFile.

# **Reading Logfiles**

Once a [LogFile](#page-0-0) has been added to a [BuildStep](#page-0-0) with [addLog](#page-0-0), [addCompleteLog](#page-0-0), [addHTMLLog](#page-0-0), or logfiles={}, your BuildStep can retrieve it by using [getLog](#page-0-0):

```
class MyBuildStep(ShellCommand):
    logfiles = @{ "nodelog": "_test/node.log" @}
    def evaluateCommand(self, cmd):
       nodelog = self.getLog("nodelog")
        if "STARTED" in nodelog.getText():
           return SUCCESS
        else:
           return FAILURE
```
### **Adding LogObservers**

Most shell commands emit messages to stdout or stderr as they operate, especially if you ask them nicely with  $a$  --verbose flag of some sort. They may also write text to a log file while they run. Your BuildStep can watch this output as it arrives, to keep track of how much progress the command has made. You can get a better measure of progress by counting the number of source files compiled or test cases run than by merely tracking the number of bytes that have been written to stdout. This improves the accuracy and the smoothness of the ETA display.

To accomplish this, you will need to attach a LogObserver to one of the log channels, most commonly to the stdio channel but perhaps to another one which tracks a log file. This observer is given all text as it is emitted from the command, and has the opportunity to parse that output incrementally. Once the observer has decided that some event has occurred (like a source file being compiled), it can use the setProgress method to tell the BuildStep about the progress that this event represents.

There are a number of pre-built LogObserver classes that you can choose from (defined in [buildbot.process.buildstep](#page-0-0), and of course you can subclass them to add further customization. The LogLineObserver class handles the grunt work of buffering and scanning for end-of-line delimiters, allowing your parser to operate on complete stdout/stderr lines. (Lines longer than a set maximum length are dropped; the maximum defaults to 16384 bytes, but you can change it by calling setMaxLineLength on your LogLineObserver instance. Use sys.maxint for effective infinity.)

For example, let's take a look at the TrialTestCaseCounter, which is used by the [Trial](#page-0-0) step to count test cases as they are run. As Trial executes, it emits lines like the following:

```
buildbot.test.test_config.ConfigTest.testDebugPassword ... [OK]
buildbot.test.test_config.ConfigTest.testEmpty ... [OK]
buildbot.test.test_config.ConfigTest.testIRC ... [FAIL]
buildbot.test.test_config.ConfigTest.testLocks ... [OK]
```
When the tests are finished, trial emits a long line of  $= == ==$  and then some lines which summarize the tests that failed. We want to avoid parsing these trailing lines, because their format is less well-defined than the *[OK]* lines.

The parser class looks like this:

**from buildbot.process.buildstep import** LogLineObserver

```
class TrialTestCaseCounter(LogLineObserver):
    _line_re = re.compile(r'^([\w\.]+) \.\.\. \[([^\]]+)\]$')
    numTests = 0
    finished = False
    def outLineReceived(self, line):
        if self.finished:
            return
        if line.startswith("=" + 40):
            self.finished = True
            return
        m = self. line_re.search(line.strip())
        if m:
```

```
testname, result = m.groups()
self.numTests += 1
self.step.setProgress('tests', self.numTests)
```
This parser only pays attention to stdout, since that's where trial writes the progress lines. It has a mode flag named finished to ignore everything after the ==== marker, and a scary-looking regular expression to match each line while hopefully ignoring other messages that might get displayed as the test runs.

Each time it identifies a test has been completed, it increments its counter and delivers the new progress value to the step with @code{self.step.setProgress}. This class is specifically measuring progress along the *tests* metric, in units of test cases (as opposed to other kinds of progress like the *output* metric, which measures in units of bytes). The Progress-tracking code uses each progress metric separately to come up with an overall completion percentage and an ETA value.

To connect this parser into the [Trial](#page-0-0) build step, Trial. \_\_init\_ends with the following clause:

```
# this counter will feed Progress along the 'test cases' metric
counter = TrialTestCaseCounter()
self.addLogObserver('stdio', counter)
self.progressMetrics += ('tests',)
```
This creates a TrialTestCaseCounter and tells the step that the counter wants to watch the stdio log. The observer is automatically given a reference to the step in its step attribute.

## **Using Properties**

In custom BuildSteps, you can get and set the build properties with the getProperty/setProperty methods. Each takes a string for the name of the property, and returns or accepts an arbitrary object. For example:

```
class MakeTarball(ShellCommand):
    def start(self):
        if self.getProperty("os") == "win":
            self.setCommand([ ... ]) # windows-only command
        else:
            self.setCommand([ ... ]) # equivalent for other systems
        ShellCommand.start(self)
```
Remember that properties set in a step may not be available until the next step begins. In particular, any Property or WithProperties instances for the current step are interpoloated before the start method begins.

### **BuildStep URLs**

Each BuildStep has a collection of *links*. Like its collection of LogFiles, each link has a name and a target URL. The web status page creates HREFs for each link in the same box as it does for LogFiles, except that the target of the link is the external URL instead of an internal link to a page that shows the contents of the LogFile.

These external links can be used to point at build information hosted on other servers. For example, the test process might produce an intricate description of which tests passed and failed, or some sort of code coverage data in HTML form, or a PNG or GIF image with a graph of memory usage over time. The external link can provide an easy way for users to navigate from the buildbot's status page to these external web sites or file servers. Note that the step itself is responsible for insuring that there will be a document available at the given URL (perhaps by using scp to copy the HTML output to a  $\sim$ /public\_html/ directory on a remote web server). Calling addURL does not magically populate a web server.

To set one of these links, the BuildStep should call the addURL method with the name of the link and the target URL. Multiple URLs can be set.

In this example, we assume that the make test command causes a collection of HTML files to be created and put somewhere on the coverage.example.org web server, in a filename that incorporates the build number.

```
class TestWithCodeCoverage(BuildStep):
    command = ["make", "test",
               WithProperties("buildnum=%s", "buildnumber")]
    def createSummary(self, log):
       buildnumber = self.getProperty("buildnumber")
        url = "http://coverage.example.org/builds/%s.html" % buildnumber
        self.addURL("coverage", url)
```
You might also want to extract the URL from some special message output by the build process itself:

```
class TestWithCodeCoverage(BuildStep):
    command = ["make", "test",
               WithProperties("buildnum=%s", "buildnumber")]
    def createSummary(self, log):
        output = StringIO(log.getText())
        for line in output.readlines():
            if line.startswith("coverage-url:"):
                url = line[len("coverage-url:"):].strip()
                self.addURL("coverage", url)
                return
```
Note that a build process which emits both stdout and stderr might cause this line to be split or interleaved between other lines. It might be necessary to restrict the get Text call to only stdout with something like this:

```
output = StringIO("".join([c[1]
                           for c in log.getChunks()
                          if c[0] == LOG_CHANNEL_STDOUT])
```
Of course if the build is run under a PTY, then stdout and stderr will be merged before the buildbot ever sees them, so such interleaving will be unavoidable.

#### **A Somewhat Whimsical Example**

Let's say that we've got some snazzy new unit-test framework called Framboozle. It's the hottest thing since sliced bread. It slices, it dices, it runs unit tests like there's no tomorrow. Plus if your unit tests fail, you can use its name for a Web 2.1 startup company, make millions of dollars, and hire engineers to fix the bugs for you, while you spend your afternoons lazily hang-gliding along a scenic pacific beach, blissfully unconcerned about the state of your tests. [10](#page-148-0)

To run a Framboozle-enabled test suite, you just run the 'framboozler' command from the top of your source code tree. The 'framboozler' command emits a bunch of stuff to stdout, but the most interesting bit is that it emits the line "FNURRRGH!" every time it finishes running a test case You'd like to have a test-case counting LogObserver that watches for these lines and counts them, because counting them will help the buildbot more accurately calculate how long the build will take, and this will let you know exactly how long you can sneak out of the office for your hang-gliding lessons without anyone noticing that you're gone.

This will involve writing a new BuildStep (probably named "Framboozle") which inherits from [ShellCommand](#page-0-0). The BuildStep class definition itself will look something like this:

```
from buildbot.steps.shell import ShellCommand
from buildbot.process.buildstep import LogLineObserver
class FNURRRGHCounter(LogLineObserver):
    numTests = 0def outLineReceived(self, line):
        if "FNURRRGH!" in line:
            self.numTests += 1
            self.step.setProgress('tests', self.numTests)
```
<span id="page-148-0"></span> $^{10}$  framboozle.com is still available. Remember, I get 10% :).

```
class Framboozle(ShellCommand):
    command = ["framboozler"]
    def __init__(self, **kwargs):
        ShellCommand.__init__(self, **kwargs) # always upcall!
        counter = FNURRRGHCounter())
        self.addLogObserver('stdio', counter)
        self.progressMetrics += ('tests',)
```
So that's the code that we want to wind up using. How do we actually deploy it?

You have a couple of different options.

Option 1: The simplest technique is to simply put this text (everything from START to FINISH) in your master.cfg file, somewhere before the BuildFactory definition where you actually use it in a clause like:

```
f = \text{BuildFactory}()f.addStep(SVN(svnurl="stuff"))
f.addStep(Framboozle())
```
Remember that master.cfg is secretly just a python program with one job: populating the BuildmasterConfig dictionary. And python programs are allowed to define as many classes as they like. So you can define classes and use them in the same file, just as long as the class is defined before some other code tries to use it.

This is easy, and it keeps the point of definition very close to the point of use, and whoever replaces you after that unfortunate hang-gliding accident will appreciate being able to easily figure out what the heck this stupid "Framboozle" step is doing anyways. The downside is that every time you reload the config file, the Framboozle class will get redefined, which means that the buildmaster will think that you've reconfigured all the Builders that use it, even though nothing changed. Bleh.

Option 2: Instead, we can put this code in a separate file, and import it into the master.cfg file just like we would the normal buildsteps like [ShellCommand](#page-0-0) and [SVN](#page-0-0).

Create a directory named ~/lib/python, put everything from START to FINISH in ~/lib/python/framboozle.py, and run your buildmaster using:

PYTHONPATH=~/lib/python buildbot start MASTERDIR

or use the Makefile.buildbot to control the way buildbot start works. Or add something like this to something like your  $\sim$  /.bashrc or  $\sim$  /.bash\_profile or  $\sim$  /.cshrc:

export PYTHONPATH=~/lib/python

Once we've done this, our master.cfg can look like:

```
from framboozle import Framboozle
f = BuildFactory()
f.addStep(SVN(svnurl="stuff"))
f.addStep(Framboozle())
```
or:

```
import framboozle
f = \text{BuildFactory}()f.addStep(SVN(svnurl="stuff"))
f.addStep(framboozle.Framboozle())
```
(check out the python docs for details about how "import" and "from A import B" work).

What we've done here is to tell python that every time it handles an "import" statement for some named module, it should look in our  $\sim$ /lib/python/ for that module before it looks anywhere else. After our directories, it will try in a bunch of standard directories too (including the one where buildbot is installed). By setting the PYTHONPATH environment variable, you can add directories to the front of this search list.

Python knows that once it "import"s a file, it doesn't need to re-import it again. This means that reconfiguring the buildmaster (with buildbot reconfig, for example) won't make it think the Framboozle class has changed every time, so the Builders that use it will not be spuriously restarted. On the other hand, you either have to start your buildmaster in a slightly weird way, or you have to modify your environment to set the PYTHONPATH variable.

Option 3: Install this code into a standard python library directory

Find out what your python's standard include path is by asking it:

```
80:warner@luther% python
Python 2.4.4c0 (#2, Oct 2 2006, 00:57:46)
[GCC 4.1.2 20060928 (prerelease) (Debian 4.1.1-15)] on linux2
Type "help", "copyright", "credits" or "license" for more information.
>>> import sys
>>> import pprint
>>> pprint.pprint(sys.path)
['',
 '/usr/lib/python24.zip',
 '/usr/lib/python2.4',
 '/usr/lib/python2.4/plat-linux2',
 '/usr/lib/python2.4/lib-tk',
 '/usr/lib/python2.4/lib-dynload',
 '/usr/local/lib/python2.4/site-packages',
 '/usr/lib/python2.4/site-packages',
 '/usr/lib/python2.4/site-packages/Numeric',
 '/var/lib/python-support/python2.4',
 '/usr/lib/site-python']
```
In this case, putting the code into /usr/local/lib/python2.4/site-packages/framboozle.py would work just fine. We can use the same master.cfg import framboozle statement as in Option 2. By putting it in a standard include directory (instead of the decidedly non-standard  $\sim$ /lib/python), we don't even have to set PYTHONPATH to anything special. The downside is that you probably have to be root to write to one of those standard include directories.

Option 4: Submit the code for inclusion in the Buildbot distribution

Make a fork of buildbot on <http://github.com/djmitche/buildbot> or post a patch in a bug at [http://buildbot.net.](http://buildbot.net) In either case, post a note about your patch to the mailing list, so others can provide feedback and, eventually, commit it.

from buildbot.steps import framboozle f = BuildFactory() f.addStep(SVN(svnurl="stuff")) f.addStep(framboozle.Framboozle())

And then you don't even have to install framboozle.py anywhere on your system, since it will ship with Buildbot. You don't have to be root, you don't have to set PYTHONPATH. But you do have to make a good case for Framboozle being worth going into the main distribution, you'll probably have to provide docs and some unit test cases, you'll need to figure out what kind of beer the author likes (IPA's and Stouts for Dustin), and then you'll have to wait until the next release. But in some environments, all this is easier than getting root on your buildmaster box, so the tradeoffs may actually be worth it.

Putting the code in master.cfg (1) makes it available to that buildmaster instance. Putting it in a file in a personal library directory (2) makes it available for any buildmasters you might be running. Putting it in a file in a systemwide shared library directory (3) makes it available for any buildmasters that anyone on that system might be running. Getting it into the buildbot's upstream repository (4) makes it available for any buildmasters that anyone in the world might be running. It's all a matter of how widely you want to deploy that new class.

# **2.5.12 Writing New Status Plugins**

Each status plugin is an object which provides the twisted.application.service.IService interface, which creates a tree of Services with the buildmaster at the top [not strictly true]. The status plugins are all children of an object which implements buildbot.interfaces.IStatus, the main status object. From this object,

the plugin can retrieve anything it wants about current and past builds. It can also subscribe to hear about new and upcoming builds.

Status plugins which only react to human queries (like the Waterfall display) never need to subscribe to anything: they are idle until someone asks a question, then wake up and extract the information they need to answer it, then they go back to sleep. Plugins which need to act spontaneously when builds complete (like the MailNotifier plugin) need to subscribe to hear about new builds.

If the status plugin needs to run network services (like the HTTP server used by the Waterfall plugin), they can be attached as Service children of the plugin itself, using the IServiceCollection interface.

# **2.6 Command-line Tool**

This section describes command-line tools available after buildbot installation. Since version 0.8 the one-forall buildbot command-line tool was divided into two parts namely buildbot and buildslave. The last one was separated from main command-line tool to minimize dependencies required for running a buildslave while leaving all other functions to buildbot tool.

Every command-line tool has a list of global options and a set of commands which have their own options. One can run these tools in the following way:

```
buildbot [global options] command [command options]
buildslave [global options] command [command options]
```
The buildbot command is used on the master, while buildlsave is used on the slave. Global options are the same for both tools which perform the following actions:

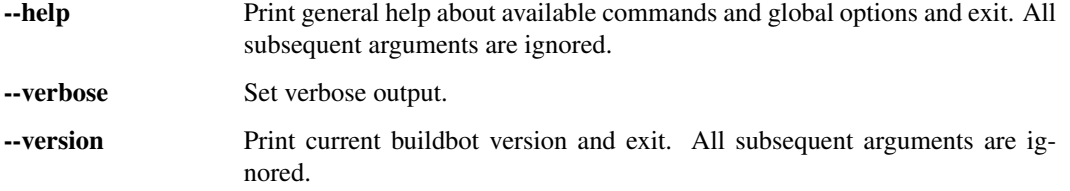

You can get help on any command by specifying  $-\text{help}$  as a command option:

buildbot @var{command} --help

You can also use manual pages for **buildbot** and **buildslave** for quick reference on command-line options.

The remainder of this section describes each buildbot command. See cmdline for a full list.

# **2.6.1 buildbot**

The **buildbot** command-line tool can be used to start or stop a buildmaster or buildbot, and to interact with a running buildmaster. Some of its subcommands are intended for buildmaster admins, while some are for developers who are editing the code that the buildbot is monitoring.

### **Administrator Tools**

The following buildbot sub-commands are intended for buildmaster administrators:

create-master

This creates a new directory and populates it with files that allow it to be used as a buildmaster's base directory.

You will usually want to use the  $-r$  option to create a relocatable buildbot.tac. This allows you to move the master directory without editing this file.

buildbot create-master -r {BASEDIR}

start

This starts a buildmaster which was already created in the given base directory. The daemon is launched in the background, with events logged to a file named  $t \text{wistd.}$  log.

stop

This terminates the daemon (either buildmaster or buildslave) running in the given directory.

```
buildbot stop {BASEDIR}
```
sighup

This sends a SIGHUP to the buildmaster running in the given directory, which causes it to re-read its master.cfg file.

buildbot sighup {BASEDIR}

#### **Developer Tools**

These tools are provided for use by the developers who are working on the code that the buildbot is monitoring.

#### **statuslog**

buildbot statuslog --master {MASTERHOST}:{PORT}

This command starts a simple text-based status client, one which just prints out a new line each time an event occurs on the buildmaster.

The --master option provides the location of the [buildbot.status.client.PBListener](#page-0-0) status port, used to deliver build information to realtime status clients. The option is always in the form of a string, with hostname and port number separated by a colon (HOSTNAME: PORTNUM). Note that this port is *not* the same as the slaveport (although a future version may allow the same port number to be used for both purposes). If you get an error message to the effect of Failure: twisted.cred.error.UnauthorizedLogin:, this may indicate that you are connecting to the slaveport rather than a PBListener port.

The --master option can also be provided by the masterstatus name in .buildbot/options (see *[.buildbot config directory](#page-0-0)*).

#### **statusgui**

If you have set up a [PBListener](#page-0-0), you will be able to monitor your Buildbot using a simple Gtk+ application invoked with the buildbot statusgui command:

buildbot statusgui --master {MASTERHOST}:{PORT}

This command starts a simple Gtk+-based status client, which contains a few boxes for each Builder that change color as events occur. It uses the same --master argument and masterstatus option as the buildbot statuslog command ([statuslog](#page-0-0)).

### **try**

This lets a developer to ask the question What would happen if I committed this patch right now?. It runs the unit test suite (across multiple build platforms) on the developer's current code, allowing them to make sure they will not break the tree when they finally commit their changes.

The buildbot try command is meant to be run from within a developer's local tree, and starts by figuring out the base revision of that tree (what revision was current the last time the tree was updated), and a patch that can

be applied to that revision of the tree to make it match the developer's copy. This (revision, patch) pair is then sent to the buildmaster, which runs a build with that SourceStamp. If you want, the tool will emit status messages as the builds run, and will not terminate until the first failure has been detected (or the last success).

There is an alternate form which accepts a pre-made patch file (typically the output of a command like svn diff). This  $-\text{diff}$  form does not require a local tree to run from. See *try*  $-diff$  concerning the  $-\text{diff}$  command option.

For this command to work, several pieces must be in place: the  $Try$  Jobdir or :Try Userpass, as well as some client-side configuration.

Locating the master The try command needs to be told how to connect to the try scheduler, and must know which of the authentication approaches described above is in use by the buildmaster. You specify the approach by using  $--connect = ssh$  or  $--connect = pb$  (or try\_connect = 'ssh' or try\_connect = 'pb' in .buildbot/options).

For the PB approach, the command must be given a  $-$ master argument (in the form  $HOST: PORT$ ) that points to TCP port that you picked in the  $Trv$  Userpass scheduler. It also takes a  $-$ username and  $-$ passwd pair of arguments that match one of the entries in the buildmaster's userpass list. These arguments can also be provided as try\_master, try\_username, and try\_password entries in the .buildbot/options file.

For the SSH approach, the command must be given  $-$ host and  $-$ username, to get to the buildmaster host. It must also be given  $-\frac{7}{6}$  *bdir*, which points to the inlet directory configured above. The jobdir can be relative to the user's home directory, but most of the time you will use an explicit path like ~buildbot/project/trydir. These arguments can be provided in .buildbot/options as try\_host, try\_username, try\_password, and try\_jobdir.

In addition, the SSH approach needs to connect to a PBListener status port, so it can retrieve and report the results of the build (the PB approach uses the existing connection to retrieve status information, so this step is not necessary). This requires a --masterstatus argument, or a try\_masterstatus entry in .buildbot/options, in the form of a HOSTNAME: PORT string.

The following command line arguments are deprecated, but retained for backward compatibility:

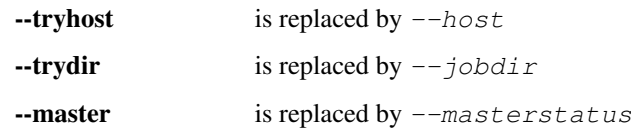

Likewise, the following .buildbot/options file entries are deprecated, but retained for backward compatibility:

- try\_dir is replaced by try\_jobdir
- masterstatus is replaced by try\_masterstatus

Choosing the Builders A trial build is performed on multiple Builders at the same time, and the developer gets to choose which Builders are used (limited to a set selected by the buildmaster admin with the TryScheduler's builderNames= argument). The set you choose will depend upon what your goals are: if you are concerned about cross-platform compatibility, you should use multiple Builders, one from each platform of interest. You might use just one builder if that platform has libraries or other facilities that allow better test coverage than what you can accomplish on your own machine, or faster test runs.

The set of Builders to use can be specified with multiple  $-\text{builder}$  arguments on the command line. It can also be specified with a single try\_builders option in .buildbot/options that uses a list of strings to specify all the Builder names:

 $try\_builders = ['full-OSX", "full-win32", "full-linux"]$ 

If you are using the PB approach, you can get the names of the builders that are configured for the try scheduler using the get-builder-names argument:

buildbot try –get-builder-names –connect=pb –master=... –username=... –passwd=...

Specifying the VC system The try command also needs to know how to take the developer's current tree and extract the (revision, patch) source-stamp pair. Each VC system uses a different process, so you start by telling the try command which VC system you are using, with an argument like  $-\nu c = c \nu s$  or  $-\nu c = g i t$ . This can also be provided as try\_vc in .buildbot/options.

The following names are recognized: bzr cvs darcs hq qit mtn p4 svn

Finding the top of the tree Some VC systems (notably CVS and SVN) track each directory more-or-less independently, which means the try command needs to move up to the top of the project tree before it will be able to construct a proper full-tree patch. To accomplish this, the try command will crawl up through the parent directories until it finds a marker file. The default name for this marker file is .buildbot-top, so when you are using CVS or SVN you should touch .buildbot-top from the top of your tree before running **buildbot** try. Alternatively, you can use a filename like ChangeLog or README, since many projects put one of these files in their top-most directory (and nowhere else). To set this filename, use --topfile=ChangeLog, or set it in the options file with  $try\_topfile = 'ChangeLog'.$ 

You can also manually set the top of the tree with --topdir=~/trees/mytree, or try\_topdir = '~/trees/mytree'. If you use try\_topdir, in a .buildbot/options file, you will need a separate options file for each tree you use, so it may be more convenient to use the try\_topfile approach instead.

Other VC systems which work on full projects instead of individual directories (darcs, mercurial, git, monotone) do not require try to know the top directory, so the  $-\text{try-topfile}$  and  $-\text{try-topdir}$  arguments will be ignored.

If the try command cannot find the top directory, it will abort with an error message.

The following command line arguments are deprecated, but retained for backward compatibility:

- $\bullet$  --try-topdir is replaced by --topdir
- --try-topfile is replaced by --topfile

**Determining the branch name** Some VC systems record the branch information in a way that  $\pm \text{ry}$  can locate it. For the others, if you are using something other than the default branch, you will have to tell the buildbot which branch your tree is using. You can do this with either the  $-\frac{b\tan \alpha}{b}$  argument, or a try\_branch entry in the .buildbot/options file.

Determining the revision and patch Each VC system has a separate approach for determining the tree's base revision and computing a patch.

- CVS try pretends that the tree is up to date. It converts the current time into a  $-D$  time specification, uses it as the base revision, and computes the diff between the upstream tree as of that point in time versus the current contents. This works, more or less, but requires that the local clock be in reasonably good sync with the repository.
- SVN try does a svn status -u to find the latest repository revision number (emitted on the last line in the Status against revision: NN message). It then performs an svn diff -rNN to find out how your tree differs from the repository version, and sends the resulting patch to the buildmaster. If your tree is not up to date, this will result in the try tree being created with the latest revision, then *backwards* patches applied to bring it back to the version you actually checked out (plus your actual code changes), but this will still result in the correct tree being used for the build.
- bzr try does a bzr revision-info to find the base revision, then a bzr diff  $-r$ \$base.. to obtain the patch.
- Mercurial hg identify --debug emits the full revision id (as opposed to the common 12-char truncated) which is a SHA1 hash of the current revision's contents. This is used as the base revision. hg  $diff$  then provides the patch relative to that revision. For try to work, your working directory must only have patches that are available from the same remotely-available repository that the build process' source.Mercurial will use.
- **Perforce try** does a p4 changes  $-m1$   $\ldots$  to determine the latest changelist and implicitly assumes that the local tree is synched to this revision. This is followed by a  $p4$  diff  $-du$  to obtain the patch. A p4 patch differs sligtly from a normal diff. It contains full depot paths and must be converted to paths relative to the branch top. To convert the following restriction is imposed. The p4base (see [P4Source](#page-0-0)) is assumed to be //depot
- Darcs try does a darcs changes --context to find the list of all patches back to and including the last tag that was made. This text file (plus the location of a repository that contains all these patches) is sufficient to re-create the tree. Therefore the contents of this context file *are* the revision stamp for a Darcs-controlled source tree. It then does a darcs diff -u to compute the patch relative to that revision.
- Git git branch  $-v$  lists all the branches available in the local repository along with the revision ID it points to and a short summary of the last commit. The line containing the currently checked out branch begins with  $\star$  (star and space) while all the others start with (two spaces). **try** scans for this line and extracts the branch name and revision from it. Then it generates a diff against the base revision.
- Monotone mtn automate get\_base\_revision\_id emits the full revision id which is a SHA1 hash of the current revision's contents. This is used as the base revision. mtn diff then provides the patch relative to that revision. For try to work, your working directory must only have patches that are available from the same remotely-available repository that the build process' source.Monotone will use.

**patch information** You can provide the  $-\text{who}=d\text{e}v$  to designate who is running the try build. This will add the dev to the Reason field on the try build's status web page. You can also set  $\text{try\_who} = \text{dev in the}$ .buildbot/options file. Note that --who=dev will not work on version 0.8.3 or earlier masters.

Similarly,  $--comment=COMMENT$  will specify the comment for the patch, which is also displayed in the patch information. The corresponding config-file option is try\_comment.

Waiting for results If you provide the  $-$ -wait option (or  $try\_wait = True$  in .buildbot/options), the buildbot try command will wait until your changes have either been proven good or bad before exiting. Unless you use the  $-\text{quiet}$  option (or  $\text{try\_quiet}=\text{True}$ ), it will emit a progress message every 60 seconds until the builds have completed.

### **try –diff**

Sometimes you might have a patch from someone else that you want to submit to the buildbot. For example, a user may have created a patch to fix some specific bug and sent it to you by email. You've inspected the patch and suspect that it might do the job (and have at least confirmed that it doesn't do anything evil). Now you want to test it out.

One approach would be to check out a new local tree, apply the patch, run your local tests, then use buildbot try to run the tests on other platforms. An alternate approach is to use the buildbot try  $-\text{diff}$  form to have the buildbot test the patch without using a local tree.

This form takes a  $-\text{diff}$  argument which points to a file that contains the patch you want to apply. By default this patch will be applied to the TRUNK revision, but if you give the optional  $-\text{baserev}$  argument, a tree of the given revision will be used as a starting point instead of TRUNK.

You can also use buildbot  $try$  --diff=- to read the patch from stdin.

Each patch has a patchlevel associated with it. This indicates the number of slashes (and preceding pathnames) that should be stripped before applying the diff. This exactly corresponds to the  $-p$  or  $--$ strip argument to the **patch** utility. By default buildbot  $try$  --diff uses a patchlevel of 0, but you can override this with the  $-p$  argument.

When you use  $-\text{diff}$ , you do not need to use any of the other options that relate to a local tree, specifically  $-vc$ ,  $-try-topfile$ , or  $-try-topdir$ . These options will be ignored. Of course you must still specify how to get to the buildmaster (with  $--connect$ ,  $--tryhost$ , etc).

# **Other Tools**

These tools are generally used by buildmaster administrators.

#### **sendchange**

This command is used to tell the buildmaster about source changes. It is intended to be used from within a commit script, installed on the VC server. It requires that you have a [PBChangeSource](#page-0-0) (PBChangeSource) running in the buildmaster (by being set in c['change\_source']).

```
buildbot sendchange --master {MASTERHOST}:{PORT} --auth {USER}:{PASS}
        --who {USER} {FILENAMES..}
```
The auth option specifies the credentials to use to connect to the master, in the form user:pass. If the password is omitted, then sendchange will prompt for it. If both are omitted, the old default (username "change" and password "changepw") will be used. Note that this password is well-known, and should not be used on an internet-accessible port.

The master and username arguments can also be given in the options file (see *[.buildbot config directory](#page-0-0)*). There are other (optional) arguments which can influence the Change that gets submitted:

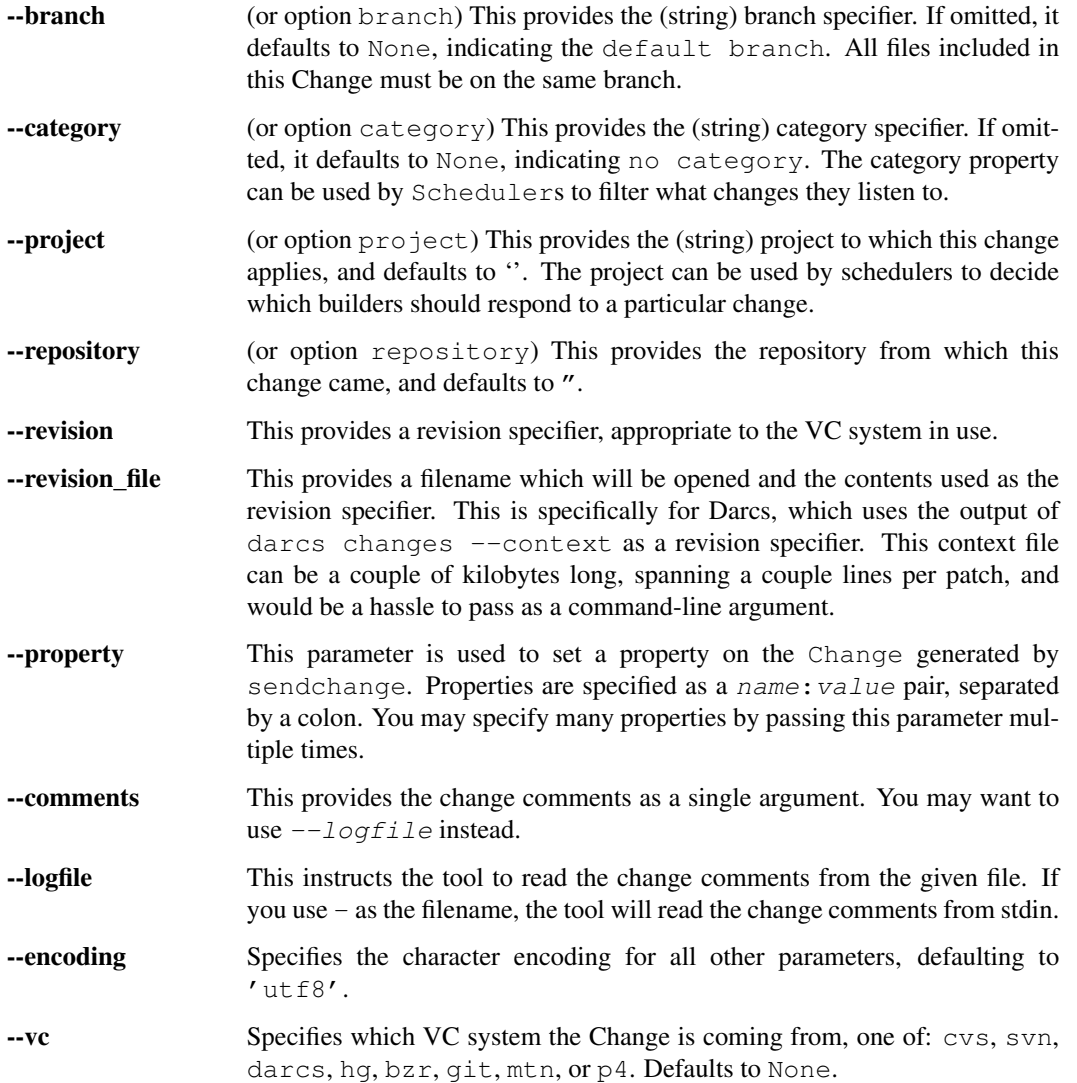

#### **debugclient**

buildbot debugclient --master {MASTERHOST}:{PORT} --passwd {DEBUGPW}

This launches a small Gtk+/Glade-based debug tool, connecting to the buildmaster's debug port. This debug port shares the same port number as the slaveport (see *[Setting the PB Port for Slaves](#page-0-0)*), but the debugPort is only enabled if you set a debug password in the buildmaster's config file (see *[Debug Options](#page-0-0)*). The --passwd option must match the c['debugPassword'] value.

 $-$ master can also be provided in .debug/options by the master key.  $-$ passwd can be provided by the debugPassword key. See *[.buildbot config directory](#page-0-0)*.

The *Connect* button must be pressed before any of the other buttons will be active. This establishes the connection to the buildmaster. The other sections of the tool are as follows:

- *Reload .cfg* Forces the buildmaster to reload its master.cfg file. This is equivalent to sending a SIGHUP to the buildmaster, but can be done remotely through the debug port. Note that it is a good idea to be watching the buildmaster's  $t$ wistd.log as you reload the config file, as any errors which are detected in the config file will be announced there.
- *Rebuild .py* (not yet implemented). The idea here is to use Twisted's rebuild facilities to replace the buildmaster's running code with a new version. Even if this worked, it would only be used by buildbot developers.
- *poke IRC* This locates a words. IRC status target and causes it to emit a message on all the channels to which it is currently connected. This was used to debug a problem in which the buildmaster lost the connection to the IRC server and did not attempt to reconnect.
- *Commit* This allows you to inject a Change, just as if a real one had been delivered by whatever VC hook you are using. You can set the name of the committed file and the name of the user who is doing the commit. Optionally, you can also set a revision for the change. If the revision you provide looks like a number, it will be sent as an integer, otherwise it will be sent as a string.
- *Force Build* This lets you force a Builder (selected by name) to start a build of the current source tree.
- *Currently* (obsolete). This was used to manually set the status of the given Builder, but the status-assignment code was changed in an incompatible way and these buttons are no longer meaningful.

#### **user**

Note that in order to use this command, you need to configure a *CommandlineUserManager* instance in your *master.cfg* file, which is explained in *[Users Options](#page-0-0)*.

This command allows you to manage users in buildbot's database. No extra requirements are needed to use this command, aside from the Buildmaster running. For details on how Buildbot manages users, see *[Users](#page-0-0)*.

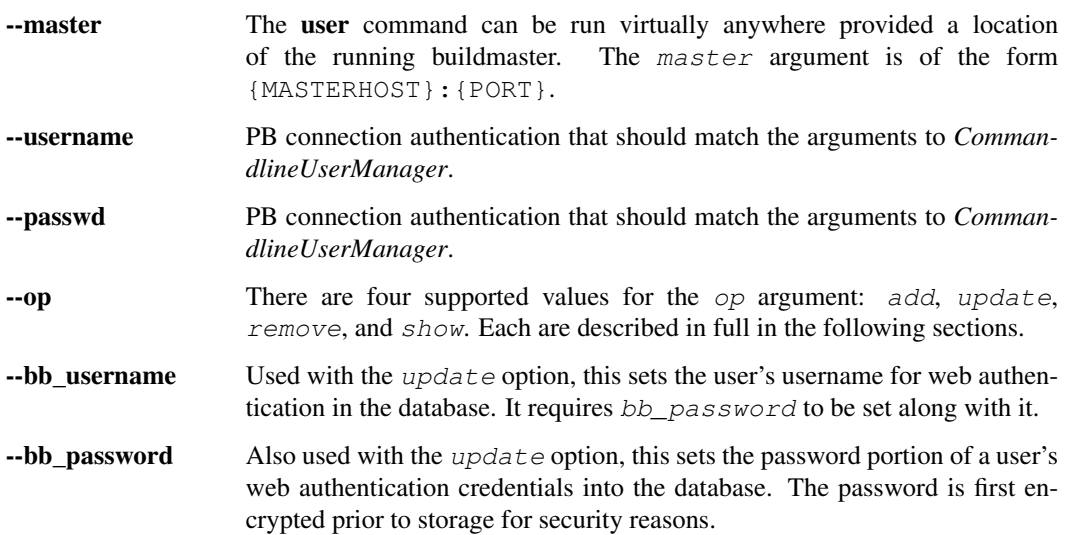

--ids When working with users, you need to be able to refer to them by unique identifiers to find particular users in the database. The  $ids$  option lets you specify a comma separated list of these identifiers for use with the user command.

The ids option is used only when using remove or show.

--info Users are known in buildbot as a collection of attributes tied together by some unique identifier (see *[Users](#page-0-0)*). These attributes are specified in the form  $\{TYPE\} = \{VALUE\}$  when using the  $info$  option. These {TYPE}={VALUE} pairs are specified in a comma separated list, so for example:

--info=svn=jschmo, git='Joe Schmo <joe@schmo.com>'

The *info* option can be specified multiple times in the **user** command, as each specified option will be interpreted as a new user. Note that info is only used with add or with update, and whenever you use update you need to specify the identifier of the user you want to update. This is done by prepending the  $info$  arguments with {ID: }. If we were to update ' jschmo' from the previous example, it would look like this:

--info=jschmo:git='Joseph Schmo <joe@schmo.com>'

Note that  $-$ master,  $-$ username,  $-$ passwd, and  $-$ op are always required to issue the **user** command.

The  $-$ master,  $-$ username, and  $-$ passwd options can be specified in the option file with keywords user\_master, user\_username, and user\_passwd, respectively. If user\_master is not specified, then master from the options file will be used instead.

Below are examples of how each command should look. Whenever a user command is successful, results will be shown to whoever issued the command.

For add:

```
buildbot user --master={MASTERHOST} --op=add \
        --username={USER} --passwd={USERPW} \
        --info={TYPE}={VALUE},...
```
For update:

```
buildbot user --master={MASTERHOST} --op=update \
        --username={USER} --passwd={USERPW} \
        --info=\{ID\}: {TYPE}={VALUE},...
```
For remove:

```
buildbot user --master={MASTERHOST} --op=remove \
        --username={USER} --passwd={USERPW} \
        -ids={ID1},{ID2},...
```
For show:

```
buildbot user --master={MASTERHOST} --op=show \
        --username={USER} --passwd={USERPW} \
        -ids={ID1},{ID2},...
```
A note on update: when updating the bb\_username and bb\_password, the info doesn't need to have additional  $\{TYPE\} = \{VALUE\}$  pairs to update and can just take the  $\{ID\}$  portion.

### **.buildbot config directory**

Many of the buildbot tools must be told how to contact the buildmaster that they interact with. This specification can be provided as a command-line argument, but most of the time it will be easier to set them in an options file.

The **buildbot** command will look for a special directory named . buildbot, starting from the current directory (where the command was run) and crawling upwards, eventually looking in the user's home directory. It will look for a file named options in this directory, and will evaluate it as a python script, looking for certain names to be set. You can just put simple name  $=$  'value' pairs in this file to set the options.

For a description of the names used in this file, please see the documentation for the individual buildbot subcommands. The following is a brief sample of what this file's contents could be.

```
# for status-reading tools
masterstatus = 'buildbot.example.org:12345'
# for 'sendchange' or the debug port
master = 'buildbot.example.org:18990'
debugPassword = 'eiv7Po'
```
Note carefully that the names in the options file usually do not match the command-line option name.

- **masterstatus** Equivalent to --master for [statuslog](#page-0-0) and [statusgui](#page-0-0), this gives the location of the client.PBListener status port.
- **master** Equivalent to --master for [debugclient](#page-0-0) and [sendchange](#page-0-0). This option is used for two purposes. It is the location of the debugPort for debugclient and the location of the pb.PBChangeSource for 'sendchange. Generally these are the same port.

debugPassword Equivalent to --passwd for [debugclient](#page-0-0).

Important: This value must match the value of [debugPassword](#page-0-0), used to protect the debug port, for the [debugclient](#page-0-0) command.

username Equivalent to  $-*username*$  for the [sendchange](#page-0-0) command.

**branch** Equivalent to  $-\text{branch}$  for the [sendchange](#page-0-0) command.

category Equivalent to  $-categorical$  for the [sendchange](#page-0-0) command.

**try\_connect** Equivalent to --connect, this specifies how the [try](#page-0-0) command should deliver its request to the buildmaster. The currently accepted values are ssh and pb.

**try\_builders** Equivalent to --builders, specifies which builders should be used for the [try](#page-0-0) build.

**[try](#page-0-0)** vc Equivalent to  $-vc$  for  $\text{tr }y$ , this specifies the version control system being used.

**try\_branch** Equivlanent to  $--branch$ , this indicates that the current tree is on a non-trunk branch.

try\_topdir

**try\_topfile** Use try\_topdir, equivalent to --try-topdir, to explicitly indicate the top of your working tree, or try topfile, equivalent to  $-\text{try-topfile}$  to name a file that will only be found in that top-most directory.

try\_host

try\_username

**try\_dir** When try\_connect is ssh, the command will use try\_host for --tryhost, try username for --username, and try dir for --trydir. Apologies for the confusing presence and absence of 'try'.

try\_username

try\_password

**try\_master** Similarly, when try\_connect is pb, the command will pay attention to try\_username for --username, try\_password for --passwd, and try\_master for --master.

try\_wait

**masterstatus** try\_wait and masterstatus (equivalent to --wait and master, respectively) are used to ask the  $t_{\text{ry}}$  command to wait for the requested build to complete.

# **2.6.2 buildslave**

buildslave command-line tool is used for buildslave management only and does not provide any additional functionality. One can create, start, stop and restart the buildslave.

### **create-slave**

This creates a new directory and populates it with files that let it be used as a buildslave's base directory. You must provide several arguments, which are used to create the initial buildbot.tac file.

The  $-r$  option is advisable here, just like for create-master.

```
buildslave create-slave -r {BASEDIR} {MASTERHOST}:{PORT} {SLAVENAME} {PASSWORD}
```
The create-slave options are described in *[Buildslave Options](#page-0-0)*.

### **start**

This starts a buildslave which was already created in the given base directory. The daemon is launched in the background, with events logged to a file named twistd.log.

buildbot start BASEDIR

#### **stop**

This terminates the daemon buildslave running in the given directory.

buildbot stop BASEDIR

# **2.7 Resources**

The Buildbot home page is [http://buildbot.net/.](http://buildbot.net/)

For configuration questions and general discussion, please use the buildbot-devel mailing list. The subscription instructions and archives are available at <http://lists.sourceforge.net/lists/listinfo/buildbot-devel>

The #buildbot channel on Freenode's IRC servers hosts development discussion, and often folks are available to answer questions there, as well.

# **BUILDBOT DEVELOPMENT**

This chapter is the official repository for the collected wisdom of the Buildbot hackers. It is intended both for developers writing patches that will be included in Buildbot itself, and for advanced users who wish to customize Buildbot.

# **3.1 Buildbot Coding Style**

# **3.1.1 Symbol Names**

Buildbot follows *PEP8 <http://www.python.org/dev/peps/pep-0008/>* regarding the formatting of symbol names.

The single exception in naming of functions and methods. Because Buildbot uses Twisted so heavily, and Twisted uses interCaps, Buildbot methods should do the same. That is, methods and functions should be spelled with the first character in lower-case, and the first letter of subsequent words capitalized, e.g., compareToOther or getChangesGreaterThan. This point is not applied very consistently in Buildbot, but let's try to be consistent in new code.

# **3.1.2 Twisted Idioms**

Programming with Twisted Python can be daunting. But sticking to a few well-defined patterns can help avoid surprises.

### **Prefer to Return Deferreds**

If you're writing a method that doesn't currently block, but could conceivably block sometime in the future, return a Deferred and document that it does so. Just about anything might block - even getters and setters!

### **Helpful Twisted Classes**

Twisted has some useful, but little-known classes. They are listed here with brief descriptions, but you should consult the API documentation or source code for the full details.

**twisted.internet.task.LoopingCall** Calls an asynchronous function repeatedly at set intervals.

**twisted.application.internet.TimerService** Similar to t.i.t.LoopingCall, but implemented as a service that will automatically start and stop the function calls when the service is started and stopped.

#### **Sequences of Operations**

Especially in Buildbot, we're often faced with executing a sequence of operations, many of which may block.

In all cases where this occurs, there is a danger of pre-emption, so exercise the same caution you would if writing a threaded application.

For simple cases, you can use nested callback functions. For more complex cases, deferredGenerator is appropriate.

### **Nested Callbacks**

First, an admonition: do not create extra class methods that represent the continuations of the first:

```
def myMethod(self):
   d = \ldotsd.addCallback(self._myMethod_2) # BAD!
def _myMethod_2(self, res): # BAD!
    \# ...
```
Invariably, this extra method gets separated from its parent as the code evolves, and the result is completely unreadable. Instead, include all of the code for a particular function or method within the same indented block, using nested functions:

```
def getRevInfo(revname):
    results = \{\}d = defer.succeed(None)
    def rev_parse(_): # note use of '_' to quietly indicate an ignored parameter
        return utils.getProcessOutput(git, [ 'rev-parse', revname ])
    d.addCallback(rev_parse)
    def parse_rev_parse(res):
        results['rev'] = res.startip()return utils.getProcessOutput(git, [ 'log', '-1', '--format=%s%n%b', results['rev'] ])
    d.addCallback(parse_rev_parse)
    def parse_log(res):
        results['comments'] = res.strip()
    d.addCallback(parse_log)
    def set_results(_):
        return results
    d.addCallback(set_results)
    return d
```
it is usually best to make the first operation occur within a callback, as the deferred machinery will then handle any exceptions as a failure in the outer Deferred. As a shortcut, d.addCallback works as a decorator:

```
d = defer.succeed(None)
@d.addCallback
def rev_parse(_): # note use of '_' to quietly indicate an ignored parameter
    return utils.getProcessOutput(git, [ 'rev-parse', revname ])
```
Be careful with local variables. For example, if  $parse\_rev\_parse$ , above, merely assigned  $rev =$ res.strip(), then that variable would be local to parse\_rev\_parse and not available in set\_results. Mutable variables (dicts and lists) at the outer function level are appropriate for this purpose.

Note: do not try to build a loop in this style by chaining multiple Deferreds! Unbounded chaining can result in stack overflows, at least on older versions of Twisted. Use deferredGenerator instead.

#### **deferredGenerator**

twisted.internet.defer.deferredGenerator is a great help to writing code that makes a lot of asynchronous calls. Refer to the Twisted documentation for the details, but the style within Buildbot is as follows:

```
from twisted.internet import defer
```

```
@defer.deferredGenerator
def mymethod(self, x, y):
   wfd = defer.waitForDeferred(
           getSomething(x))
    yield wfd
    xval = wfd.getResult()yield xval + y # return value
```
The key points to notice here:

- Always import defer as a module, not the names within it.
- Use the decorator form of deferredGenerator
- For each waitForDeferred call, use the variable wfd, and assign to it on one line, with the operation returning the Deferred on the next.
- While wfd.getResult() can be used in an expression, if that expression is complex, pull it out into a simple assignment. This helps reviewers scanning the code for missing  $q$ etResult calls.
- When yield is used to return a value, add a comment to that effect, since this can often be missed.

The great advantage of deferredGenerator is that it allows you to use all of the usual Pythonic control structures in their natural form. In particular, it is easy to represent a loop, or even nested loops, in this style without losing any readability. The downside, of course, is the rather verbose style and the requirement that getResult be called even when no result is needed - this is easy to forget! Twisted's inlineCallbacks fixes many of these shortcomings, but is not usable in Buildbot, because Buildbot is still compatible with Python-2.4. This will change after Buildbot-0.8.6 [\(bug #2157](http://trac.buildbot.net/ticket/2157) (http://trac.buildbot.net/ticket/2157)).

As a reminder, Python-2.4 also does not support try/finally blocks in generators.

### **Joining Sequences**

It's often the case that you'll want to perform multiple operations in parallel, and rejoin the results at the end. For this purpose, you'll want to use a *DeferredList <http://twistedmatrix.com/documents/current/api/twisted.internet.defer.DeferredList.html>*:

```
def getRevInfo(revname):
    results = \{\}finished = dict(rev_parse=False, log=False)
    rev_parse_d = utils.getProcessOutput(git, [ 'rev-parse', revname ])
    def parse_rev_parse(res):
       return res.strip()
    rev parse d.addCallback(parse rev parse)
    log_d = 0 utils.getProcessOutput(git, [1log', 1 - 1, 1 - 1] interacted samples (1exp(1)))
    def parse_log(res):
       return res.strip()
    log_d.addCallback(parse_log)
    d = defer.DeferredList([rev_parse_d, log_d], consumeErrors=1, fireOnFirstErrback=1)
    def handle_results(results):
        return dict(rev=results[0][1], log=results[1][1])
    d.addCallback(handle_results)
    return d
```
Here the deferred list will wait for both rev\_parse\_d and log\_d to fire, or for one of them to fail. Callbacks and errbacks can be attached to a DeferredList just as for a deferred.

# **3.1.3 Writing Buildbot Tests**

In general, we are trying to ensure that new tests are *good*. So what makes a good test?

## **Independent of Time**

Tests that depend on wall time will fail. As a bonus, they run very slowly. Do not use reactor.callLater to wait "long enough" for something to happen.

For testing things that themselves depend on time, consider using twisted.internet.tasks.Clock. This may mean passing a clock instance to the code under test, and propagating that instance as necessary to ensure that all of the code using callLater uses it. Refactoring code for testability is difficult, but wortwhile.

For testing things that do not depend on time, but for which you cannot detect the "end" of an operation: add a way to detect the end of the operation!

## **Clean Code**

Make your tests readable. This is no place to skimp on comments! Others will attempt to learn about the expected behavior of your class by reading the tests. As a side note, if you use a Deferred chain in your test, write the callbacks as nested functions, rather than using object methods with funny names:

```
def testSomething(self):
    d = doThisFirst()
    def andThisNext(res):
        pass # ...
    d.addCallback(andThisNext)
    return d
```
This isolates the entire test into one indented block. It is OK to add methods for common functionality, but give them real names and explain in detail what they do.

# **Good Name**

Your test module should be named after the package or class it tests, replacing . with and omitting the buildbot. For example, test status web authz Authz.py tests the Authz class in buildbot/status/web/authz.py. Modules with only one class, or a few trivial classes, can be tested in a single test module. For more complex situations, prefer to use multiple test modules.

Test method names should follow the pattern test\_METHOD\_CONDITION where *METHOD* is the method being tested, and *CONDITION* is the condition under which it's tested. Since we can't always test a single method, this is not a hard-and-fast rule.

# **Assert Only One Thing**

Each test should have a single assertion. This may require a little bit of work to get several related pieces of information into a single Python object for comparison. The problem with multiple assertions is that, if the first assertion fails, the remainder are not tested. The test results then do not tell the entire story.

If you need to make two unrelated assertions, you should be running two tests.

### **Use Mocks and Stubs**

Mocks assert that they are called correctly. Stubs provide a predictable base on which to run the code under test. See [Mock Object](http://en.wikipedia.org/wiki/Mock_object) (http://en.wikipedia.org/wiki/Mock\_object) and [Method Stub](http://en.wikipedia.org/wiki/Method_stub) (http://en.wikipedia.org/wiki/Method\_stub).

Mock objects can be constructed easily using the aptly-named [mock](http://www.voidspace.org.uk/python/mock/) (http://www.voidspace.org.uk/python/mock/) module, which is a requirement for Buildbot's tests.

One of the difficulties with Buildbot is that interfaces are unstable and poorly documented, which makes it difficult to design stubs. A common repository for stubs, however, will allow any interface changes to be reflected in only one place in the test code.

## **Small Tests**

The shorter each test is, the better. Test as little code as possible in each test.

It is fine, and in fact encouraged, to write the code under test in such a way as to facilitate this. As an illustrative example, if you are testing a new Step subclass, but your tests require instantiating a BuildMaster, you're probably doing something wrong! (Note that this rule is almost universally violated in the existing buildbot tests).

This also applies to test modules. Several short, easily-digested test modules are preferred over a 1000-line monster.

### **Isolation**

Each test should be maximally independent of other tests. Do not leave files laying around after your test has finished, and do not assume that some other test has run beforehand. It's fine to use caching techniques to avoid repeated, lengthy setup times.

# **Be Correct**

Tests should be as robust as possible, which at a basic level means using the available frameworks correctly. All deferreds should have callbacks and be chained properly. Error conditions should be checked properly. Race conditions should not exist (see *[Independent of Time](#page-0-0)*, above).

# **Be Helpful**

Note that tests will pass most of the time, but the moment when they are most useful is when they fail.

When the test fails, it should produce output that is helpful to the person chasing it down. This is particularly important when the tests are run remotely, in which case the person chasing down the bug does not have access to the system on which the test fails. A test which fails sporadically with no more information than "Assertion-Failed?" is a prime candidate for deletion if the error isn't obvious. Making the error obvious also includes adding comments describing the ways a test might fail.

### **Mixins**

Do not define setUp and tearDown directly in a mixin. This is the path to madness. Instead, define a myMixinNameSetUp and myMixinNameTearDown, and call them explicitly from the subclass's setUp and tearDown. This makes it perfectly clear what is being set up and torn down from a simple analysis of the test case.

### **Keeping State**

Python does not allow assignment to anything but the innermost local scope or the global scope with the global keyword. This presents a problem when creating nested functions:

```
def test_localVariable(self):
    cb_called = False
    def cb():
       cb_called = True
   cb()self.assertTrue(cb_called) # will fail!
```
The cb\_called = True assigns to a *different variable* than cb\_called = False. In production code, it's usually best to work around such problems, but in tests this is often the clearest way to express the behavior under test.

The solution is to change something in a common mutable object. While a simple list can serve as such a mutable object, this leads to code that is hard to read. Instead, use State:

```
from buildbot.test.state import State
def test_localVariable(self):
    state = State(cb_called=False)
    def cb():
       state.cb_called = True
    ch()self.assertTrue(state.cb_called) # passes
```
This is almost as readable as the first example, but it actually works.

# **3.2 Master Organization**

Buildbot makes heavy use of Twisted Python's support for services - software modules that can be started and stopped dynamically. Buildbot adds the ability to reconfigure such services, too - see *[Reconfiguration](#page-0-0)*. Twisted arranges services into trees; the following section describes the service tree on a running master.

# **3.2.1 Buildmaster Service Hierarchy**

The hierarchy begins with the master, a buildbot.master.BuildMaster instance. Most other services contain a reference to this object in their master attribute, and in general the appropriate way to access other objects or services is to begin with self.master and navigate from there.

The master has several child services:

- **master.metrics** A buildbot.process.metrics.MetricLogObserver instance that handles tracking and reporting on master metrics.
- **msater.caches** A buildbot.process.caches.CacheManager instance that provides access to object caches.
- **master.pbmanager** A buildbot.pbmanager.PBManager instance that handles incoming PB connections, potentially on multiple ports, and dispatching those connections to appropriate components based on the supplied username.
- **master.change\_svc** A buildbot.changes.manager.ChangeManager instance that manages the active change sources, as well as the stream of changes received from those sources. All active change sources are child services of this instance.
- **master.botmaster** A buildbot.process.botmaster.BotMaster instance that manages all of the slaves and builders as child services.

The botmaster acts as the parent service for a buildbot.process.botmaster.BuildRequestDistributor instance (at master.botmaster.brd) as well as all active slaves (buildbot.buildslave.AbstractBuildSlave instances) and builders (buildbot.process.builder.Builder instances).

- **master.scheduler\_manager** A buildbot.schedulers.manager.SchedulerManager instance that manages the active schedulers. All active schedulers are child services of this instance.
- master.user\_manager A buildbot.process.users.manager.UserManagerManager instance that manages access to users. All active user managers are child services of this instance.
- **master.db** A [buildbot.db.connector.DBConnector](#page-0-0) instance that manages access to the buildbot database. See *[Database](#page-0-0)* for more information.
- **master.debug** A buildbot.process.debug.DebugServices instance that manages debuggingrelated access – the debug client and manhole.
- **master.status** A buildbot.status.master.Status instance that provides access to all status data. This instance is also the service parent for all status listeners.

# **3.3 Definitions**

Buildbot uses some terms and concepts that have specific meanings.

# **3.3.1 Repository**

See *[Repository](#page-0-0)*.

# **3.3.2 Project**

See *[Project](#page-0-0)*.

# **3.3.3 Version Control Comparison**

Buildbot supports a number of version control systems, and they don't all agree on their terms. This table should help to disambiguate them.

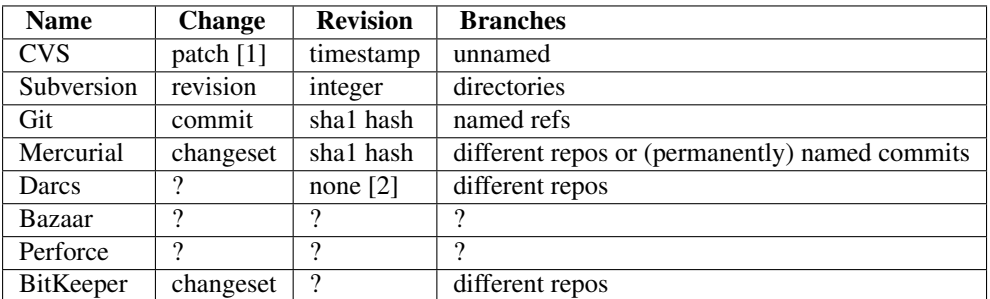

• [1] note that CVS only tracks patches to individual files. Buildbot tries to recognize coordinated changes to multiple files by correlating change times.

• [2] Darcs does not have a concise way of representing a particular revision of the source.

# **3.4 Configuration**

Wherever possible, Buildbot components should access configuration information as needed from the canonical source, master.config, which is an instance of [MasterConfig](#page-0-0). For example, components should not keep a copy of the buildbotURL locally, as this value may change throughout the lifetime of the master.

Components which need to be notified of changes in the configuration should be implemented as services, subclassing [ReconfigurableServiceMixin](#page-0-0), as described in *[Reconfiguration](#page-0-0)*.

#### class buildbot.config.**MasterConfig**

The master object makes much of the configuration available from an object named master.config. Configuration is stored as attributes of this object. Where possible, other Buildbot components should access this configuration directly and not cache the configuration values anywhere else. This avoids the need to ensure that update-from-configuration methods are called on a reconfig.

Aside from validating the configuration, this class handles any backward-compatibility issues - renamed parameters, type changes, and so on - removing those concerns from other parts of Buildbot.

This class may be instantiated directly, creating an entirely default configuration, or via [loadConfig](#page-0-0), which will load the configuration from a config file.

The following attributes are available from this class, representing the current configuration. This includes a number of global parameters:

#### **title**

The [title](#page-0-0) of this buildmaster, from  $\text{title}$ .

#### **titleURL**

The URL corresponding to the title, from [titleURL](#page-0-0).

#### **buildbotURL**

The URL of this buildmaster, for use in constructing WebStatus URLs; from [buildbotURL](#page-0-0).

#### **changeHorizon**

The current change horizon, from [changeHorizon](#page-0-0).

#### **eventHorizon**

The current event horizon, from event Horizon.

#### **logHorizon**

The current log horizon, from [logHorizon](#page-0-0).

#### **buildHorizon**

The current build horizon, from [buildHorizon](#page-0-0).

#### **logCompressionLimit**

The current log compression limit, from [logCompressionLimit](#page-0-0).

#### **logCompressionMethod**

The current log compression method, from [logCompressionMethod](#page-0-0).

#### **logMaxSize**

The current log maximum size, from [logMaxSize](#page-0-0).

#### **logMaxTailSize**

The current log maximum size, from [logMaxTailSize](#page-0-0).

#### **properties**

A Properties instance containing global properties, from [properties](#page-0-0).

#### **mergeRequests**

A callable, or True or False, describing how to merge requests; from [mergeRequests](#page-0-0).

#### **prioritizeBuilders**

A callable, or None, used to prioritize builders; from [prioritizeBuilders](#page-0-0).

#### **slavePortnum**

The strports specification for the slave (integer inputs are normalized to a string), or None; based on [slavePortnum](#page-0-0).

#### **multiMaster**

If true, then this master is part of a cluster; based on [multiMaster](#page-0-0).

#### **debugPassword**

The password for the debug client, or None; from [debugPassword](#page-0-0).

#### **manhole**

The manhole instance to ues, or None; from [manhole](#page-0-0).

The remaining attributes contain compound configuration structures, usually dictionaries:

#### **validation**

Validation regular expressions, a dictionary from [validation](#page-0-0). It is safe to assume that all expected keys are present.

#### **db**

Database specification, a dictionary with keys [db\\_url](#page-0-0) and [db\\_poll\\_interval](#page-0-0). It is safe to assume that both keys are present.

#### **metrics**

The metrics configuration from [metrics](#page-0-0), or an empty dictionary by default.

#### **caches**

The cache configuration, from [caches](#page-0-0) as well as the deprecated [buildCacheSize](#page-0-0) and [changeCacheSize](#page-0-0) parameters.

The keys Builds and Caches are always available; other keys should use config.caches.get(cachename, 1).

### **schedulers**

The dictionary of scheduler instances, by name, from [schedulers](#page-0-0).

#### **builders**

The list of [BuilderConfig](#page-0-0) instances from [builders](#page-0-0). Builders specified as dictionaries in the configuration file are converted to instances.

#### **slaves**

The list of BuildSlave instances from [slaves](#page-0-0).

#### **change\_sources**

The list of IChangeSource providers from [change\\_source](#page-0-0).

#### **status**

The list of IStatusReceiver providers from [status](#page-0-0).

#### **user\_managers**

The list of user managers providers from [user\\_managers](#page-0-0).

Loading of the configuration file is generally triggered by the master, using the following methods:

#### classmethod **loadConfig**(*basedir*, *filename*)

#### Parameters

- **basedir** (*string*) directory to which config is relative
- filename (*string*) the configuration file to load

Raises [ConfigErrors](#page-0-0) if any errors occur

#### Returns new [MasterConfig](#page-0-0) instance

Load the configuration in the given file. Aside from syntax errors, this will also detect a number of semantic errors such as multiple schedulers with the same name.

The filename is treated as relative to the basedir, if it is not absolute.

# **3.4.1 Builder Configuration**

### class buildbot.config.**BuilderConfig**([*keyword args*])

This class parameterizes configuration of builders; see *[Builder Configuration](#page-0-0)* for its arguments. The constructor checks for errors and applies defaults, and sets the properties described here. Most are simply copied from the constructor argument of the same name.

Users may subclass this class to add defaults, for example.

#### **name**

The builder's name.

# **factory**

The builder's factory.

#### **slavenames**

The builder's slave names (a list, regardless of whether the names were specified with slavename or slavenames).

#### **builddir**

The builder's builddir.

### **slavebuilddir**

The builder's slave-side builddir.

#### **category**

The builder's category.

#### **nextSlave**

The builder's nextSlave callable.

# **locks**

The builder's locks.

#### **env**

The builder's environmnet variables.

#### **properties**

The builder's properties, as a dictionary.

#### **mergeRequests**

The builder's mergeRequests callable.

# **3.5 Error Handling**

If any errors are encountered while loading the configuration [buildbot.config.error](#page-0-0) should be called. This can occur both in the configuration-loading code, and in the constructors of any objects that are instantiated in the configuration - change sources, slaves, schedulers, build steps, and so on.

buildbot.config.**error**(*error*)

Parameters error – error to report

Raises [ConfigErrors](#page-0-0) if called at build-time

This function reports a configuration error. If a config file is being loaded, then the function merely records ther error, and allows he rest of the configuration to be loaded. At any other time, it raises [ConfigErrors](#page-0-0). This is done so all config erros can be reported, rather than just the first.

exception buildbot.config.**ConfigErrors**([*errors*])

Parameters errors (*list*) – errors to report

This exception represents errors in the configuration. It supports reporting multiple errors to the user simultaneously, e.g., when several consistency checks fail.

**errors**

A list of detected errors, each given as a string.

**addError**(*msg*)

Parameters msg (*string*) – the message to add

Add another error message to the (presumably not-yet-raised) exception.

# **3.6 Reconfiguration**

When the buildmaster receives a signal to beging a reconfig, it re-reads the configuration file, generating a new [MasterConfig](#page-0-0) instance, and then notifies all of its child services via the reconfig mechanism described below. The master ensures that at most one reconfiguration is taking place at any time.

See *[Master Organization](#page-0-0)* for the structure of the Buildbot service tree.

To simplify initialization, a reconfiguration is performed immediately on master startup. As a result, services only need to implement their configuration handling once, and can use startService for initialization.

See below for instructions on implementing configuration of common types of components in Buildbot.

Note: Because Buildbot uses a pure-Python configuration file, it is not possible to support all forms of reconfiguration. In particular, when the configuration includes custom subclasses or modules, reconfiguration can turn up some surprising behaviors due to the dynamic nature of Python. The reconfig support in Buildbot is intended for "intermediate" uses of the software, where there are fewer surprises.

## **3.6.1 Reconfigurable Services**

Instances which need to be notified of a change in configuration should be implemented as Twisted services, and mix in the [ReconfigurableServiceMixin](#page-0-0) class, overriding the [reconfigService](#page-0-0) method.

class buildbot.config.**ReconfigurableServiceMixin**

**reconfigService**(*new\_config*)

**Parameters new config** ([MasterConfig](#page-0-0)) – new master configuration

Returns Deferred

This method notifies the service that it should make any changes necessary to adapt to the new configuration values given.

This method will be called automatically after a service is started.

It is generally too late at this point to roll back the reconfiguration, so if possible any errors should be detected in the [MasterConfig](#page-0-0) implementation. Errors are handled as best as possible and communicated back to the top level invocation, but such errors may leave the master in an inconsistent state. [ConfigErrors](#page-0-0) exceptions will be displayed appropriately to the user on startup.

Subclasses should always call the parent class's implementation. For MultiService instances, this will call any child services' [reconfigService](#page-0-0) methods, as appropriate. This will be done sequentially, such that the Deferred from one service must fire before the next service is reconfigured.

#### **priority**

Child services are reconfigured in order of decreasing priority. The default priority is 128, so a service that must be reconfigured before others should be given a higher priority.

# **3.6.2 Change Sources**

When reconfiguring, there is no method by which Buildbot can determine that a new [ChangeSource](#page-0-0) represents the same source as an existing [ChangeSource](#page-0-0), but with different configuration parameters. As a result, the change source manager compares the lists of existing and new change sources using equality, stops any existing sources that are not in the new list, and starts any new change sources that do not already exist.

[ChangeSource](#page-0-0) inherits ComparableMixin, so change sources are compared based on the attributes described in their compare\_attrs.

If a change source does not make reference to any global configuration parameters, then there is no need to inherit [ReconfigurableServiceMixin](#page-0-0), as a simple comparison and startService and stopService will be sufficient.

If the change source does make reference to global values, e.g., as default values for its parameters, then it must inherit [ReconfigurableServiceMixin](#page-0-0) to support the case where the global values change.

# **3.6.3 Schedulers**

Schedulers have names, so Buildbot can determine whether a scheduler has been added, removed, or changed during a reconfig. Old schedulers will be stopped, new schedulers will be started, and both new and existing schedulers will see a call to [reconfigService](#page-0-0), if such a method exists. For backward compatibility, schedulers which do not support reconfiguration will be stopped, and the new scheduler started, when their configuration changes.

If, during a reconfiguration, a new and old scheduler's fully qualified class names differ, then the old class will be stopped and the new class started. This supports the case when a user changes, for example, a Nightly scheduler to a Periodic scheduler without changing the name.

Because Buildbot uses BaseScheduler instances directly in the configuration file, a reconfigured scheduler must extract its new configuration information from another instance of itself. BaseScheduler implements a helper method, findNewSchedulerInstance, which will return the new instance of the scheduler in the given [MasterConfig](#page-0-0) object.

# **Custom Subclasses**

Custom subclasses are most often defined directly in the configuration file, or in a Python module that is reloaded with reload every time the configuration is loaded. Because of the dynamic nature of Python, this creates a new object representing the subclass every time the configuration is loaded – even if the class definition has not changed.

Note that if a scheduler's class changes in a reconfig, but the scheduler's name does not, it will still be treated as a reconfiguration of the existing scheduler. This means that implementation changes in custom scheduler subclasses will not be activated with a reconfig. This behavior avoids stopping and starting such schedulers on every reconfig, but can make development difficult.

One workaround for this is to change the name of the scheduler before each reconfig - this will cause the old scheduler to be stopped, and the new scheduler (with the new name and class) to be started.

# **3.6.4 Slaves**

Similar to schedulers, slaves are specified by name, so new and old configurations are first compared by name, and any slaves to be added or removed are noted. Slaves for which the fully-qualified class name has changed are also added and removed. All slaves have their [reconfigService](#page-0-0) method called.

This method takes care of the basic slave attributes, including changing the PB registration if necessary. Any subclasses that add configuration parameters should override [reconfigService](#page-0-0) and update those parameters. As with Schedulers, because the AbstractBuildSlave instance is given directly in the configuration, on reconfig instances must extract the configuration from a new instance. The findNewSlaveInstance method can be used to find the new instance.

# **3.6.5 User Managers**

Since user managers are rarely used, and their purpose is unclear, they are always stopped and re-started on every reconfig. This may change in figure versions.

# **3.6.6 Status Receivers**

At every reconfig, all status listeners are stopped and new versions started.

# **3.7 Utilities**

class buildbo.**util**

Several small utilities are available at the top-level buildbot.util package. As always, see the API documentation for more information.

- **naturalSort** This function sorts strings "naturally", with embedded numbers sorted numerically. This ordering is good for objects which might have a numeric suffix, e.g., winslave1, winslave2
- **formatInterval** This function will return a human-readable string describing a length of time, given a number of seconds.

**ComparableMixin** This mixin class adds comparability to a subclass. Use it like this:

```
class Widget(FactoryProduct, ComparableMixin):
   compare_attrs = [ 'radius', 'thickness' ]
    # . . .
```
Any attributes not in compare\_attrs will not be considered when comparing objects. This is particularly useful in implementing buildbot's reconfig logic, where a simple comparison between the new and existing objects can determine whether the new object should replace the existing object.

- **safeTranslate** This function will filter out some inappropriate characters for filenames; it is suitable for adapting strings from the configuration for use as filenames. It is not suitable for use with strings from untrusted sources.
- **AsyncLRUCache** This is a simple least-recently-used cache. Its constructor takes a maximum size. When the cache grows beyond this size, the least-recently used items will be automatically removed from the cache. The class has a get method that takes a key and a function to call (with the key) when the key is not in the cache. Both get and the miss function return Deferreds.

```
deferredLocked
```
This is a decorator to wrap an event-driven method (one returning a Deferred) in an acquire/release pair of a designated DeferredLock. For simple functions with a static lock, this is as easy as:

```
someLock = defer.DeferredLock()
@util.deferredLocked(someLock)
def someLockedFunction(..):
    #.
    return d
```
for class methods which must access a lock that is an instance attribute, the lock can be specified by a string, which will be dynamically resolved to the specific instance at runtime:

```
def __init__(self):
    self.someLock = defer.DeferredLock()
@util.deferredLocked('someLock')
   def someLockedFunction(..):
    # \dotsreturn d
```
#### epoch2datetime

Convert a UNIX epoch timestamp (an integer) to a Python datetime object, in the UTC timezone. Note that timestamps specify UTC time (modulo leap seconds and a few other minor details).

```
datetime2epoch
```
Convert an arbitrary Python datetime object into a UNIX epoch timestamp.

UTC

A datetime.tzinfo subclass representing UTC time. A similar class has finally been added to Python in version 3.2, but the implementation is simple enough to include here. This is mostly used in tests to create timezeon-aware datetime objects in UTC:

```
dt = datetime.datetime(1978, 6, 15, 12, 31, 15, tzinfo=UTC)
```
# **3.7.1 buildbot.util.bbcollections**

This package provides a few useful collection objects.

```
PEP 328
(http://www.python.org/dev/peps/pep-0328)), this precluded using the standard library's collections
module.
```
For compatibility, it provides a clone of the Python collections.defaultdict for use in Python-2.4. In later versions, this is simply a reference to the built-in defaultdict, so buildbot code can simply use buildbot.util.collections.defaultdict everywhere.

It also provides a KeyedSets class that can represent any numbers of sets, keyed by name (or anything hashable, really). The object is specially tuned to contain many different keys over its lifetime without wasting memory. See the docstring for more information.

# **3.7.2 buildbot.util.eventual**

This package provides a simple way to say "please do this later":

```
from buildbot.util.eventual import eventually
def do_what_I_say(what, where):
    * \cdot \cdoteventually(do_what_I_say, "clean up", "your bedroom")
```
The package defines "later" as "next time the reactor has control", so this is a good way to avoid long loops that block other activity in the reactor. Callables given to eventually are guaranteed to be called in the same order as the calls to eventually. Any errors from the callable are logged, but will not affect other callables.

If you need a deferred that will fire "later", use fireEventually. This function returns a deferred that will not errback.

# **3.7.3 buildbot.util.json**

This package is just an import of the best available JSON module. Use it instead of a more complex conditional import of simplejson or json.

# **3.8 Database**

As of version 0.8.0, Buildbot has used a database as part of its storage backend. This section describes the database connector classes, which allow other parts of Buildbot to access the database. It also describes how to modify the database schema and the connector classes themsleves.

Note: Buildbot is only half-migrated to a database backend. Build and builder status information is still stored on disk in pickle files. This is difficult to fix, although work is underway.

# **3.8.1 Database Overview**

All access to the Buildbot database is mediated by database connector classes. These classes provide a functional, asynchronous interface to other parts of Buildbot, and encapsulate the database-specific details in a single location in the codebase.

The connector API, defined below, is a stable API in Buildbot, and can be called from any other component. Given a master master, the root of the database connectors is available at master.db, so, for example, the state connector's getState method is master.db.state.getState.

The connectors all use [SQLAlchemy Core](http://www.sqlalchemy.org/docs/index.html) (http://www.sqlalchemy.org/docs/index.html) to achieve (almost) database-independent operation. Note that the SQLAlchemy ORM is not used in Buildbot. Database queries are carried out in threads, and report their results back to the main thread via Twisted Deferreds.

# **3.8.2 Schema**

The database schema is maintained with [SQLAlchemy-Migrate](http://code.google.com/p/sqlalchemy-migrate/) (http://code.google.com/p/sqlalchemy-migrate/). This package handles the details of upgrading users between different schema versions.

The schema itself is considered an implementation detail, and may change significantly from version to version. Users should rely on the API (below), rather than performing queries against the database itself.

# **3.8.3 API**

#### **buildrequests**

- exception buildbot.db.buildrequests.**AlreadyClaimedError** Raised when a build request is already claimed, usually by another master.
- exception buildbot.db.buildrequests.**NotClaimedError** Raised when a build request is not claimed by this master.

class buildbot.db.buildrequests.**BuildRequestsConnectorComponent**

This class handles the complex process of claiming and unclaiming build requests, based on a polling model: callers poll for unclaimed requests with [getBuildRequests](#page-0-0), then attempt to claim the requests with [claimBuildRequests](#page-0-0). The claim can fail if another master has claimed the request in the interim.

An instance of this class is available at master.db.buildrequests.

Build requests are indexed by an ID referred to as a *brid*. The contents of a request are represented as build request dictionaries (brdicts) with keys

- •brid •buildsetid •buildername •priority
- •claimed (boolean, true if the request is claimed)

•claimed\_at (datetime object, time this request was last claimed)

•mine (boolean, true if the request is claimed by this master)

•complete (boolean, true if the request is complete)

•complete\_at (datetime object, time this request was completed)

#### **getBuildRequest**(*brid*)

Parameters brid – build request id to look up

Returns brdict or None, via Deferred

Get a single BuildRequest, in the format described above. This method returns None if there is no such buildrequest. Note that build requests are not cached, as the values in the database are not fixed.

**getBuildRequests**(*buildername=None*, *complete=None*, *claimed=None*, *bsid=None*)

#### Parameters

- buildername (*string*) limit results to buildrequests for this builder
- **complete** if true, limit to completed buildrequests; if false, limit to incomplete buildrequests; if None, do not limit based on completion.
- claimed see below
- **bsid** see below

Returns list of brdicts, via Deferred

Get a list of build requests matching the given characteristics.

Pass all parameters as keyword parameters to allow future expansion.

The claimed parameter can be None (the default) to ignore the claimed status of requests; True to return only claimed builds, False to return only unclaimed builds, or "mine" to return only builds claimed by this master instance. A request is considered unclaimed if its claimed\_at column is either NULL or 0, and it is not complete. If bsid is specified, then only build requests for that buildset will be returned.

A build is considered completed if its complete column is 1; the complete\_at column is not consulted.

## **claimBuildRequests**(*brids*[, *claimed\_at=XX* ])

#### Parameters

- brids (*list*) ids of buildrequests to claim
- claimed\_at (*datetime*) time at which the builds are claimed

#### Returns Deferred

Raises [AlreadyClaimedError](#page-0-0)

Try to "claim" the indicated build requests for this buildmaster instance. The resulting deferred will fire normally on success, or fail with [AlreadyClaimedError](#page-0-0) if *any* of the build requests are already claimed by another master instance. In this case, none of the claims will take effect.

If claimed\_at is not given, then the current time will be used.

As of 0.8.5, this method can no longer be used to re-claim build requests. All given ID's must be unclaimed. Use [reclaimBuildRequests](#page-0-0) to reclaim.

Note: On database backends that do not enforce referential integrity (e.g., SQLite), this method will not prevent claims for nonexistent build requests. On database backends that do not support transactions (MySQL), this method will not properly roll back any partial claims made before an [AlreadyClaimedError](#page-0-0) is generated.

**reclaimBuildRequests**(*brids*)

Parameters brids (*list*) – ids of buildrequests to reclaim

Returns Deferred

Raises [AlreadyClaimedError](#page-0-0)

Re-claim the given build requests, updating the timestamp, but checking that the requsts are owned by this master. The resulting deferred will fire normally on success, or fail with [AlreadyClaimedError](#page-0-0) if *any* of the build requests are already claimed by another master instance, or don't exist. In this case, none of the reclaims will take effect.

**unclaimBuildRequests**(*brids*)

Parameters brids (*list*) – ids of buildrequests to unclaim

#### Returns Deferred

Release this master's claim on all of the given build requests. This will not unclaim requests that are claimed by another master, but will not fail in this case. The method does not check whether a request is completed.

**completeBuildRequests**(*brids*, *results*[, *complete\_at=XX* ])

#### Parameters

- **brids** (*integer*) build request IDs to complete
- results (*integer*) integer result code
- complete\_at (*datetime*) time at which the buildset was completed

#### Returns Deferred

#### Raises [NotClaimedError](#page-0-0)

Complete a set of build requests, all of which are owned by this master instance. This will fail with [NotClaimedError](#page-0-0) if the build request is already completed or does not exist. If complete\_at is not given, the current time will be used.

#### **unclaimExpiredRequests**(*old*)

Parameters old (*int*) – number of seconds after which a claim is considered old

Returns Deferred

Find any incomplete claimed builds which are older than  $\circ$ 1d seconds, and clear their claim information.

This is intended to catch builds that were claimed by a master which has since disappeared. As a side effect, it will log a message if any requests are unclaimed.

#### **builds**

```
class buildbot.db.builds.BuildsConnectorComponent
     This class handles a little bit of information about builds.
```
Note: The interface for this class will change - the builds table duplicates some information available in

An instance of this class is available at master.db.builds.

pickles, without including all such information. Do not depend on this API.

Builds are indexed by *bid* and their contents represented as *bdicts* (build dictionaries), with keys

•bid (the build ID, globally unique)

•number (the build number, unique only within this master and builder)

•brid (the ID of the build request that caused this build)

•start\_time

•finish\_time (datetime objects, or None).

#### **getBuild**(*bid*)

Parameters bid (*integer*) – build id

Returns Build dictionary as above or None, via Deferred

Get a single build, in the format described above. Returns None if there is no such build.

#### **getBuildsForRequest**(*brid*)

Parameters brids – list of build request ids

Returns List of build dictionaries as above, via Deferred

Get a list of builds for the given build request. The resulting build dictionaries are in exactly the same format as for [getBuild](#page-0-0).

**addBuild**(*brid*, *number*)

#### Parameters

- **brid** build request id
- **number** build number

### Returns build ID via Deferred

Add a new build to the db, recorded as having started at the current time.

#### **finishBuilds**(*bids*)

Parameters bids (*list*) – build ids

#### Returns Deferred

Mark the given builds as finished, with finish\_time set to the current time. This is done unconditionally, even if the builds are already finished.

### **buildsets**

class buildbot.db.buildsets.**BuildsetsConnectorComponent**

This class handles getting buildsets into and out of the database. Buildsets combine multiple build requests that were triggered together.

An instance of this class is available at master.db.buildsets.

Buildsets are indexed by *bsid* and their contents represented as *bsdicts* (buildset dictionaries), with keys

•bsid

- •external\_idstring (arbitrary string for mapping builds externally)
- •reason (string; reason these builds were triggered)
- •sourcestampsetid (source stamp set for this buildset)
- •submitted\_at (datetime object; time this buildset was created)
- •complete (boolean; true if all of the builds for this buildset are complete)
- •complete\_at (datetime object; time this buildset was completed)
- •results (aggregate result of this buildset; see *[Build Result Codes](#page-0-0)*)

**addBuildset**(*sourcestampsetid*, *reason*, *properties*, *builderNames*, *external\_idstring=None*)

#### **Parameters**
- sourcestampsetid (*integer*) id of the SourceStampSet for this buildset
- reason (*short unicode string*) reason for this buildset
- properties (*dictionary, where values are tuples of (value, source)*) properties for this buildset
- builderNames (*list of strings*) builders specified by this buildset
- external\_idstring (*unicode string*) external key to identify this buildset; defaults to None

Returns buildset ID and buildrequest IDs, via a Deferred

Add a new Buildset to the database, along with BuildRequests for each named builder, returning the resulting bsid via a Deferred. Arguments should be specified by keyword.

The return value is a tuple (bsid, brids) where bsid is the inserted buildset ID and brids is a dictionary mapping buildernames to build request IDs.

**completeBuildset**(*bsid*, *results*[, *complete\_at=XX* ])

#### **Parameters**

- **bsid** (*integer*) buildset ID to complete
- results (*integer*) integer result code
- complete\_at (*datetime*) time the buildset was completed

#### Returns Deferred

Raises KeyError if the buildset does not exist or is already complete

Complete a buildset, marking it with the given results and setting its completed\_at to the current time, if the complete\_at argument is omitted.

#### **getBuildset**(*bsid*)

Parameters bsid – buildset ID

Returns bsdict, or None, via Deferred

Get a bsdict representing the given buildset, or None if no such buildset exists.

Note that buildsets are not cached, as the values in the database are not fixed.

#### **getBuildsets**(*complete=None*)

Parameters complete – if true, return only complete buildsets; if false, return only incomplete buildsets; if None or omitted, return all buildsets

Returns list of bsdicts, via Deferred

Get a list of bsdicts matching the given criteria.

#### **getBuildsetProperties**(*buildsetid*)

Parameters buildsetid – buildset ID

Returns dictionary mapping property name to value, source, via Deferred

Return the properties for a buildset, in the same format they were given to [addBuildset](#page-0-0).

Note that this method does not distinguish a nonexistent buildset from a buildset with no properties, and returns {} in either case.

#### **changes**

class buildbot.db.changes.**ChangesConnectorComponent**

This class handles changes in the buildbot database, including pulling information from the changes subtables.

An instance of this class is available at master.db.changes.

Changes are indexed by *changeid*, and are represented by a *chdict*, which has the following keys:

•changeid (the ID of this change)

- •author (unicode; the author of the change)
- •files (list of unicode; source-code filenames changed)
- •comments (unicode; user comments)
- •is\_dir (deprecated)
- •links (list of unicode; links for this change, e.g., to web views, review)
- •revision (unicode string; revision for this change, or None if unknown)
- •when\_timestamp (datetime instance; time of the change)
- •branch (unicode string; branch on which the change took place, or None for the "default branch", whatever that might mean)
- •category (unicode string; user-defined category of this change, or None)
- •revlink (unicode string; link to a web view of this change)
- •properties (user-specified properties for this change, represented as a dictionary mapping keys to (value, source))
- •repository (unicode string; repository where this change occurred)

•project (unicode string; user-defined project to which this change corresponds)

**addChange**(*author=None*, *files=None*, *comments=None*, *is\_dir=0*, *links=None*, *revision=None*, *when\_timestamp=None*, *branch=None*, *category=None*, *revlink=''*, *properties={}*, *repository=''*, *project=''*, *uid=None*)

#### **Parameters**

- author (*unicode string*) the author of this change
- files a list of filenames that were changed
- comments user comments on the change
- is dir deprecated
- links (*list of unicode strings*) a list of links related to this change, e.g., to web viewers or review pages
- revision (*unicode string*) the revision identifier for this change
- when\_timestamp (*datetime instance or None*) when this change occurred, or the current time if None
- branch (*unicode string*) the branch on which this change took place
- category (*unicode string*) category for this change (arbitrary use by Buildbot users)
- **revlink** (*unicode string*) link to a web view of this revision
- properties (*dictionary*) properties to set on this change, where values are tuples of (value, source). At the moment, the source must be 'Change', although this may be relaxed in later versions.
- repository (*unicode string*) the repository in which this change took place
- project (*unicode string*) the project this change is a part of
- uid (*integer*) uid generated for the change author

Returns new change's ID via Deferred

Add a Change with the given attributes to the database, returning the changeid via a Deferred. All arguments should be given as keyword arguments.

The project and repository arguments must be strings; None is not allowed.

**getChange**(*changeid*, *no\_cache=False*)

#### Parameters

- changeid the id of the change instance to fetch
- no\_cache (*boolean*) bypass cache and always fetch from database

Returns chdict via Deferred

Get a change dictionary for the given changeid, or None if no such change exists.

#### **getChangeUids**(*changeid*)

Parameters changeid – the id of the change instance to fetch

Returns list of uids via Deferred

Get the userids associated with the given changeid.

## **getRecentChanges**(*count*)

Get a list of the count most recent changes, represented as dictionaies; returns fewer if that many do not exist.

Note: For this function, "recent" is determined by the order of the changeids, not by when timestamp. This is most apparent in DVCS's, where the timestamp of a change may be significantly earlier than the time at which it is merged into a repository monitored by Buildbot.

@param count: maximum number of instances to return

@returns: list of dictionaries via Deferred, ordered by changeid

#### **getLatestChangeid**()

Returns changeid via Deferred

Get the most-recently-assigned changeid, or None if there are no changes at all.

## **schedulers**

#### class buildbot.db.schedulers.**SchedulersConnectorComponent**

This class manages the state of the Buildbot schedulers. This state includes classifications of as-yet un-built changes.

An instance of this class is available at master.db.changes.

Schedulers are identified by a their objectid - see StateConnectorComponent.

**classifyChanges**(*objectid*, *classifications*)

#### Parameters

- objectid scheduler classifying the changes
- classifications (*dictionary*) mapping of changeid to boolean, where the boolean is true if the change is important, and false if it is unimportant

Returns Deferred

Record the given classifications. This method allows a scheduler to record which changes were important and which were not immediately, even if the build based on those changes will not occur for some time (e.g., a tree stable timer). Schedulers should be careful to flush classifications once they are no longer needed, using flushChangeClassifications.

## **getChangeClassifications**(*objectid*[, *branch* ])

#### Parameters

- objectid (*integer*) scheduler to look up changes for
- branch (*string or None (for default branch)*) (optional) limit to changes with this branch

Returns dictionary via Deferred

Return the classifications made by this scheduler, in the form of a dictionary mapping changeid to a boolean, just as supplied to [classifyChanges](#page-0-0).

If branch is specified, then only changes on that branch will be given. Note that specifying branch=None requests changes for the default branch, and is not the same as omitting the branch argument altogether.

#### **sourcestamps**

#### class buildbot.db.sourcestamps.**SourceStampsConnectorComponent**

This class manages source stamps, as stored in the database. Source stamps are linked to changes. Source stamps with the same sourcestampsetid belong to the same sourcestampset. Buildsets link to one or more source stamps via a sourcestampset id.

An instance of this class is available at master.db.sourcestamps.

Source stamps are identified by a *ssid*, and represented internally as a *ssdict*, with keys

•ssid

•sourcestampsetid (set to which the sourcestamp belongs)

•branch (branch, or None for default branch)

•revision (revision, or None to indicate the latest revision, in which case this is a relative source stamp)

•patch\_body (body of the patch, or None)

•patch\_level (directory stripping level of the patch, or None)

•patch\_subdir (subdirectory in which to apply the patch, or None)

•patch\_author (author of the patch, or None)

•patch\_comment (comment for the patch, or None)

•repository (repository containing the source; never None)

•project (project this source is for; never None)

•changeids (list of changes, by id, that generated this sourcestamp)

Note: Presently, no attempt is made to ensure uniqueness of source stamps, so multiple ssids may correspond to the same source stamp. This may be fixed in a future version.

**addSourceStamp**(*branch*, *revision*, *repository*, *project*, *patch\_body=None*, *patch\_level=0*, *patch\_author=""*, *patch\_comment=""*, *patch\_subdir=None*, *changeids=*[ ])

Parameters

• branch (*unicode string*) –

- revision (*unicode string*) –
- repository (*unicode string*) –
- project (*string*) –
- **patch\_body** (*string*) (optional)
- **patch\_level** (*int*) (optional)
- patch\_author (*unicode string*) (optional)
- **patch\_comment** (*unicode string*) (optional)
- **patch** subdir (*unicode string*) (optional)
- changeids (*list of ints*) –

#### Returns ssid, via Deferred

Create a new SourceStamp instance with the given attributes, and return its ssid. The arguments all have the same meaning as in an ssdict. Pass them as keyword arguments to allow for future expansion.

#### **getSourceStamp**(*ssid*)

#### Parameters

- ssid sourcestamp to get
- no\_cache (*boolean*) bypass cache and always fetch from database

Returns ssdict, or None, via Deferred

Get an ssdict representing the given source stamp, or None if no such source stamp exists.

#### **getSourceStamps**(*sourcestampsetid*)

Parameters sourcestampsetid (*integer*) – identification of the set, all returned sourcestamps belong to this set

Returns sslist of ssdict

Get a set of sourcestamps identified by a set id. The set is returned as a sslist that contains one or more sourcestamps (represented as ssdicts). The list is empty if the set does not exist or no sourcestamps belong to the set.

#### **sourcestampset**

class buildbot.db.sourcestampsets.**SourceStampSetsConnectorComponent**

This class is responsible for adding new sourcestampsets to the database. Build sets link to sourcestamp sets, via their (set) id's.

An instance of this class is available at master.db.sourcestampsets.

Sourcestamp sets are identified by a sourcestampsetid.

## **addSourceStampSet**()

Returns new sourcestampsetid as integer, via Deferred

Add a new (empty) sourcestampset to the database. The unique identification of the set is returned as integer. The new id can be used to add new sourcestamps to the database and as reference in a buildset.

#### **state**

#### class buildbot.db.state.**StateConnectorComponent**

This class handles maintaining arbitrary key/value state for Buildbot objects. Each object can store arbitrary key/value pairs, where the values are any JSON-encodable value. Each pair can be set and retrieved atomically.

Objects are identified by their (user-visible) name and their class. This allows, for example, a nightly\_smoketest object of class NightlyScheduler to maintain its state even if it moves between masters, but avoids cross-contaminating state between different classes of objects with the same name.

Note that "class" is not interpreted literally, and can be any string that will uniquely identify the class for the object; if classes are renamed, they can continue to use the old names.

An instance of this class is available at master.db.state.

Objects are identified by *objectid*.

**getObjectId**(*name*, *class\_name*)

#### Parameters

- **name** name of the object
- class\_name object class name

Returns the objectid, via a Deferred.

Get the object ID for this combination of a name and a class. This will add a row to the 'objects' table if none exists already.

**getState**(*objectid*, *name*[, *default*])

#### **Parameters**

- **objectid** objectid on which the state should be checked
- name name of the value to retrieve
- **default** (optional) value to return if  $C$ {name} is not present

Returns state value via a Deferred

Raises KeyError if name is not present and no default is given

Raises TypeError if JSON parsing fails

Get the state value for key name for the object with id objectid.

**setState**(*objectid*, *name*, *value*)

## Parameters

- objectid the objectid for which the state should be changed
- **name** the name of the value to change
- value (*JSON-able value*) the value to set
- returns Deferred

Raises TypeError if JSONification fails

Set the state value for name for the object with id objectid, overwriting any existing value.

#### **users**

#### class buildbot.db.users.**UsersConnectorComponent**

This class handles Buildbot's notion of users. Buildbot tracks the usual information about users – username and password, plus a display name.

The more complicated task is to recognize each user across multiple interfaces with Buildbot. For example, a user may be identified as 'djmitche' in Subversion, ['dustin@v.igoro.us](mailto:) ('dustin@v.igoro.us)' in Git, and 'dustin' on IRC. To support this functionality, each user as a set of attributes, keyed by type. The [findUserByAttr](#page-0-0) method uses these attributes to match users, adding a new user if no matching user is found.

Users are identified canonically by *uid*, and are represented by *usdicts* (user dictionaries) with keys

 $\bullet$ uid

- •identifier (display name for the user)
- •bb\_username (buildbot login username)
- •bb\_password (hashed login password)

All attributes are also included in the dictionary, keyed by type. Types colliding with the keys above are ignored.

**findUserByAttr**(*identifier*, *attr\_type*, *attr\_data*)

#### Parameters

- **identifier** identifier to use for a new user
- attr\_type attribute type to search for and/or add
- attr data attribute data to add

Returns userid via Deferred

Get an existing user, or add a new one, based on the given attribute.

This method is intended for use by other components of Buildbot to search for a user with the given attributes.

Note that identifier is *not* used in the search for an existing user. It is only used when creating a new user. The identifier should be based deterministically on the attributes supplied, in some fashion that will seem natural to users.

For future compatibility, always use keyword parameters to call this method.

#### **getUser**(*uid*)

#### **Parameters**

- **uid** user id to look up
- no\_cache (*boolean*) bypass cache and always fetch from database

Returns usdict via Deferred

Get a usdict for the given user, or None if no matching user is found.

#### **getUserByUsername**(*username*)

Parameters username (*string*) – username portion of user credentials

Returns usdict or None via deferred

Looks up the user with the bb username, returning the usdict or None if no matching user is found.

#### **getUsers**()

Returns list of partial usdicts via Deferred

Get the entire list of users. User attributes are not included, so the results are not full userdicts.

**updateUser**(*uid=None*, *identifier=None*, *bb\_username=None*, *bb\_password=None*, *attr\_type=None*, *attr\_data=None*)

## Parameters

- **uid** (*int*) the user to change
- **identifier** (*string*) (optional) new identifier for this user
- bb\_username (*string*) (optional) new buildbot username
- bb\_password (*string*) (optional) new hashed buildbot password
- **attr\_type** (*string*) (optional) attribute type to update

• attr data (*string*) – (optional) value for attr type

#### Returns Deferred

Update information about the given user. Only the specified attributes are updated. If no user with the given uid exists, the method will return silently.

Note that bb\_password must be given if bb\_username appears; similarly, attr\_type requires attr\_data.

#### **removeUser**(*uid*)

Parameters uid  $(int)$  – the user to remove

#### Returns Deferred

Remove the user with the given uid from the database. This will remove the user from any associated tables as well.

## **identifierToUid**(*identifier*)

Parameters identifier (*string*) – identifier to search for

Returns uid or None, via Deferred

Fetch a uid for the given identifier, if one exists.

## **3.8.4 Writing Database Connector Methods**

The information above is intended for developers working on the rest of Buildbot, and treating the database layer as an abstraction. The remainder of this section describes the internals of the database implementation, and is intended for developers modifying the schema or adding new methods to the database layer.

Warning: It's difficult to change the database schema significantly after it has been released, and very disruptive to users to change the database API. Consider very carefully the future-proofing of any changes here!

## **The DB Connector and Components**

#### class buildbot.db.connector.**DBConnector**

The root of the database connectors, master.db, is a [DBConnector](#page-0-0) instance. Its main purpose is to hold reference to each of the connector components, but it also handles timed cleanup tasks.

If you are adding a new connector component, import its module and create an instance of it in this class's constructor.

#### class buildbot.db.base.**DBConnectorComponent**

This is the base class for connector components.

There should be no need to override the constructor defined by this base class.

**db**

A reference to the [DBConnector](#page-0-0), so that connector components can use e.g., self.db.pool or self.db.model. In the unusual case that a connector component needs access to the master, the easiest path is self.db.master.

## **Direct Database Access**

The connectors all use [SQLAlchemy Core](http://www.sqlalchemy.org/docs/index.html) (http://www.sqlalchemy.org/docs/index.html) as a wrapper around database client drivers. Unfortunately, SQLAlchemy is a synchronous library, so some extra work is required to use it in an asynchronous context like Buildbot. This is accomplished by deferring all database operations to threads, and returning a Deferred. The Pool class takes care of the details.

A connector method should look like this:

```
def myMethod(self, arg1, arg2):
    def thd(conn):
        q = \ldots # construct a query
        for row in conn.execute(q):
            ... # do something with the results
        return ... # return an interesting value
    return self.db.pool.do(thd)
```
Picking that apart, the body of the method defines a function named thd taking one argument, a Connection object. It then calls self.db.pool.do, passing the thd function. This function is called in a thread, and can make blocking calls to SQLAlchemy as desired. The do method will return a Deferred that will fire with the return value of thd, or with a failure representing any exceptions raised by thd.

The return value of thd must not be an SQLAlchemy object - in particular, any ResultProxy objects must be parsed into lists or other data structures before they are returned.

Warning: As the name that indicates, the function runs in a thread. It should not interact with any other part of Buildbot, nor with any of the Twisted components that expect to be accessed from the main thread – the reactor, Deferreds, etc.

Queries can be constructed using any of the SOLAlchemy core methods, using tables from  $Model$ , and executed with the connection object, conn.

class buildbot.db.pool.**DBThreadPool**

```
do(callable, ...)
```
Returns Deferred

Call callable in a thread, with a Connection object as first argument. Returns a deferred that will fire with the results of the callable, or with a failure representing any exception raised during its execution.

Any additional positional or keyword arguments are passed to callable.

**do\_with\_engine**(*callable*, *...*)

Returns Deferred

Similar to  $d \circ$ , call callable in a thread, but with an Engine object as first argument.

This method is only used for schema manipulation, and should not be used in a running master.

## **Database Schema**

Database connector methods access the database through SQLAlchemy, which requires access to Python objects represenging the database tables. That is handled through the model.

class buildbot.db.model.**Model**

This class contains the canonical description of the buildbot schema, It is presented in the form of SQLAlchemy Table instances, as class variables. At runtime, the model is available at master.db.model, so for example the buildrequests table can be referred to as master.db.model.buildrequests, and columns are available in its c attribute.

The source file, [master/buildbot/db/model.py](https://github.com/buildbot/buildbot/blob/master/master/buildbot/db/model.py) (https://github.com/buildbot/buildbot/blob/master/master/buildbot/d contains comments describing each table; that information is not replicated in this documentation.

Note that the model is not used for new installations or upgrades of the Buildbot database. See *[Modifying](#page-0-0) [the Database Schema](#page-0-0)* for more information.

#### **metadata**

The model object also has a metadata attribute containing a MetaData instance. Connector methods should not need to access this object. The metadata is not bound to an engine.

The [Model](#page-0-0) class also defines some migration-related methods:

#### **is\_current**()

Returns boolean via Deferred

Returns true if the current database's version is current.

#### **upgrade**()

#### Returns Deferred

Upgrades the database to the most recent schema version.

#### **Caching**

Connector component methods that get an object based on an ID are good candidates for caching. The [cached](#page-0-0) decorator makes this automatic:

buildbot.db.base.**cached**(*cachename*)

Parameters cache name – name of the cache to use

A decorator for "getter" functions that fetch an object from the database based on a single key. The wrapped method will only be called if the named cache does not contain the key.

The wrapped function must take one argument (the key); the wrapper will take a key plus an optional no\_cache argument which, if true, will cause it to invoke the underlying method even if the key is in the cache.

The resulting method will have a cache attribute which can be used to access the underlying cache.

In most cases, getter methods return a well-defined dictionary. Unfortunately, Python does not handle weak references to bare dictionaries, so components must instantiate a subclass of dict. The whole assembly looks something like this:

```
class ThDict(dict):
    pass
class ThingConnectorComponent(base.DBConnectorComponent):
    @base.cached('thdicts')
    def getThing(self, thid):
        def thd(conn):
            ...
            thdict = ThDict(thid=thid, attr=row.attr, ...)
            return thdict
```
#### **Tests**

It goes without saying that any new connector methods must be fully tested!

**return** self.db.pool.do(thd)

You will also want to add an in-memory implementation of the methods to the fake classes in master/budilbot/test/fake/fakedb.py. Non-DB Buildbot code is tested using these fake implementations in order to isolate that code from the database code.

## **3.8.5 Modifying the Database Schema**

Changes to the schema are accomplished through migration scripts, supported by [SQLAlchemy-Migrate](http://code.google.com/p/sqlalchemy-migrate/) (http://code.google.com/p/sqlalchemy-migrate/). In fact, even new databases are created with the migration scripts – a new database is a migrated version of an empty database.

The schema is tracked by a version number, stored in the migrate\_version table. This number is incremented for each change to the schema, and used to determine whether the database must be upgraded. The master will refuse to run with an out-of-date database.

To make a change to the schema, first consider how to handle any existing data. When adding new columns, this may not be necessary, but table refactorings can be complex and require caution so as not to lose information.

Create a new script in [master/buildbot/db/migrate/versions](https://github.com/buildbot/buildbot/blob/master/master/buildbot/db/migrate/versions) (https://github.com/buildbot/buildbot/blob/master/master/buildbot/db/migrate/versions), following the numbering scheme already present. The script should have an update method, which takes an engine as a parameter, and ugprades the database, both changing the schema and performing any required data migrations. The engine passed to this parameter is "enhanced" by SQLAlchemy-Migrate, with methods to handle adding, altering, and dropping columns. See the SQLAlchemy-Migrate documentation for details.

Next, modify [master/buildbot/db/model.py](https://github.com/buildbot/buildbot/blob/master/master/buildbot/db/model.py) (https://github.com/buildbot/buildbot/blob/master/master/buildbot/db/model. to represent the updated schema. Buildbot's automated tests perform a rudimentary comparison of an upgraded database with the model, but it is important to check the details - key length, nullability, and so on can sometimes be missed by the checks. If the schema and the upgrade scripts get out of sync, bizarre behavior can result.

Also, adjust the fake database table definitions in [master/buildbot/test/fake/fakedb.py](https://github.com/buildbot/buildbot/blob/master/master/buildbot/test/fake/fakedb.py) (https://github.com/buildbot/buildbot/blob/master/master/buildbot/test/fake/fakedb.py) according to your changes.

Your upgrade script should have unit tests. The classes in [master/buildbot/test/util/migration.py](https://github.com/buildbot/buildbot/blob/master/master/buildbot/test/util/migration.py) (https://github.com/buildbot/buildbot/blob/master/master/buildbot/test/util/migration.py) make this straightforward. Unit test scripts should be named e.g., test db migrate versions 015 remove bad master objectid.py.

The master/buildbot/test/integration/test upgrade.py also tests upgrades, and will confirm that the resulting database matches the model. If you encounter implicit indexes on MySQL, that do not appear on SQLite or Postgres, add them to implied\_indexes in master/buidlbot/db/model.py.

## **3.8.6 Database Compatibility Notes**

Or: "If you thought any database worked right, think again"

Because Buildbot works over a wide range of databases, it is generally limited to database features present in all supported backends. This section highlights a few things to watch out for.

In general, Buildbot should be functional on all supported database backends. If use of a backend adds minor usage restrictions, or cannot implement some kinds of error checking, that is acceptable if the restrictions are well-documented in the manual.

The metabuildbot tests Buildbot against all supported databases, so most compatibility errors will be caught before a release.

## **Index Length in MySQL**

MySQL only supports about 330-character indexes. The actual index length is 1000 bytes, but MySQL uses 3 byte encoding for UTF8 strings. This is a longstanding bug in MySQL - see ["Specified key was too long; max key](http://bugs.mysql.com/bug.php?id=4541) [length is 1000 bytes" with utf8](http://bugs.mysql.com/bug.php?id=4541) (http://bugs.mysql.com/bug.php?id=4541). While this makes sense for indexes used for record lookup, it limits the ability to use unique indexes to prevent duplicate rows.

InnoDB has even more severe restrictions on key lengths, which is why the MySQL implementation requires a MyISAM storage engine.

## **Transactions in MySQL**

Unfortunately, use of the MyISAM storage engine precludes real transactions in MySQL. transaction.commit() and transaction.rollback() are essentially no-ops: modifications to data in the database are visible to other users immediately, and are not reverted in a rollback.

## **Referential Integrity in SQLite and MySQL**

Neither MySQL nor SQLite enforce referential integrity based on foreign keys. Postgres does enforce, however. If possible, test your changes on Postgres before committing, to check that tables are added and removed in the proper order.

## **Subqueries in MySQL**

MySQL's query planner is easily confused by subqueries. For example, a DELETE query specifying id's that are IN a subquery will not work. The workaround is to run the subquery directly, and then execute a DELETE query for each returned id.

If this weakness has a significant peformance impact, it would be acceptable to conditionalize use of the subquery on the database dialect.

# **3.9 Build Result Codes**

Buildbot represents the status of a step, build, or buildset using a set of numeric constants. From Python, these constants are available in the module buildbot.status.results, but the values also appear in the database and in external tools, so the values are fixed.

- buildbot.status.results.**SUCCESS** Value: 0; color: green; a successful run.
- buildbot.status.results.**WARNINGS** Value: 1; color: orange; a successful run, with some warnings.

buildbot.status.results.**FAILURE** Value: 2; color: red; a failed run, due to problems in the build itself, as opposed to a Buildbot misconfiguration or bug.

buildbot.status.results.**SKIPPED** Value: 3; color: white; a run that was skipped – usually a step skipped by doStepIf (see *[Common](#page-0-0) [Parameters](#page-0-0)*)

buildbot.status.results.**EXCEPTION** Value: 4; color: purple; a run that failed due to a problem in Buildbot itself.

buildbot.status.results.**RETRY** Value: 4; color: purple; a run that should be retried, usually due to a slave disconnection.

buildbot.status.results.**Results**

A dictionary mapping result codes to their lowercase names.

buildbot.status.results.**worst\_status**(*a*, *b*)

This function takes two status values, and returns the "worst" status of the two. This is used (with exceptions) to aggregate step statuses into build statuses, and build statuses into buildset statuses.

# **3.10 File Formats**

## **3.10.1 Log File Format**

class buildbot.status.logfile.**LogFile**

The master currently stores each logfile in a single file, which may have a standard compression applied.

The format is a special case of the netstrings protocol - see [http://cr.yp.to/proto/netstrings.txt.](http://cr.yp.to/proto/netstrings.txt) The text in each netstring consists of a one-digit channel identifier followed by the data from that channel.

The formatting is implemented in the LogFile class in buildbot/status/logfile.py, and in particular by the merge method.

## **3.11 Web Status**

## **3.11.1 Jinja Web Templates**

Buildbot uses Jinja2 to render its web interface. The authoritative source for this templating engine is [its own](http://jinja.pocoo.org/2/documentation/) [documentation](http://jinja.pocoo.org/2/documentation/) (http://jinja.pocoo.org/2/documentation/), of course, but a few notes are in order for those who are making only minor modifications.

#### **Whitespace**

Jinja directives are enclosed in {% .. %}, and sometimes also have dashes. These dashes strip whitespace in the output. For example:

```
{% for entry in entries %}
 <li>{{ entry }}</li>
{% endfor %}
```
will produce output with too much whitespace:

**<li>**pigs**</li>**

#### **<li>**cows**</li>**

But adding the dashes will collapse that whitespace completely:

```
{% for entry in entries -%}
 <li>{{ entry }}</li>
{%- endfor %}
```
yields

```
<li>pigs</li><li>cows</li>
```
# **3.11.2 Web Authorization Framework**

Whenever any part of the web framework wants to perform some action on the buildmaster, it should check the user's authorization first.

Always check authorization twice: once to decide whether to show the option to the user (link, button, form, whatever); and once before actually performing the action.

To check whether to display the option, you'll usually want to pass an authz object to the Jinja template in your HtmlResource subclass:

```
def content(self, req, cxt):
    # ...
    cxt['authz'] = self.getAuthz(req)
    template = ...
    return template.render(**cxt)
```
and then determine whether to advertise the action in the template:

```
{{ if authz.advertiseAction('myNewTrick') }}
 <form action="{{ myNewTrick_url }}"> ...
{{ endif }}
```
Actions can optionally require authentication, so use needAuthForm to determine whether to require a 'username' and 'passwd' field in the generated form. These fields are usually generated by authFormIfNeeded:

{{ authFormIfNeeded(authz, 'myNewTrick') }}

Once the POST request comes in, it's time to check authorization again. This usually looks something like

```
d = self.getAuthz(req).actionAllowed('myNewTrick', req, someExtraArg)
wfd = defer.waitForDeferred(d)
yield wfd
res = wfd.getResult()
if not res:
    yield Redirect(path_to_authfail(req))
    return
```
The some ExtraArg is optional (it's handled with  $*\arg s$ , so you can have several if you want), and is given to the user's authorization function. For example, a build-related action should pass the build status, so that the user's authorization function could ensure that devs can only operate on their own builds.

Note that actionAllowed returns a Deferred instance, so you must wait for the Deferred and yield the Redirect instead of returning it.

The available actions are described in [WebStatus](#page-0-0).

# **3.12 Master-Slave API**

This section describes the master-slave interface.

## **3.12.1 Connection**

The interface is based on Twisted's Perspective Broker, which operates over TCP connections.

The slave connects to the master, using the parameters supplied to **buildslave create-slave**. It uses a reconnecting process with an exponential backoff, and will automatically reconnect on disconnection.

Once connected, the slave authenticates with the Twisted Cred (newcred) mechanism, using the username and password supplied to buildslave create-slave. The *mind* is the slave bot instance (class buildslave.bot.Bot).

On the master side, the realm is implemented by buildbot.master.Dispatcher, which examines the username of incoming avatar requests. There are special cases for change, debug, and statusClient, which are not discussed here. For all other usernames, the botmaster is consulted, and if a slave with that name is configured, its buildbot.buildslave.BuildSlave instance is returned as the perspective.

## **3.12.2 Build Slaves**

At this point, the master-side BuildSlave object has a pointer to the remote, slave-side Bot object in its self.slave, and the slave-side Bot object has a reference to the master-side BuildSlave object in its self.perspective.

#### **Bot methods**

The slave-side Bot object has the following remote methods:

**remote getCommands** Returns a list of (name, version) for all commands the slave recognizes

**remote** setBuilderList Given a list of builders and their build directories, ensures that those builders, and only those builders, are running. This can be called after the initial connection is established, with a new list, to add or remove builders.

This method returns a dictionary of SlaveBuilder objects - see below

**remote\_print** Adds a message to the slave logfile

**remote\_getSlaveInfo** Returns the contents of the slave's info/ directory. This also contains the keys

**environ** copy of the slaves environment

**system** OS the slave is running (extracted from pythons os.name)

**basedir** base directory where slave is running

**remote\_getVersion** Returns the slave's version

#### **BuildSlave methods**

The master-side object has the following method:

**perspective\_keepalive** Does nothing - used to keep traffic flowing over the TCP connection

## **3.12.3 Setup**

After the initial connection and trading of a mind (Bot) for an avatar (BuildSlave), the master calls the Bot's setBuilderList method to set up the proper slave builders on the slave side. This method returns a reference to each of the new slave-side SlaveBuilder objects, described below. Each of these is handed to the corresponding master-side SlaveBuilder object.

This immediately calls the remote setMaster method, then the print method.

## **3.12.4 Pinging**

To ping a remote SlaveBuilder, the master calls its print method.

## **3.12.5 Building**

When a build starts, the master calls the slave's startBuild method. Each BuildStep instance will subsequently call the startCommand method, passing a reference to itself as the stepRef parameter. The startCommand method returns immediately, and the end of the command is signalled with a call to a method on the master-side BuildStep object.

## **3.12.6 Slave Builders**

Each build slave has a set of builders which can run on it. These are represented by distinct classes on the master and slave, just like the BuildSlave and Bot objects described above.

On the slave side, builders are represented as instances of the buildslave.bot.SlaveBuilder class. On the master side, they are represented by the buildbot.process.slavebuilder.SlaveBuilder class.

The identical names are a source of confusion. The following will refer to these as the slave-side and master-side SlaveBuilder classes. Each object keeps a reference to its opposite in self.remote.

#### **Slave-Side SlaveBuilder Methods**

**remote\_setMaster** Provides a reference to the master-side SlaveBuilder

- **remote\_print** Adds a message to the slave logfile; used to check round-trip connectivity
- **remote** startBuild Indicates that a build is about to start, and that any subsequent commands are part of that build

remote startCommand Invokes a command on the slave side

**remote\_interruptCommand** Interrupts the currently-running command

**remote\_shutdown** Shuts down the slave cleanly

## **Master-side SlaveBuilder Methods**

The master side does not have any remotely-callable methods.

## **3.12.7 Commands**

Actual work done by the slave is represented on the master side by a [buildbot.process.buildstep.RemoteCommand](#page-0-0) instance.

The command instance keeps a reference to the slave-side buildslave.bot.SlaveBuilder, and calls methods like remote startCommand to start new commands. Once that method is called, the SlaveBuilder instance keeps a reference to the command, and calls the following methods on it:

#### **Master-Side RemoteCommand Methods**

**[remote\\_update](#page-0-0)** Update information about the running command. See below for the format.

**remote** complete Signal that the command is complete, either successfully or with a Twisted failure.

## **3.12.8 Updates**

Updates from the slave, sent via [remote\\_update](#page-0-0), are a list of individual update elements. Each update element is, in turn, a list of the form [data, 0] where the 0 is present for historical reasons. The data is a dictionary, with keys describing the contents. The updates are handled by [remoteUpdate](#page-0-0).

Updates with different keys can be combined into a single dictionary or delivered sequentially as list elements, at the slave's option.

To summarize, an updates parameter to [remote\\_update](#page-0-0) might look like this:

```
[
    [ { 'header' : 'running command..' }, 0 ],
    [ { 'stdout' : 'abcd', 'stderr' : 'local modifications' }, 0 ],
    [ { 'log' : ( 'cmd.log', 'cmd invoked at 12:33 pm\n' ) }, 0 ],
    [ { 'rc' : 0 }, 0 ],
]
```
#### **Defined Commands**

The following commands are defined on the slaves.

#### **shell**

Runs a shell command on the slave. This command takes the following arguments:

command

The command to run. If this is a string, will be passed to the system shell as a string. Otherwise, it must be a list, which will be executed directly.

workdir

Directory in which to run the command, relative to the builder dir.

 $P_{\text{N}}$ 

A dictionary of environment variables to augment or replace the existing environment on the slave. In this dictionary, PYTHONPATH is treated specially: it should be a list of path components, rather than a string, and will be prepended to the existing python path.

```
initial_stdin
```
A string which will be written to the command's standard input before it is closed.

want\_stdout

If false, then no updates will be sent for stdout.

want\_stderr

If false, then no updates will be sent for stderr.

usePTY

If true, the command should be run with a PTY (POSIX only). This defaults to the value specified in the slave's buildbot.tac.

not\_really

If true, skip execution and return an update with rc=0.

timeout

Maximum time without output before the command is killed.

```
maxTime
```
Maximum overall time from the start before the command is killed.

```
logfiles
```
A dictionary specifying logfiles other than stdio. Keys are the logfile names, and values give the workdir-relative filename of the logfile. Alternately, a value can be a dictionary; in this case, the dictionary must have a filename key specifying the filename, and can also have the following keys:

follow

Only follow the file from its current end-of-file, rather that starting from the beginning.

logEnviron

If false, the command's environment will not be logged.

The shell command sends the following updates:

**stdout** The data is a bytestring which represents a continuation of the stdout stream. Note that the bytestring boundaries are not necessarily aligned with newlines.

**stderr** Similar to stdout, but for the error stream.

**header** Similar to stdout, but containing data for a stream of buildbot-specific metadata.

- **rc** The exit status of the command, where in keeping with UNIX tradition 0 indicates success and any nonzero value is considered a failure. No further updates should be sent after an rc.
- **log** This update contains data for a logfile other than stdio. The data associated with the update is a tuple of the log name and the data for that log. Note that non-stdio logs do not distinguish output, error, and header streams.

#### **uploadFile**

Upload a file from the slave to the master. The arguments are

workdir

The base directory for the filename, relative to the builder's basedir.

slavesrc

Name of the filename to read from., relative to the workdir.

writer

A remote reference to a writer object, described below.

#### maxsize

Maximum size, in bytes, of the file to write. The operation will fail if the file exceeds this size.

```
blocksize
```
The block size with which to transfer the file.

keepstamp

If true, preserve the file modified and accessed times.

The slave calls a few remote methods on the writer object. First, the write method is called with a bytestring containing data, until all of the data has been transmitted. Then, the slave calls the writer's close, followed (if keepstamp is true) by a call to upload(atime, mtime).

This command sends rc and stderr updates, as defined for the shell command.

#### **uploadDirectory**

Similar to uploadFile, this command will upload an entire directory to the master, in the form of a tarball. It takes the following arguments:

workdir slavesrc writer maxsize blocksize

See uploadFile

compress

Compression algorithm to use – one of None,  $\prime$  bz2 $\prime$ , or  $\prime$  qz $\prime$ .

The writer object is treated similarly to the uploadFile command, but after the file is closed, the slave calls the master's unpack method with no arguments to extract the tarball.

This command sends rc and stderr updates, as defined for the shell command.

#### **downloadFile**

This command will download a file from the master to the slave. It takes the following arguments:

workdir

Base directory for the destination filename, relative to the builder basedir.

```
slavedest
```
Filename to write to, relative to the workdir.

```
reader
```
A remote reference to a reader object, described below.

```
maxsize
```
Maximum size of the file.

```
blocksize
```
The block size with which to transfer the file.

mode

Acess mode for the new file.

The reader object's read(maxsize) method will be called with a maximum size, which will return no more than that number of bytes as a bytestring. At EOF, it will return an empty string. Once EOF is received, the slave will call the remote close method.

This command sends rc and stderr updates, as defined for the shell command.

#### **mkdir**

This command will create a directory on the slave. It will also create any intervening directories required. It takes the following arugment:

dir

Directory to create.

The mkdir command produces the same updates as shell.

#### **rmdir**

This command will remove a directory or file on the slave. It takes the following arguments:

#### dir

Directory to remove.

timeout maxTime

See shell, above.

The rmdir command produces the same updates as shell.

#### **cpdir**

This command will copy a directory from place to place on the slave. It takes the following arguments:

fromdir

Source directory for the copy operation, relative to the builder's basedir.

## todir

Destination directory for the copy operation, relative to the builder's basedir.

timeout maxTime

See shell, above.

The cpdir command produces the same updates as shell.

#### **stat**

This command returns status information about a file or directory. It takes a single parameter, file, specifying the filename relative to the builder's basedir.

It produces two status updates:

stat

The return value from Python's os.stat.

rc

0 if the file is found, otherwise 1.

#### **Source Commands**

The source commands (bk, cvs, darcs, git, repo, bzr, hg, p4, p4sync, and mtn) are deprecated. See the docstrings in the source code for more information.

# **3.13 String Encodings**

Buildbot expects all strings used internally to be valid Unicode strings - not bytestrings.

Note that Buildbot rarely feeds strings back into external tools in such a way that those strings must match. For example, Buildbot does not attempt to access the filenames specified in a Change. So it is more important to store strings in a manner that will be most useful to a human reader (e.g., in logfiles, web status, etc.) than to store them in a lossless format.

## **3.13.1 Inputs**

On input, strings should be decoded, if their encoding is known. Where necessary, the assumed input encoding should be configurable. In some cases, such as filenames, this encoding is not known or not well-defined (e.g., a utf-8 encoded filename in a latin-1 directory). In these cases, the input mechanisms should make a best effort at decoding, and use e.g., the errors='replace' option to fail gracefully on un-decodable characters.

## **3.13.2 Outputs**

At most points where Buildbot outputs a string, the target encoding is known. For example, the web status can encode to utf-8. In cases where it is not known, it should be configurable, with a safe fallback (e.g., ascii with errors='replace'. String Encodings ==

Buildbot expects all strings used internally to be valid Unicode strings - not bytestrings.

Note that Buildbot rarely feeds strings back into external tools in such a way that those strings must match. For example, Buildbot does not attempt to access the filenames specified in a Change. So it is more important to store strings in a manner that will be most useful to a human reader (e.g., in logfiles, web status, etc.) than to store them in a lossless format.

#### **Inputs**

On input, strings should be decoded, if their encoding is known. Where necessary, the assumed input encoding should be configurable. In some cases, such as filenames, this encoding is not known or not well-defined (e.g., a utf-8 encoded filename in a latin-1 directory, or a patch file). In these cases, the input mechanisms should make a best effort at decoding, and use e.g., the  $\epsilon$ rors='replace' option to fail gracefully on un-decodable characters.

#### **Outputs**

At most points where Buildbot outputs a string, the target encoding is known. For example, the web status can encode to utf-8. In cases where it is not known, it should be configurable, with a safe fallback (e.g., ascii with errors='replace'.

# **3.14 Metrics**

New in buildbot 0.8.4 is support for tracking various performance metrics inside the buildbot master process. Currently these are logged periodically according to the log\_interval configuration setting of the @ref{Metrics Options} configuration.

If [WebStatus](#page-0-0) is enabled, the metrics data is also available via  $/$ json $/$ metrics.

The metrics subsystem is implemented in buildbot.process.metrics. It makes use of twisted's logging system to pass metrics data from all over buildbot's code to a central MetricsLogObserver object, which is available at BuildMaster.metrics or via Status.getMetrics().

## **3.14.1 Metric Events**

MetricEvent objects represent individual items to monitor. There are three sub-classes implemented:

**MetricCountEvent** Records incremental increase or decrease of some value, or an absolute measure of some value.

**from buildbot.process.metrics import** MetricCountEvent

```
# We got a new widget!
MetricCountEvent.log('num_widgets', 1)
# We have exactly 10 widgets
MetricCountEvent.log('num_widgets', 10, absolute=True)
```
**MetricTimeEvent** Measures how long things take. By default the average of the last 10 times will be reported.

**from buildbot.process.metrics import** MetricTimeEvent

# function took 0.001s MetricTimeEvent.log('time\_function', 0.001)

**MetricAlarmEvent** Indicates the health of various metrics.

```
from buildbot.process.metrics import MetricAlarmEvent, ALARM_OK
# num_slaves looks ok
```
MetricAlarmEvent.log('num\_slaves', level=ALARM\_OK)

## **3.14.2 Metric Handlers**

MetricsHandler objects are responsble for collecting MetricEvents of a specific type and keeping track of their values for future reporting. There are MetricsHandler classes corresponding to each of the MetricEvent types.

## **3.14.3 Metric Watchers**

Watcher objects can be added to MetricsHandlers to be called when metric events of a certain type are received. Watchers are generally used to record alarm events in response to count or time events.

## **3.14.4 Metric Helpers**

**countMethod(name)** A function decorator that counts how many times the function is called.

```
from buildbot.process.metrics import countMethod
@countMethod('foo_called')
def foo():
   return "foo!"
```
**Timer (name)** Timer objects can be used to make timing events easier. When Timer.stop() is called, a MetricTimeEvent is logged with the elapsed time since timer.start() was called.

**from buildbot.process.metrics import** Timer

```
def foo():
    t = Timer('time_foo')
    t.start()
    try:
        for i in range(1000):
            calc(i)
        return "foo!"
    finally:
        t.stop()
```
Timer objects also provide a pair of decorators, startTimer/stopTimer to decorate other functions.

```
from buildbot.process.metrics import Timer
```

```
t = Timer('time thing')
@t.startTimer
def foo():
   return "foo!"
@t.stopTimer
def bar():
   return "bar!"
foo()
bar()
```
**timeMethod (name)** A function decorator that measures how long a function takes to execute. Note that many functions in buildbot return deferreds, so may return before all the work they set up has completed. Using an explicit Timer is better in this case.

```
from buildbot.process.metrics import timeMethod
```

```
@timeMethod('time_foo')
def foo():
   for i in range(1000):
       calc(i)
    return "foo!"
```
# **3.15 Classes**

The sections contained here document classes that can be used or subclassed.

Note: Some of this information duplicates information available in the source code itself. Consider this information authoritative, and the source code a demonstration of the current implementation which is subject to change.

## **3.15.1 BuildFactory**

## **BuildFactory Implementation Note**

The default BuildFactory, provided in the buildbot.process.factory module, contains an internal list of *BuildStep specifications*: a list of (step\_class, kwargs) tuples for each. These specification tuples are constructed when the config file is read, by asking the instances passed to addStep for their subclass and arguments.

To support config files from buildbot-0.7.5 and earlier, addStep also accepts the f.addStep(shell.Compile, command=["make","build"]) form, although its use is discouraged because then the Compile step doesn't get to validate or complain about its arguments until build time. The modern pass-by-instance approach allows this validation to occur while the config file is being loaded, where the admin has a better chance of noticing problems.

When asked to create a Build, the BuildFactory puts a copy of the list of step specifications into the new Build object. When the Build is actually started, these step specifications are used to create the actual set of BuildSteps, which are then executed one at a time. This serves to give each Build an independent copy of each step.

Each step can affect the build process in the following ways:

- If the step's haltOnFailure attribute is True, then a failure in the step (i.e. if it completes with a result of FAILURE) will cause the whole build to be terminated immediately: no further steps will be executed, with the exception of steps with alwaysRun set to True. haltOnFailure is useful for setup steps upon which the rest of the build depends: if the CVS checkout or *J*configure process fails, there is no point in trying to compile or test the resulting tree.
- If the step's alwaysRun attribute is True, then it will always be run, regardless of if previous steps have failed. This is useful for cleanup steps that should always be run to return the build directory or build slave into a good state.
- If the flunkOnFailure or flunkOnWarnings flag is set, then a result of FAILURE or WARNINGS will mark the build as a whole as FAILED. However, the remaining steps will still be executed. This is appropriate for things like multiple testing steps: a failure in any one of them will indicate that the build has failed, however it is still useful to run them all to completion.
- Similarly, if the warnOnFailure or warnOnWarnings flag is set, then a result of FAILURE or WARNINGS will mark the build as having WARNINGS, and the remaining steps will still be executed. This may be appropriate for certain kinds of optional build or test steps. For example, a failure experienced while building documentation files should be made visible with a WARNINGS result but not be serious enough to warrant marking the whole build with a FAILURE.

In addition, each Step produces its own results, may create logfiles, etc. However only the flags described above have any effect on the build as a whole.

The pre-defined BuildSteps like CVS and Compile have reasonably appropriate flags set on them already. For example, without a source tree there is no point in continuing the build, so the CVS class has the haltOnFailure flag set to True. Look in buildbot/steps/\*.py to see how the other Steps are marked.

Each Step is created with an additional workdir argument that indicates where its actions should take place. This is specified as a subdirectory of the slave builder's base directory, with a default value of build. This is only implemented as a step argument (as opposed to simply being a part of the base directory) because the CVS/SVN steps need to perform their checkouts from the parent directory.

## **3.15.2 RemoteCommands**

Most of the action in build steps consists of performing operations on the slave. This is accomplished via [RemoteCommand](#page-0-0) and its subclasses. Each represents a single operation on the slave.

Most data is returned to a command via updates. These updates are described in detail in *[Updates](#page-0-0)*.

## **RemoteCommand**

class buildbot.process.buildstep.**RemoteCommand**(*remote\_command*, *args*, *collectStdout=False*, *ignore\_updates=False*)

## Parameters

- **remote\_command** (*string*) command to run on the slave
- args (*dictionary*) arguments to pass to the command
- collectStdout if True, collect the command's stdout
- ignore\_updates true to ignore remote updates

This class handles running commands, consisting of a command name and a dictionary of arguments. If true, ignore updates will suppress any updates sent from the slave.

This class handles updates for stdout, stderr, and header by appending them to a stdio logfile, if one is in use. It handles updates for  $rc$  by recording the value in its  $rc$  attribute.

Most slave-side commands, even those which do not spawn a new process on the slave, generate logs and an rc, requiring this class or one of its subclasses. See *[Updates](#page-0-0)* for the updates that each command may send.

#### **active**

True if the command is currently running

#### **run**(*step*, *remote*)

#### Parameters

- step the buildstep invoking this command
- remote a reference to the remote SlaveBuilder instance

#### Returns Deferred

Run the command. Call this method to initiate the command; the returned Deferred will fire when the command is complete. The Deferred fires with the [RemoteCommand](#page-0-0) instance as its value.

#### **interrupt**(*why*)

#### Parameters why (*Twisted Failure*) – reason for interrupt

#### Returns Deferred

This method attempts to stop the running command early. The Deferred it returns will fire when the interrupt request is received by the slave; this may be a long time before the command itself completes, at which time the Deferred returned from [run](#page-0-0) will fire.

The following methods are invoked from the slave. They should not be called directly.

#### **remote\_update**(*updates*)

Parameters updates – new information from the slave

Handles updates from the slave on the running command. See *[Updates](#page-0-0)* for the content of the updates. This class splits the updates out, and handles the ignore\_updates option, then calls [remoteUpdate](#page-0-0) to process the update.

```
remote_complete(failure=None)
```
**Parameters failure** – the failure that caused the step to complete, or None for success

Called by the slave to indicate that the command is complete. Normal completion (even with a nonzero rc) will finish with no failure; if failure is set, then the step should finish with status [EXCEPTION](#page-0-0).

These methods are hooks for subclasses to add functionality.

#### **remoteUpdate**(*update*)

Parameters update – the update to handle

Handle a single update. Subclasses must override this method.

#### **remoteComplete**(*failure*)

**Parameters failure** – the failure that caused the step to complete, or None for success

Returns Deferred

Handle command completion, performing any necessary cleanup. Subclasses should override this method. If failure is not None, it should be returned to ensure proper processing.

#### **logs**

A dictionary of  $LogFile$  instances representing active logs. Do not modify this directly – use [useLog](#page-0-0) instead.

#### **rc**

Set to the return code of the command, after the command has completed. For compatibility with shell commands, 0 is taken to indicate success, while nonzero return codes indicate failure.

#### **stdout**

If the collectStdout constructor argument is true, then this attribute will contain all data from stdout, as a single string. This is helpful when running informational commands (e.g., svnversion), but is not appropriate for commands that will produce a large amount of output, as that output is held in memory.

To set up logging, use [useLog](#page-0-0) or [useLogDelayed](#page-0-0) before starting the command:

**useLog**(*log*, *closeWhenFinished=False*, *logfileName=None*)

#### Parameters

- $log$  the [LogFile](#page-0-0) instance to add to.
- closeWhenFinished if true, call finish when the command is finished.
- logfileName the name of the logfile, as given to the slave. This is  $\text{stdio}$  for standard streams.

Route log-related updates to the given logfile. Note that stdio is not included by default, and must be added explicitly. The  $logfileName$  must match the name given by the slave in any  $log$  updates.

**useLogDelayed**(*log*, *logfileName*, *activateCallback*, *closeWhenFinished=False*)

#### **Parameters**

- $log$  the [LogFile](#page-0-0) instance to add to.
- logfileName the name of the logfile, as given to the slave. This is  $\text{stdio}$  for standard streams.
- activateCallback callback for when the log is added; see below
- closeWhenFinished if true, call finish when the command is finished.

Similar to use Log, but the logfile is only actually added when an update arrives for it. The callback, activateCallback, will be called with the [RemoteCommand](#page-0-0) instance when the first update for the log is delivered.

With that finished, [run](#page-0-0) the command using the inherited run method. During the run, you can inject data into the logfiles with any of these methods:

**addStdout**(*data*)

Parameters data – data to add to the logfile

Add stdout data to the stdio log.

**addStderr**(*data*)

Parameters data – data to add to the logfile

Add stderr data to the stdio log.

**addHeader**(*data*)

Parameters data – data to add to the logfile

Add header data to the stdio log.

**addToLog**(*logname*, *data*)

#### Parameters

- logname the logfile to receive the data
- data data to add to the logfile

Add data to a logfile other than stdio.

class buildbot.process.buildstep.**RemoteShellCommand**(*workdir*, *command*, *env=None*, *want\_stdout=True*, *want\_stderr=True*, *timeout=20\*60*, *maxTime=None*, *logfiles={}*, *usePTY="slaveconfig"*, *logEnviron=True*, *collectStdio=False*)

#### Parameters

- workdir directory in which command should be executed, relative to the builder's basedir.
- command (*string or list*) shell command to run
- want\_stdout If false, then no updates will be sent for stdout.
- want stderr If false, then no updates will be sent for stderr.
- timeout Maximum time without output before the command is killed.
- maxTime Maximum overall time from the start before the command is killed.
- env A dictionary of environment variables to augment or replace the existing environment on the slave.
- logfiles Additional logfiles to request from the slave.
- usePTY True to use a PTY, false to not use a PTY; the default value uses the default configured on the slave.
- logEnviron If false, do not log the environment on the slave.
- collectStdout If True, collect the command's stdout.

Most of the constructor arguments are sent directly to the slave; see *[shell](#page-0-0)* for the details of the formats. The collectStdout parameter is as described for the parent class.

This class is used by the [ShellCommand](#page-0-0) step, and by steps that run multiple customized shell commands.

## **3.15.3 BuildSteps**

There are a few parent classes that are used as base classes for real buildsteps. This section describes the base classes. The "leaf" classes are described in *[Build Steps](#page-0-0)*.

## **BuildStep**

class buildbot.process.buildstep.**BuildStep**(*name*, *locks*, *haltOnFailure*, *flunkOnWarnings*, *flunkOnFailure*, *warnOnWarnings*, *warnOnFailure*, *alwaysRun*, *progressMetrics*, *useProgress*, *doStepIf*, *hideStepIf*)

All constructor arguments must be given as keyword arguments. Each constructor parameter is copied to the corresponding attribute.

#### **name**

The name of the step.

# **locks**

List of locks for this step; see *[Interlocks](#page-0-0)*.

#### **progressMetrics**

List of names of metrics that should be used to track the progress of this build, and build ETA's for users. This is generally set in the

#### **useProgress**

If true (the default), then ETAs will be calculated for this step using progress metrics. If the step is known to have unpredictable timing (e.g., an incremental build), then this should be set to false.

#### **doStepIf**

A callable or bool to determine whether this step should be executed. See *[Common Parameters](#page-0-0)* for details.

#### **hideStepIf**

A callable or bool to determine whether this step should be shown in the waterfall and build details pages. See *[Common Parameters](#page-0-0)* for details.

The following attributes affect the behavior of the containing build:

#### **haltOnFailure**

If true, the build will halt on a failure of this step, and not execute subsequent tests (except those with alwaysRun).

#### **flunkOnWarnings**

If true, the build will be marked as a failure if this step ends with warnings.

#### **flunkOnFailure**

If true, the build will be marked as a failure if this step fails.

## **warnOnWarnings**

If true, the build will be marked as warnings, or worse, if this step ends with warnings.

#### **warnOnFailure**

If true, the build will be marked as warnings, or worse, if this step fails.

#### **alwaysRun**

If true, the step will run even if a previous step halts the build with haltOnFailure.

A step acts as a factory for more steps. See *[Writing BuildStep Constructors](#page-0-0)* for advice on writing subclass constructors. The following methods handle this factory behavior.

#### **addFactoryArguments**(*..*)

Add the given keyword arguments to the arguments used to create new step instances;

#### **getStepFactory**()

Returns tuple of (class, keyword arguments)

Get a factory for new instances of this step. The step can be created by calling the class with the given keyword arguments.

A few important pieces of information are not available when a step is constructed, and are added later. These are set by the following methods; the order in which these methods are called is not defined.

#### **setBuild**(*build*)

**Parameters build** – the Build instance controlling this step.

This method is called during setup to set the build instance controlling this slave. Subclasses can override this to get access to the build object as soon as it is available. The default implementation sets the [build](#page-0-0) attribute.

#### **build**

The build object controlling this step.

#### **setBuildSlave**(*build*)

Parameters build – the BuildSlave instance on which this step will run.

Similarly, this method is called with the build slave that will run this step. The default implementation sets the [buildslave](#page-0-0) attribute.

#### **buildslave**

The build slave that will run this step.

#### **setDefaultWorkdir**(*workdir*)

#### Parameters workdir – the default workdir, from the build

This method is called at build startup with the default workdir for the build. Steps which allow a workdir to be specified, but want to override it with the build's default workdir, can use this method to apply the default.

#### **setStepStatus**(*status*)

Parameters status (BuildStepStatus) – step status

This method is called to set the status instance to which the step should report. The default implementation sets step status.

#### **step\_status**

The BuildStepStatus object tracking the status of this step.

#### **setupProgress**()

This method is called during build setup to give the step a chance to set up progress tracking. It is only called if the build has [useProgress](#page-0-0) set. There is rarely any reason to override this method.

#### **progress**

If the step is tracking progress, this is a StepProgress instance performing that task.

Exeuction of the step itself is governed by the following methods and attributes.

#### **startStep**(*remote*)

**Parameters remote** – a remote reference to the slave-side SlaveBuilder instance

## Returns Deferred

Begin the step. This is the build's interface to step execution. Subclasses should override [start](#page-0-0) to implement custom behaviors.

The method returns a Deferred that fires when the step finishes. It fires with a tuple of  $(r \in \text{salt}, r)$ [extra text]), where result is one of the constants from buildbot.status.builder. The extra text is a list of short strings which should be appended to the Build's text results. For example, a test step may add 17 failures to the Build's status by this mechanism.

The deferred will errback if the step encounters an exception, including an exception on the slave side (or if the slave goes away altogether). Normal build/test failures will *not* cause an errback.

#### **start**()

Returns None or [SKIPPED](#page-0-0)

Begin the step. Subclasses should override this method to do local processing, fire off remote commands, etc. The parent method raises Not ImplementedError.

Note that this method does *not* return a Deferred. When the step is done, it should call [finished](#page-0-0), with a result – a constant from [buildbot.status.results](#page-0-0). The result will be handed off to the Build.

If the step encounters an exception, it should call [failed](#page-0-0) with a Failure object. This method automatically fails the whole build with an exception. A common idiom is to add [failed](#page-0-0) as an errback on a Deferred:

```
cmd = RemoteCommand(args)
d = self.runCommand(cmd)
def suceed(_):
    self.finished(results.SUCCESS)
d.addCallback(succeed)
d.addErrback(self.failed)
```
If the step decides it does not need to be run, [start](#page-0-0) can return the constant [SKIPPED](#page-0-0). In this case, it is not necessary to call [finished](#page-0-0) directly.

#### **finished**(*results*)

Parameters [results](#page-0-0) – a constant from results

A call to this method indicates that the step is finished and the build should analyze the results and perhaps proceed to the next step. The step should not perform any additional processing after calling this method.

#### **failed**(*failure*)

Parameters failure – a Failure instance

Similar to [finished](#page-0-0), this method indicates that the step is finished, but handles exceptions with appropriate logging and diagnostics.

This method handles [BuildStepFailed](#page-0-0) specially, by calling finished(FAILURE). This provides subclasses with a shortcut to stop execution of a step by raising this failure in a context where [failed](#page-0-0) will catch it.

#### **interrupt**(*reason*)

Parameters reason (string or Failure) – why the build was interrupted

This method is used from various control interfaces to stop a running step. The step should be brought to a halt as quickly as possible, by cancelling a remote command, killing a local process, etc. The step must still finish with either [finished](#page-0-0) or [failed](#page-0-0).

The reason parameter can be a string or, when a slave is lost during step processing, a ConnectionLost failure.

The parent method handles any pending lock operations, and should be called by implementations in subclasses.

#### **stopped**

If false, then the step is running. If true, the step is not running, or has been interrupted.

This method provides a convenient way to summarize the status of the step for status displays:

#### **describe**(*done=False*)

Parameters done – If true, the step is finished.

Returns list of strings

Describe the step succinctly. The return value should be a sequence of short strings suitable for display in a horizontally constrained space.

Note: Be careful not to assume that the step has been started in this method. In relatively rare circumstances, steps are described before they have started. Ideally, unit tests should be used to ensure that this method is resilient.

Build steps support progress metrics - values that increase roughly linearly during the execution of the step, and can thus be used to calculate an expected completion time for a running step. A metric may be a count of lines logged, tests executed, or files compiled. The build mechanics will take care of translating this progress information into an ETA for the user.

#### **setProgress**(*metric*, *value*)

#### Parameters

- **metric** (*string*) the metric to update
- value (*integer*) the new value for the metric

Update a progress metric. This should be called by subclasses that can provide useful progresstracking information.

The specified metric name must be included in [progressMetrics](#page-0-0).

The following methods are provided as utilities to subclasses. These methods should only be invoked after the step is started.

#### **slaveVersion**(*command*, *oldVersion=None*)

#### Parameters

- **command** (*string*) command to examine
- oldVersion return value if the slave does not specify a version

#### Returns string

Fetch the version of the named command, as specified on the slave. In practice, all commands on a slave have the same version, but passing command is still useful to ensure that the command is implemented on the slave. If the command is not implemented on the slave, [slaveVersion](#page-0-0) will return None.

Versions take the form  $x, y$  where  $x$  and  $y$  are integers, and are compared as expected for version numbers.

Buildbot versions older than 0.5.0 did not support version queries; in this case, [slaveVersion](#page-0-0) will return oldVersion. Since such ancient versions of Buildbot are no longer in use, this functionality is largely vestigial.

#### **slaveVersionIsOlderThan**(*command*, *minversion*)

#### Parameters

- command (*string*) command to examine
- **minversion** minimum version

#### Returns boolean

This method returns true if command is not implemented on the slave, or if it is older than minversion.

#### **getSlaveName**()

#### Returns string

Get the name of the buildslave assigned to this step.

**runCommand**(*command*)

#### Returns Deferred

This method connects the given command to the step's buildslave and runs it, returning the Deferred from [run](#page-0-0).

**addURL**(*name*, *url*)

Parameters

• name – URL name

•  $url - the URL$ 

Add a link to the given  $ur1$ , with the given name to displays of this step. This allows a step to provide links to data that is not available in the log files.

The [BuildStep](#page-0-0) class provides minimal support for log handling, that is extended by the [LoggingBuildStep](#page-0-0) class. The following methods provide some useful behaviors. These methods can be called while the step is running, but not before.

**addLog**(*name*)

Parameters name – log name

Returns [LogFile](#page-0-0) instance

Add a new logfile with the given name to the step, and return the log file instance.

**getLog**(*name*)

Parameters name – log name

Returns [LogFile](#page-0-0) instance

Raises KeyError if the log is not found

Get an existing logfile by name.

**addCompleteLog**(*name*, *text*)

#### Parameters

- name log name
- text content of the logfile

This method adds a new log and sets text as its content. This is often useful to add a short logfile describing activities performed on the master. The logfile is immediately closed, and no further data can be added.

#### **addHTMLLog**(*name*, *html*)

#### **Parameters**

- name log name
- $\cdot$  html content of the logfile

Similar to addCompleteLoq, this adds a logfile containing pre-formatted HTML, allowing more expressiveness than the text format supported by [addCompleteLog](#page-0-0).

**addLogObserver**(*logname*, *observer*)

#### Parameters

- logname log name
- **observer** log observer instance

Add a log observer for the named log. The named log need not have been added already: the observer will be connected when the log is added.

See *[Adding LogObservers](#page-0-0)* for more information on log observers.

#### **LoggingBuildStep**

class buildbot.process.buildstep.**LoggingBuildStep**(*logfiles*, *lazylogfiles*, *log\_eval\_func*, *name*, *locks*, *haltOnFailure*, *flunkOnWarnings*, *flunkOnFailure*, *warnOnWarnings*, *warnOnFailure*, *alwaysRun*, *progressMetrics*, *useProgress*, *doStepIf*, *hideStepIf*)

#### Parameters

- logfiles see [ShellCommand](#page-0-0)
- lazylogfiles see [ShellCommand](#page-0-0)
- log\_eval\_func see [ShellCommand](#page-0-0)

The remaining arguments are passed to the [BuildStep](#page-0-0) constructor.

This subclass of [BuildStep](#page-0-0) is designed to help its subclasses run remote commands that produce standard I/O logfiles. It:

•tracks progress using the length of the stdout logfile

•provides hooks for summarizing and evaluating the command's result

•supports lazy logfiles

•handles the mechanics of starting, interrupting, and finishing remote commands

•detects lost slaves and finishes with a status of [RETRY](#page-0-0)

#### **logfiles**

The logfiles to track, as described for [ShellCommand](#page-0-0). The contents of the class-level logfiles attribute are combined with those passed to the constructor, so subclasses may add log files with a class attribute:

```
class MyStep(LoggingBuildStep):
    logfiles = dict(debug='debug.log')
```
Note that lazy logfiles cannot be specified using this method; they must be provided as constructor arguments.

#### **startCommand**(*command*)

Parameters command – the [RemoteCommand](#page-0-0) instance to start

#### Note:

This method permits an optional errorMessages parameter, allowing errors detected early in the command process to be logged. It will be removed, and its use is deprecated.

Handle all of the mechanics of running the given command. This sets up all required logfiles, keeps status text up to date, and calls the utility hooks described below. When the command is finished, the step is finished as well, making this class is unsuitable for steps that run more than one command in sequence.

Subclasses should override [start](#page-0-0) and, after setting up an appropriate command, call this method.

```
def start(self):
   cmd = RemoteShellCommand(..)
   self.startCommand(cmd, warnings)
```
To refine the status output, override one or more of the following methods. The [LoggingBuildStep](#page-0-0) implementations are stubs, so there is no need to call the parent method.

**commandComplete**(*command*)

Parameters command – the just-completed remote command

This is a general-purpose hook method for subclasses. It will be called after the remote command has finished, but before any of the other hook functions are called.

**createSummary**(*stdio*)

Parameters stdio – stdio [LogFile](#page-0-0)

This hook is designed to perform any summarization of the step, based either on the contents of the stdio logfile, or on instance attributes set earlier in the step processing. Implementations of this method often call e.g., [addURL](#page-0-0).

**evaluateCommand**(*command*)

Parameters command – the just-completed remote command

Returns step result from [buildbot.status.results](#page-0-0)

This hook should decide what result the step should have. The default implementation invokes log eval func if it exists, and looks at  $rc$  to distinguish [SUCCESS](#page-0-0) from [FAILURE](#page-0-0).

The remaining methods provide an embarassment of ways to set the summary of the step that appears in the various status interfaces. The easiest way to affect this output is to override [describe](#page-0-0). If that is not flexible enough, override [getText](#page-0-0) and/or [getText2](#page-0-0).

**getText**(*command*, *results*)

Parameters

- command the just-completed remote command
- results step result from [evaluateCommand](#page-0-0)

#### Returns a list of short strings

This method is the primary means of describing the step. The default implementation calls [describe](#page-0-0), which is usally the easiest method to override, and then appends a string describing the step status if it was not successful.

**getText2**(*command*, *results*)

#### Parameters

- command the just-completed remote command
- results step result from [evaluateCommand](#page-0-0)

#### Returns a list of short strings

Like [getText](#page-0-0), this method summarizes the step's result, but it is only called when that result affects the build, either by making it halt, flunk, or end with warnings.

#### **Exceptions**

```
exception buildbot.process.buildstep.BuildStepFailed
```
This exception indicates that the buildstep has failed. It is useful as a way to skip all subsequent processing when a step goes wrong. It is handled by [BuildStep.failed](#page-0-0).

## **3.15.4 ForceScheduler**

The force scheduler has a symbiotic relationship with the web status, so it deserves some further description.

#### **Parameters**

The force scheduler comes with a fleet of parameter classes. This section contains information to help users or developers who are interested in adding new parameter types or hacking the existing types.

class buildbot.schedulers.forceshed.**BaseParameter**(*name*, *label*, *regex*, *\*\*kwargs*)

This is the base implementation for most parameters, it will check validity, ensure the arg is present if the required attribute is set, and implement the default value. It will finally call update\_from\_post to process the string(s) from the HTTP POST.

This class implements IParameter, and subclasses are expected to adhere to that interface.

The [BaseParameter](#page-0-0) constructor converts any keyword arguments into instance attributes, so it is generally not necessary for subclasses to implement a constructor.

#### **update\_from\_post**(*master*, *properties*, *changes*, *req*)

#### Parameters

- master the BuildMaster instance
- properties a dictionary of properties
- changes a list of changeids that will be used to build the SourceStamp for the forced builds
- req the Twisted Web request object

This method updates properties and/or changes according to the request. The default implementation is good for many simple uses, but can be overridden for more complex purposes.

The remaining attributes and methods should be overridden by subclasses, although [BaseParameter](#page-0-0) provides appropriate defaults.

#### **name**

The name of the parameter. This will correspond to the name of the property that your parameter will set. This name is also used internally as identifier for http POST arguments

#### **label**

The label of the parameter, as displayed to the user. This value can contain raw HTML.

#### **type**

The type of the parameter is used by the jinja template to create appropriate html form widget. The available values are visible in [master/buildbot/status/web/template/forms.html](https://github.com/buildbot/buildbot/blob/master/master/buildbot/status/web/template/forms.html) (https://github.com/buildbot/buildbot/blob/master/master/buildbot/status/web/template/forms.html) in the force build one scheduler macro.

#### **default**

The default value, used if there is no user input. This is also used to fill in the form presented to the user.

#### **required**

If true, an error will be shown to user if there is no input in this field

#### **multiple**

If true, this parameter will return a list of values (e.g. list of tests to run)

#### **regex**

A string that will be compiled as a regex and used to validate the string value of this parameter. If None, then no validation will take place.

#### **parse\_from\_args**(*l*)

return the list of object corresponding to the list or string passed default function will just call parse from arg with the first argument

#### **parse\_from\_arg**(*s*)

return the object corresponding to the string passed default function will just return the unmodified string

# **RELEASE NOTES FOR BUILDBOT 0.8.6P1**

The following are the release notes for Buildbot 0.8.6p1.

# **4.1 0.8.6p1**

In addition to what's listed below, the 0.8.6p1 release adds the following.

- Builders are no longer displayed in the order they were configured. This was never intended behavior, and will become impossible in the distributed architecture planned for Buildbot-0.9.x. As of 0.8.6p1, builders are sorted naturally: lexically, but with numeric segments sorted numerically.
- Slave properties in the configuration are now handled correctly.
- The web interface buttons to cancel individual builds now appear when configured.
- The ForceScheduler's properties are correctly updated on reconfig [bug #2248](http://trac.buildbot.net/ticket/2248) (http://trac.buildbot.net/ticket/2248).
- If a slave is lost while waiting for locks, it is properly cleaned up [bug #2247](http://trac.buildbot.net/ticket/2247) (http://trac.buildbot.net/ticket/2247).
- Crashes when adding new steps to a factory in a reconfig are fixed [bug #2252](http://trac.buildbot.net/ticket/2252) (http://trac.buildbot.net/ticket/2252).
- MailNotifier AttributeErrors are fixed [bug #2254](http://trac.buildbot.net/ticket/2254) (http://trac.buildbot.net/ticket/2254).
- Cleanup from failed builds is improved [bug #2253](http://trac.buildbot.net/ticket/2253) (http://trac.buildbot.net/ticket/2253).

# **4.2 Master**

• If you are using the github hook, carefully consider the security implications of allowing unauthenticated change requests, which can potentially build arbitrary code. See [bug #2186](http://trac.buildbot.net/ticket/2186) (http://trac.buildbot.net/ticket/2186).

## **4.2.1 Deprecations, Removals, and Non-Compatible Changes**

• Forced builds now require that a [ForceScheduler](#page-0-0) be defined in the Buildbot configuration. For compatible behavior, this should look like:

```
from buildbot.schedulers.forcesched import ForceScheduler
c['schedulers'].append(ForceScheduler(
                        name="force",
                        builderNames=["b1", "b2", ... ]))
```
Where all of the builder names in the configuration are listed. See the documentation for the *much* more flexiblie configuration options now available.

- This is the last release of Buildbot that will be compatible with Python 2.4. The next version will minimally require Python-2.5. See [bug #2157](http://trac.buildbot.net/ticket/2157) (http://trac.buildbot.net/ticket/2157).
- This is the last release of Buildbot that will be compatible with Twisted-8.x.y. The next version will minimally require Twisted-9.0.0. See [bug #2182](http://trac.buildbot.net/ticket/2182) (http://trac.buildbot.net/ticket/2182).
- buildbot start no longer invokes make if a Makefile.buildbot exists. If you are using this functionality, consider invoking make directly.
- The buildbot sendchange option --username has been removed as promised in [bug #1711](http://trac.buildbot.net/ticket/1711) (http://trac.buildbot.net/ticket/1711).
- StatusReceivers' checkConfig method should now take an additional *errors* parameter and call its [addError](#page-0-0) method to indicate errors.
- The gerrit status callback now gets an additional parameter (the master status). If you use this callback, you will need to adjust its implementation.
- SQLAlchemy-Migrate version 0.6.0 is no longer supported. See *[Buildmaster Requirements](#page-0-0)*.
- Older versions of SQLite which could limp along for previous versions of Buildbot are no longer supported. The minimum version is 3.4.0, and 3.7.0 or higher is recommended.
- The master-side Git step now checks out 'HEAD' by default, rather than master, which translates to the default branch on the upstream repository. See [pull request 301](https://github.com/buildbot/buildbot/pull/301) (https://github.com/buildbot/buildbot/pull/301).
- The format of the repository strings created by hgbuildbot has changed to contain the entire repository URL, based on the web.baseurl value in hgrc. To continue the old (incorrect) behavior, set hgbuildbot.baseurl to an empty string as suggested in *[the Buildbot manual](#page-0-0)*.
- Master Side [SVN](#page-0-0) Step has been corrected to properly use --revision when alwaysUseLatest is set to False when in the full mode. See [bug #2194](http://trac.buildbot.net/ticket/2194) (http://trac.buildbot.net/ticket/2194)
- Master Side [SVN](#page-0-0) Step paramater svnurl has been renamed repourl, to be consistent with other master-side source steps.
- Master Side [Mercurial](#page-0-0) step parameter baseURL has been merged with repourl parameter. The behavior of the step is already controled by branchType parameter, so just use a single argument to specify the repository.
- Passing a [buildbot.process.buildstep.BuildStep](#page-0-0) subclass (rather than instance) to buildbot.process.factory.BuildFactory.addStep has long been deprecated, and will be removed in version 0.8.7.
- The *hgbuildbot* tool now defaults to the 'inrepo' branch type. Users who do not explicitly set a branch type would previously have seen empty branch strings, and will now see a branch string based on the branch in the repository (e.g., *default*).

## **4.2.2 Changes for Developers**

- The interface for runtime access to the master's configuration has changed considerably. See *[Configuration](#page-0-0)* for more details.
- The DB connector methods completeBuildset, completeBuildRequest, and claimBuildRequest now take an optional complete\_at parameter to specify the completion time explicitly.
- Buildbot now sports sourcestamp sets, which collect multiple sourcestamps used to generate a single build, thanks to Harry Borkhuis. See [pull request 287](https://github.com/buildbot/buildbot/pull/287) (https://github.com/buildbot/buildbot/pull/287).
- Schedulers no longer have a schedulerid, but rather an objectid. In a related change, the schedulers table has been removed, along with the
buildbot.db.schedulers.SchedulersConnectorComponent.getSchedulerId method.

- The Dependent scheduler tracks its upstream buildsets using buildbot.db.schedulers.StateConnectorCompone so the scheduler upstream buildsets table has been removed, along with corresponding (undocumented) buildbot.db.buildsets.BuildsetsConnector methods.
- Errors during configuration (in particular in BuildStep constructors), should be reported by calling [buildbot.config.error](#page-0-0).

#### **4.2.3 Features**

- The IRC status bot now display build status in colors by default. It is controllable and may be disabled with useColors=False in constructor.
- Buildbot can now take advantage of authentication done by a front-end web server see [pull request 266](https://github.com/buildbot/buildbot/pull/266) (https://github.com/buildbot/buildbot/pull/266).
- Buildbot supports a simple cookie-based login system, so users no longer need to enter a username and password for every request. See the earlier commits in [pull request 278](https://github.com/buildbot/buildbot/pull/278) (https://github.com/buildbot/buildbot/pull/278).
- The master-side SVN step now has an *export* method which is similar to *copy*, but the build directory does not contain Subversion metdata. [\(bug #2078](http://trac.buildbot.net/ticket/2078) (http://trac.buildbot.net/ticket/2078))
- Property instances will now render any properties in the default value if necessary. This makes possible constructs like

command=Property('command', default=Property('default-command'))

- Buildbot has a new web hook to handle push notifications from Google Code see [pull request 278](https://github.com/buildbot/buildbot/pull/278) (https://github.com/buildbot/buildbot/pull/278).
- Revision links are now generated by a flexible runtime conversion configured by  $\text{revlink}$  $\text{revlink}$  $\text{revlink}$  see [pull request](https://github.com/buildbot/buildbot/pull/280) [280](https://github.com/buildbot/buildbot/pull/280) (https://github.com/buildbot/buildbot/pull/280).
- Shell command steps will now "flatten" nested lists in the command argument. This allows substitution of multiple command-line arguments using properties. See [bug #2150](http://trac.buildbot.net/ticket/2150) (http://trac.buildbot.net/ticket/2150).
- Steps now take an optional hideStepIf parameter to suppress the step from the waterfall and build details in the web. [\(bug #1743](http://trac.buildbot.net/ticket/1743) (http://trac.buildbot.net/ticket/1743))
- Trigger steps with waitForFinish=True now receive a URL to all the triggered builds. This URL is displayed in the waterfall and build details. See [bug #2170](http://trac.buildbot.net/ticket/2170) (http://trac.buildbot.net/ticket/2170).
- The [master/contrib/fakemaster.py'](https://github.com/buildbot/buildbot/blob/master/master/contrib/fakemaster.py{}`) (https://github.com/buildbot/buildbot/blob/master/master/contrib/fakemaster. script allows you to run arbitrary commands on a slave by emulating a master. See the file itself for documentation.
- MailNotifier allows multiple notification modes in the same instance. See [bug #2205](http://trac.buildbot.net/ticket/2205) (http://trac.buildbot.net/ticket/2205).

#### **4.3 Slave**

#### **4.3.1 Deprecations, Removals, and Non-Compatible Changes**

• BitKeeper support is in the "Last-Rites" state, and will be removed in the next version unless a maintainer steps forward.

#### **4.3.2 Features**

### **4.4 Details**

For a more detailed description of the changes made in this version, see the git log itself:

git log buildbot-0.8.5..buildbot-0.8.6

### **4.5 Older Versions**

Release notes for older versions of Buildbot are available in the [master/docs/release-notes/](https://github.com/buildbot/buildbot/blob/master/master/docs/release-notes/) (https://github.com/buildbot/buildbot/blob/master/master/docs/release-notes/) directory of the source tree, or in the archived documentation for those versions at [http://buildbot.net/buildbot/docs.](http://buildbot.net/buildbot/docs)

# **INDICES AND TABLES**

- *genindex*
- cfg
- sched
- chsrc
- step
- status
- cmdline
- *modindex*
- *search*

# **COPYRIGHT**

Copyright Buildbot Team Members

Copying and distribution of this file, with or without modification, are permitted in any medium without royalty provided the copyright notice and this notice are preserved.

# **BUILDMASTER CONFIGURATION INDEX**

# B

buildbotURL, ?? buildCacheSize, ?? builders, ?? buildHorizon, ??

### $\mathcal{C}$

caches, ?? change source, ?? changeCacheSize, ?? changeHorizon, ??

## D

db, ?? db\_poll\_interval, ??  $db$ \_url, ?? debugPassword, ??

# E

eventHorizon, ??

## L

logCompressionLimit, ?? logCompressionMethod, ?? logHorizon, ?? logMaxSize, ?? logMaxTailSize, ??

## M

manhole, ?? mergeRequests, ?? metrics, ?? multiMaster, ??

### P

prioritizeBuilders, ?? properties, ??

### R

revlink, ??

### S

schedulers, ??

slavePortnum, ?? slaves, ?? status, ??

### T

title, ?? titleURL, ??

#### $\mathbf{U}$

user\_managers, ??

#### V

validation, ??

# **SCHEDULER INDEX**

## A

AnyBranchScheduler, ??

### D

Dependent, ??

## F

ForceScheduler, ??

## N

Nightly, ??

## P

Periodic, ??

# S

Scheduler, ?? SingleBranchScheduler, ??

# T

Triggerable, ?? Try\_Jobdir, ?? Try\_Userpass, ??

# **CHANGE SOURCE INDEX**

# B

BonsaiPoller, ?? BzrLaunchpadEmailMaildirSource, ?? BzrPoller, ??

# C

Change Hooks, ?? CVSMaildirSource, ??

# G

GerritChangeSource, ?? GitPoller, ?? GoogleCodeAtomPoller, ??

## P

P4Source, ?? PBChangeSource, ??

## S

SVNCommitEmailMaildirSource, ?? SVNPoller, ??

# **BUILD STEP INDEX**

## B

BK (Slave-Side), ?? BuildEPYDoc, ?? Bzr, ?? Bzr (Slave-Side), ??

# C

Compile, ?? Configure, ?? CVS, ?? CVS (Slave-Side), ??

# D.

Darcs (Slave-Side), ?? DirectoryUpload, ??

# F

FileDownload, ?? FileExists, ?? FileUpload, ??

# G

Git, ?? Git (Slave-Side), ??

### $H$

HLint, ??

## J

JSONPropertiesDownload, ?? JSONStringDownload, ??

### M

MakeDirectory, ?? MasterShellCommand, ?? MaxQ, ?? Mercurial, ?? Mercurial (Slave-Side), ?? Monotone (Slave-Side), ?? MTR, ??

#### P

P4 (Slave-Side), ?? PerlModuleTest, ?? PyFlakes, ??

PyLint, ??

### R

RemoveDirectory, ?? RemovePYCs, ?? Repo (Slave-Side), ??

## S

SetPropertiesFromEnv, ?? SetProperty, ?? ShellCommand, ?? Sphinx, ?? StringDownload, ?? SubunitShellCommand, ?? SVN, ?? SVN (Slave-Side), ??

### T

Test, ?? TreeSize, ?? Trial, ?? Trigger, ??

#### V

VC2003, ?? VC2005, ?? VC2008, ?? VC6, ?? VC7, ?? VC8, ?? VCExpress9, ??

# **STATUS TARGET INDEX**

## G

GerritStatusPush, ??

### H

HttpStatusPush, ??

#### I

IRC, ??

## M

MailNotifier, ??

## P

PBListener, ??

## S

StatusPush, ??

### W

WebStatus, ??

# **COMMAND LINE INDEX**

# C

create-master, ?? create-slave, ??

### D

debugclient, ??

# S

```
sendchange, ??
sighup, ??
start (buildbot), ??
start (buildslave), ??
statusgui, ??
statuslog, ??
stop (buildbot), ??
stop (buildslave), ??
```
## T

try, ??

### $\overline{U}$

user, ??

# **PYTHON MODULE INDEX**

### b

buildbot.config, ?? buildbot.db.base, ?? buildbot.db.buildrequests, ?? buildbot.db.builds, ?? buildbot.db.buildsets, ?? buildbot.db.changes, ?? buildbot.db.connector, ?? buildbot.db.model, ?? buildbot.db.pool, ?? buildbot.db.schedulers, ?? buildbot.db.sourcestamps, ?? buildbot.db.sourcestampsets, ?? buildbot.db.state, ?? buildbot.db.users, ?? buildbot.process.buildstep, ?? buildbot.schedulers.forceshed, ?? buildbot.status.results, ?? buildbot.steps.source, ??